<span id="page-0-0"></span>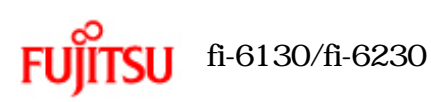

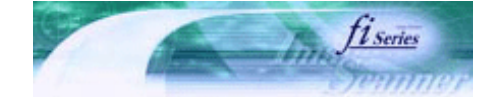

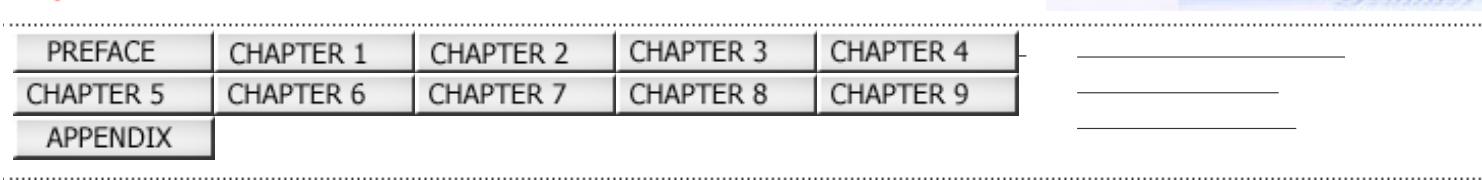

## fi-6130/fi-6230 P3PC-2162-01Z2

................................

次ページ

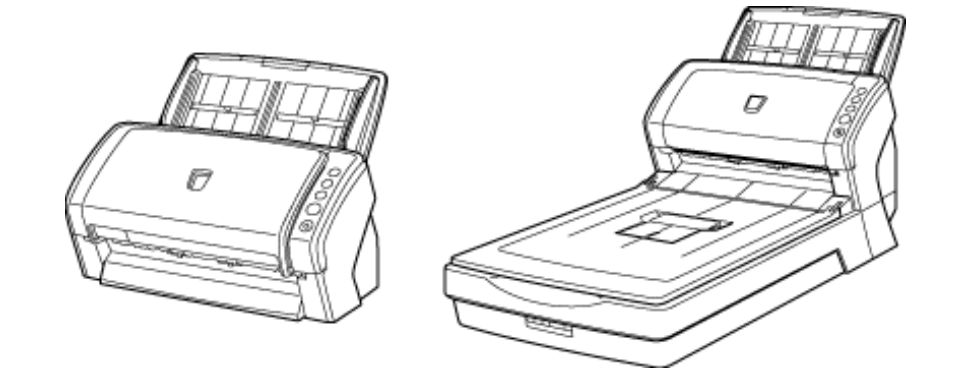

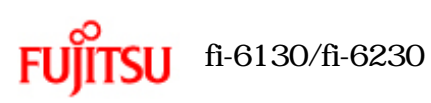

[コンテンツ一覧](file:///E|/Documents%20and%20Settings/tkohatsu/Desktop/lynx3L/Manual/OG/contents/JP/cReg/contentsmap.htm)

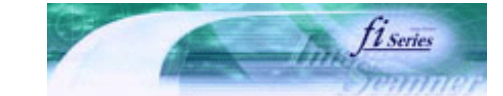

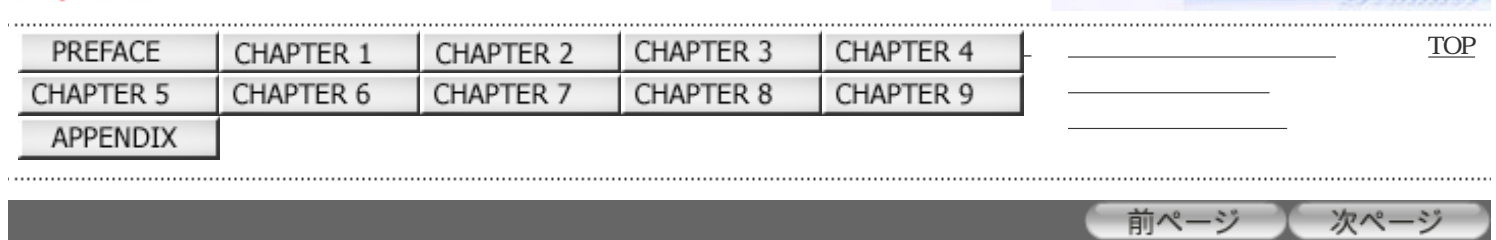

 $\text{fi}\text{-}6130/\text{fi}\text{-}6230$   $\text{fi}\text{-}6130/\text{fi}\text{-}6230$ 

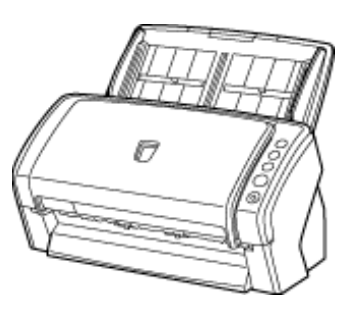

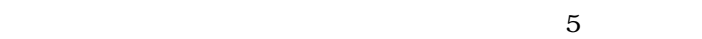

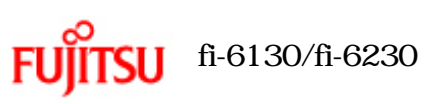

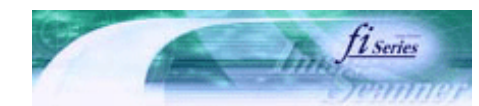

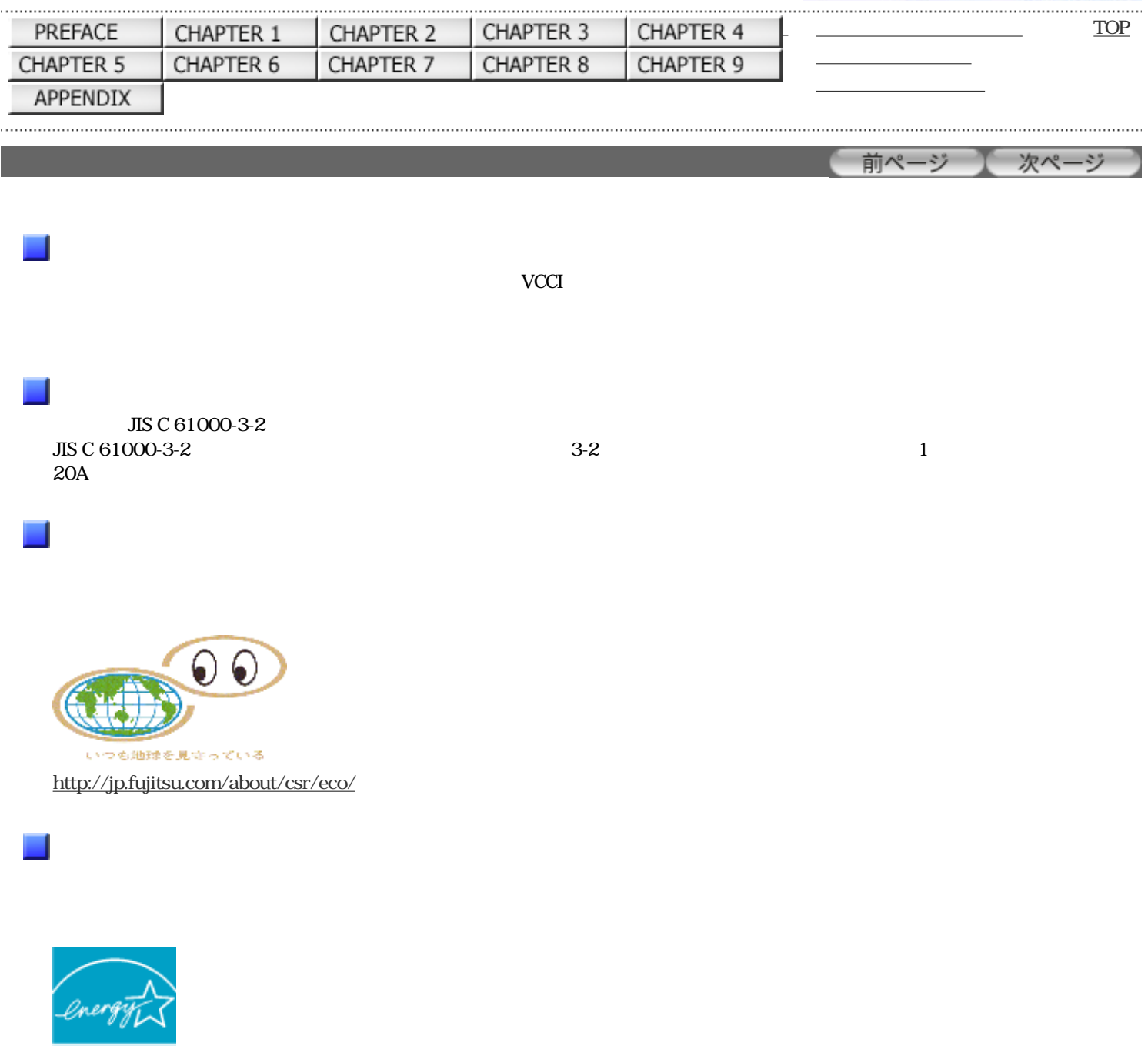

**ENERGY STAR** 

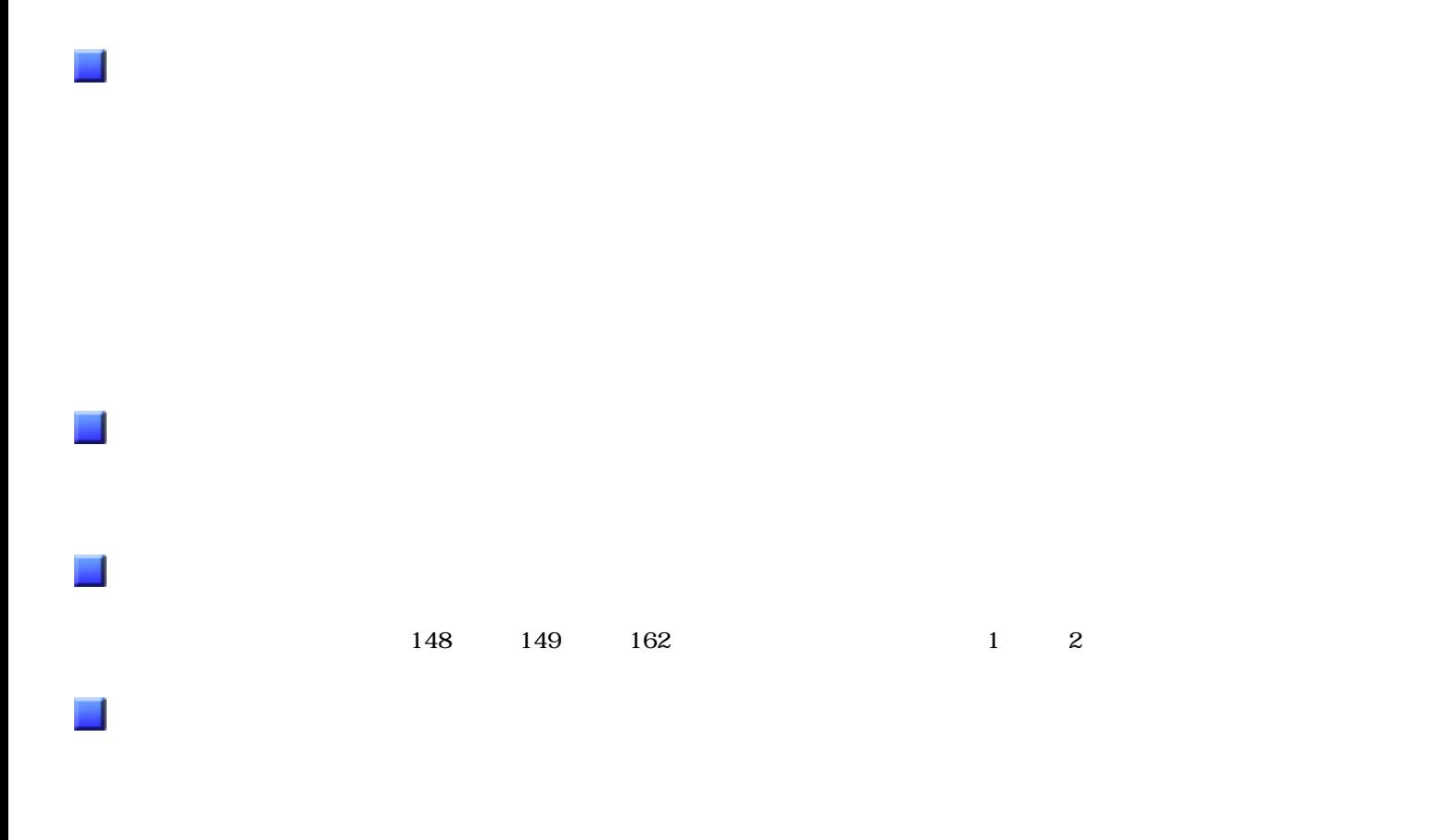

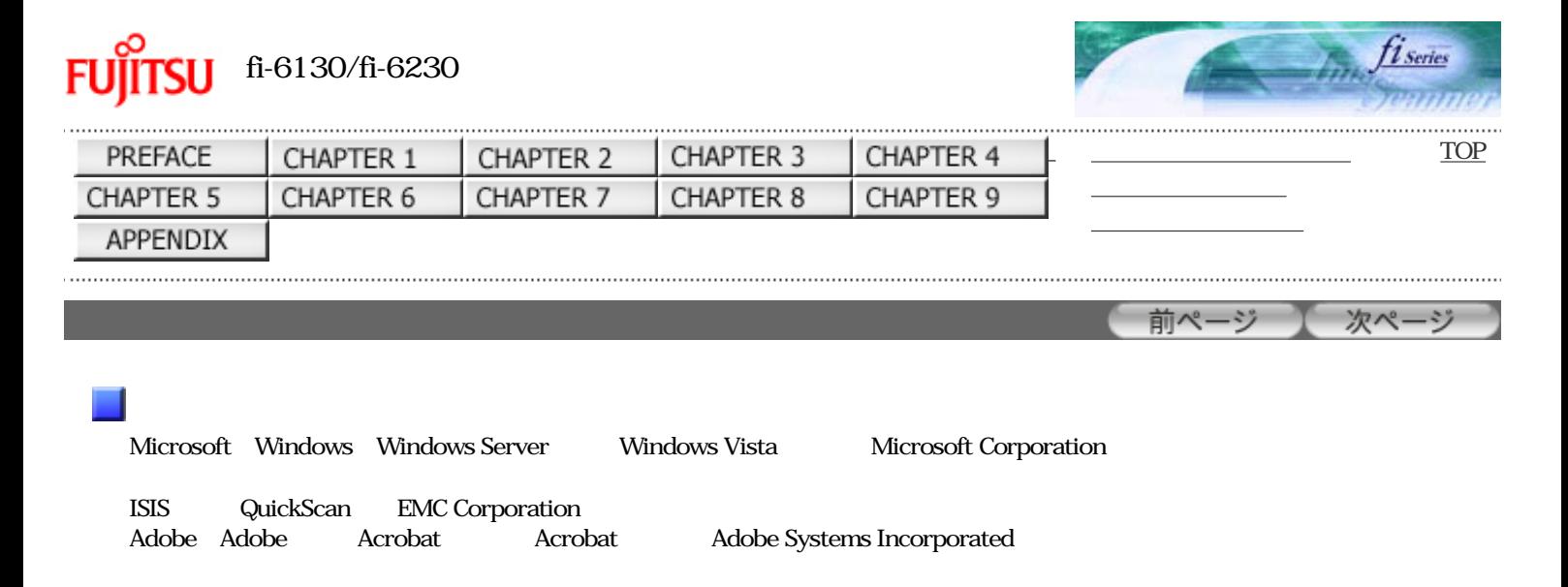

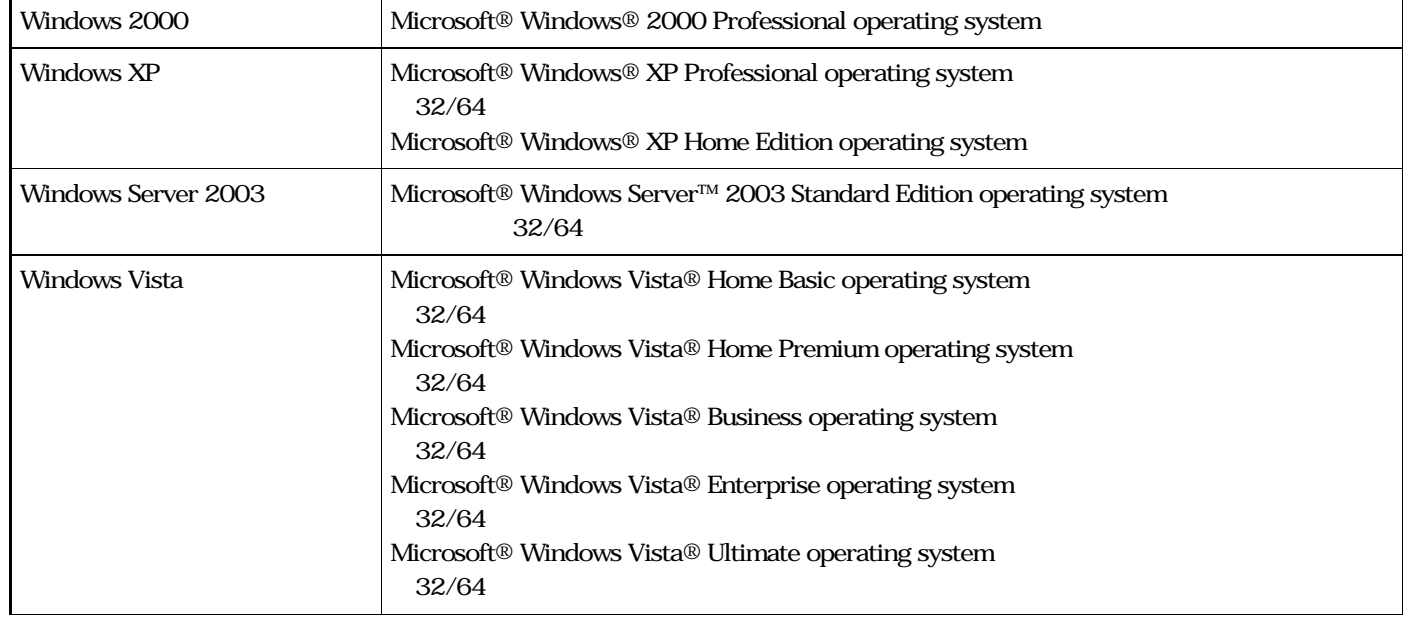

 $N$ indows

Adobe Acrobat Adobe® Acrobat®

Adobe Acrobat

Adobe Acrobat Adobe Acrobat

 $Acrobat$ 

**PFU** 〒212-8563

 $580$ 

TEL: 044-540-4538

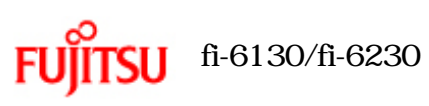

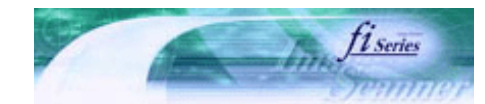

 $v = 0$ 

 $-9$ 

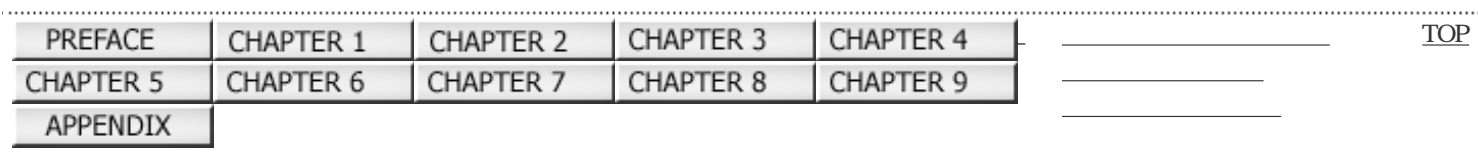

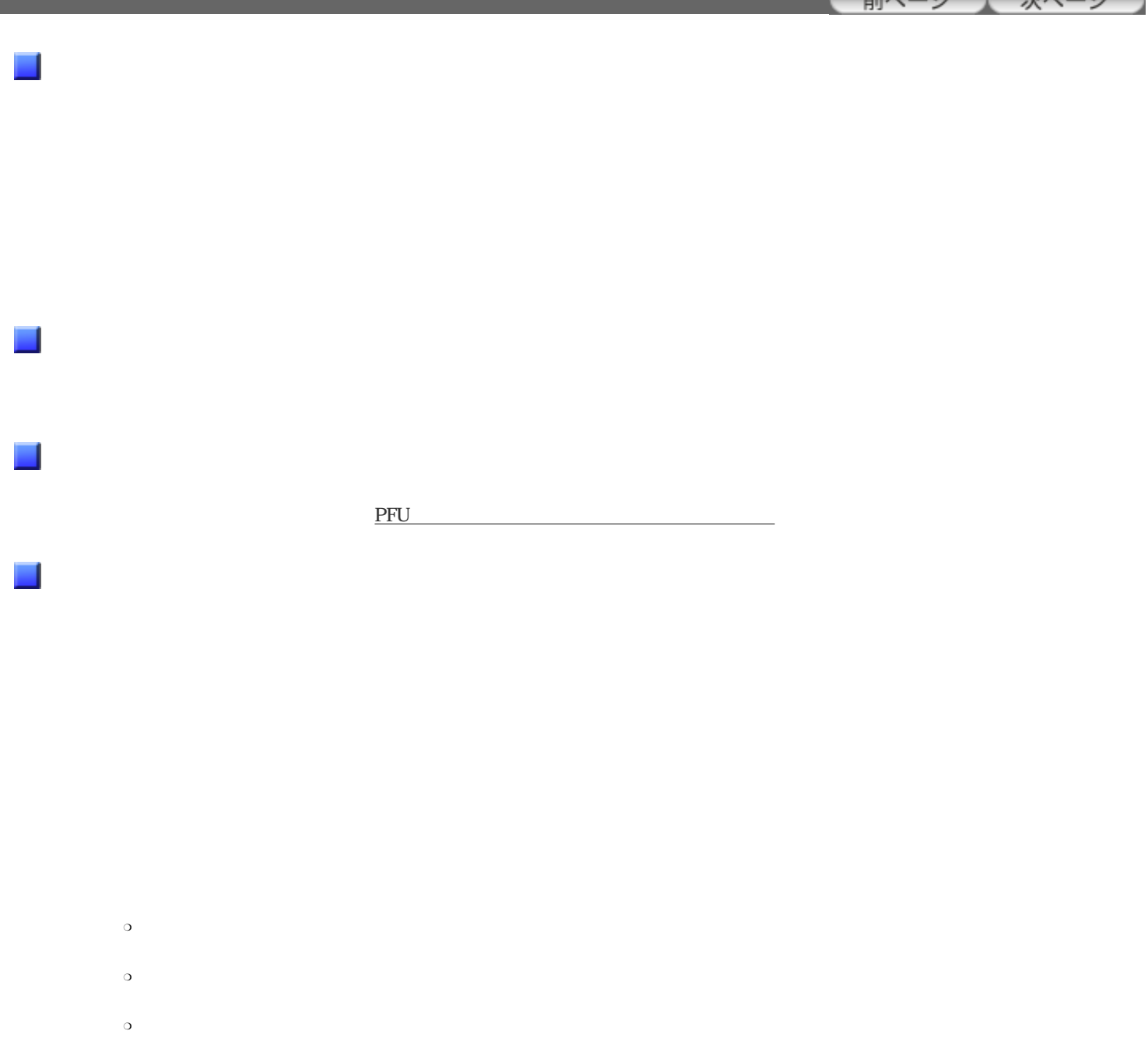

All Rights Reserved Copyright 2007 © PFULIMITED

❍ 原稿の状態(シワ、折れ、穴あきなど)または消耗品の状態により複数枚の原稿を同時に送り(マルチフィー

 $\Box$ 

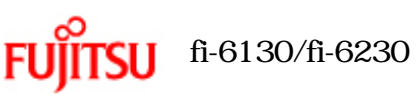

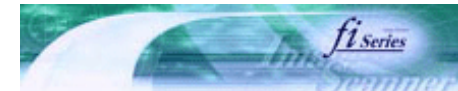

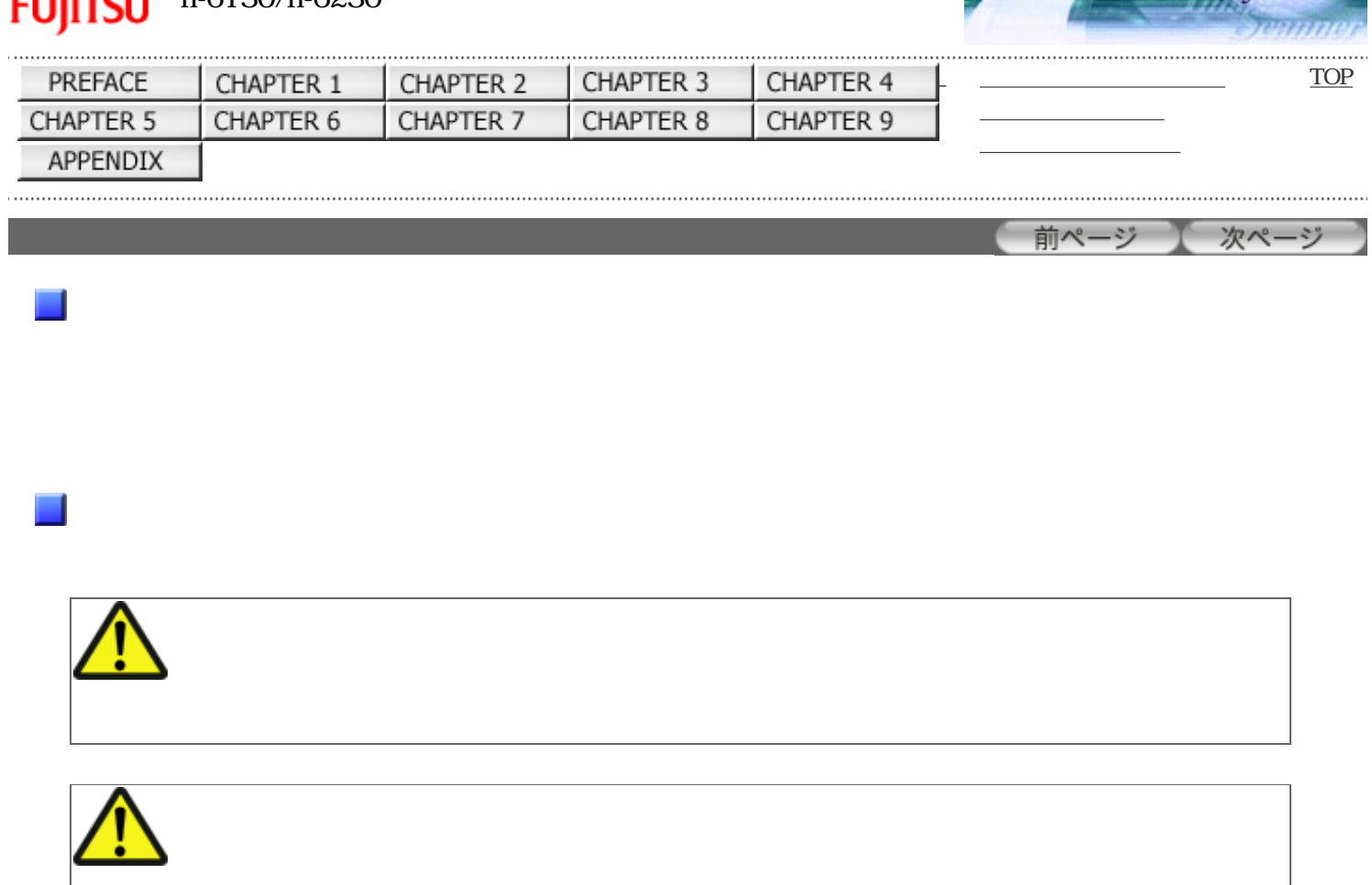

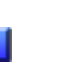

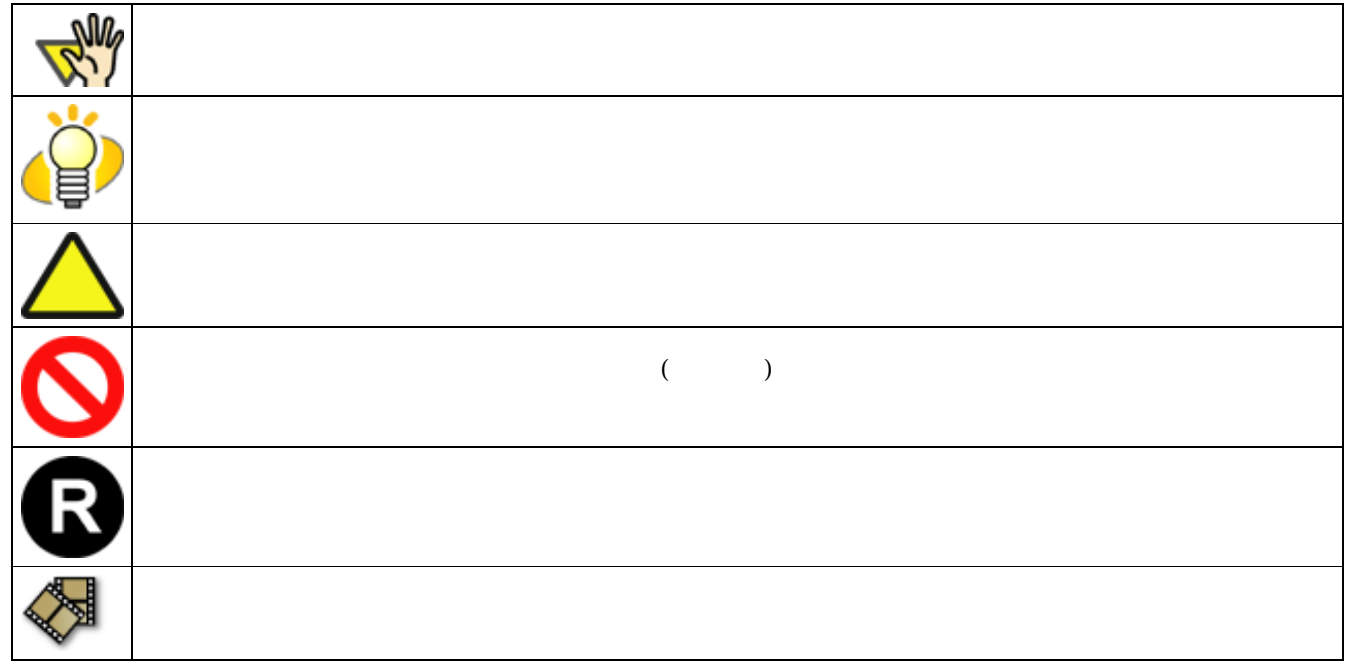

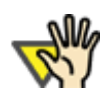

Windows XP Service Pack 2 Internet Explorer しょうかいことがあります。 エリティー・エヌ ありょく ありょく しゅうしょう しょうしゅうしょう しゅうしゅうしょく

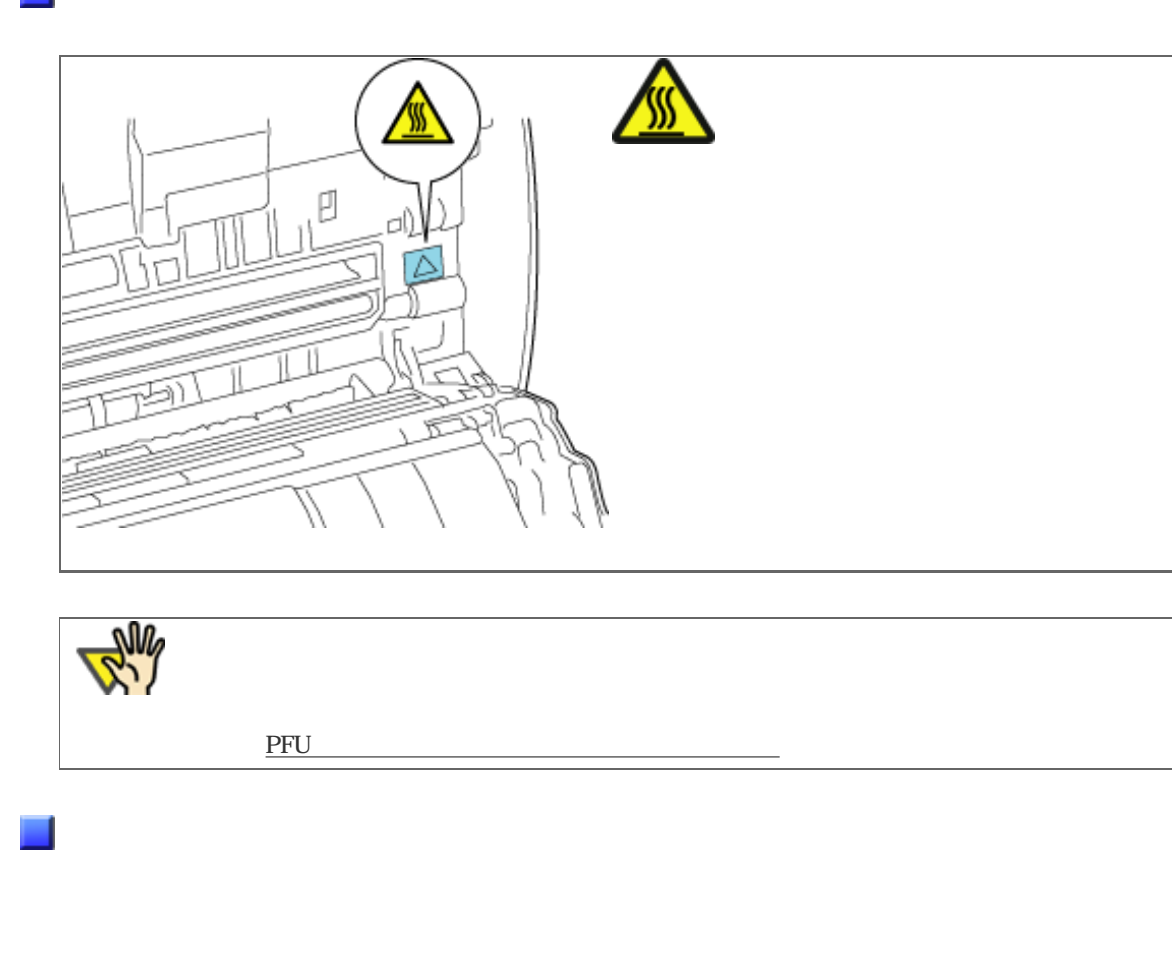

ScandAll PRO QuickScan Pro™ Adobe® Acrobat®

FUJITSU TWAIN32 FUJITSU ISIS

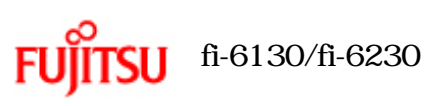

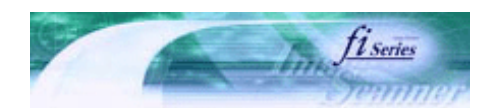

次ページ

前ページ

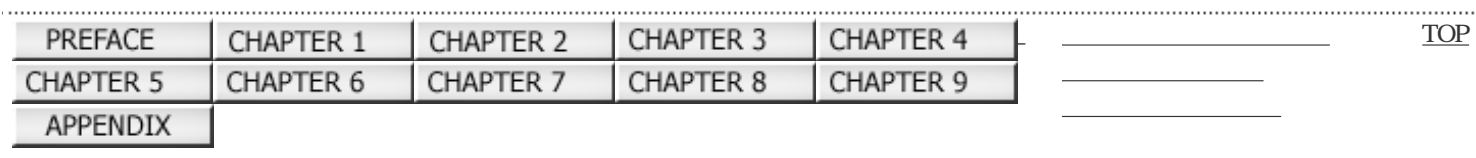

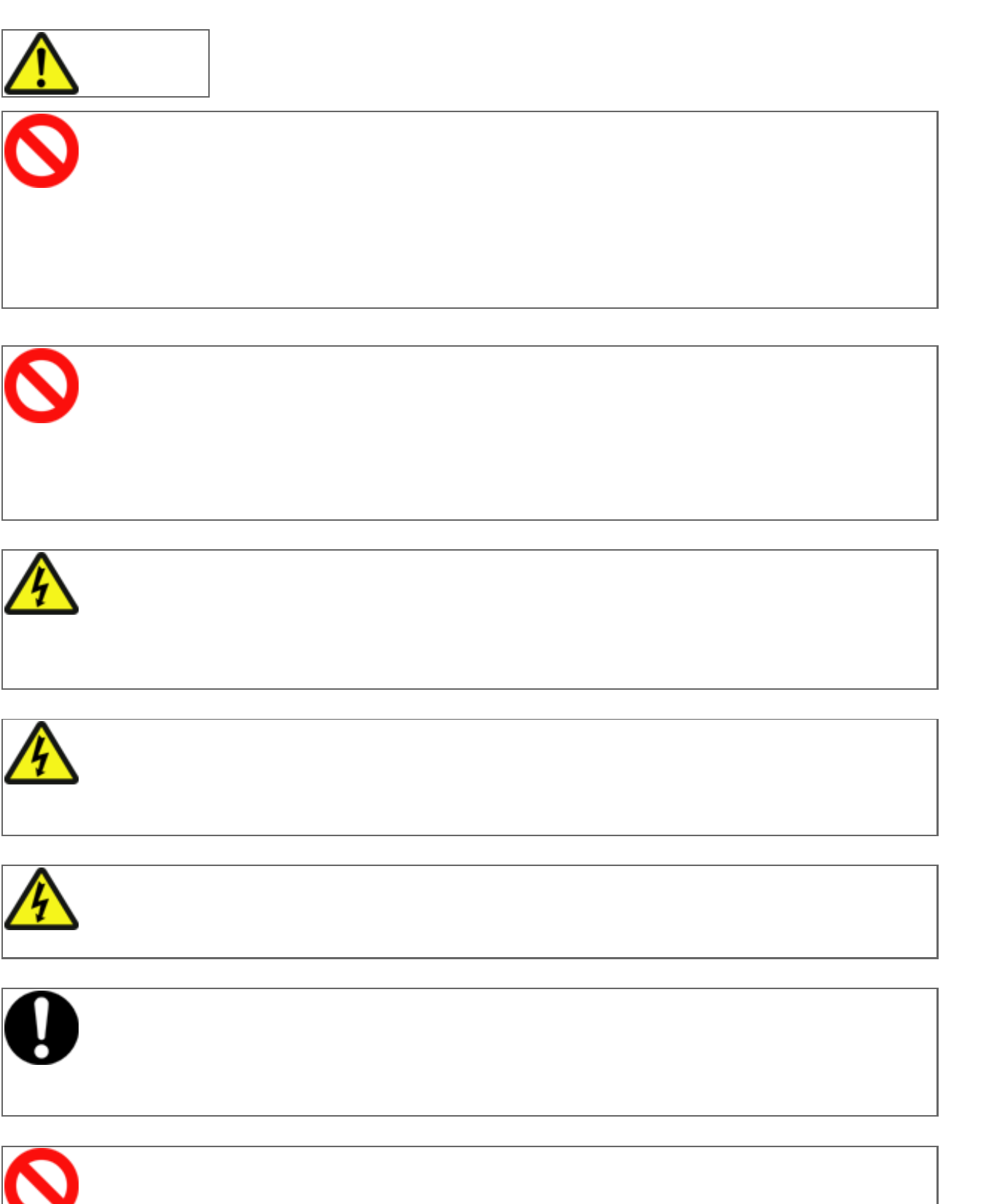

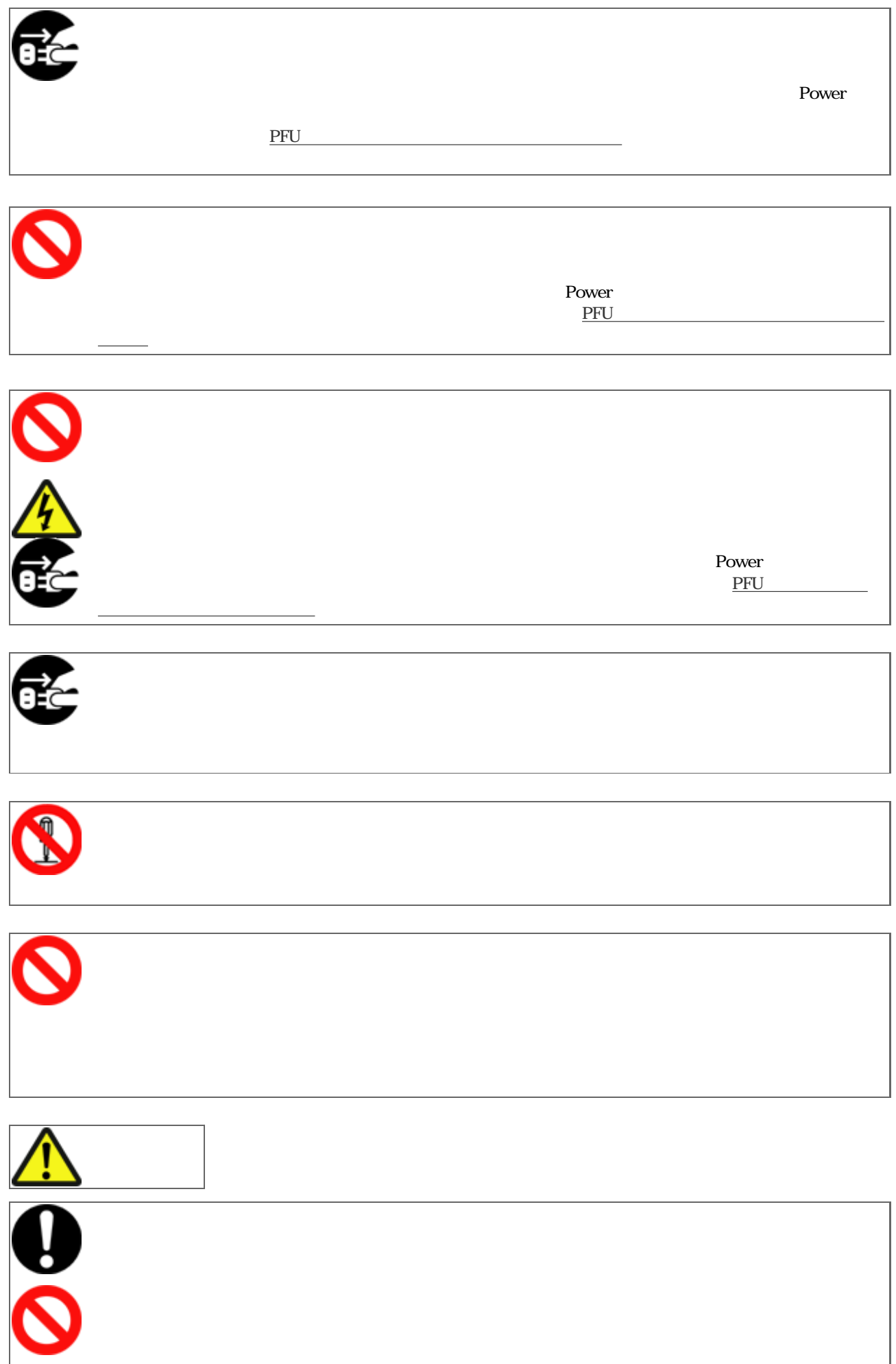

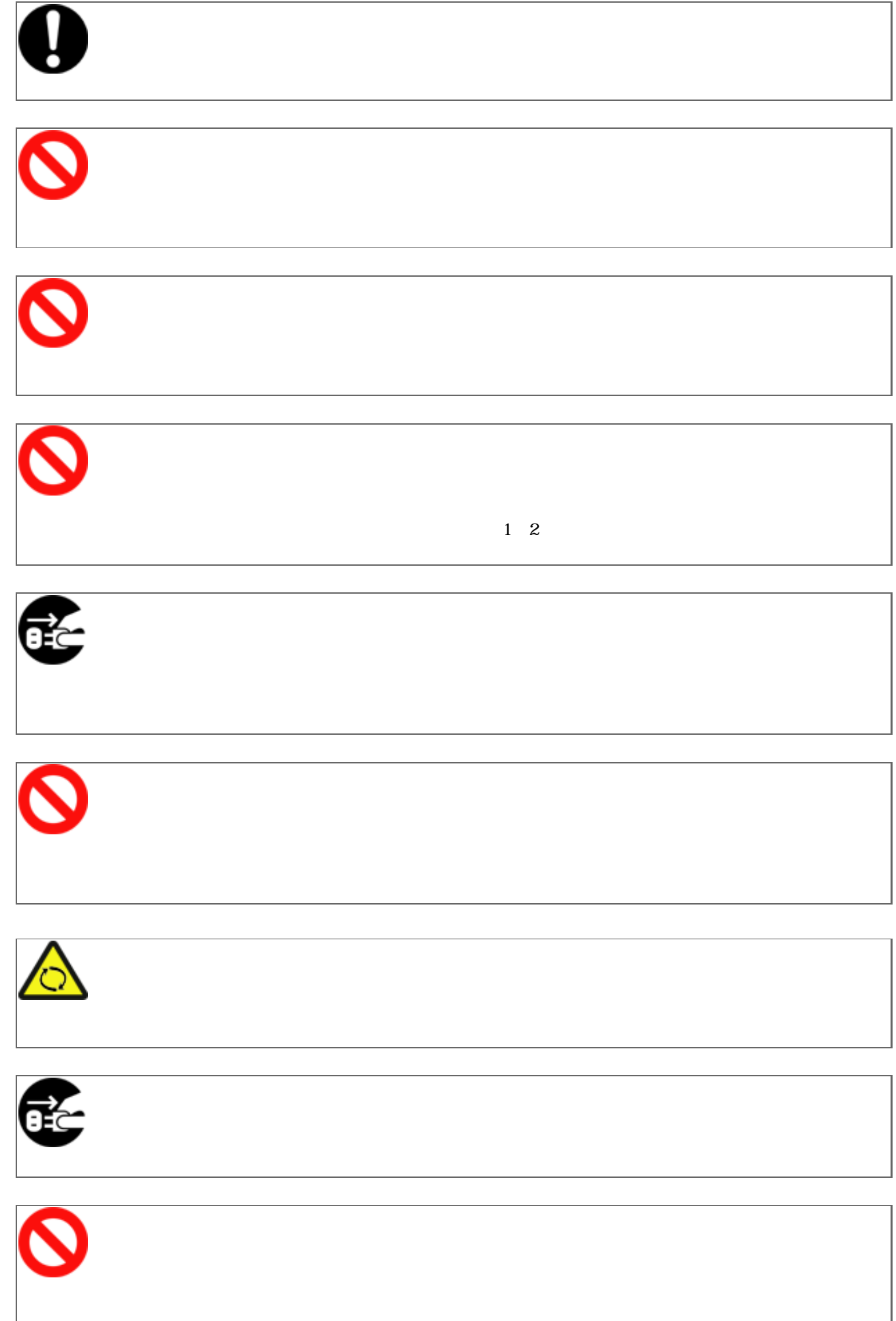

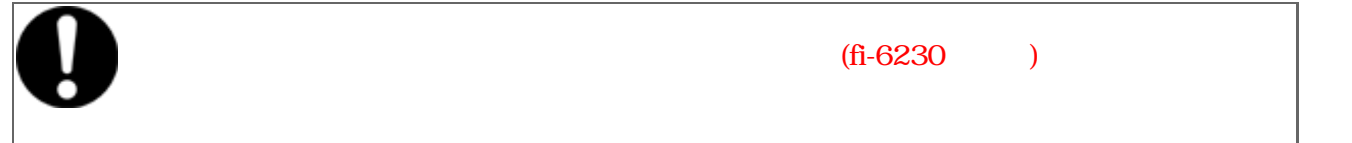

<span id="page-13-0"></span>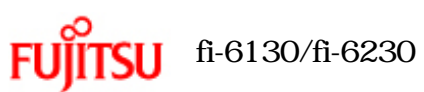

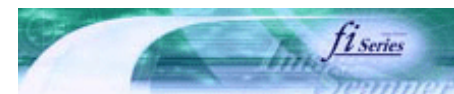

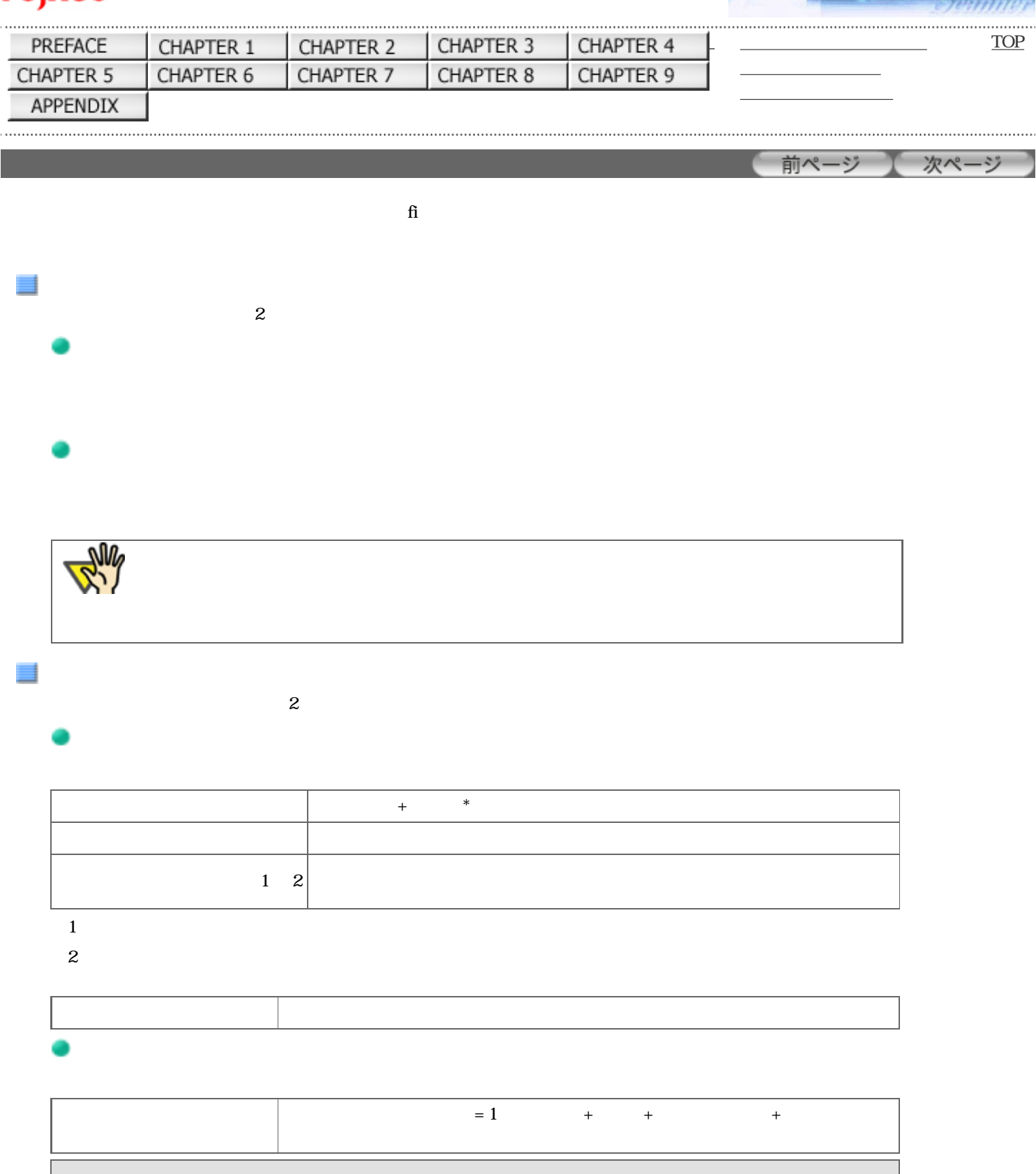

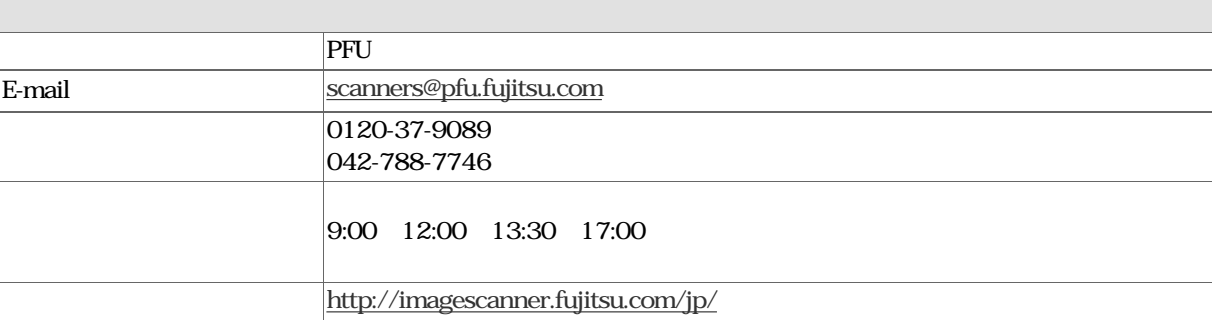

### $TEL: 0120-505-279$  ( <http://jp.fujitsu.com/group/coworco/>

..............

 $9 \t 00 \t 17 \t 30$ 

 $5$ 

. . . . . . .

#### All Rights Reserved Copyright 2007 © PFULIMITED

 $PFIU$ 

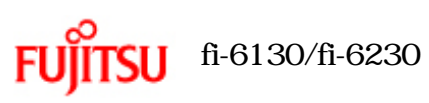

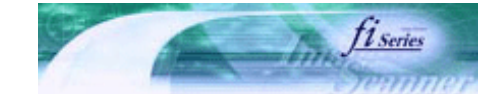

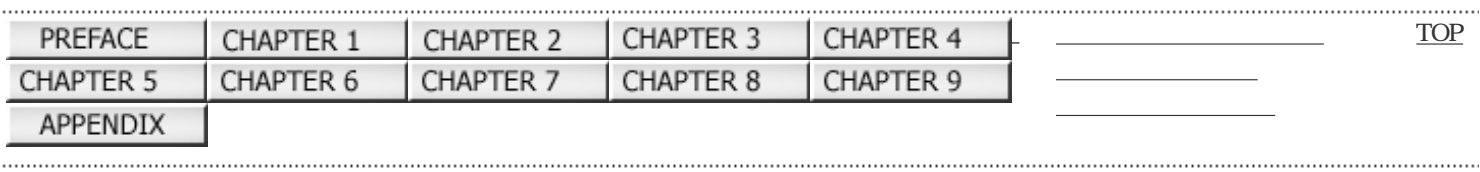

前ページ 次ページ

All Rights Reserved Copyright 2007 © PFULIMITED

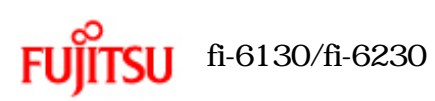

 $\overline{1.1}$ 

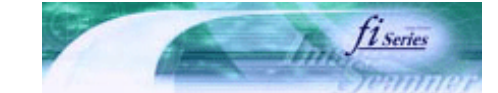

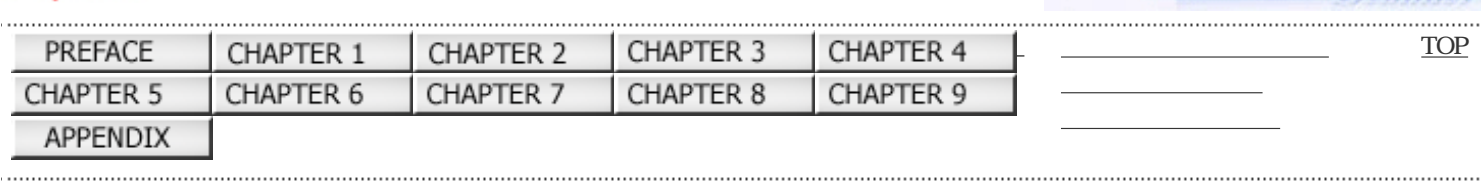

前ページ 次ページ

万一、足りないものや不良品がありましたら、販売代理店、または PFUイメージング サービス&サポートセンターまで連絡してくだ

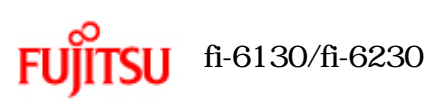

 $\vert 1.2 \vert$ 

前面

内部

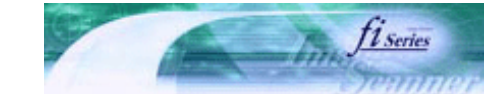

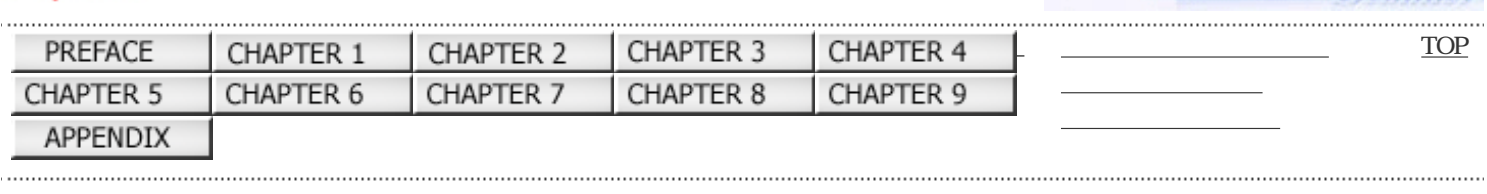

前ページ 】 次ページ

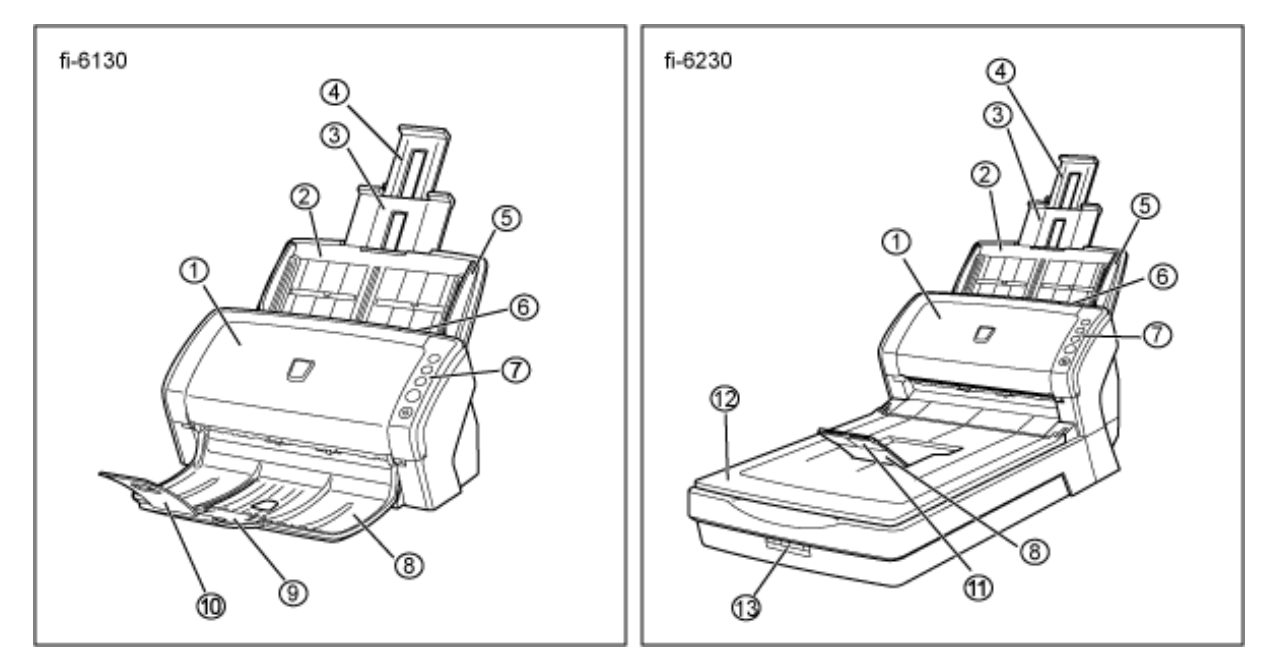

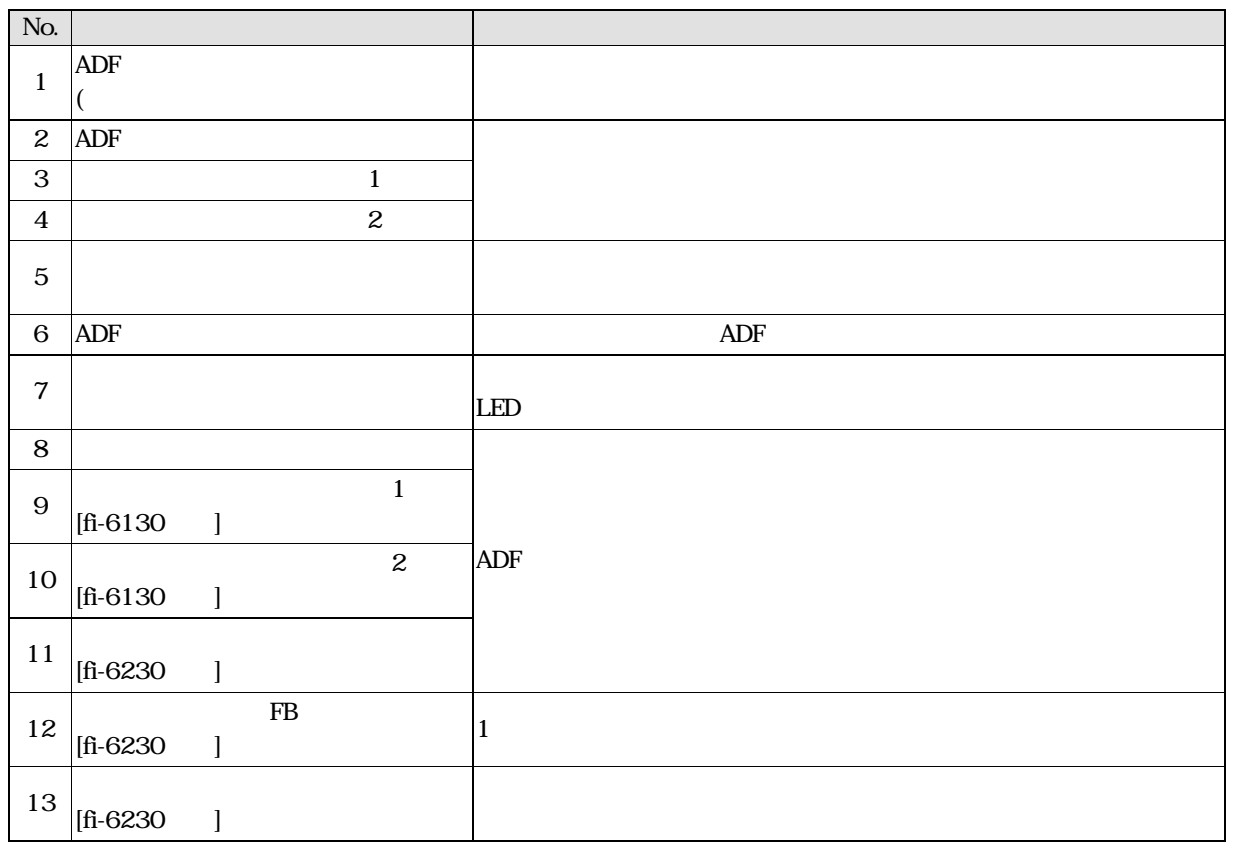

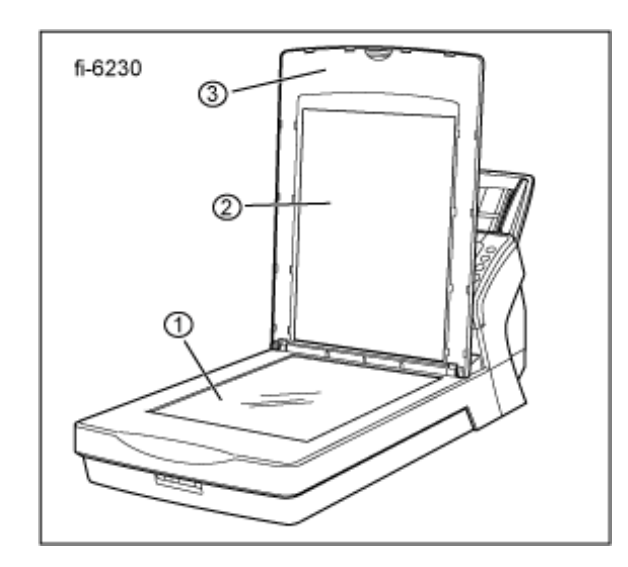

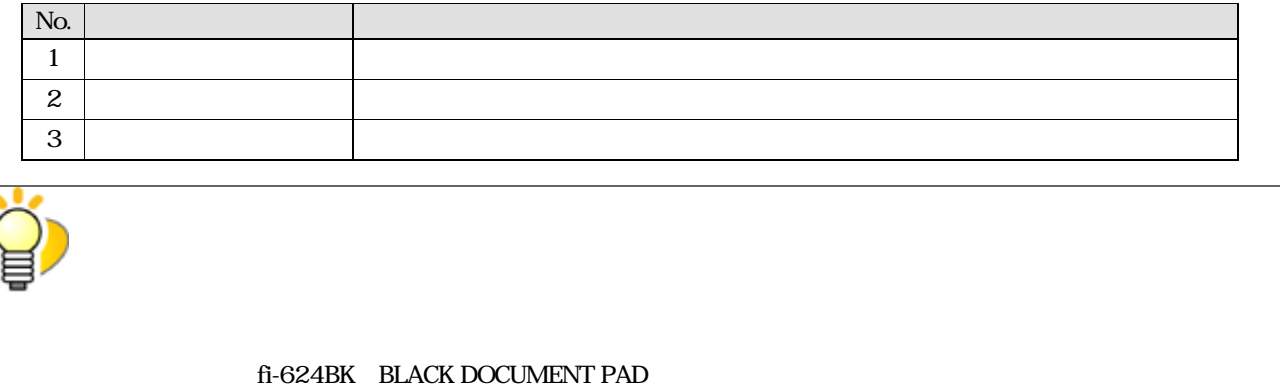

仕様:PA03540-D801

背面

取り外し可能部品

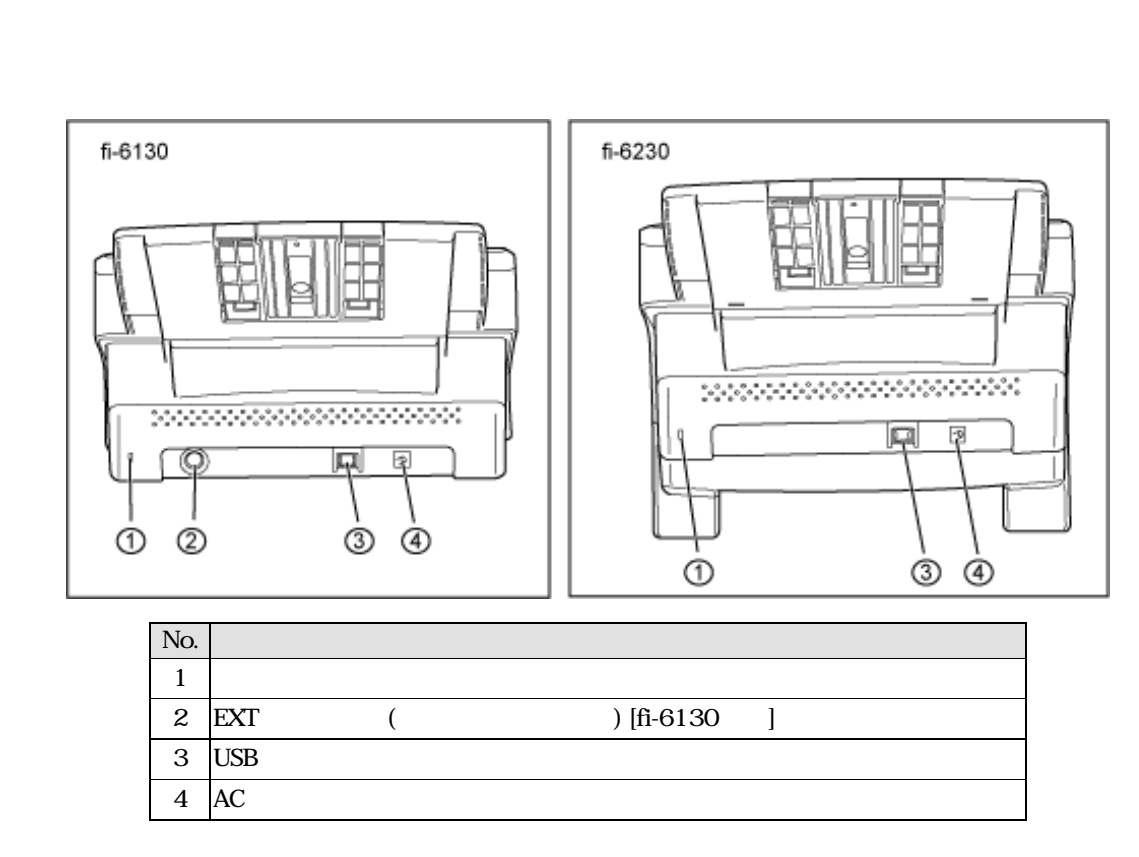

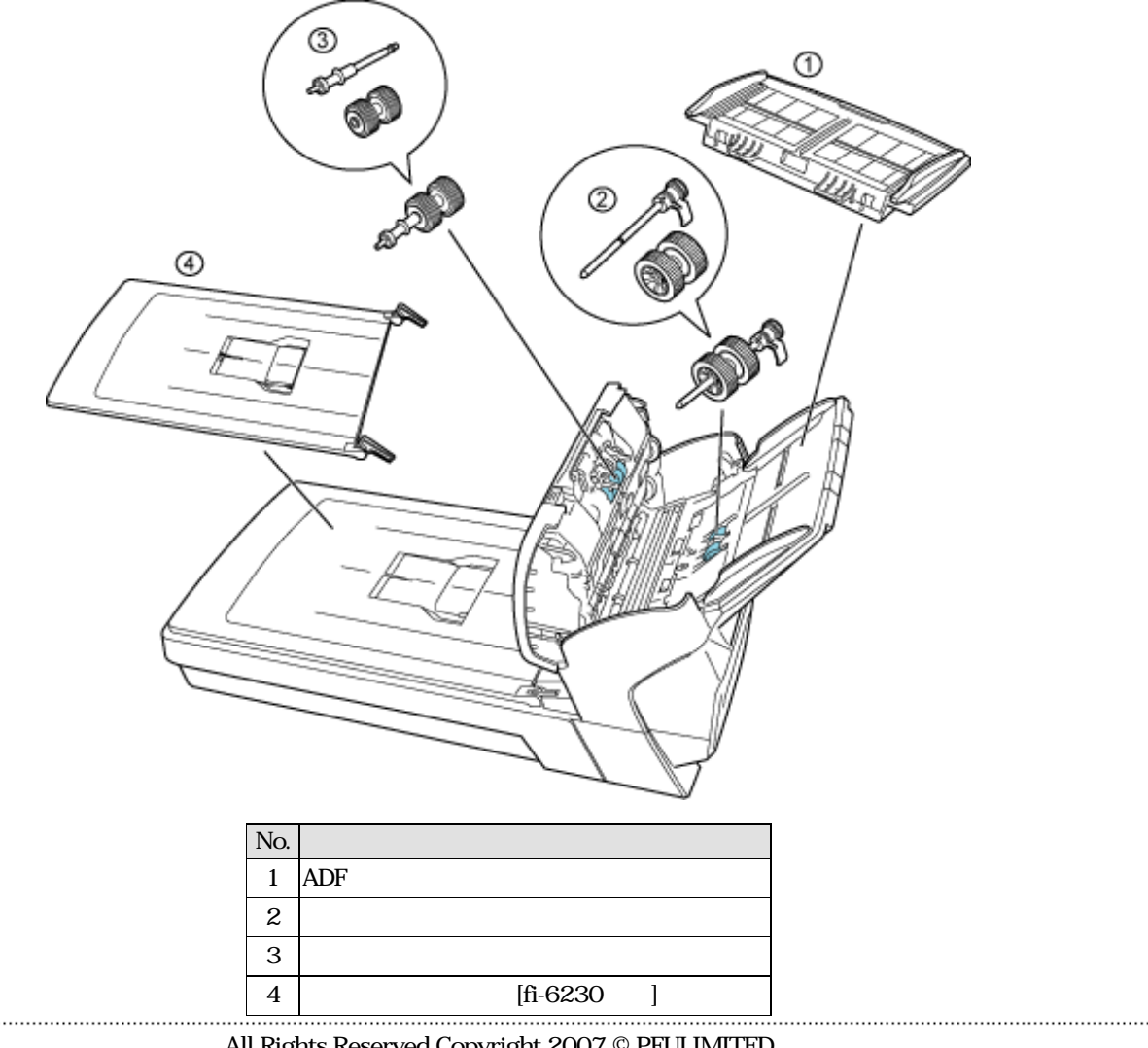

All Rights Reserved Copyright 2007 © PFULIMITED

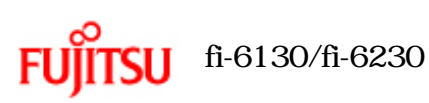

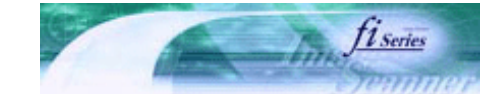

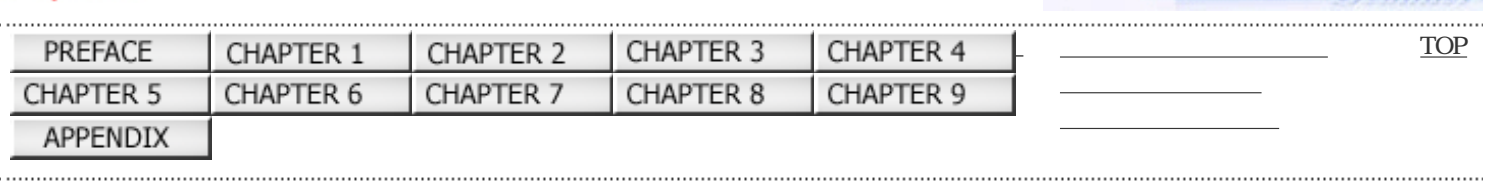

 $\mathop{\rm LED}\nolimits$ 

 $1.3$ 

前ページ 次ページ

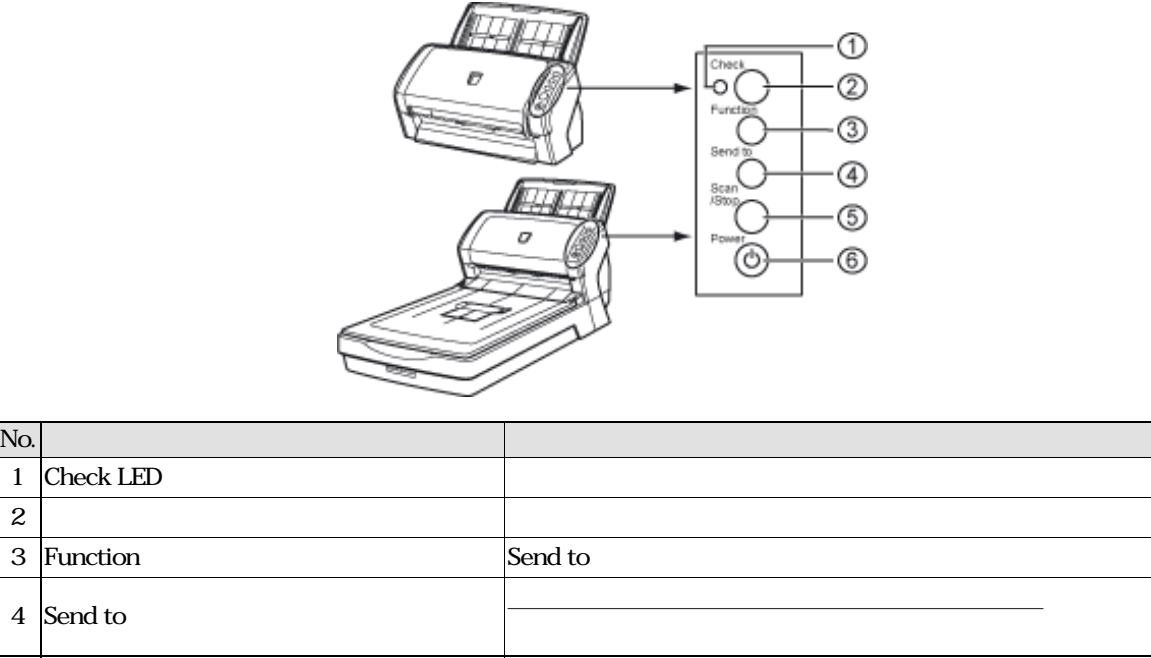

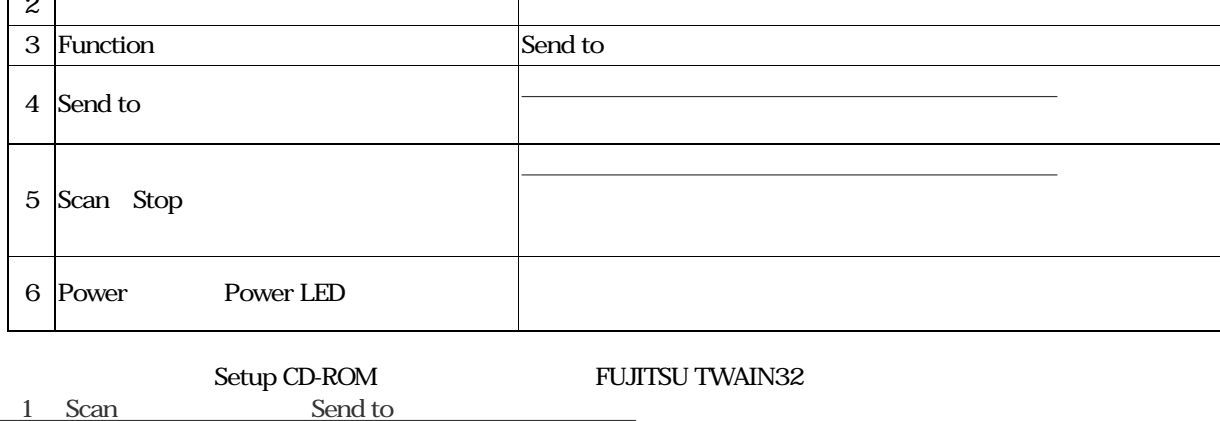

<u>send</u> to the Send to the Send to the Send to the sense of the Send to the sense of the Send to the Send to the Sense of the Send to the Send to the Send to the Send to the Send to the Send to the Send to the Send to the S

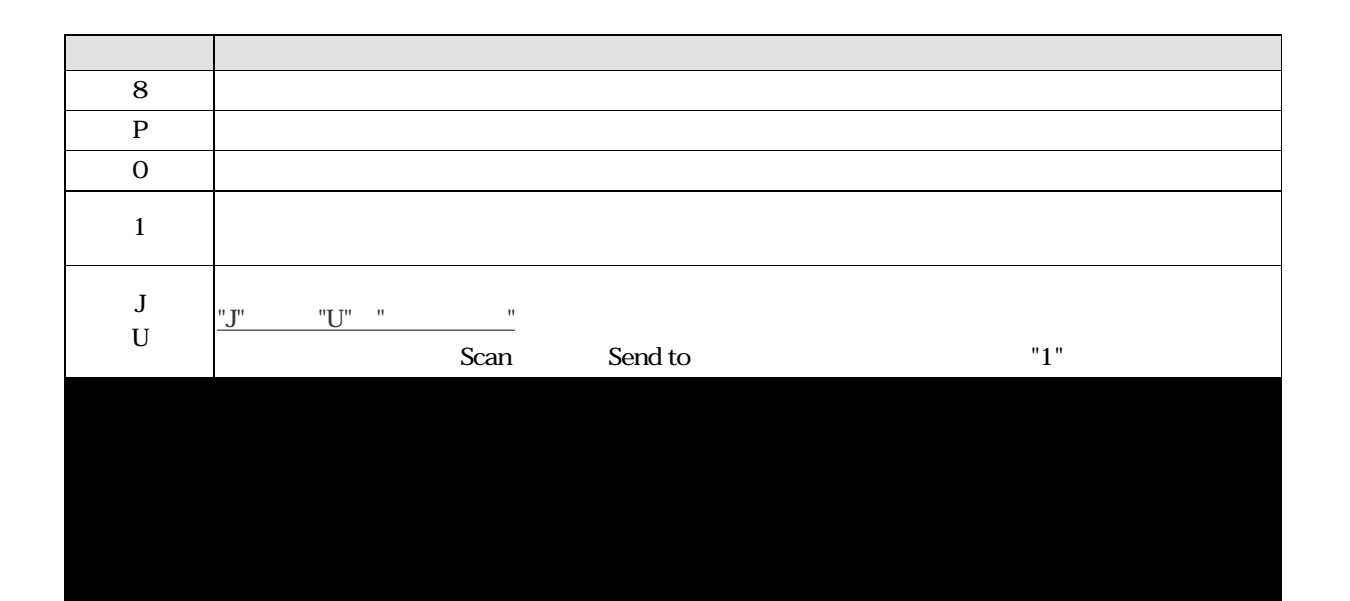

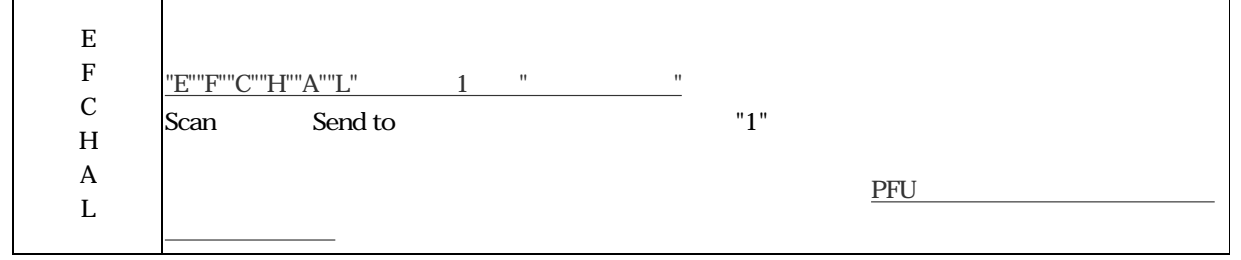

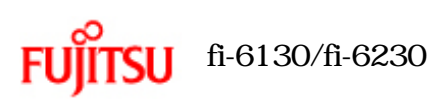

 $\sim$  2  $\sim$   $\sim$   $\sim$   $\sim$   $\sim$ 

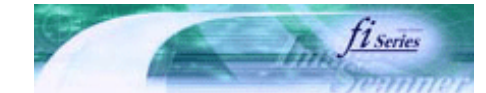

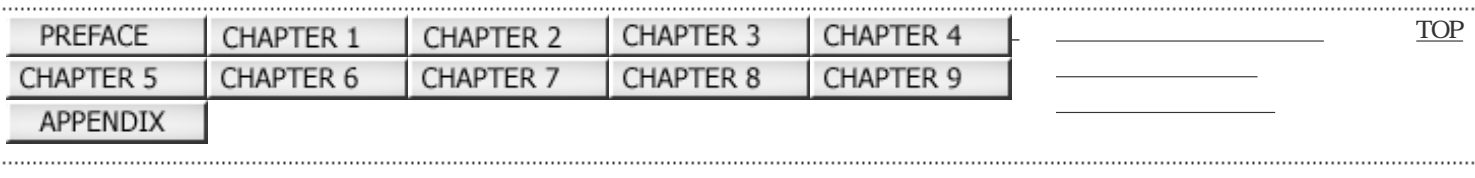

前ページ 次ページ

Windows XP  $\overline{\text{OS}}$ FUJITSU TWAIN32

......................

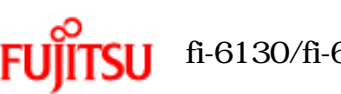

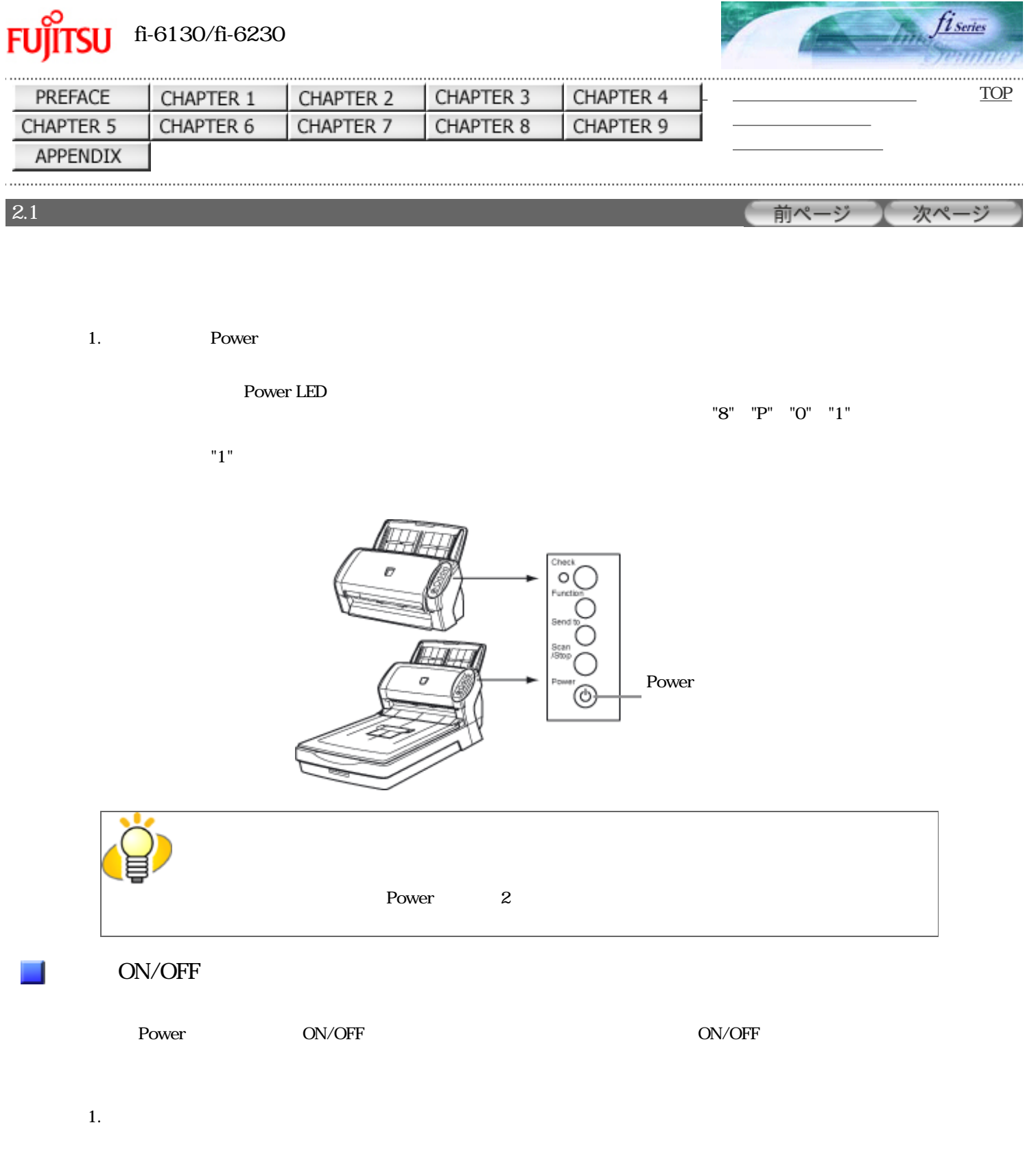

fi-6130/fi-6230 2.2

 $2.$ 

→

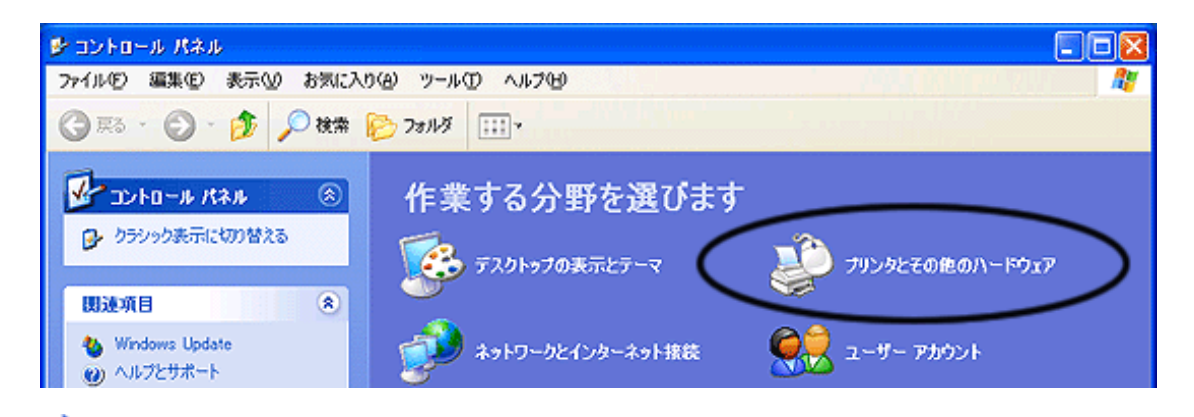

 $4.$ 

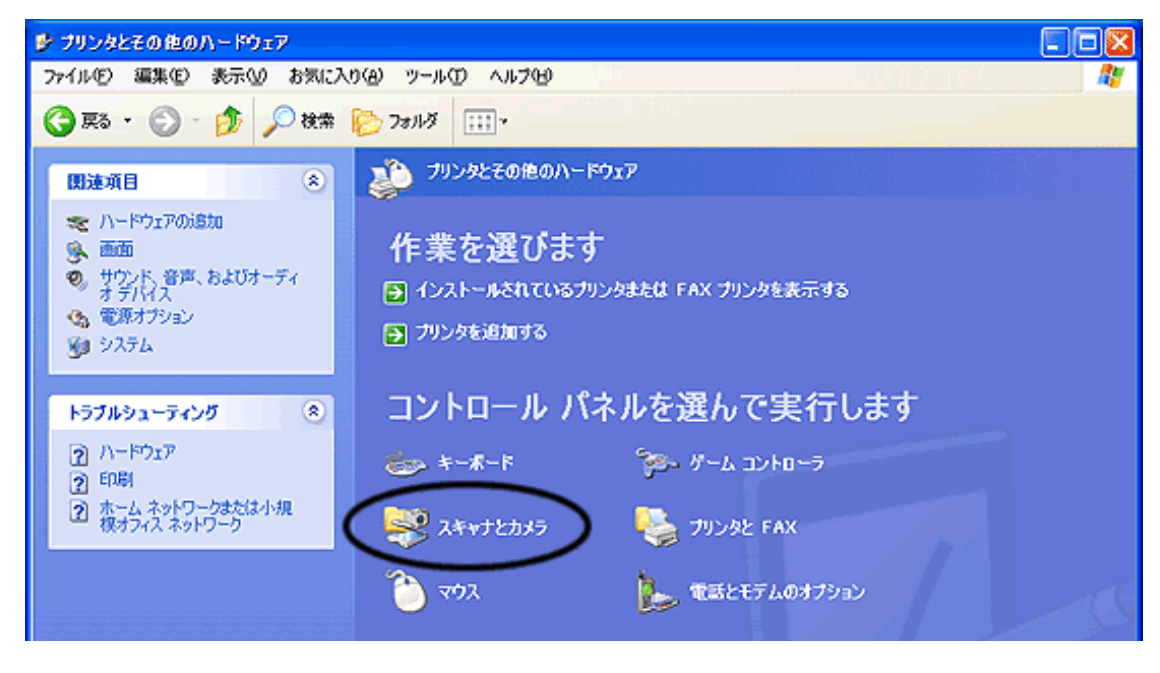

-「スキャナとカメラ」 あいこう アクセス

5. fi-6130dj fi-6230dj

Windows XP Windows Server 2003 fi-6130dj fi-6230dj Windows 2000 Windows Vista fi-6130dj fi-6230dj

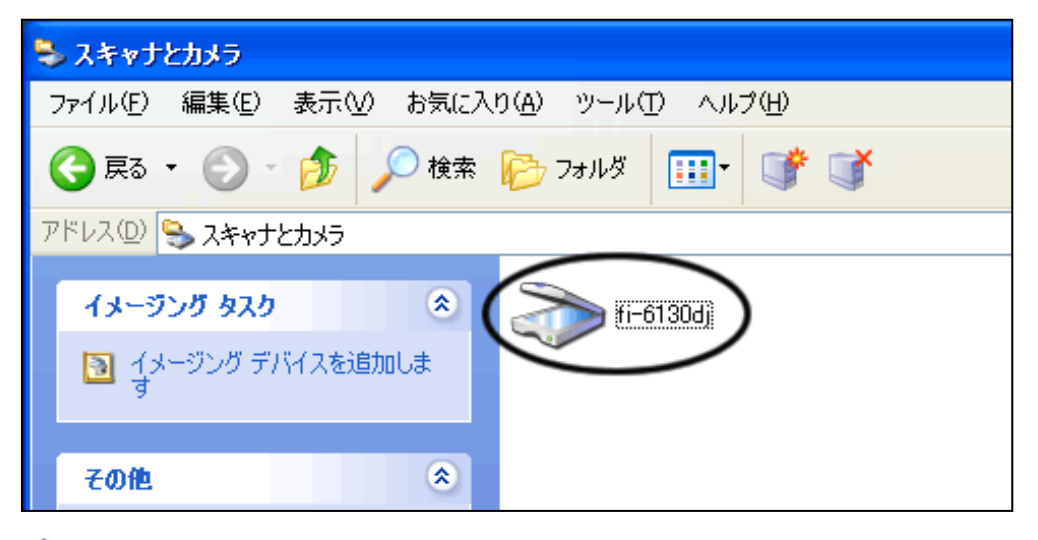

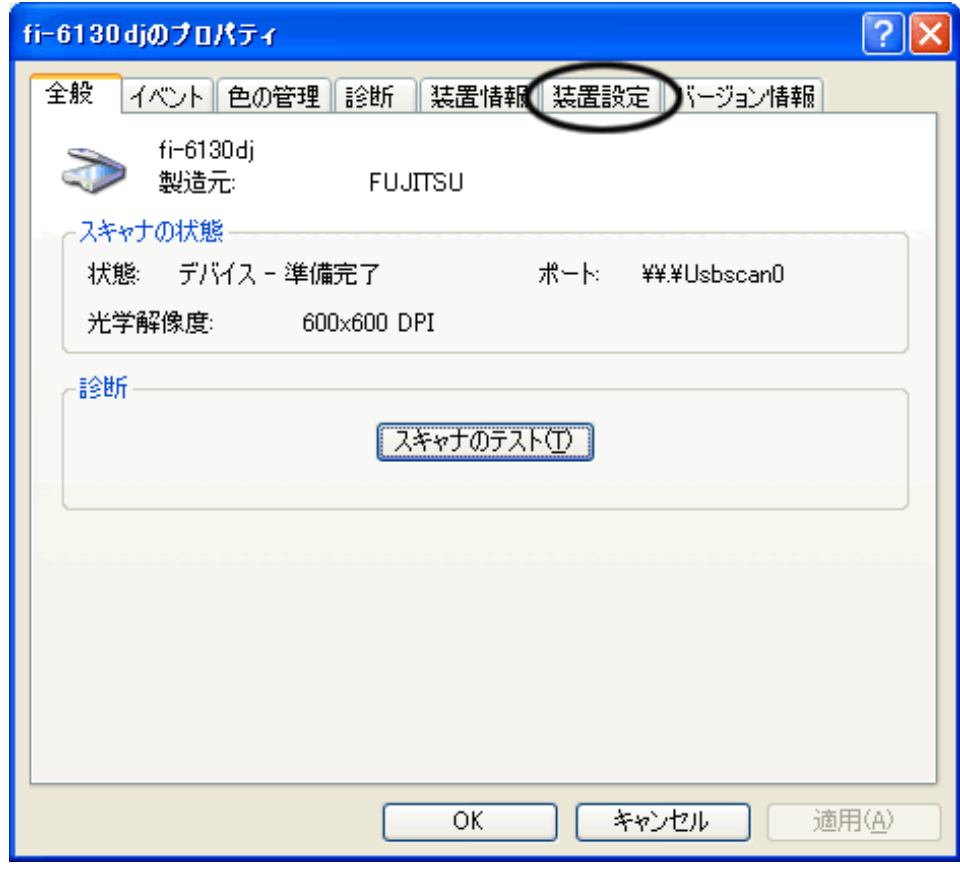

7. **SW** 

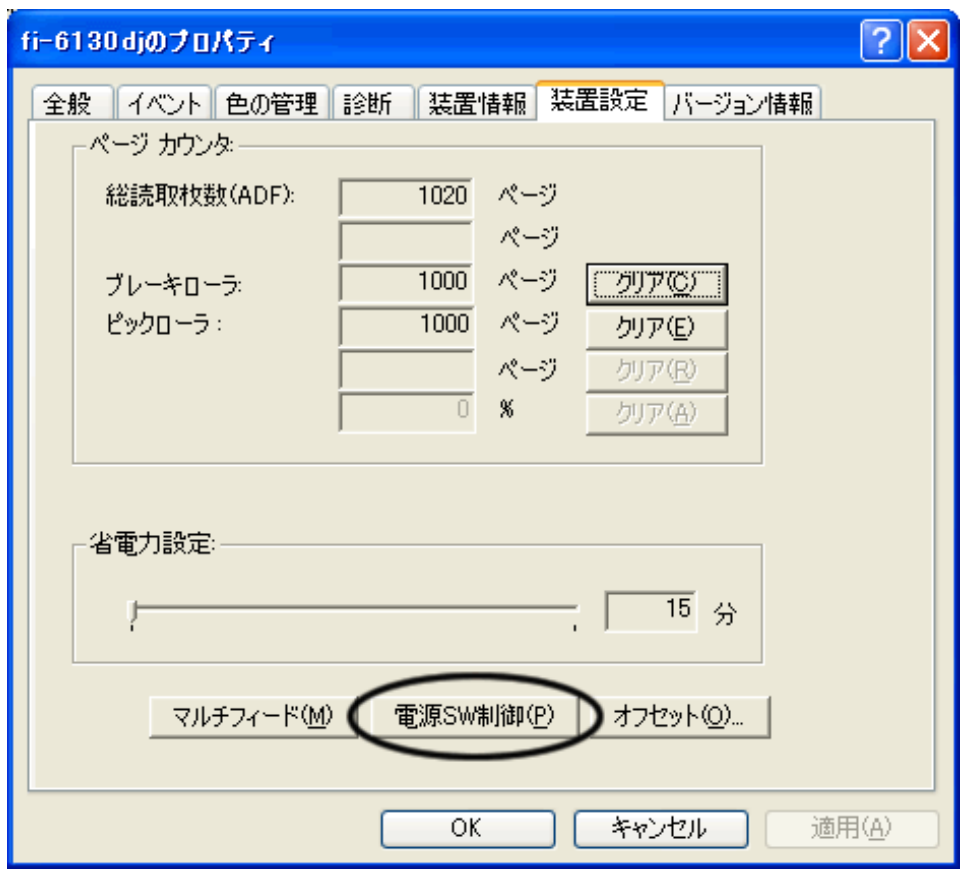

SW

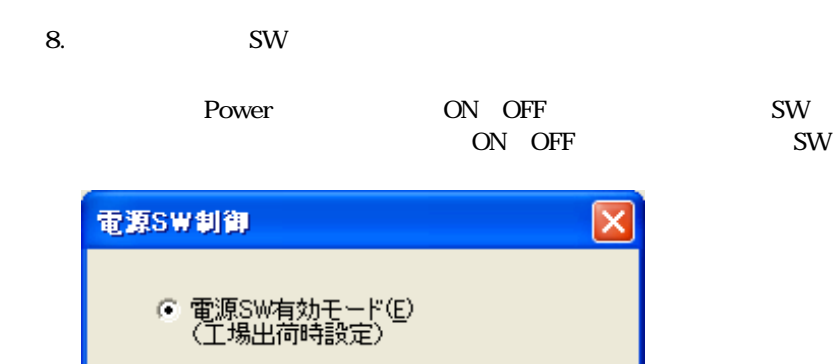

○ 電源SW無効モード(D)

ÖΚ

キャンセル

9. OK

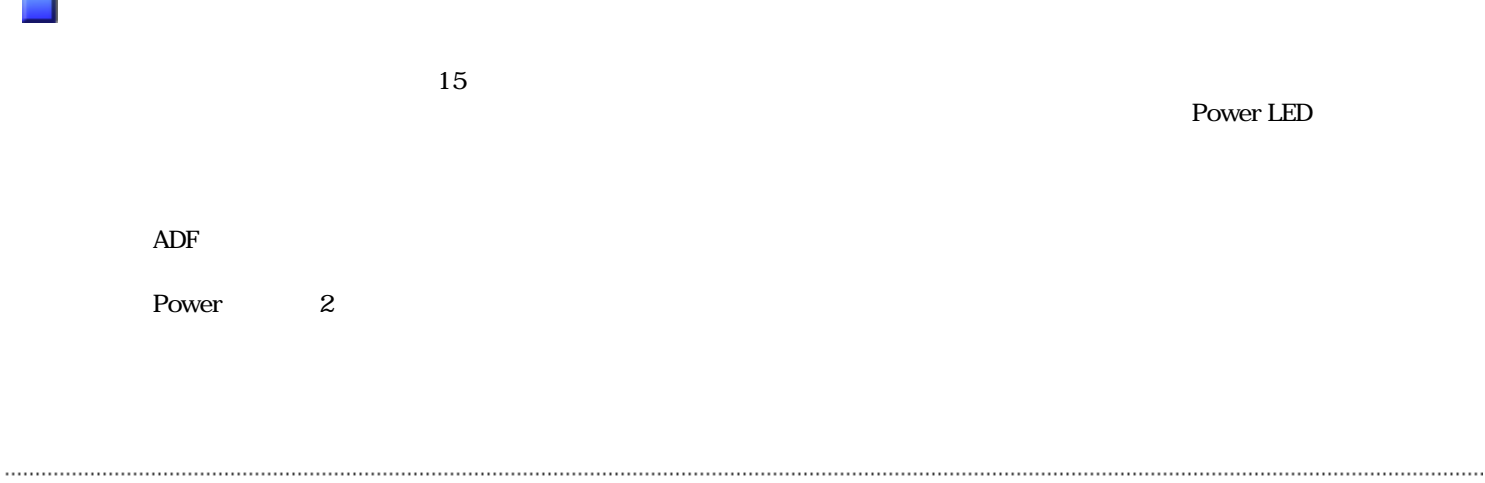

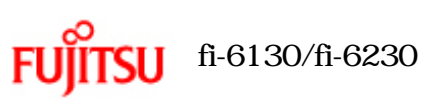

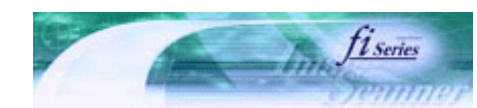

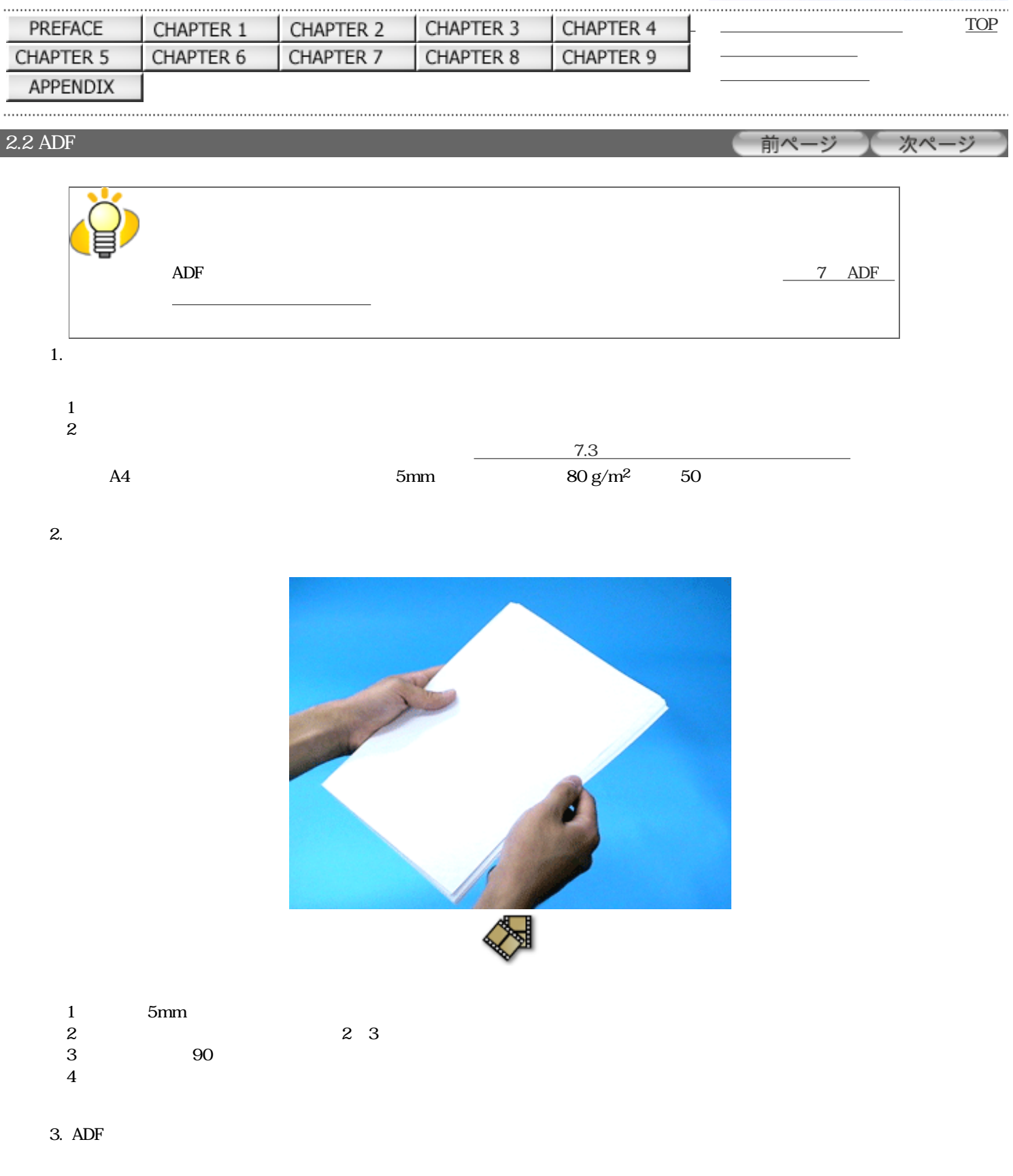

 $ADF$ 

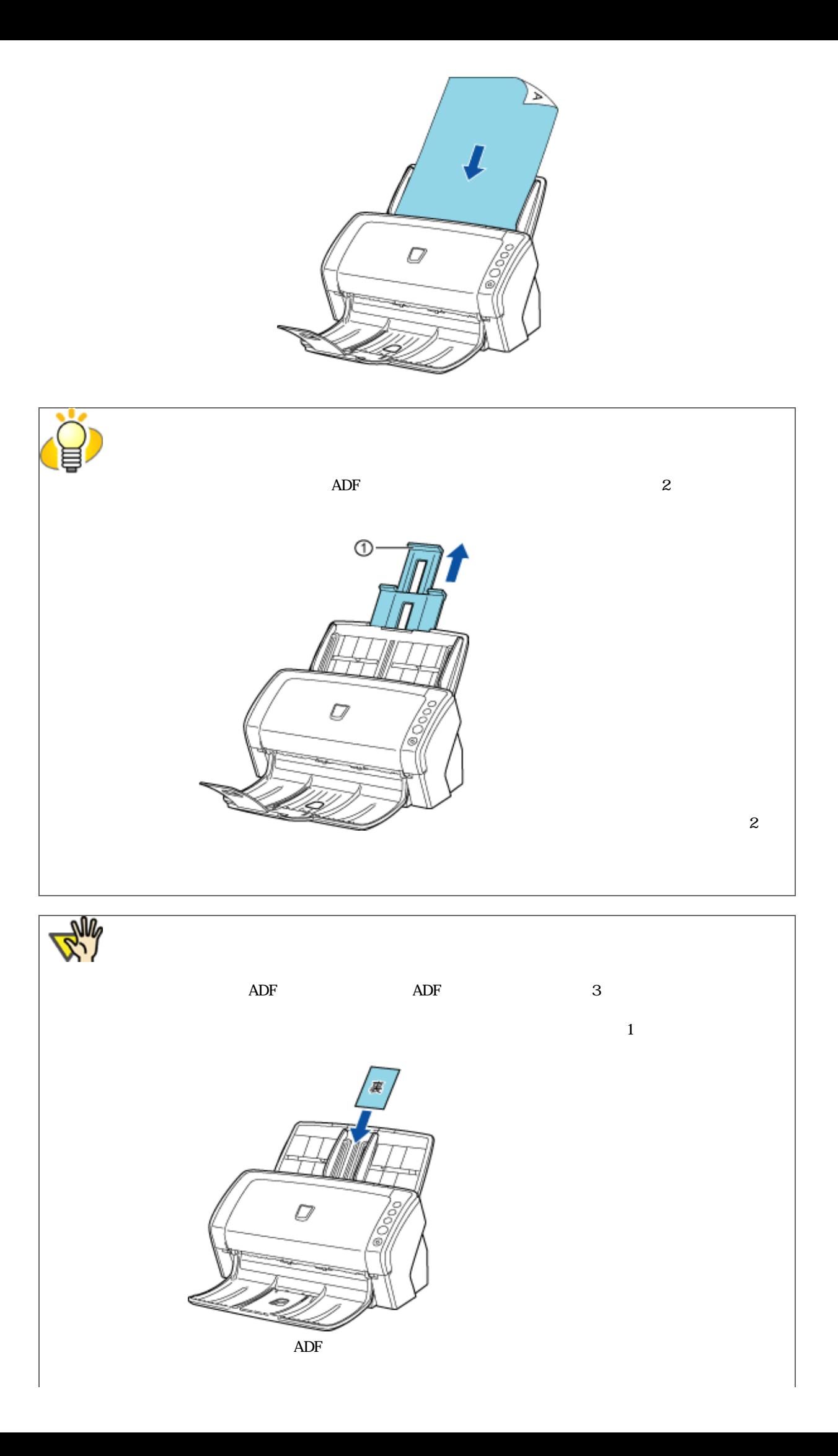

ISO7810 ID-1 86() x 54()mm  $1.4$ mm

 $4.$ 

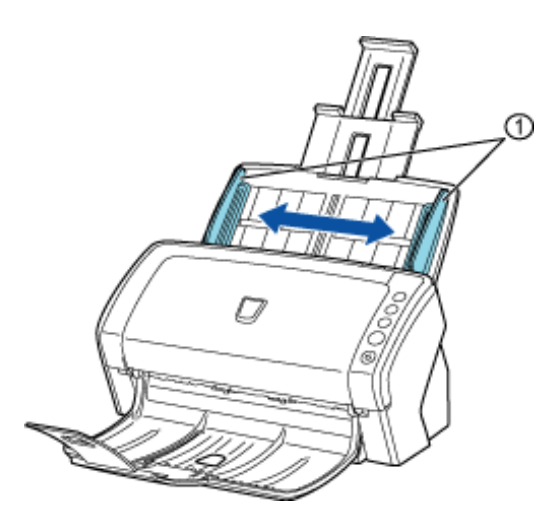

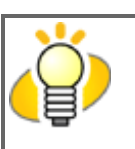

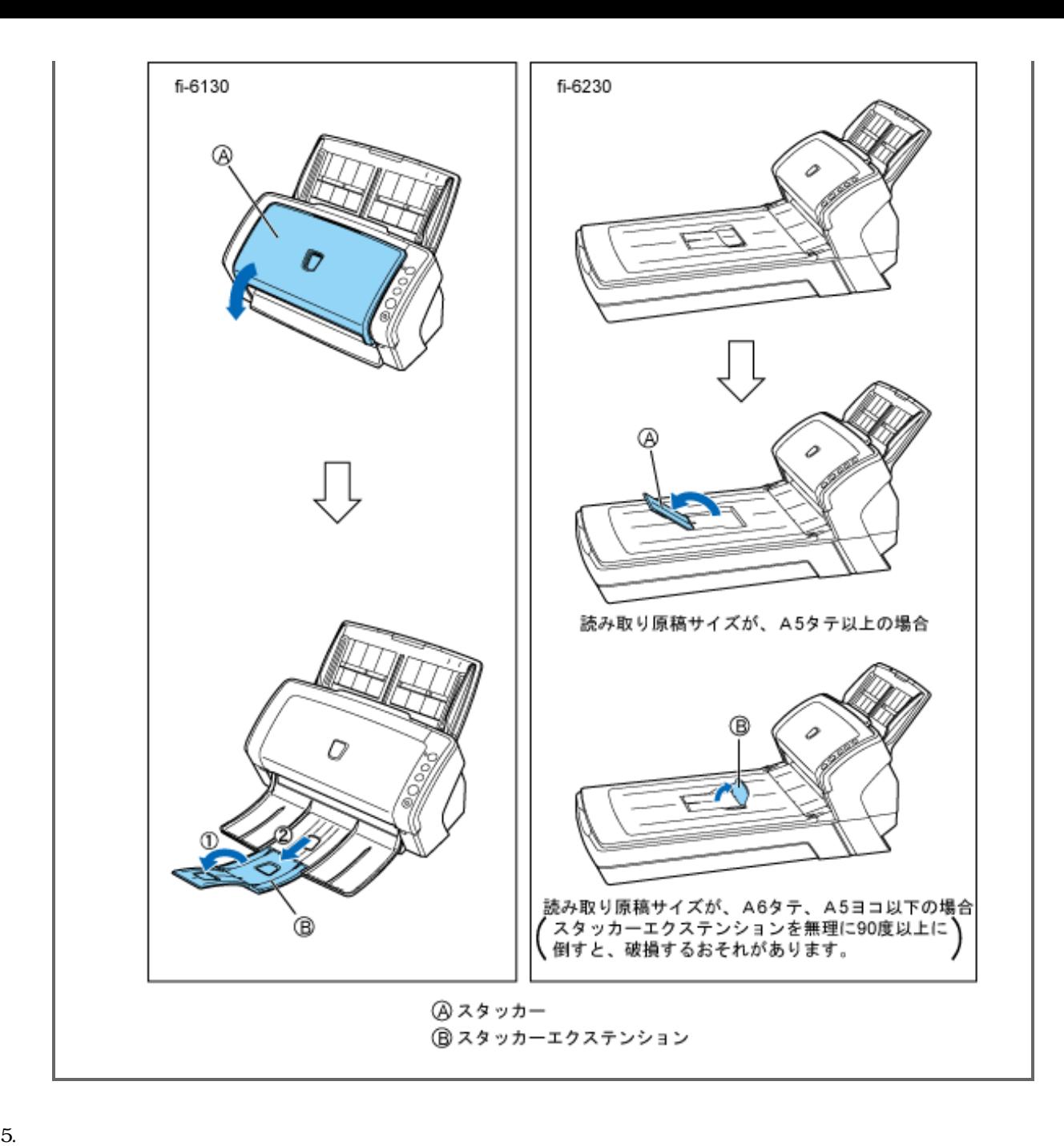

ScandAll PRO 2.6 ScandAll PRO

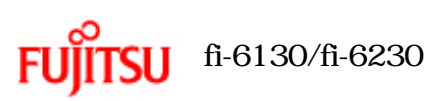

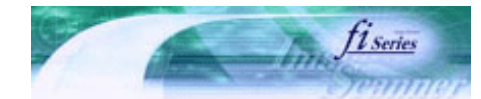

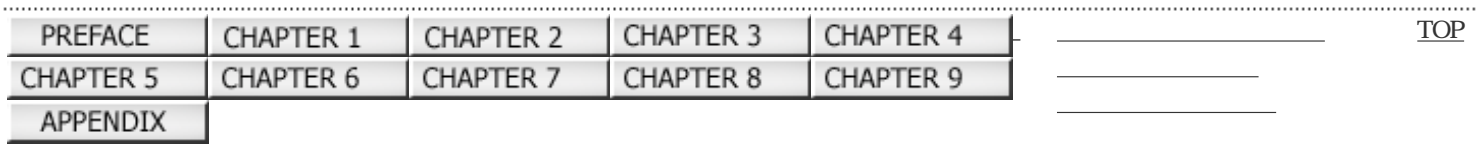

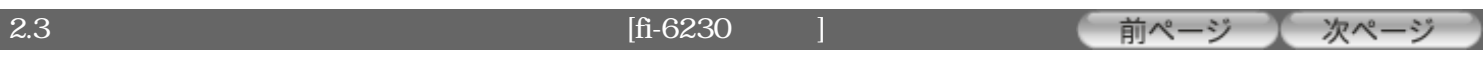

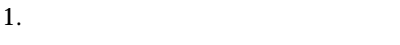

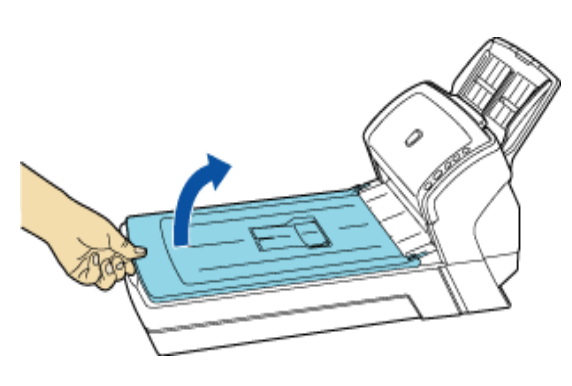

2.

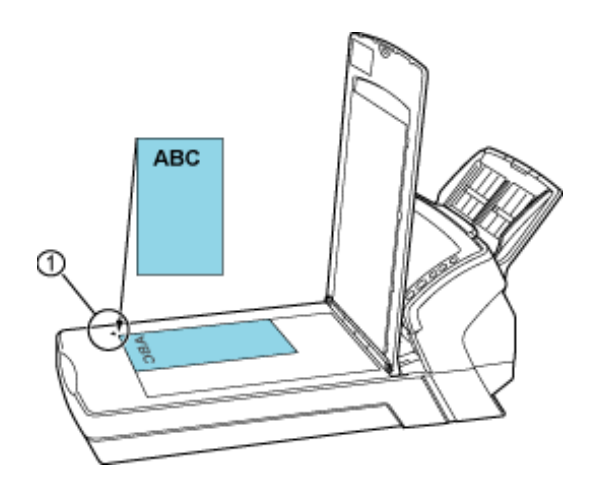

 $3.$ 

 $4.$ 

.....................

ScandAll PRO 2.6 ScandAll PRO

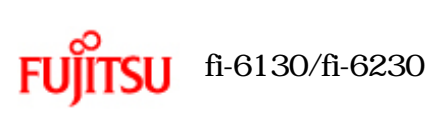

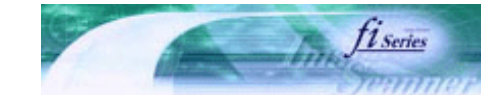

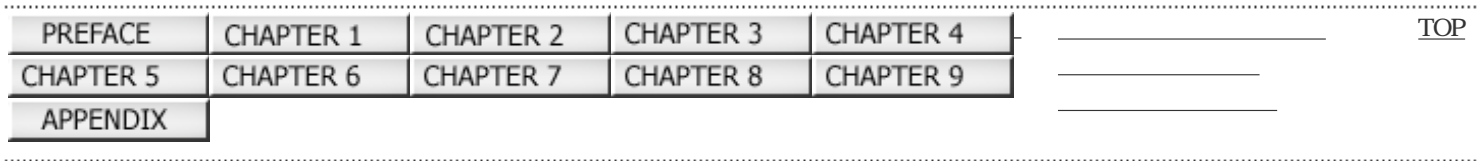

 $\vert$  2.4

前ページ 次ページ

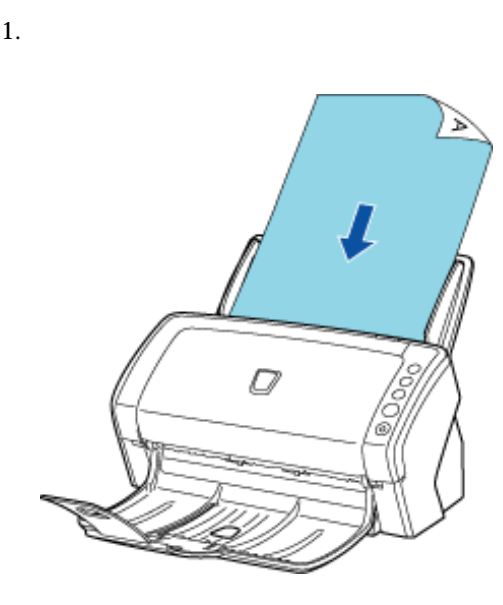

2.  $\blacksquare$ 

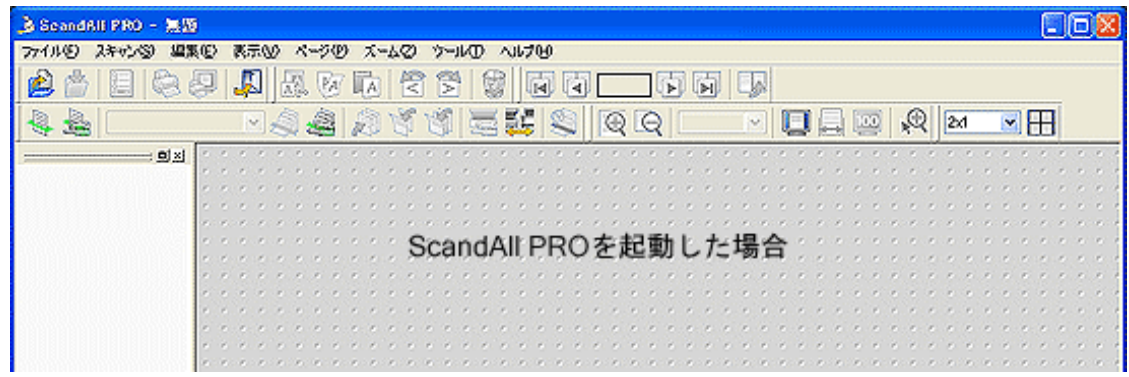

 $3.$ 

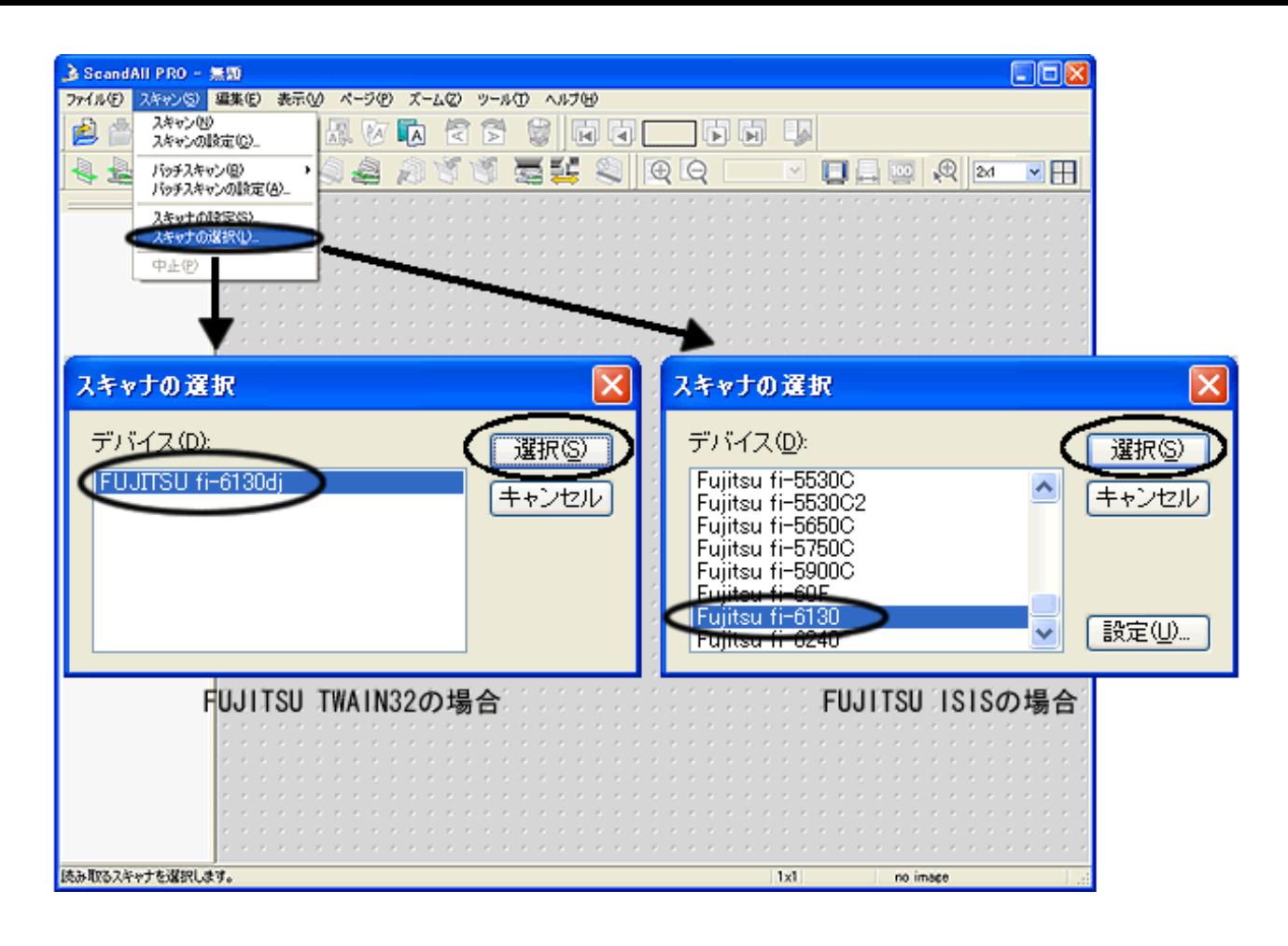

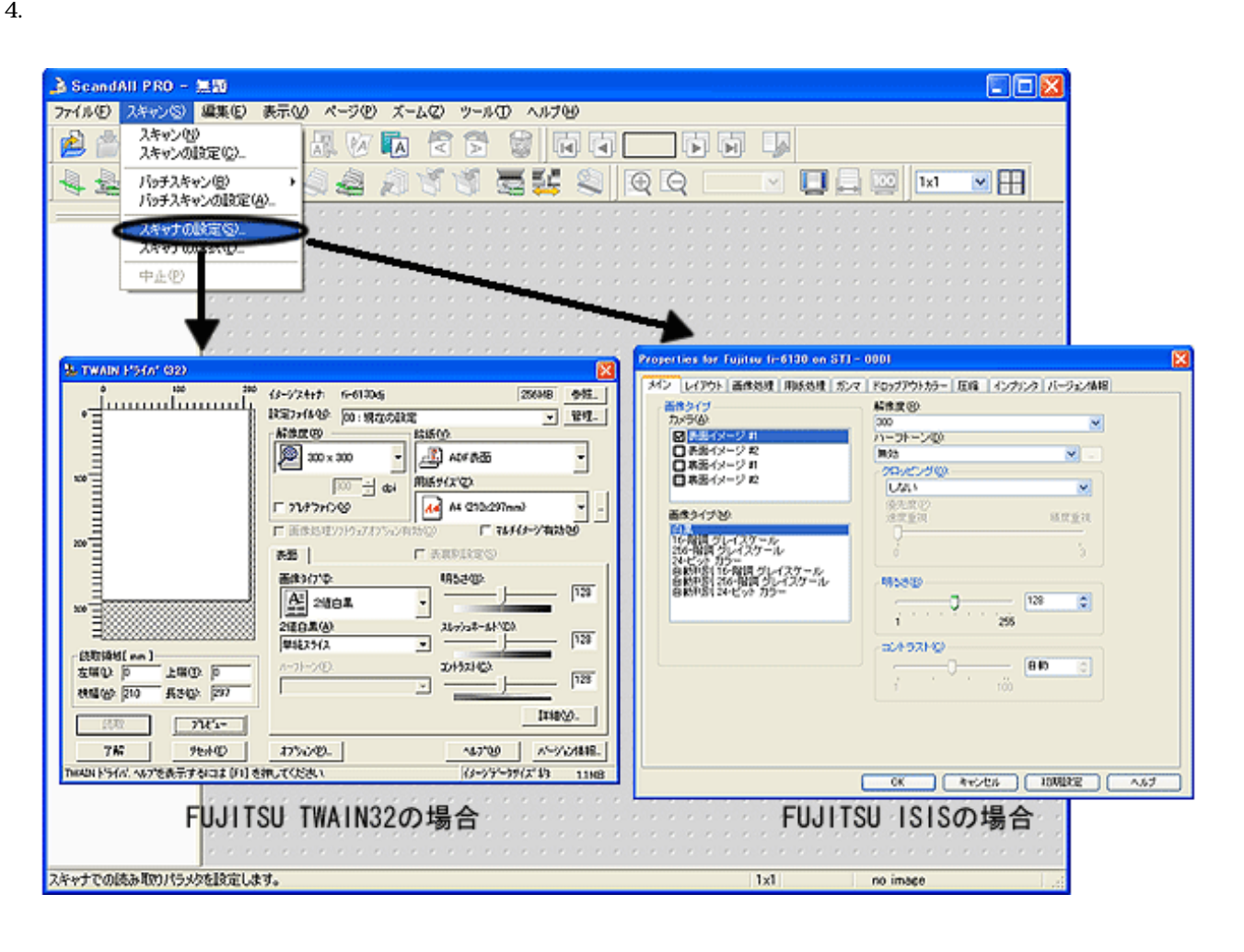

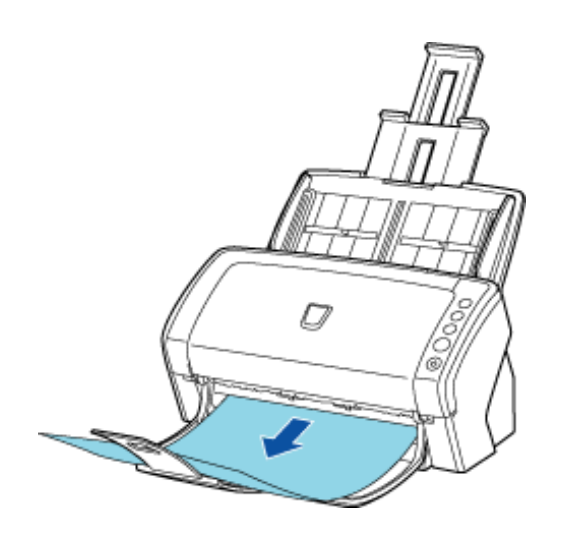

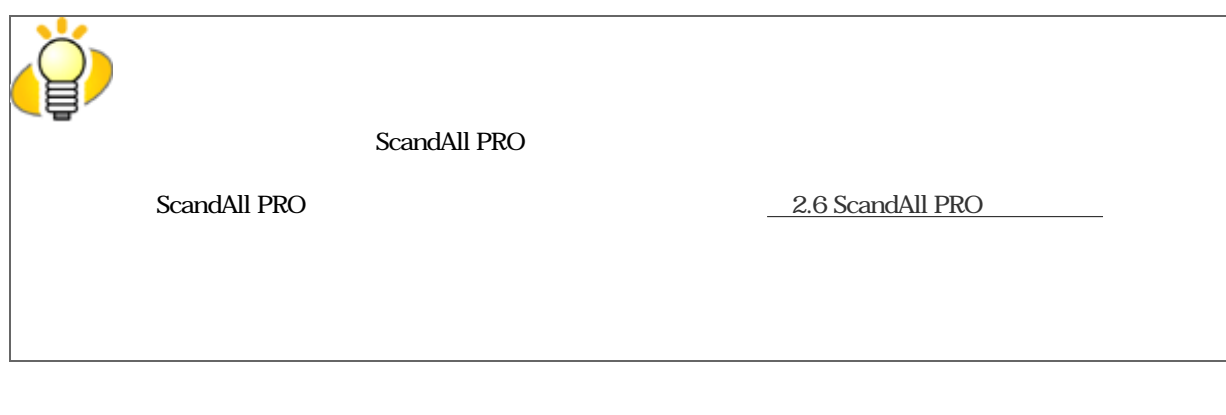

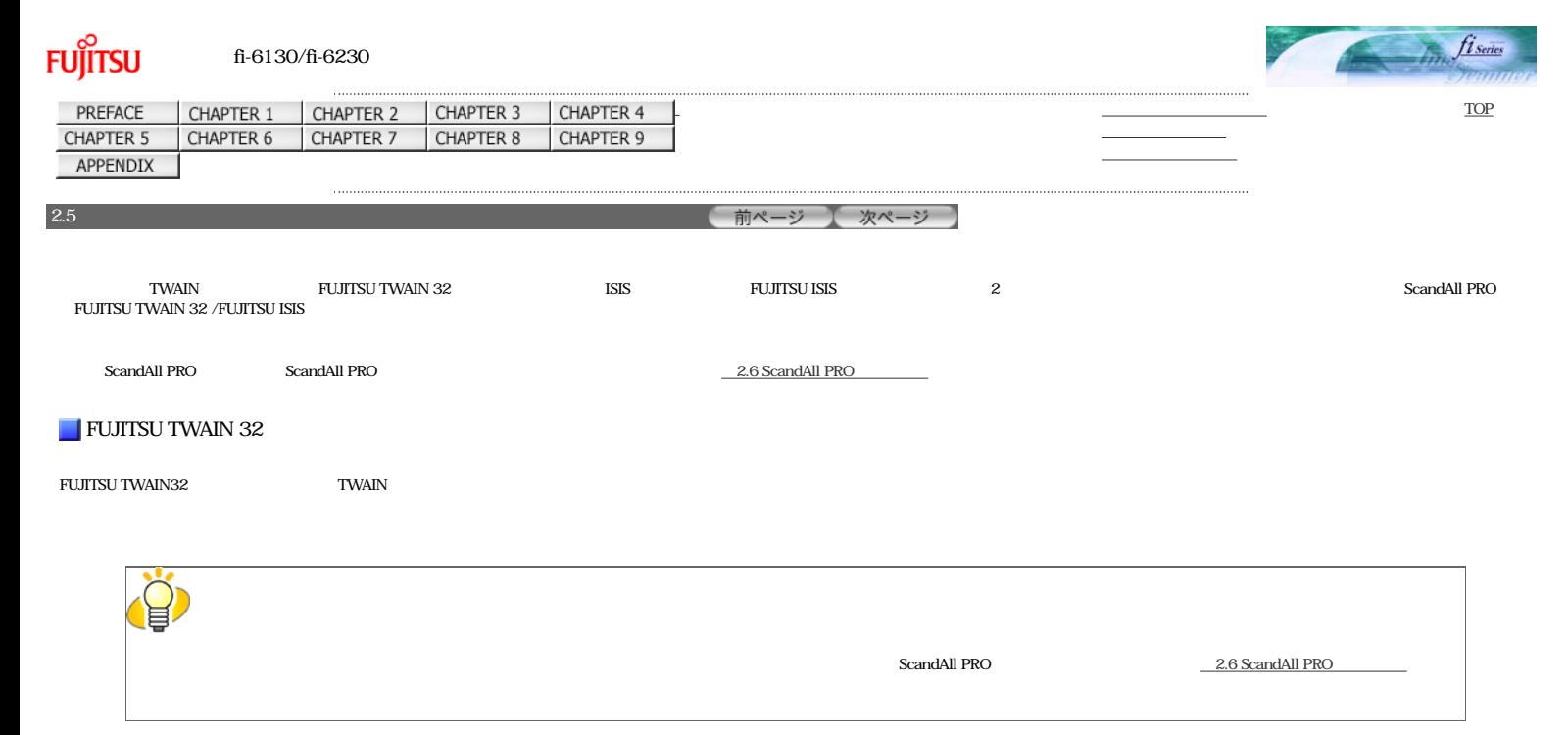

#### FUJITSU TWAIN 32

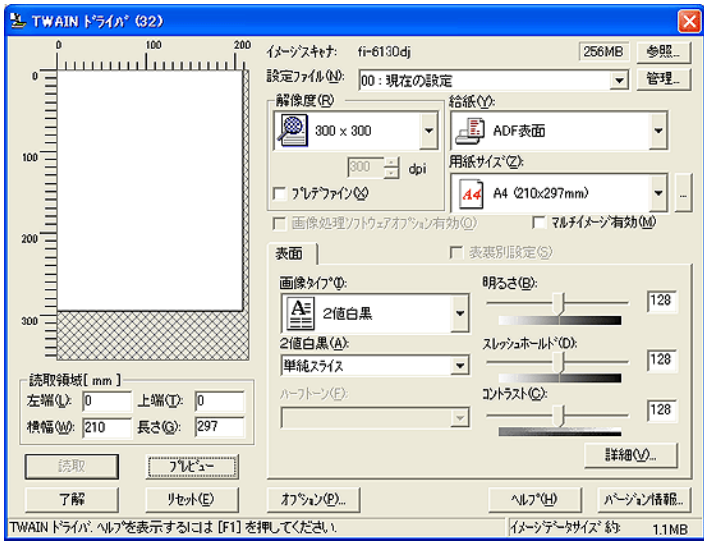

#### FUJITSU TWAIN 32

**TWAIN** ∎  $50\quad 600\text{dpi} \qquad \qquad 1\text{dpi}$ プレデファインの設定は、[...]ボタンでお好みの設定に変更することもできます ■  $\frac{1}{2}$   $\frac{1}{2}$   $\frac{1}{2}$   $\frac{1}{2}$   $\frac{1}{2}$   $\frac{6230}{2}$   $\frac{1}{2}$ ■  $\mathcal{L}_{\mathbf{z}}$ ■ 2値白黒 白と黒の2階調で読み取ります。 ハーフトーン 白と黒の2階調で中間調処理を行って読み取ります。  $256$  4  $(16)$ 

<u>24</u> 256 8

▤

◼
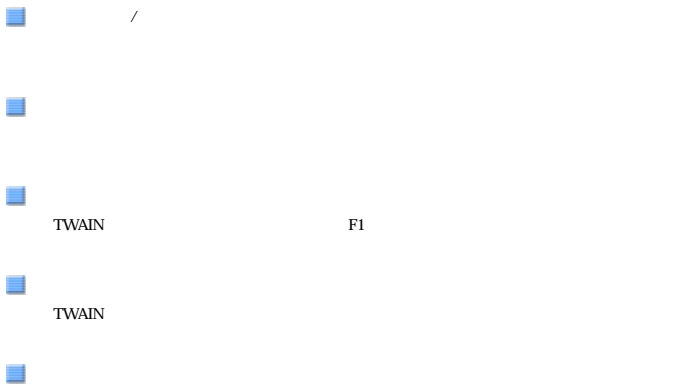

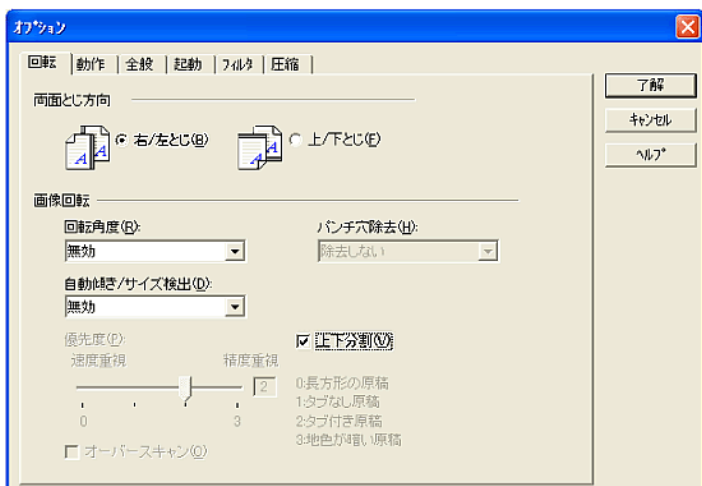

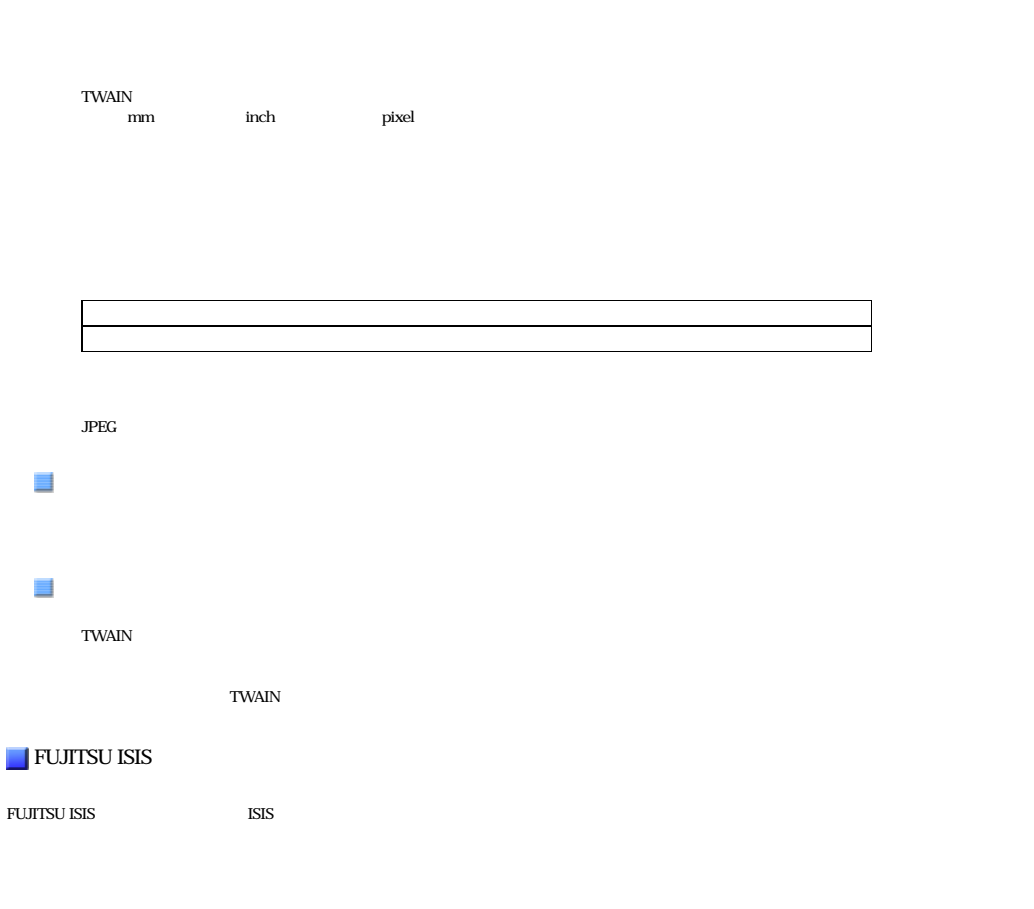

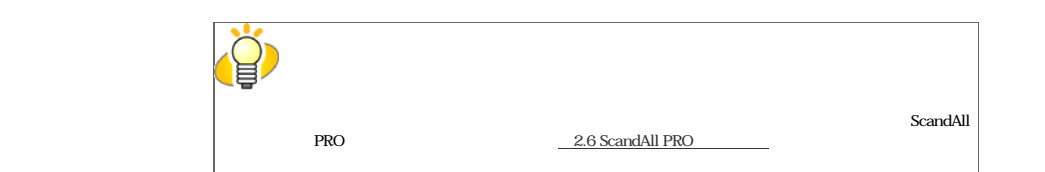

FUJITSU ISIS

∎

■

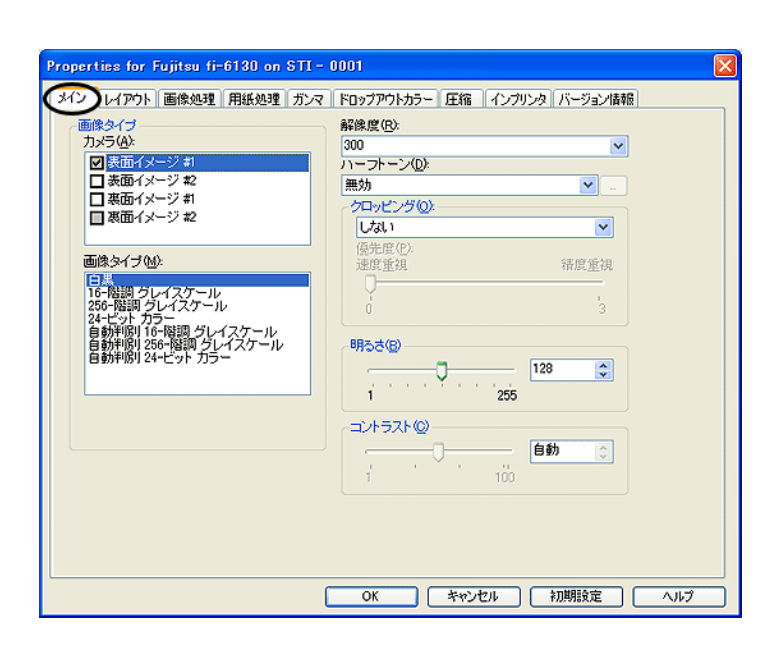

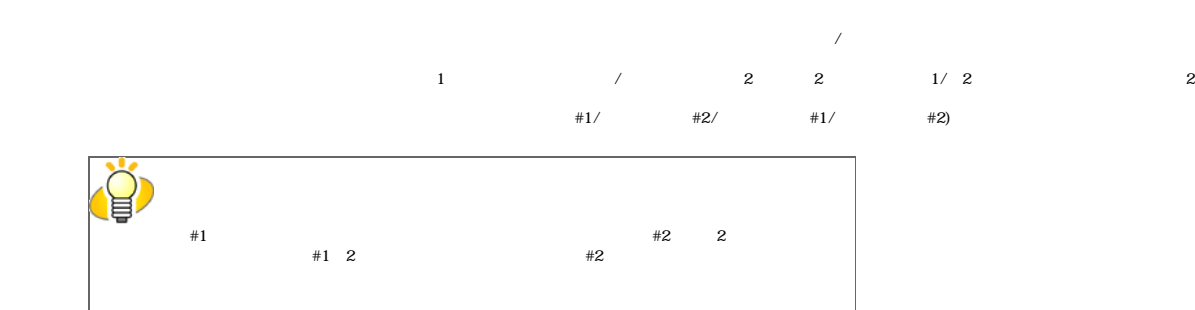

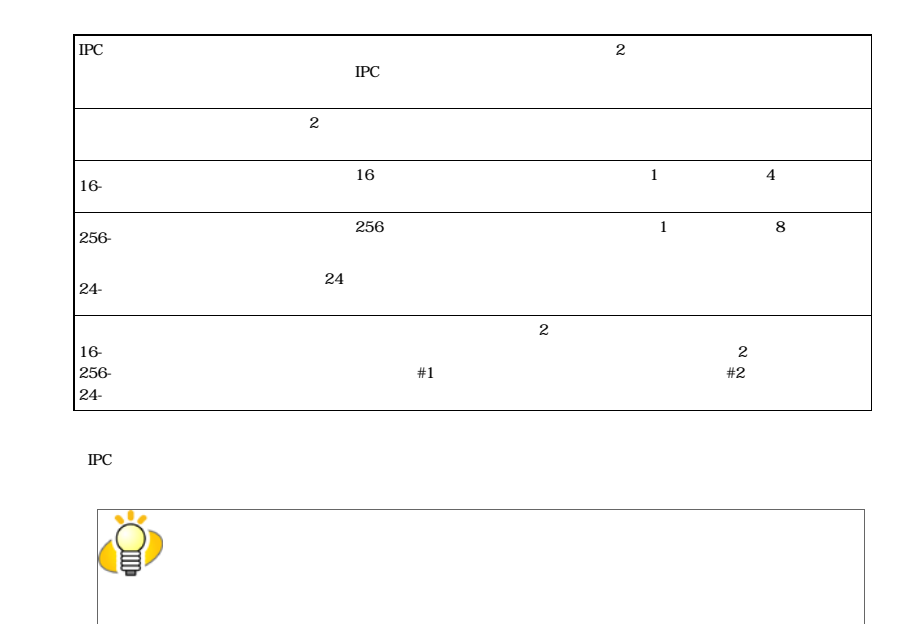

 $1$ 50 1200

∎

E

 $1$  and  $255$ 

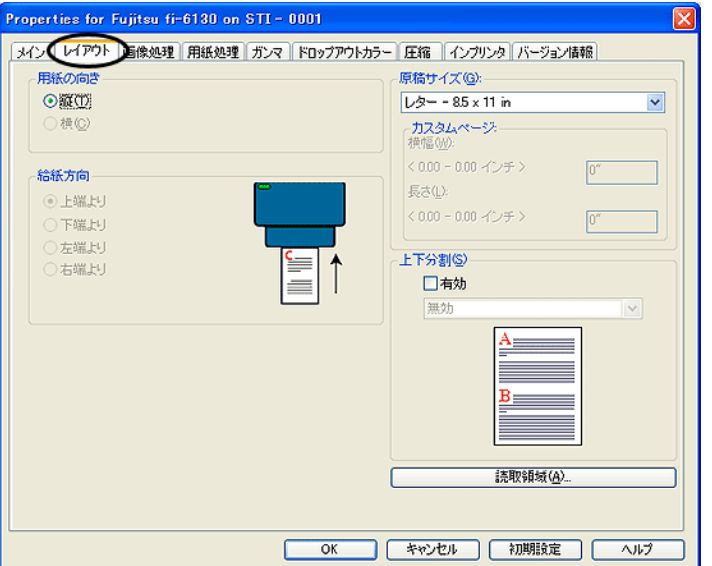

■

 $\blacksquare$ 

∎

▊

∎

۳

 $\Gamma = \Gamma$ ■

 $1$  100

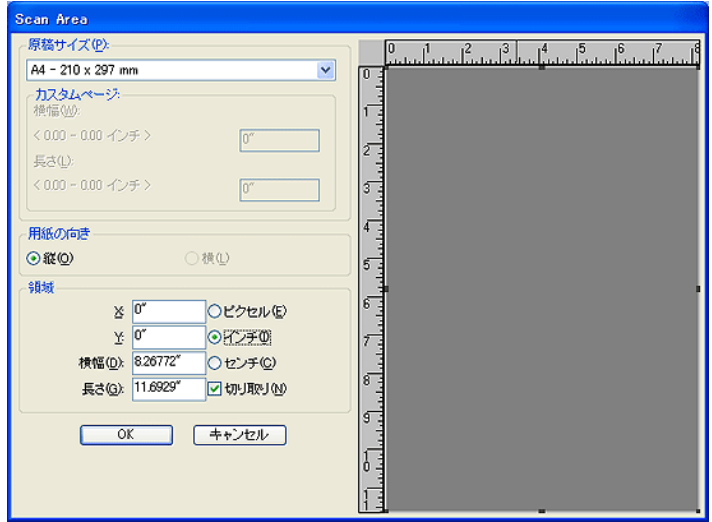

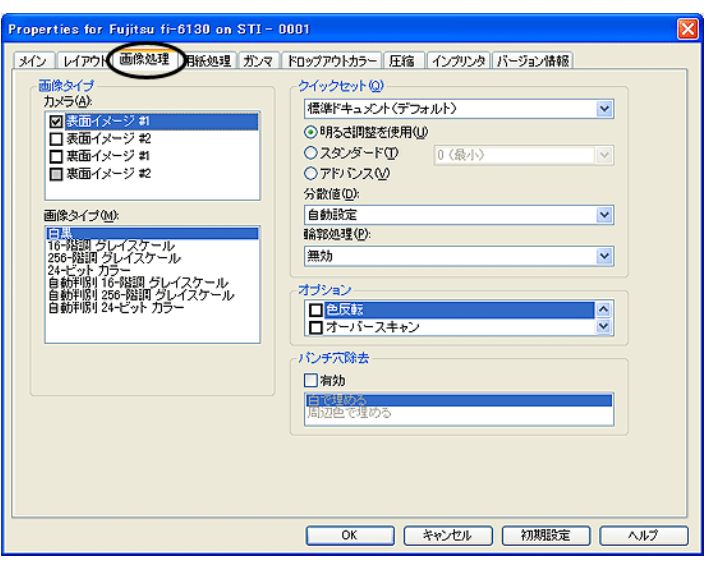

■

Ξ

ш

 $\blacksquare$ 

■

 $\frac{1}{1}$ 

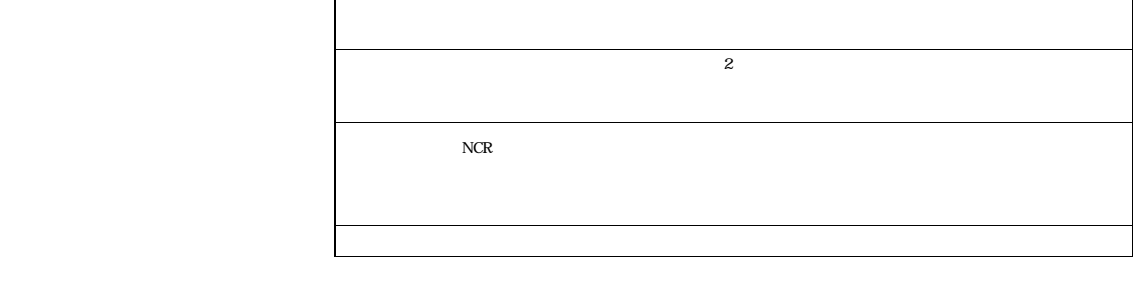

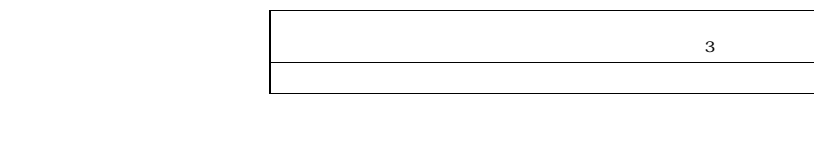

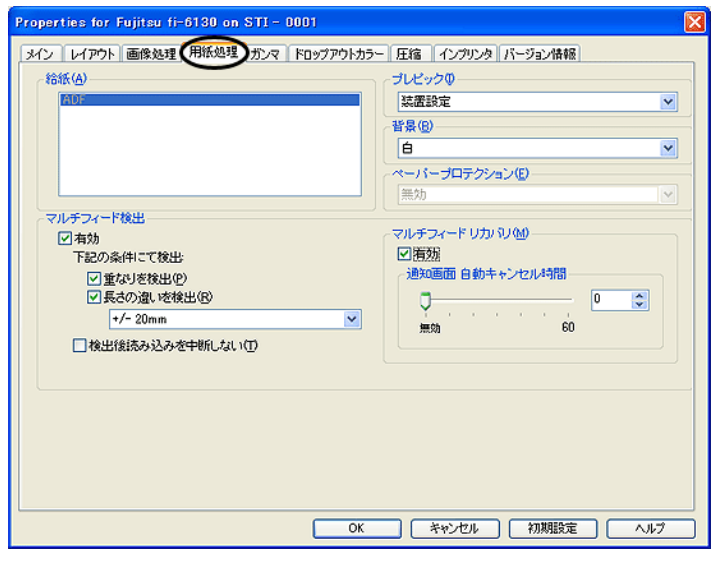

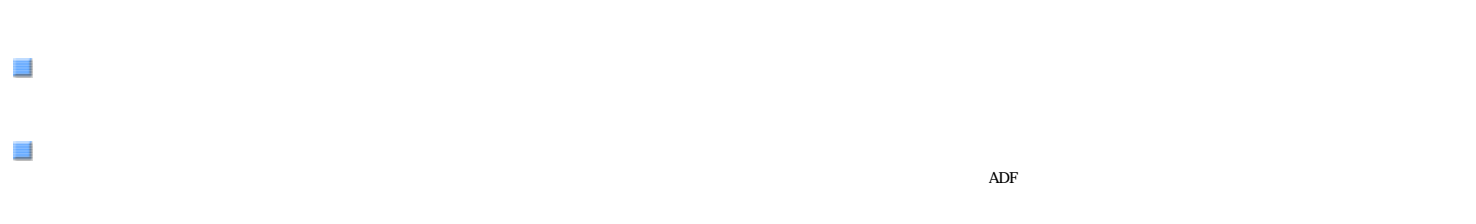

 $\overline{\phantom{a}}$ 

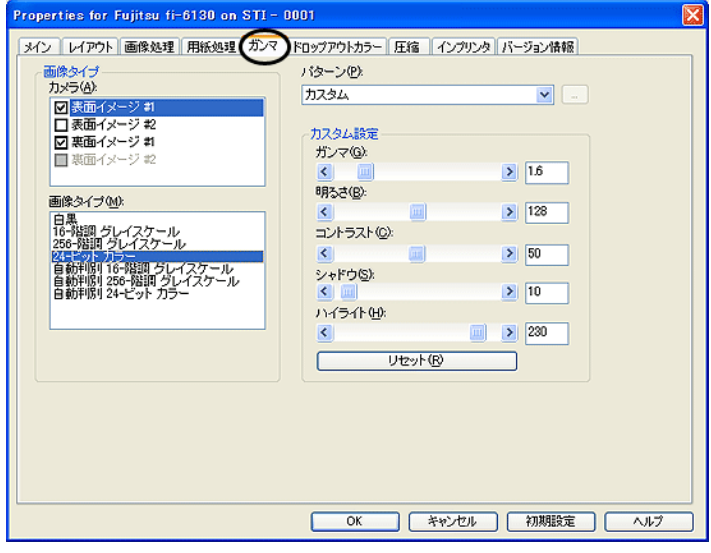

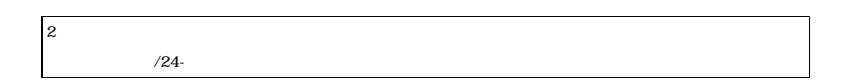

トなどを数値で設定することができます。シャドウ、ハイライトは、カラー/グレイスケール指定時のみ設定可能とな

Ξ

E

Ξ

 $\blacksquare$ 

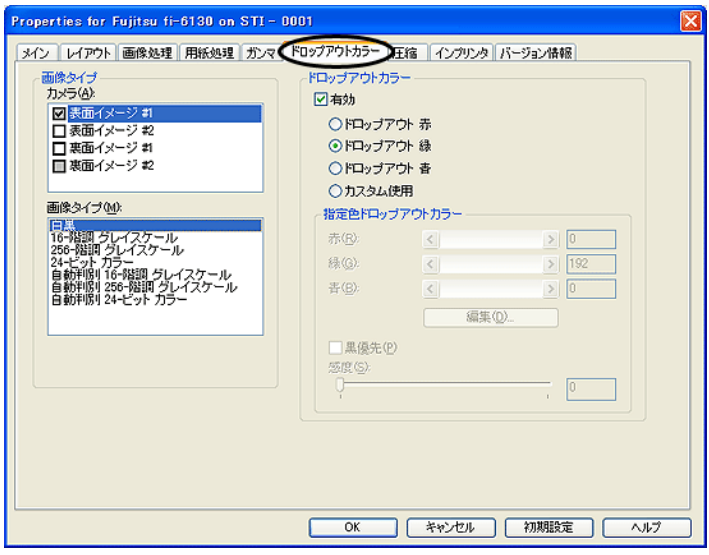

 $\blacksquare$ 

 $\blacksquare$ 

 $\Box$ 

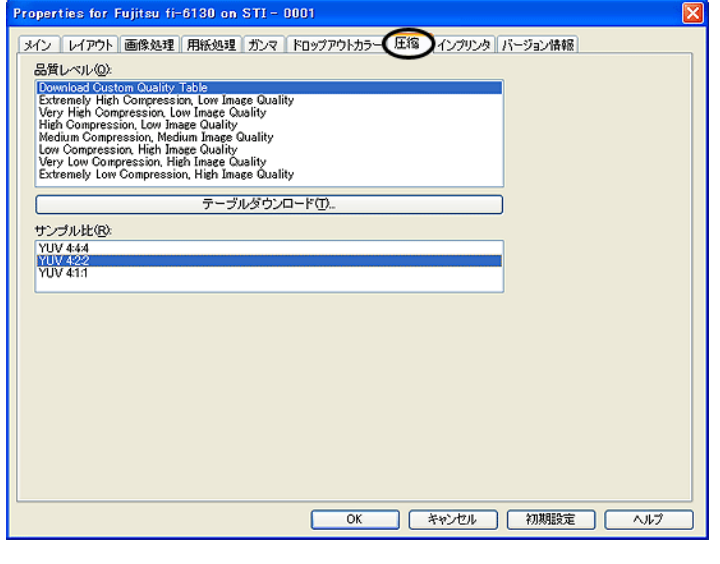

 $YUV 4:4:4$  YUV  $4:2:2$  YUV  $4:1:1$ 

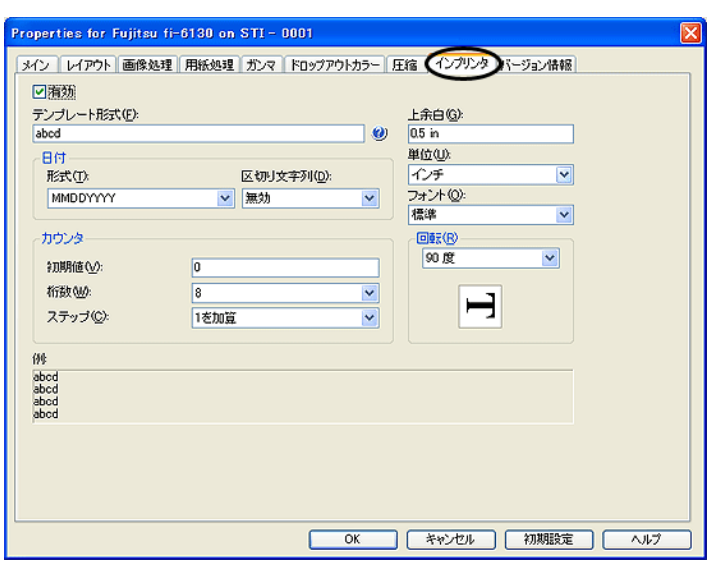

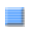

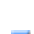

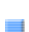

 $\Box$ 

 $\Box$ 

∎

Ë

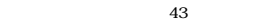

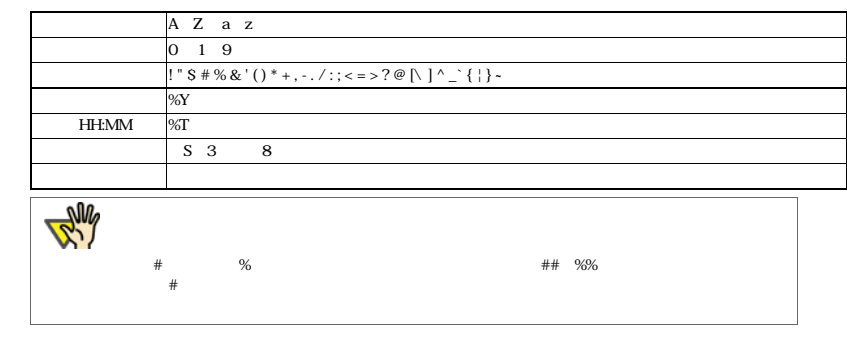

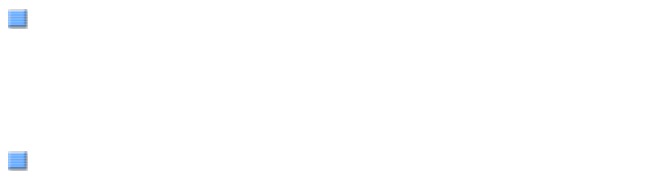

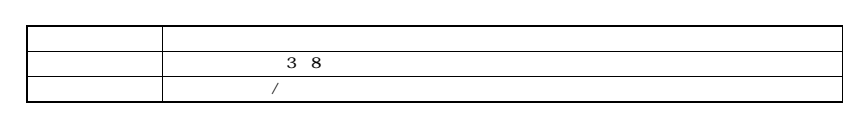

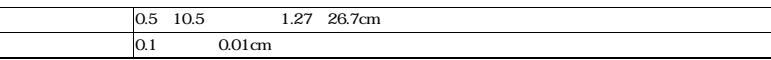

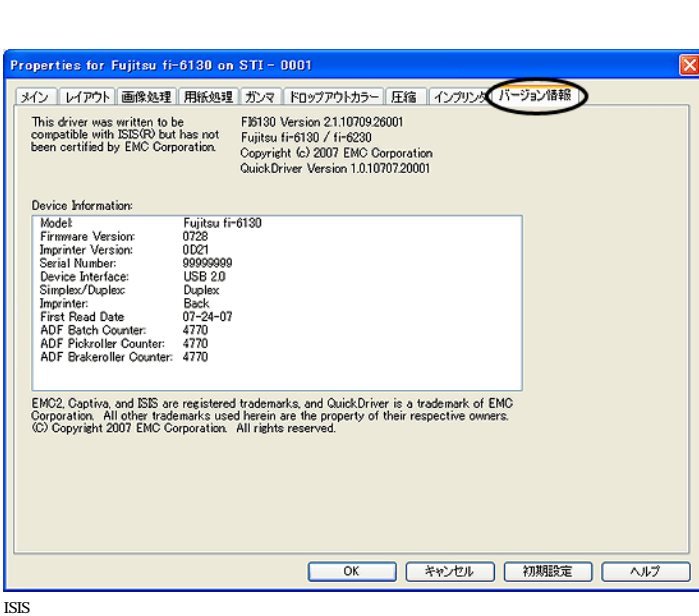

All Rights Reserved Copyright 2007 © PFULIMITED

<span id="page-43-0"></span>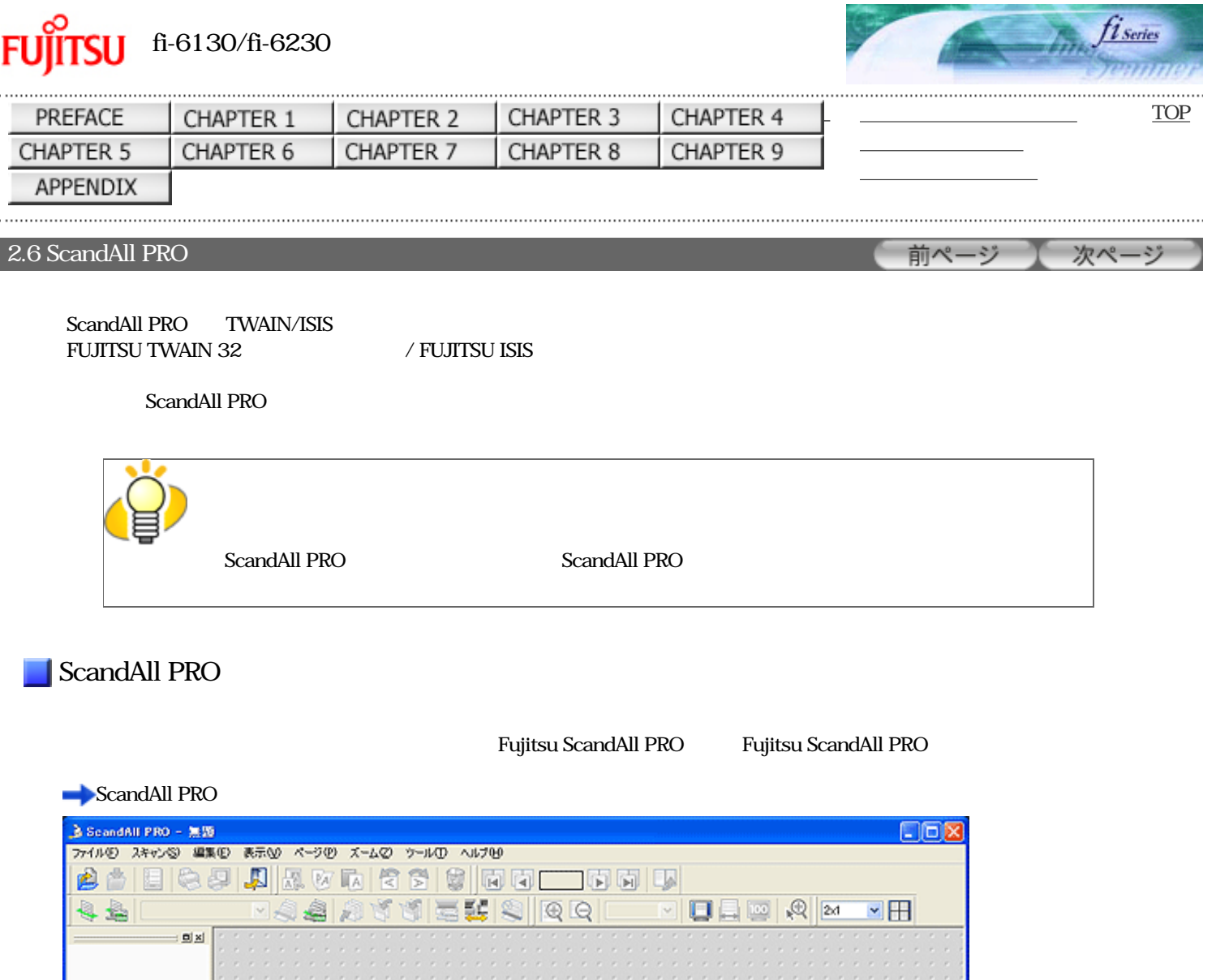

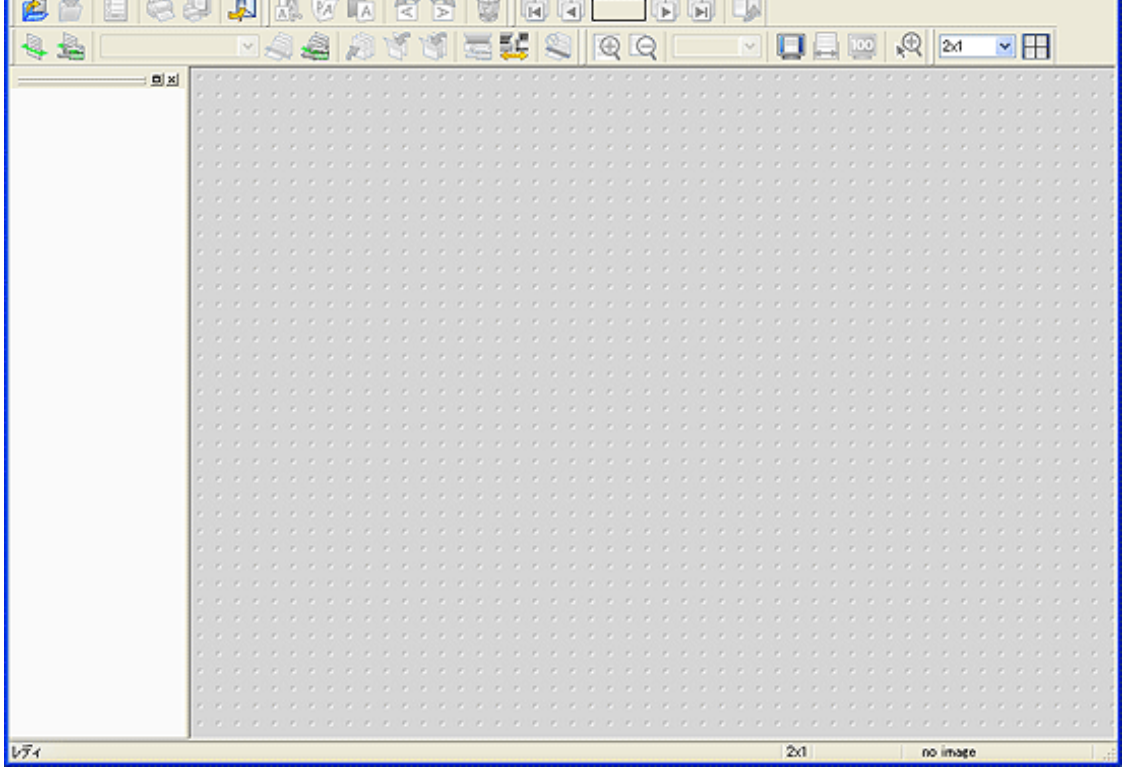

ScandAll PRO TWAIN/ISIS<br>FUJITSU TWAIN /ISIS<br>FUJITSU TWAIN 32 / FUJITSU

FUJITSU TWAIN 32

ISIS  $2 \leq$ <u>ScandAll PROでは、これますが、これます。スキャナドライバの製品があるスキャ</u>ナドライバの選択方法は、TWAIN/ISISのファイバの選択方法は、ついて、これます。

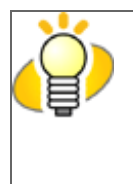

ScandAll PRO TWAIN FUJITSU TWAIN 32 FUJITSU ISIS

 $1.$ 

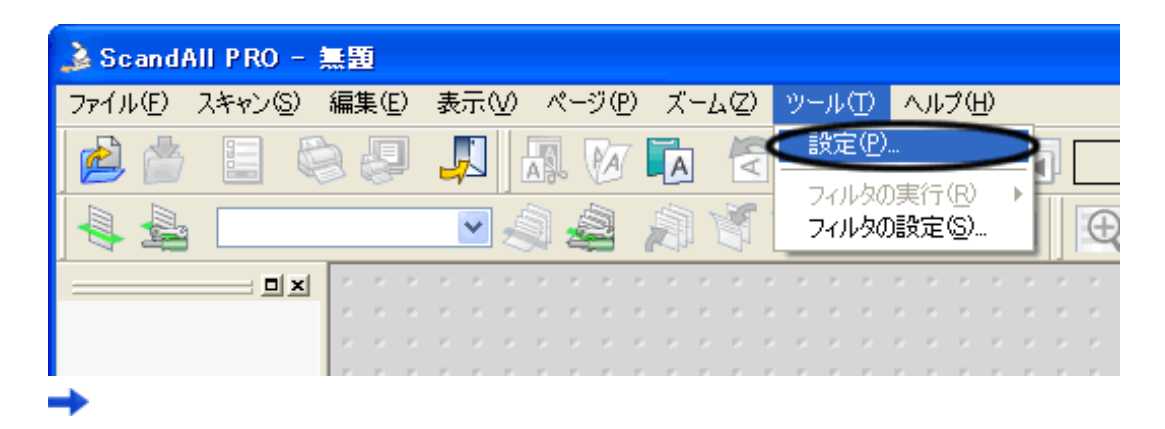

 $2.$ 

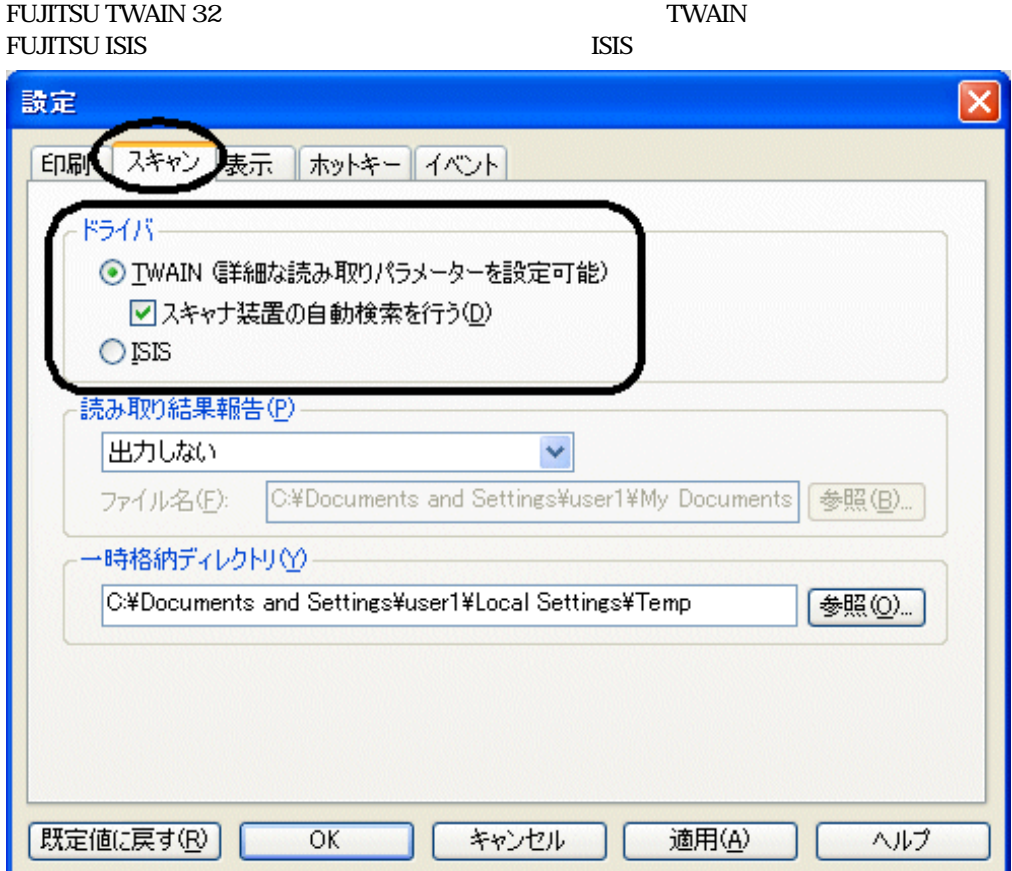

3. OK

 $1.$ 

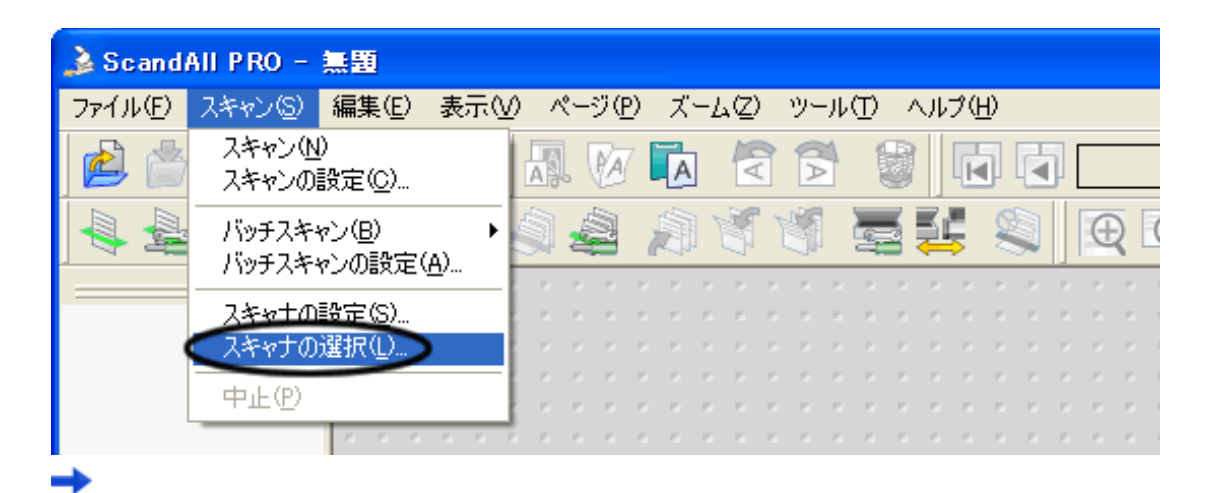

 $2.$ 

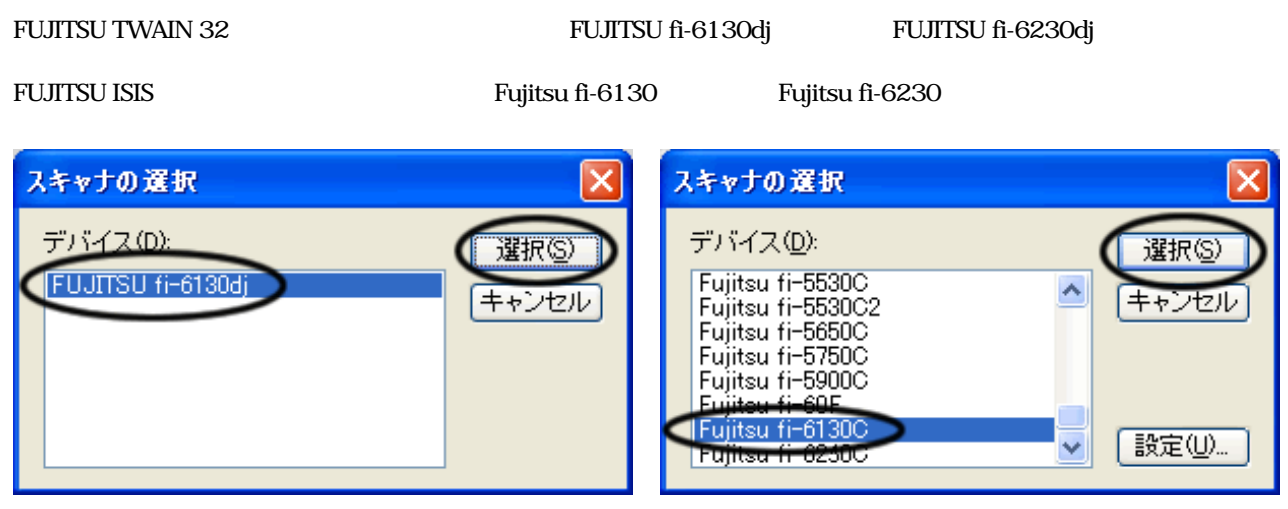

FUJITSU TWAIN 32 FUJITSU ISIS

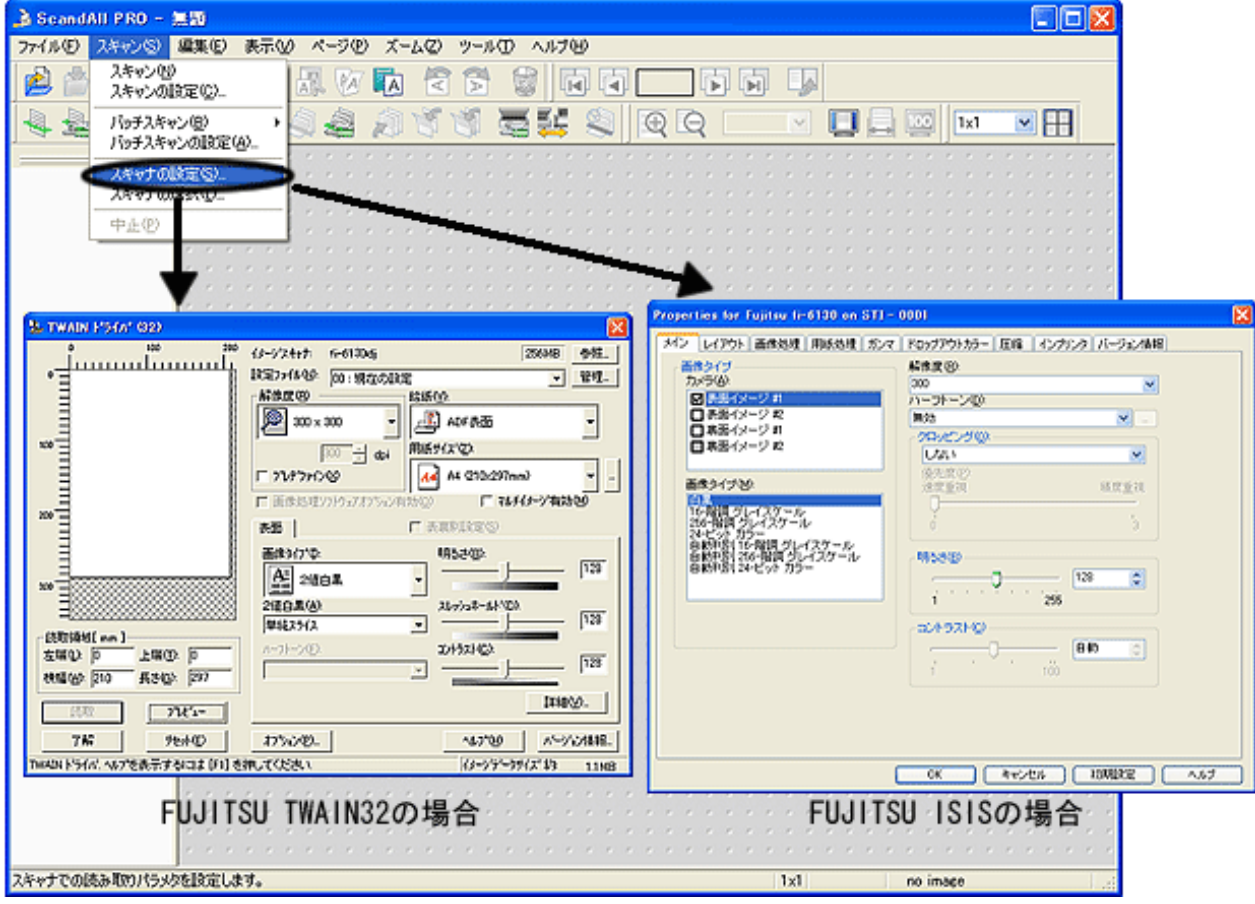

 $\frac{2.5}{\pi}$ 

ScandAll PRO 2

[バッチスキャン](#page-50-0)

[スキャン](#page-46-0)

 $2.2$  ADF

 $2.$ 

<span id="page-46-0"></span>1.  $\blacksquare$ 

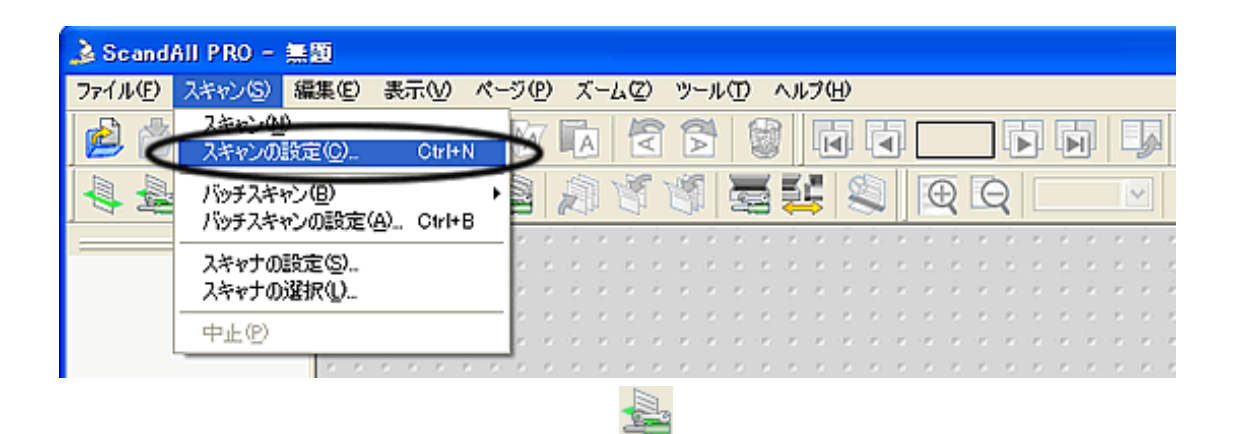

 $3.$ 

「スキャンの設定」の記念によるようになった。

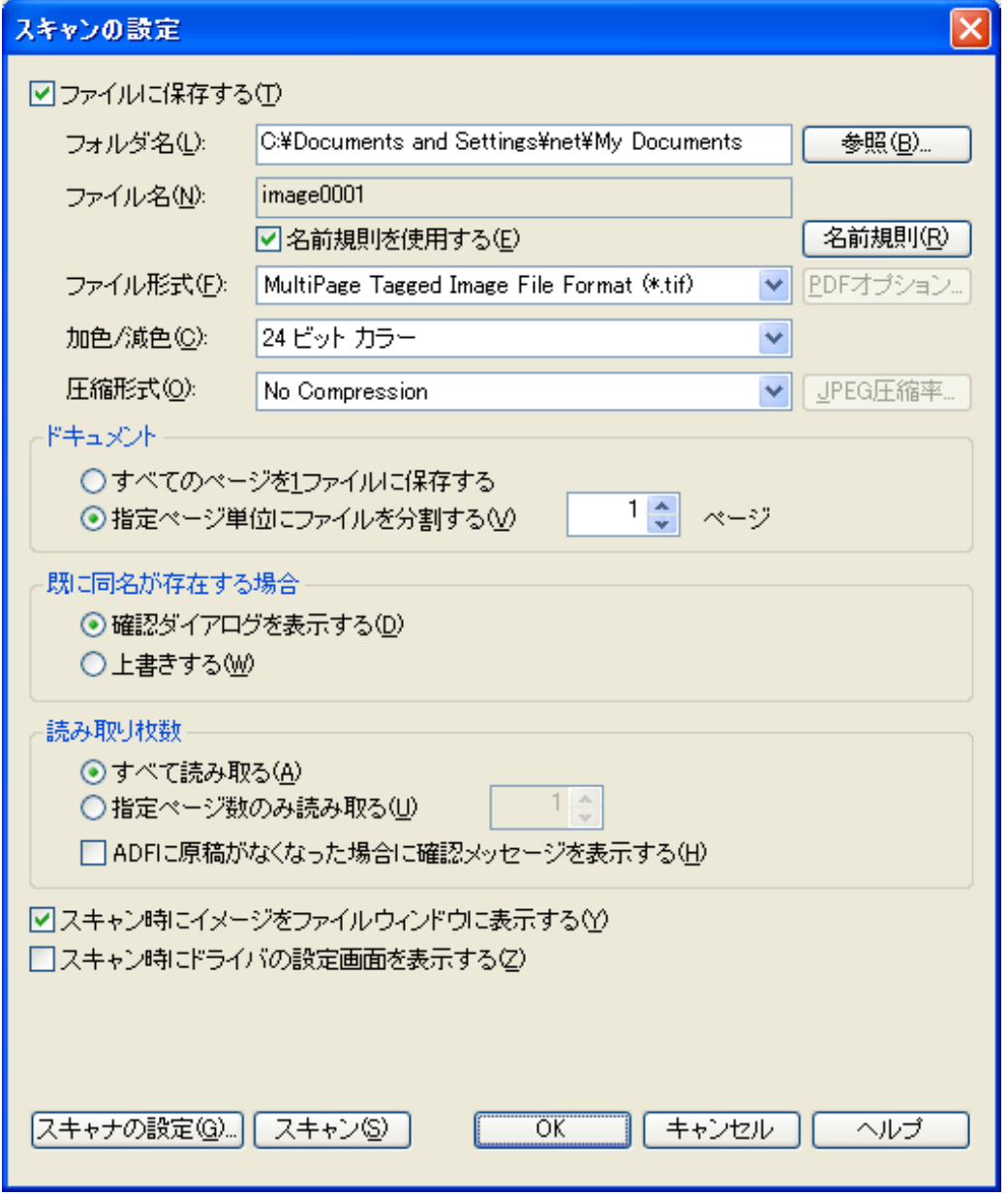

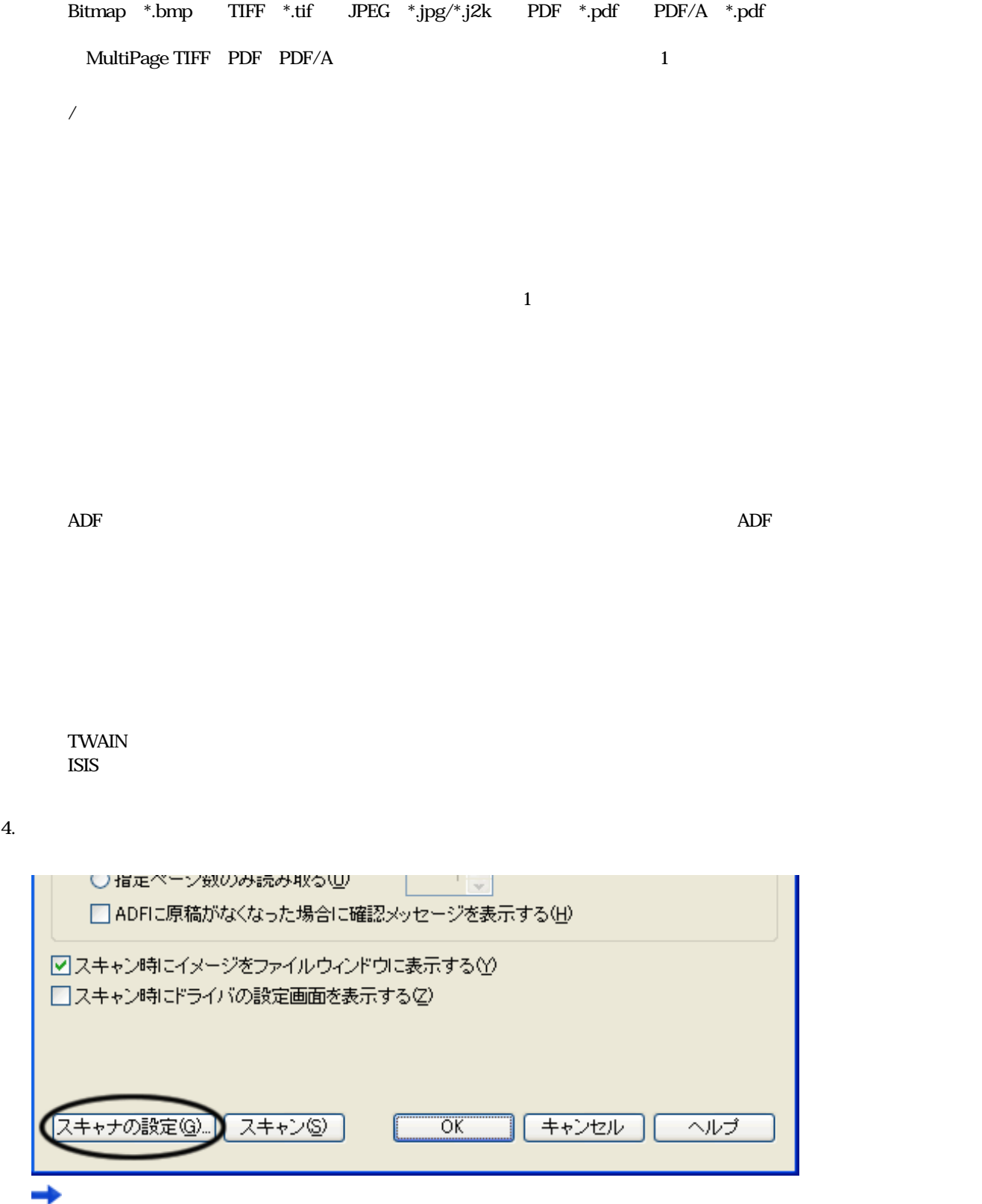

 $5.$ 

 $\frac{2.5}{\pi}$ 

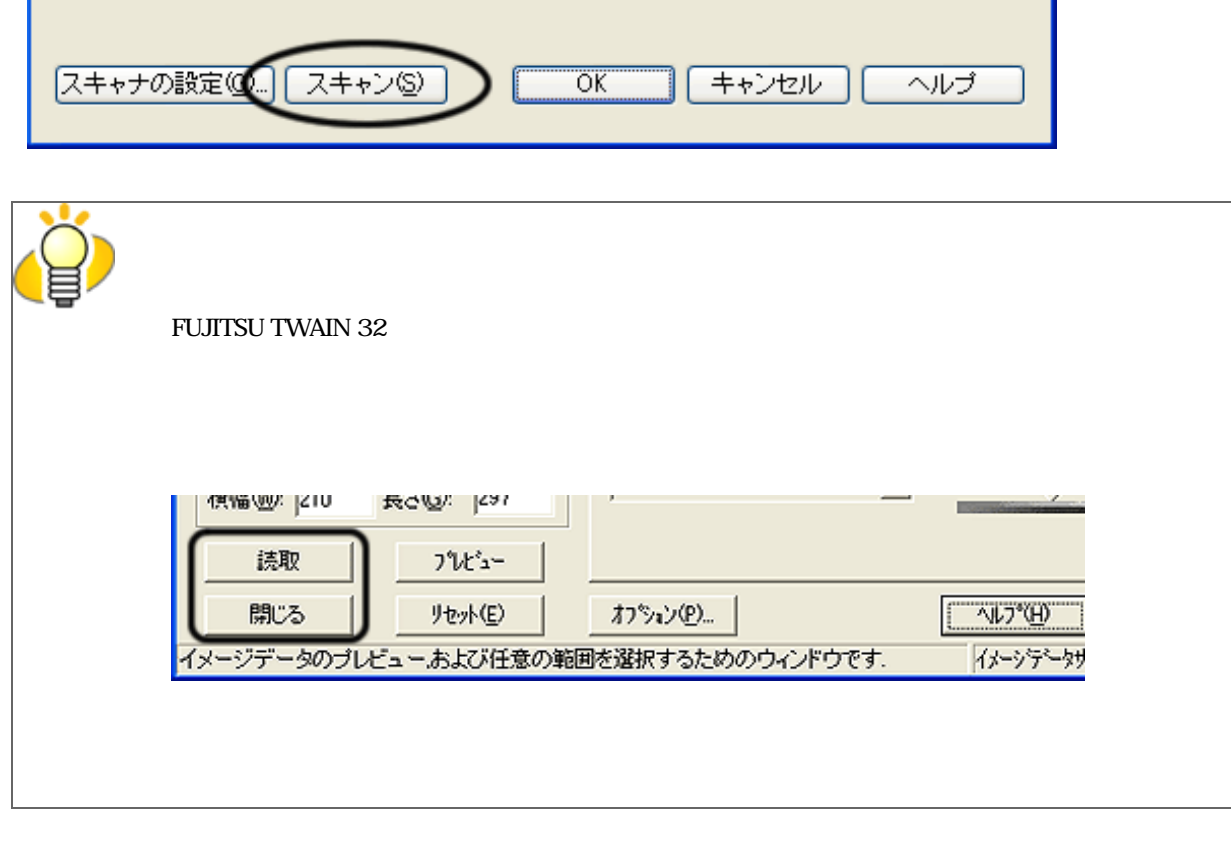

ScandAll PRO

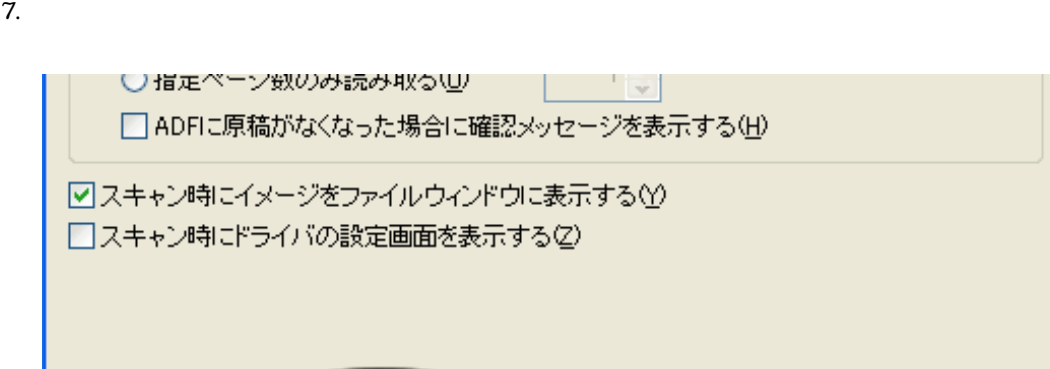

FUJITSU ISIS OK

**FUJITSU TWAIN 32** FUJITSU ISIS

6. <br>
FUJITSU TWAIN 32

「スキャンの設定」の記憶に使われることができます。

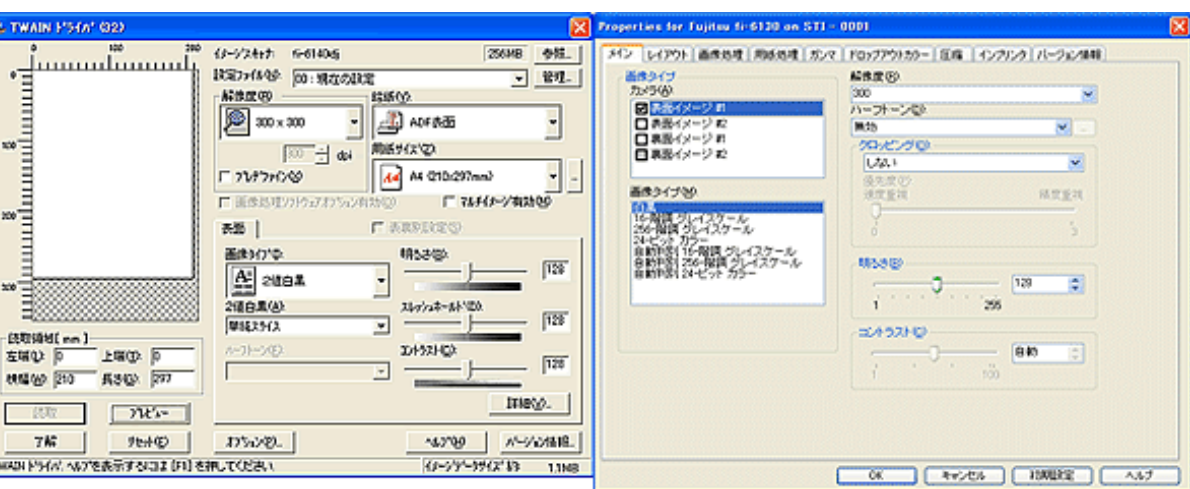

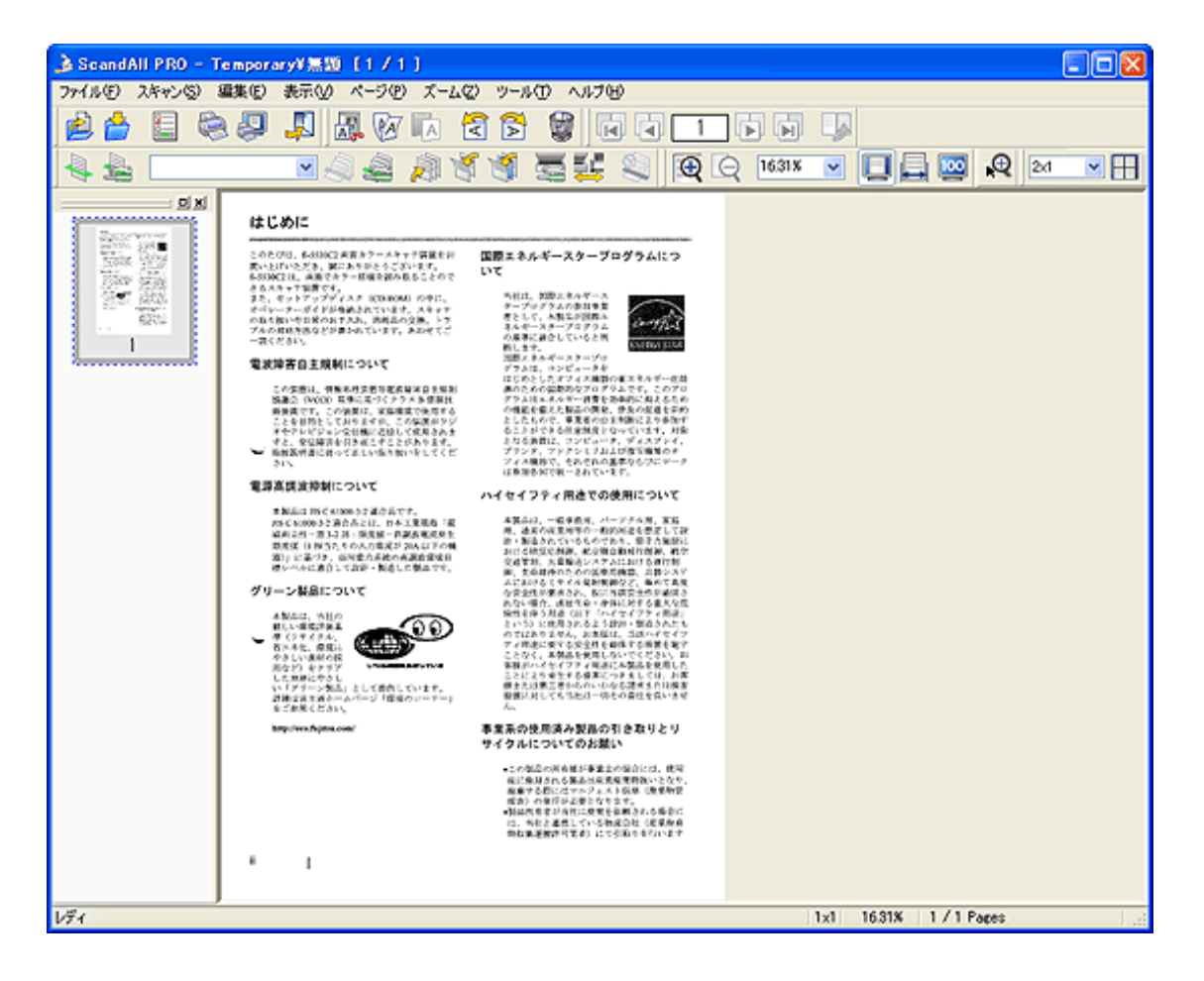

たち、ツールバーの「スキャン」アイコン ところ  $\frac{3}{\sqrt{3}}$ ScandAll PRO ScandAll PRO

<span id="page-50-0"></span><プロファイルの作成/編集>

 $1.$ 

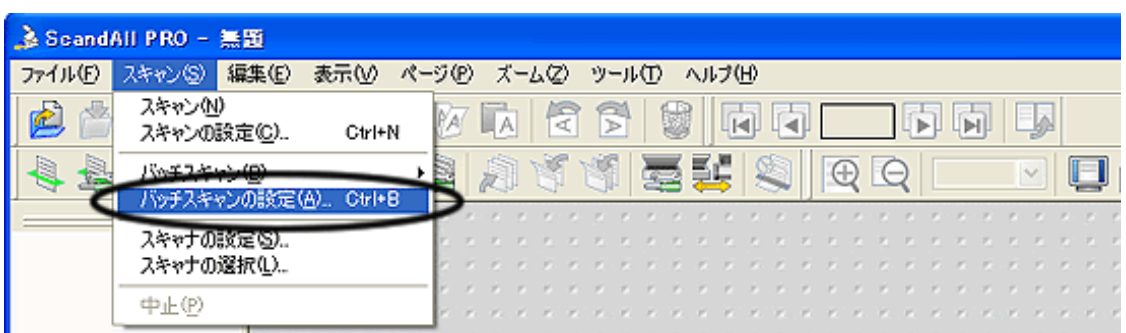

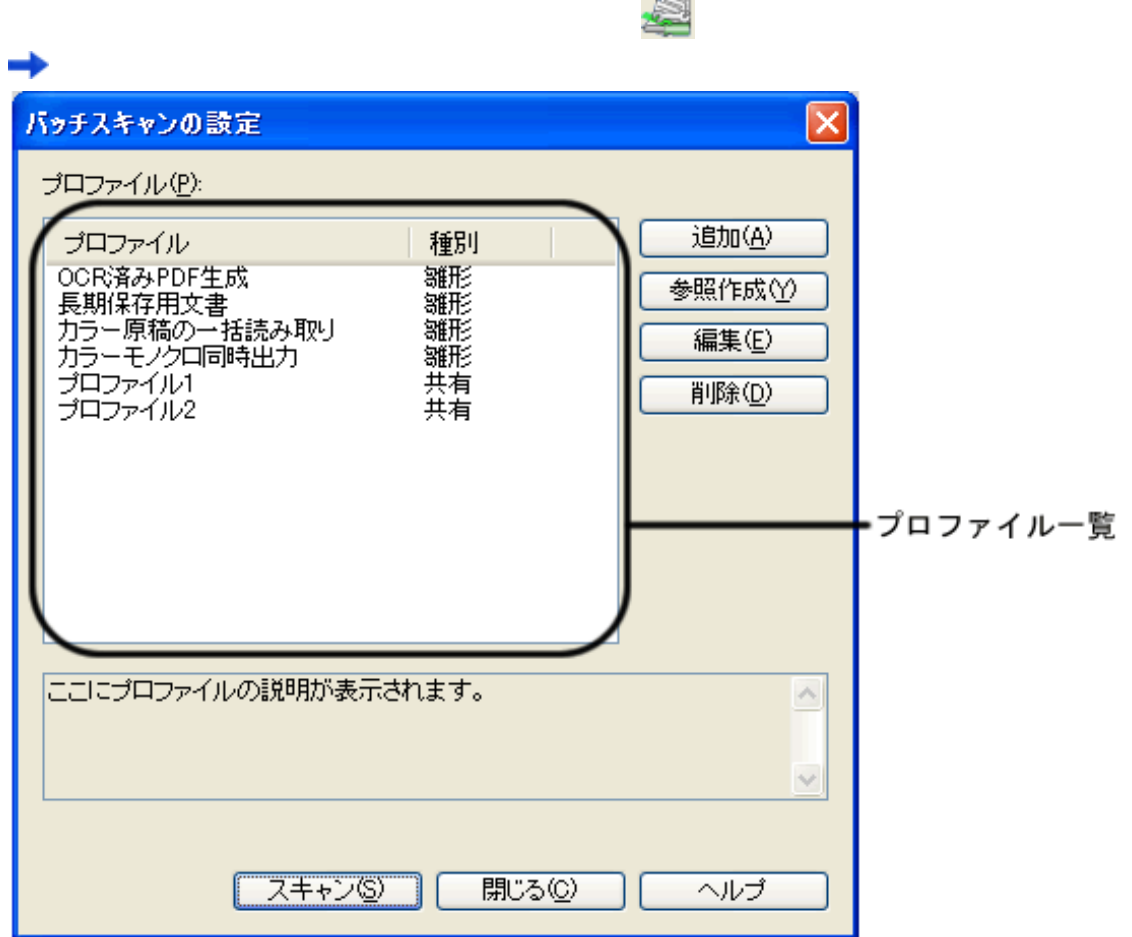

 $2.$ 

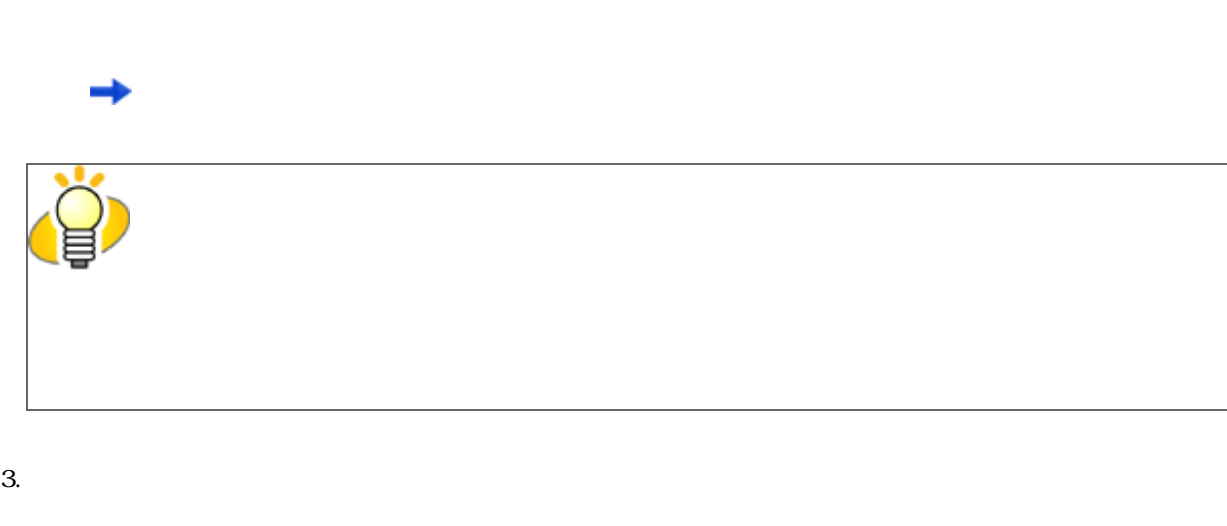

新規プロファイルが「プロファイルエディタ」画面に表示されます。

選択したプロファイルが「プロファイルエディタ」画面に表示されます。

選択したプロファイルと同じ設定内容の新規プロファイルが「プロファイルエディタ」画面に表示されま

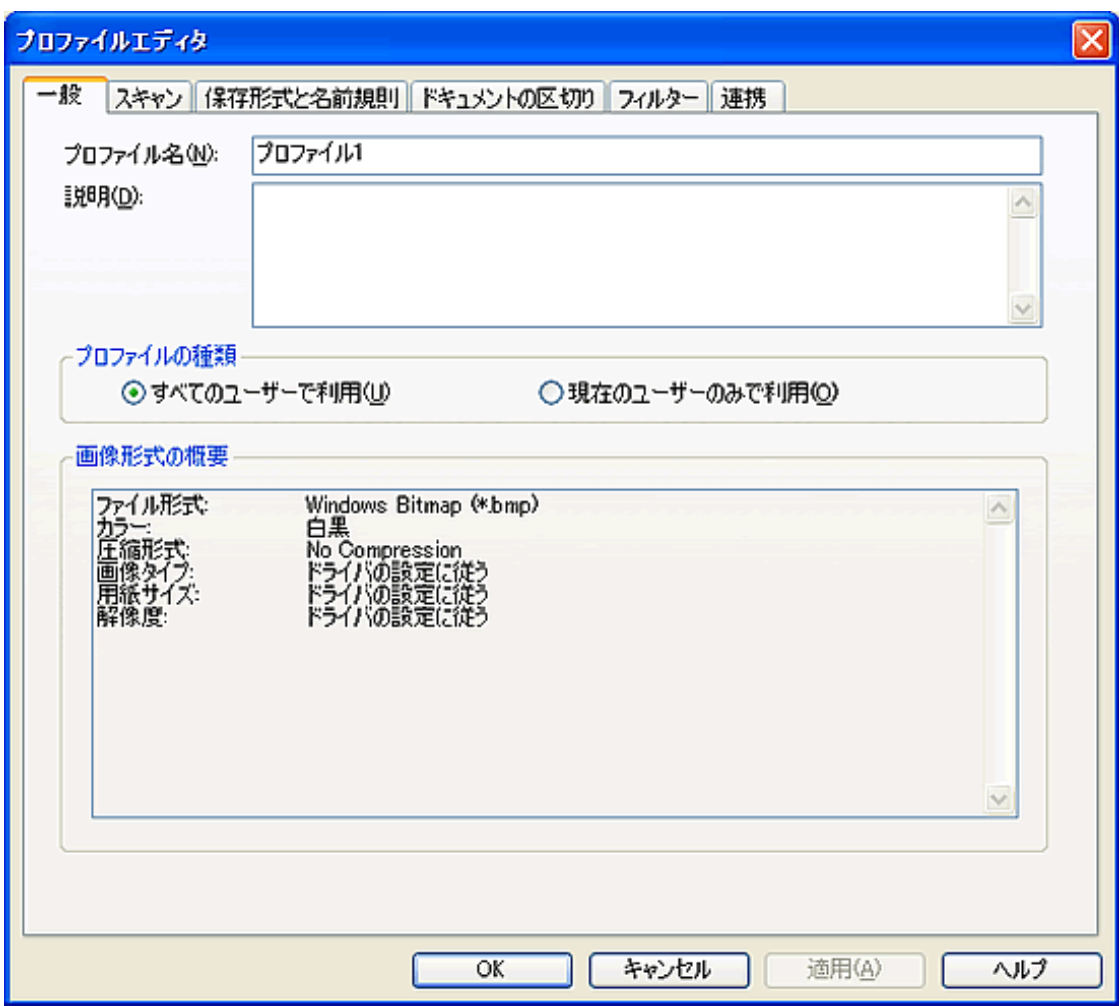

**FTP** Microsoft® SharePoint Server

Microsoft® Office SharePoint™ Portal Server 2003 Microsoft® Office SharePoint™ Server 2007 Microsoft® SharePoint Server

ScandAll PRO

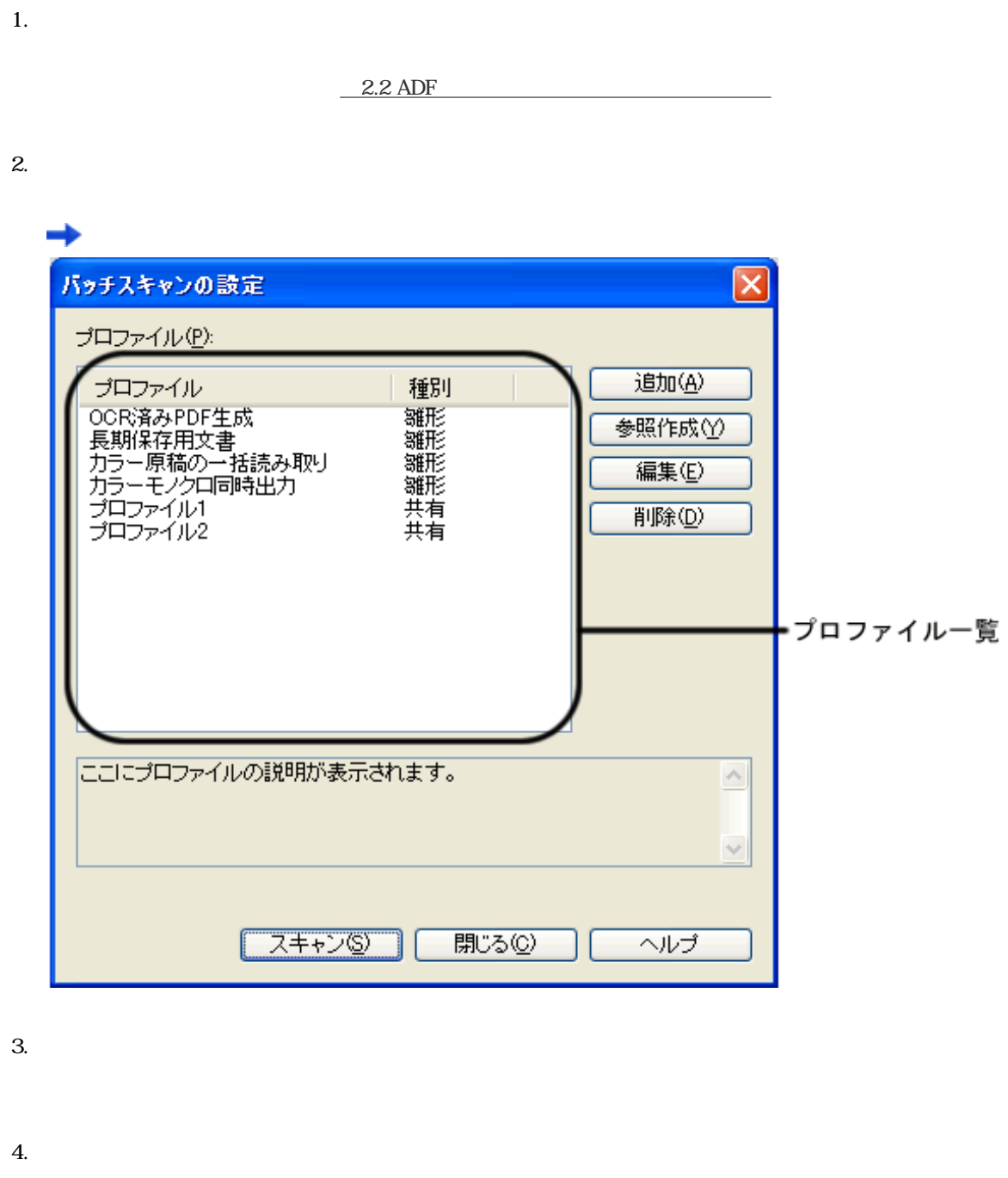

 $\overline{1}$ 

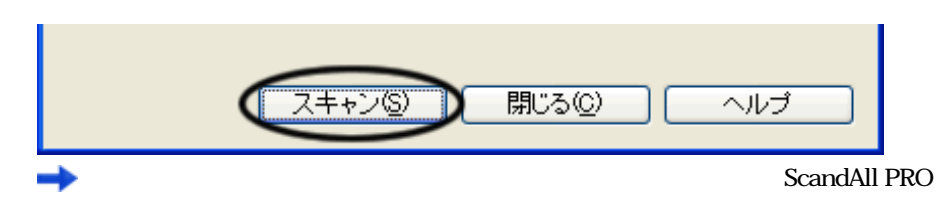

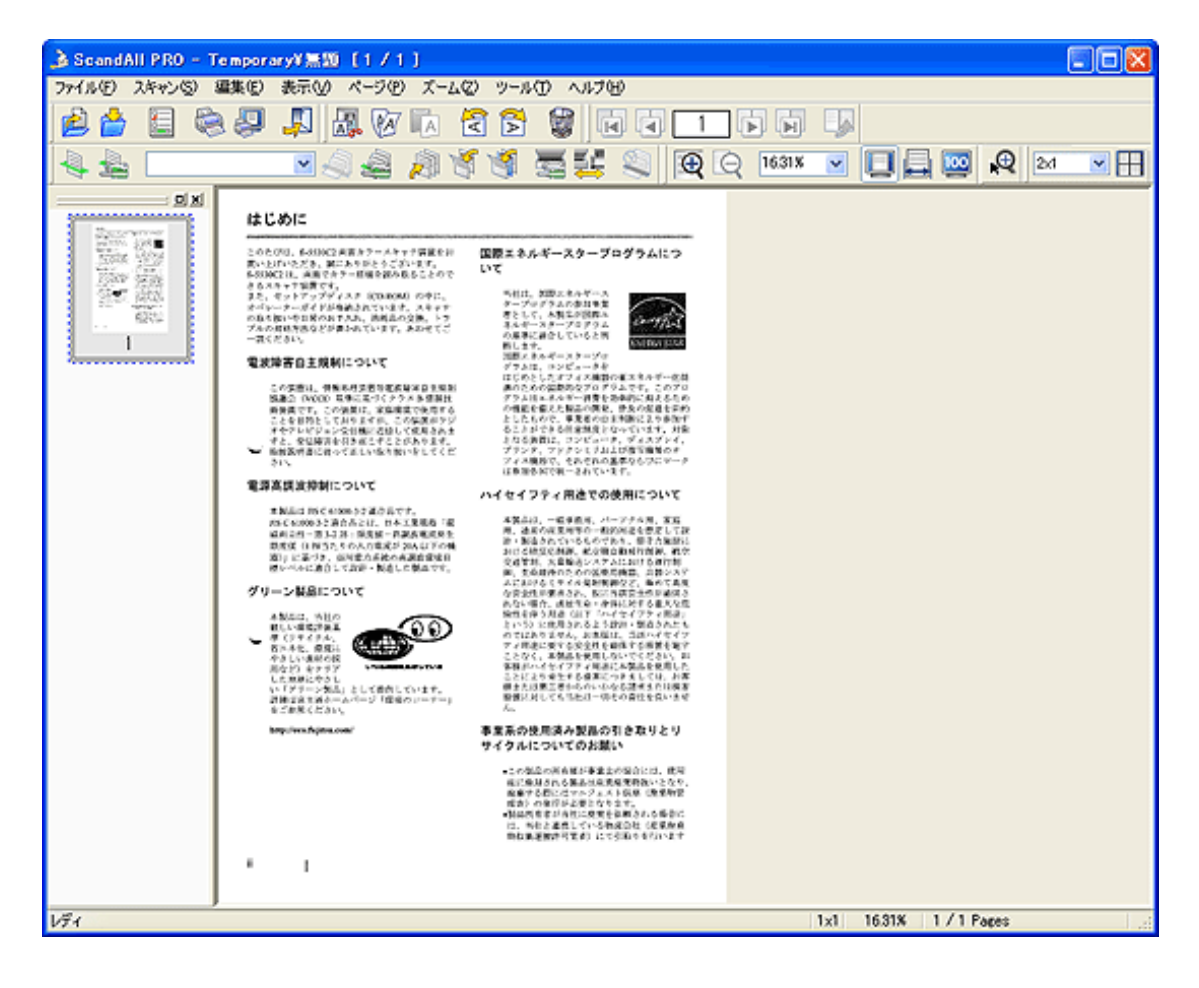

 $\mathbf{2}$ 

1.  $\blacksquare$ 

 $\frac{2.2 \text{ ADF}}{2.2 \text{ ADF}}$ 

 $2.$ 

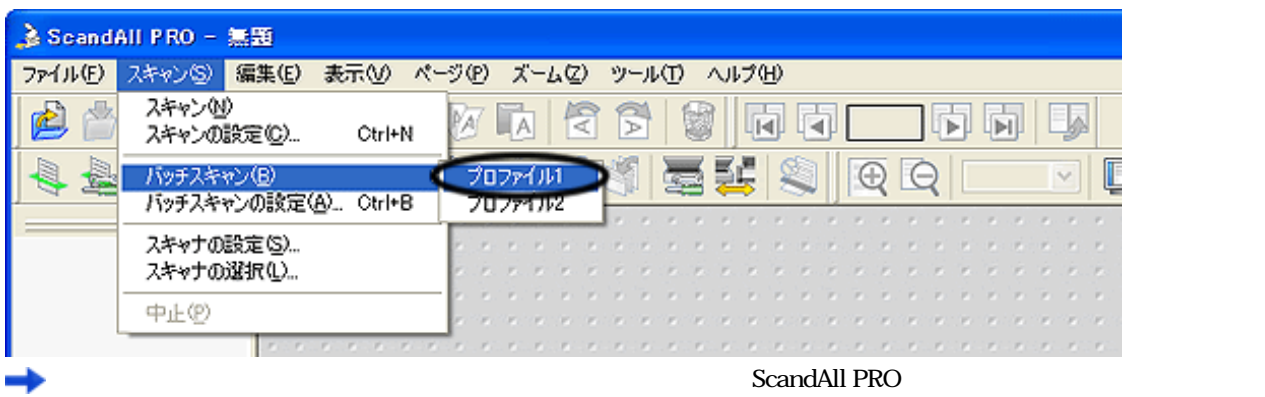

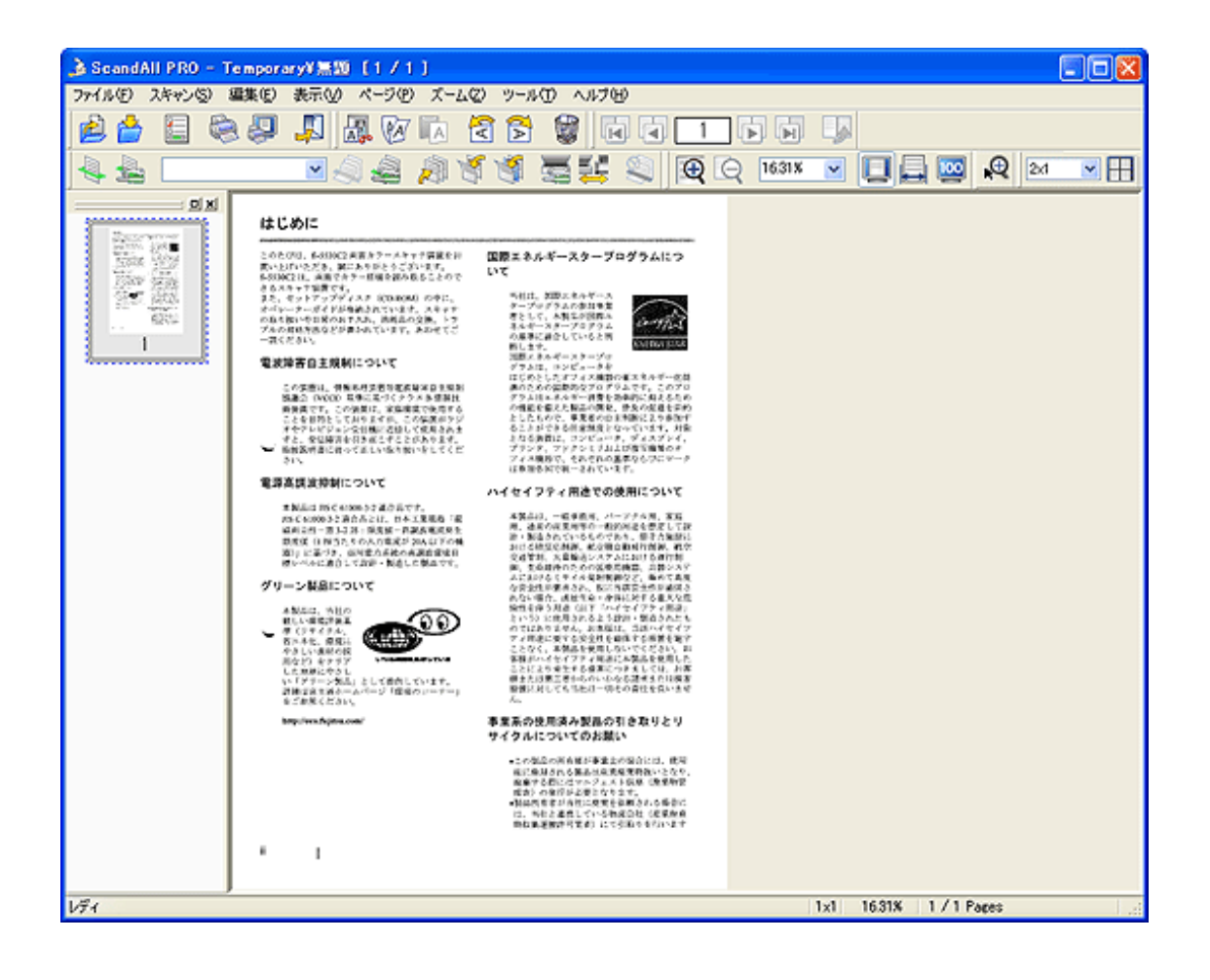

1.  $\blacksquare$ 

③ツールバーからの実行

 $2.2$  ADF

2.  $\sim$ 

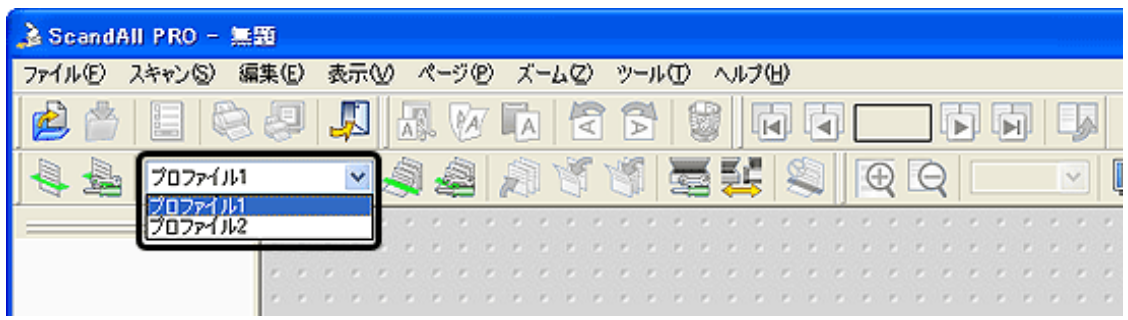

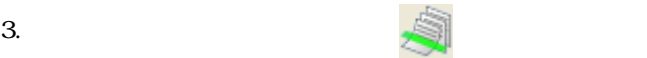

ScandAll PRO

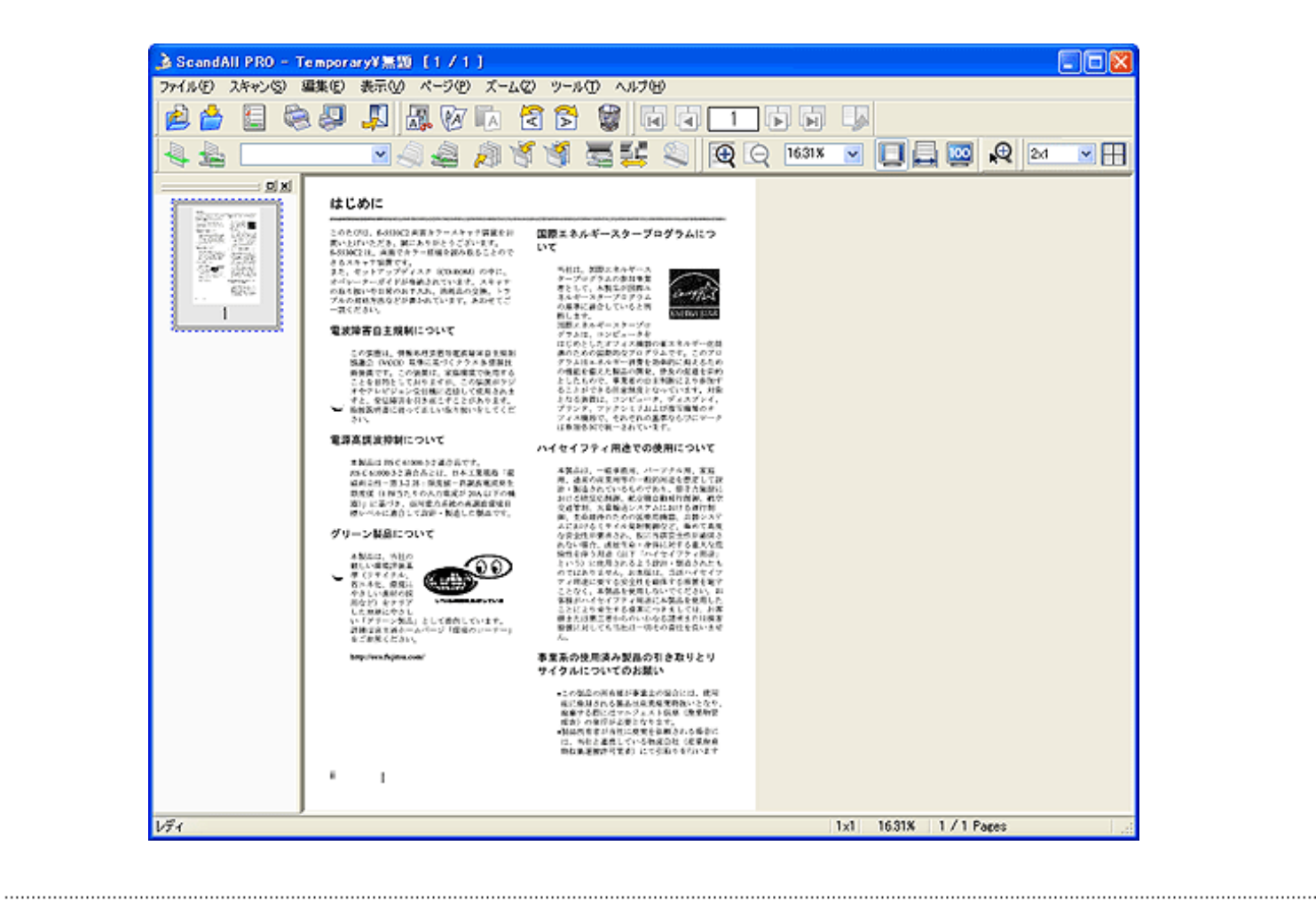

All Rights Reserved Copyright 2007 © PFULIMITED

<span id="page-57-0"></span>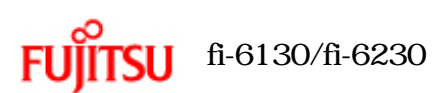

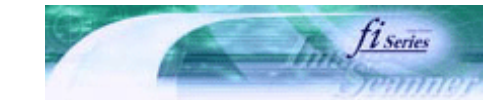

前ページ

次ペ-

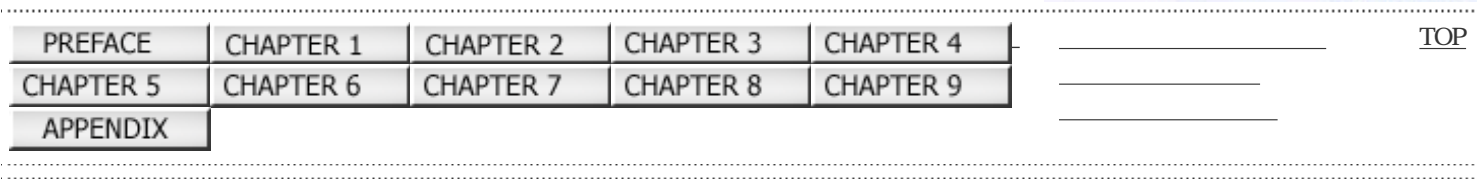

 $3$  state  $\sim$  3 state  $\sim$ 

ScandAll PRO FUJITSU TWAIN 32

Windows XP  $\alpha$ section os  $\alpha$ FUJITSU TWAIN 32

> All Rights Reserved Copyright 2007 © PFULIMITED

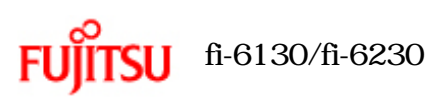

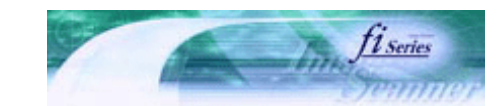

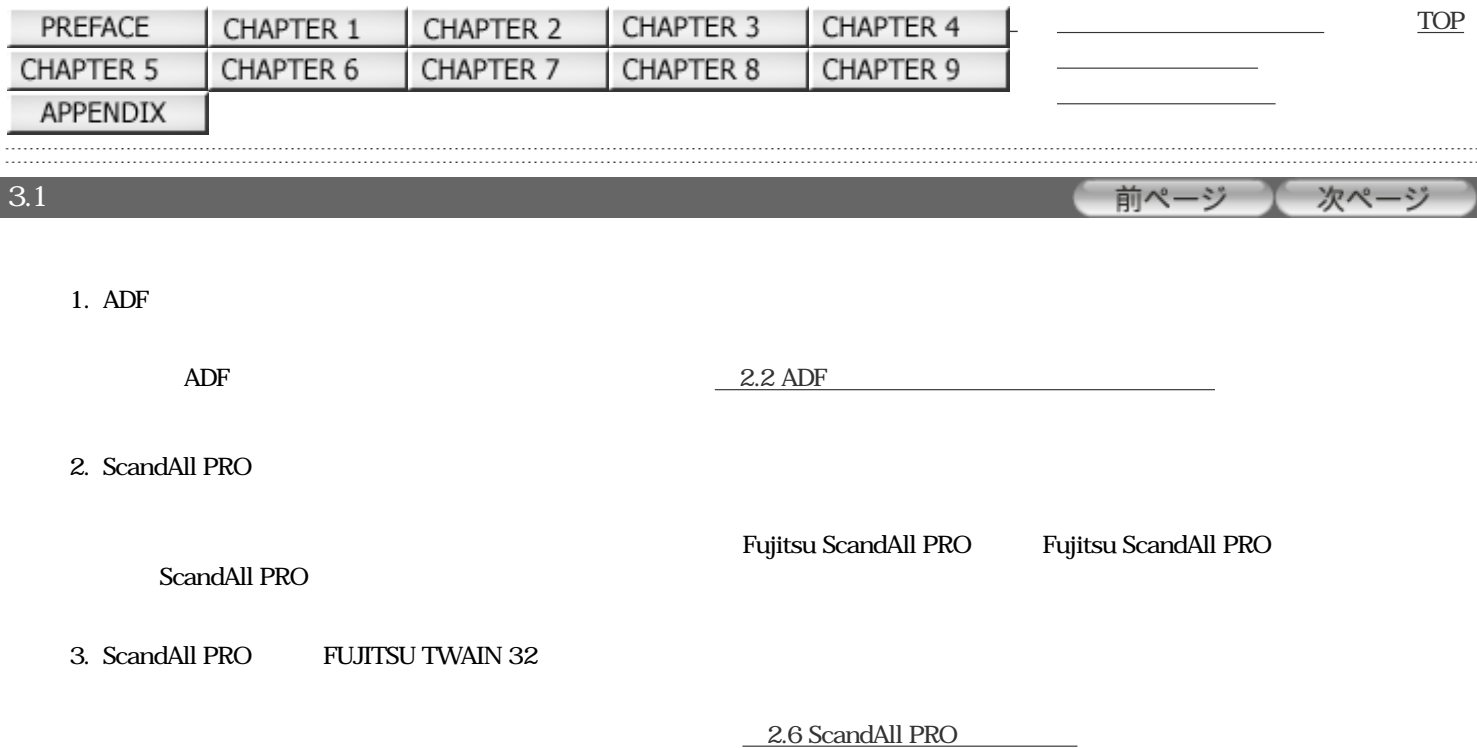

4. ADF

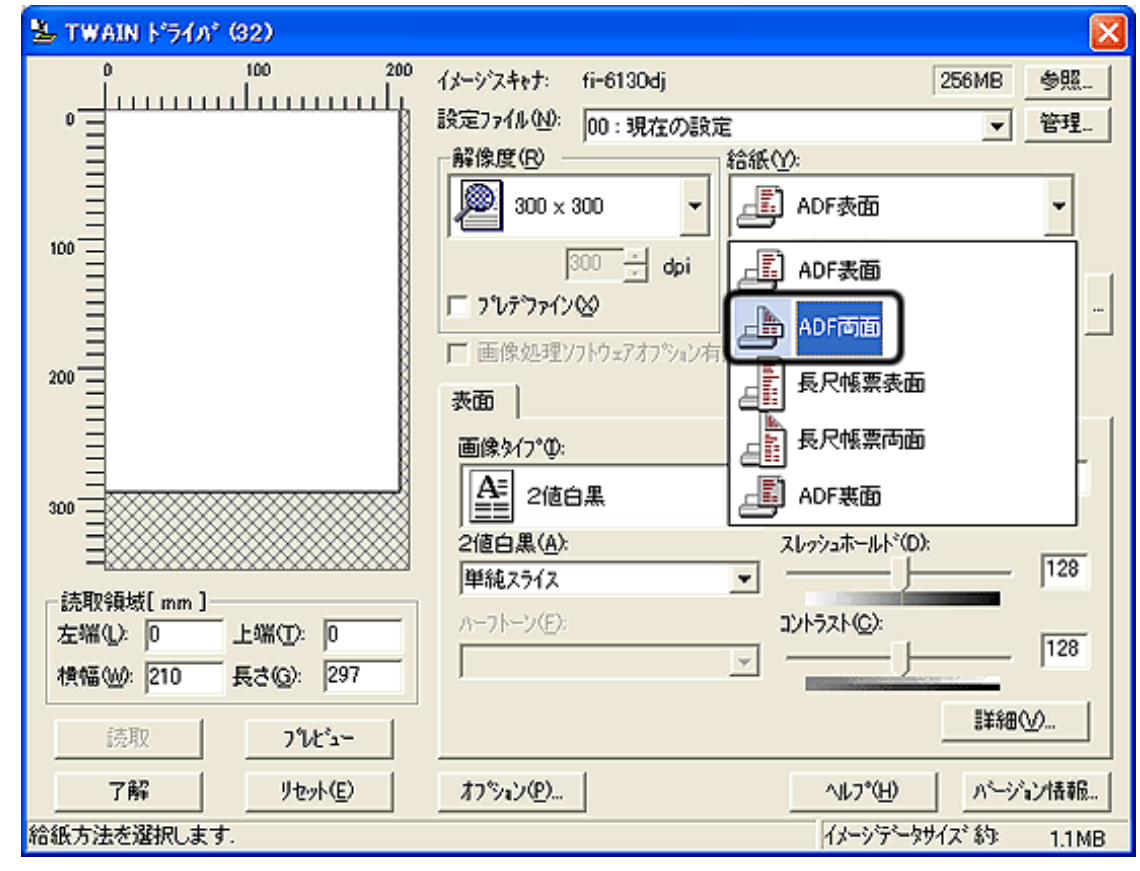

 $5.$ 

→

6. ScandAll PRO

2.6 ScandAll PRO

÷.

ScandAll PRO

All Rights Reserved Copyright 2007 © PFULIMITED

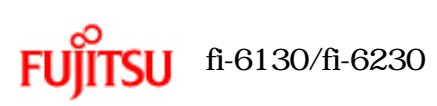

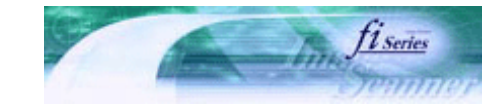

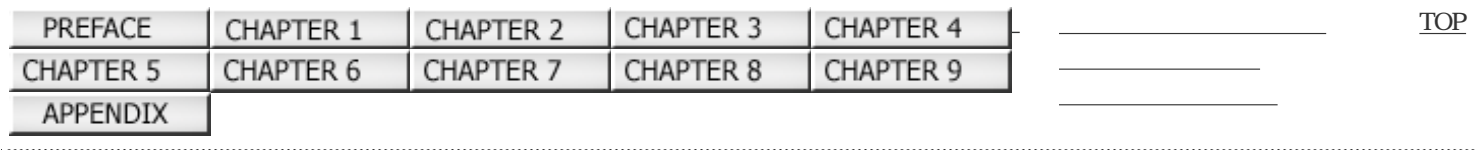

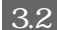

前ページ  $3.2$  [fi-6230] 次ページ

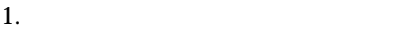

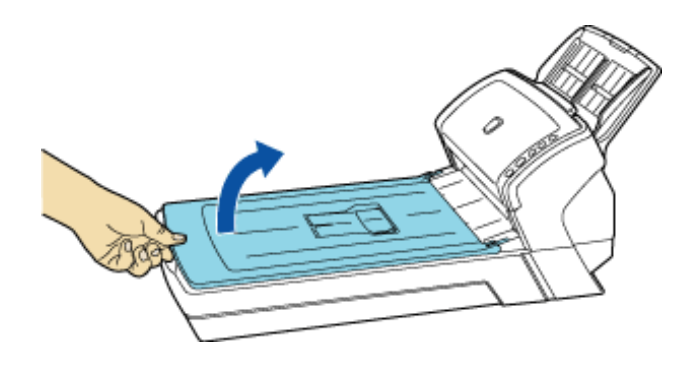

 $2.$ 

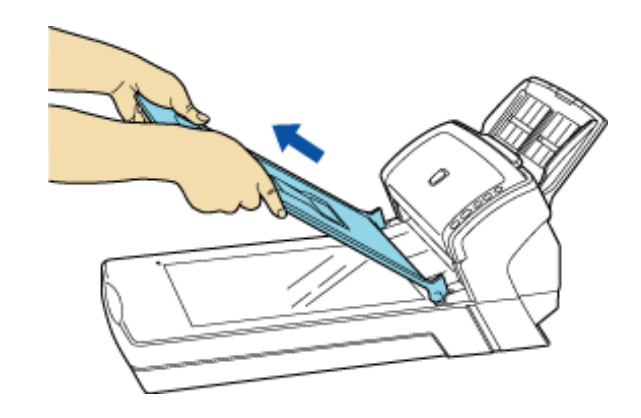

 $3.$ 

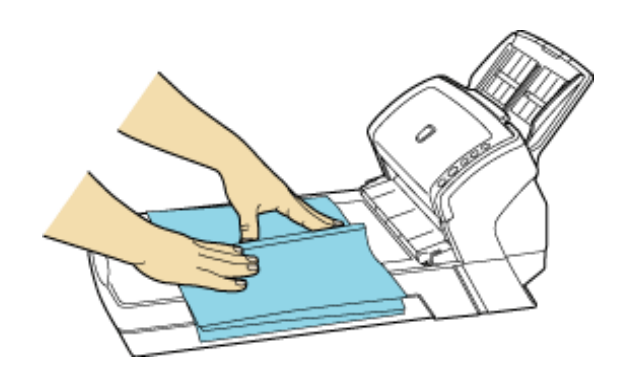

4. ScandAll PRO

2.6 ScandAll PRO

 $6.$ 

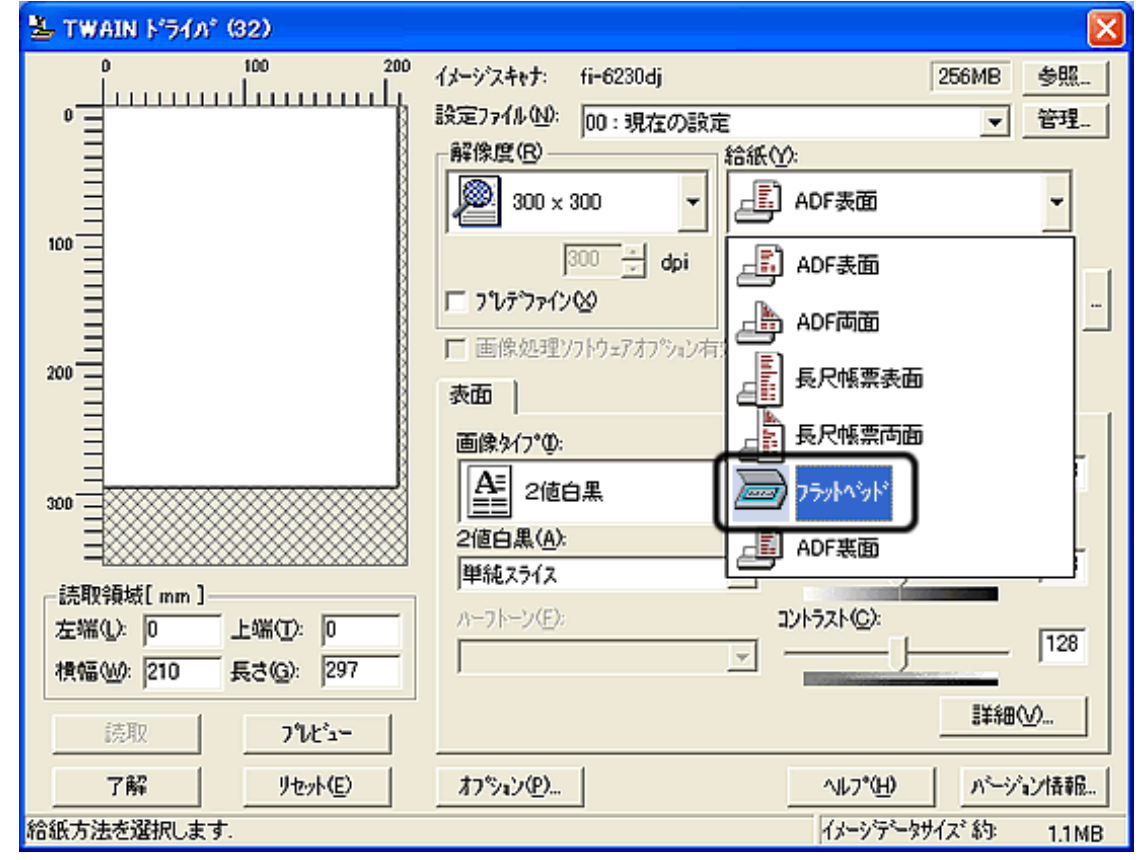

 $7.$ 

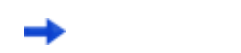

**TWAIN** 

8. ScandAll PRO

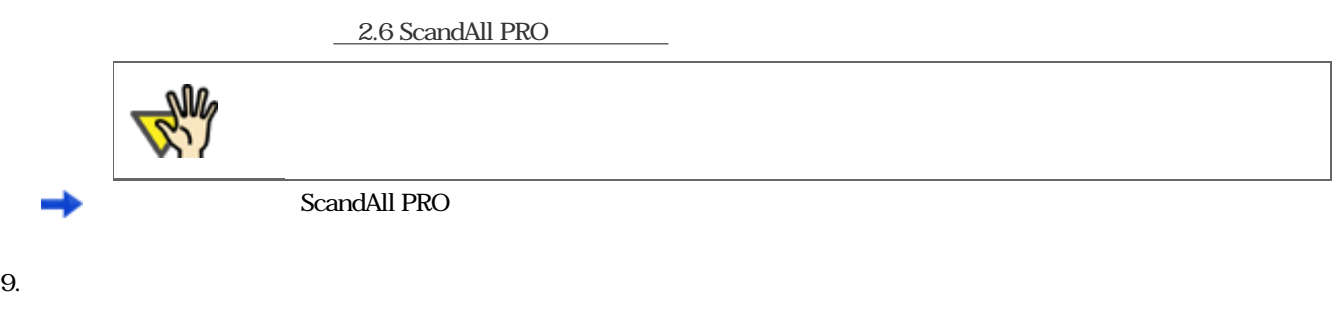

## All Rights Reserved Copyright 2007 © PFULIMITED

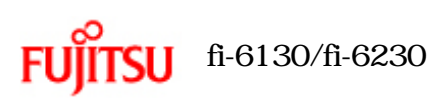

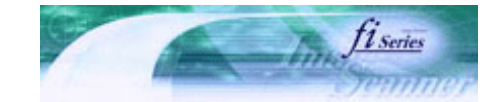

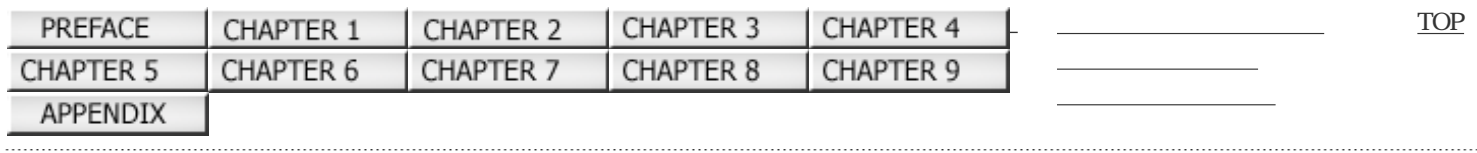

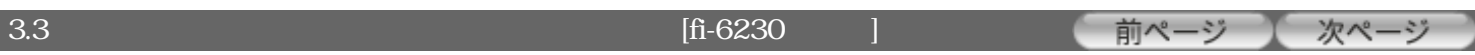

1.  $\blacksquare$ 

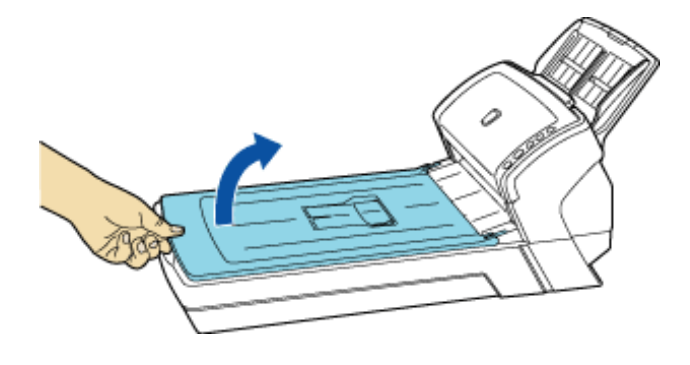

2.  $\blacksquare$ 

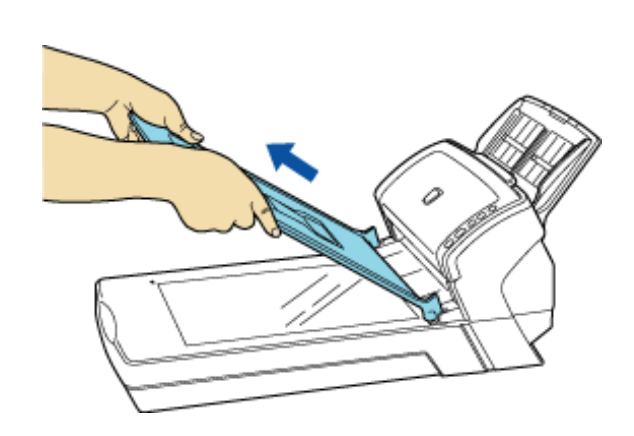

 $3.$ 

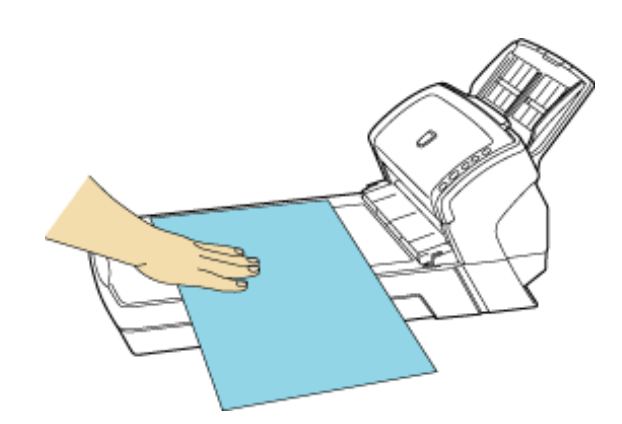

4. ScandAll PRO

Fujitsu ScandAll PRO Fujitsu ScandAll PRO

ScandAll PRO

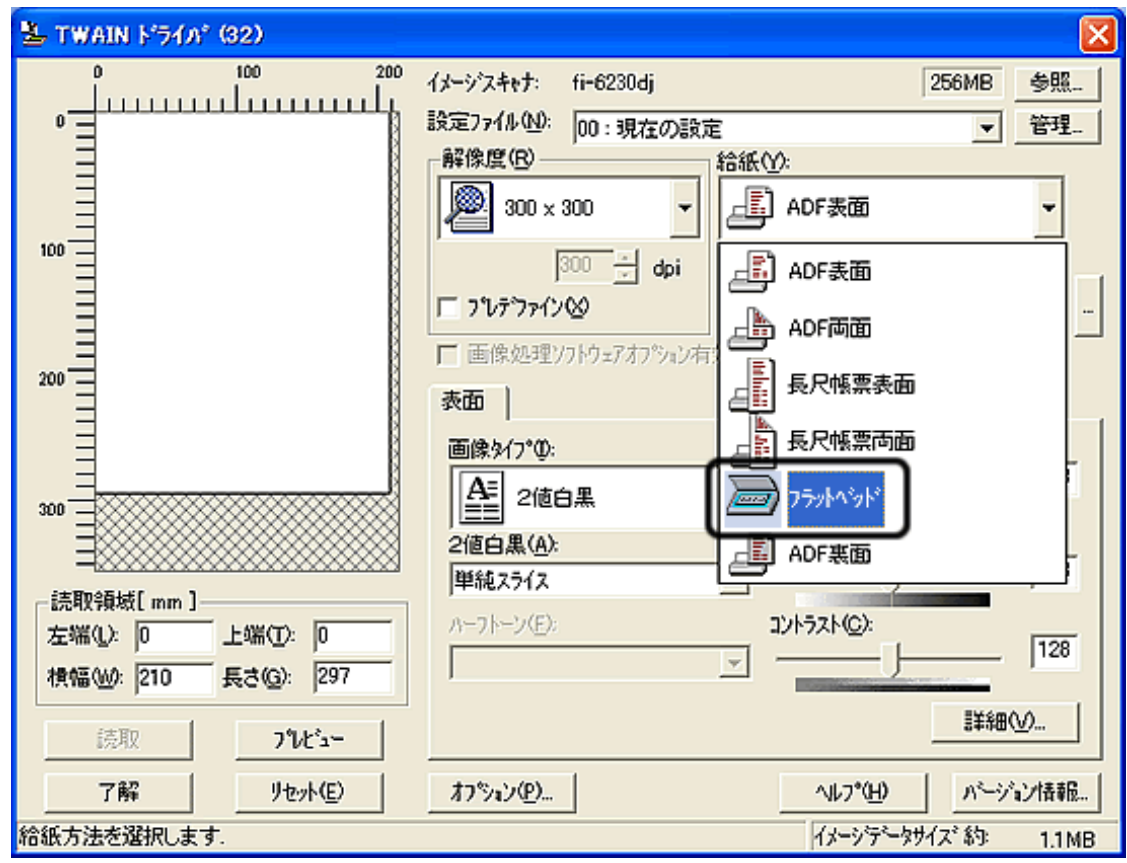

 $7.$ 

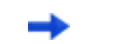

**TWAIN** 

## 8. ScandAll PRO

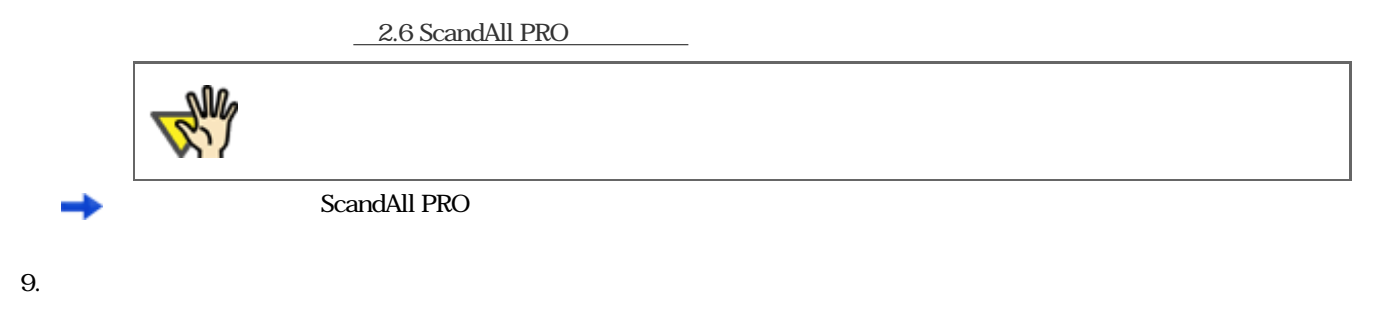

All Rights Reserved Copyright 2007 © PFULIMITED

 $6.$ 

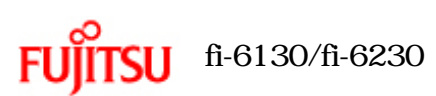

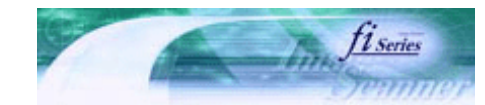

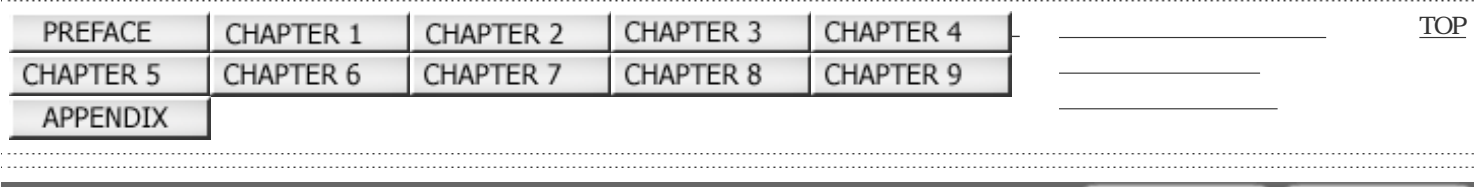

前ページ 次ペ- $3.4$ 

 $\rm ADF$ 

1.  $\blacksquare$ 

 $3.10$ 

 $2.$ 

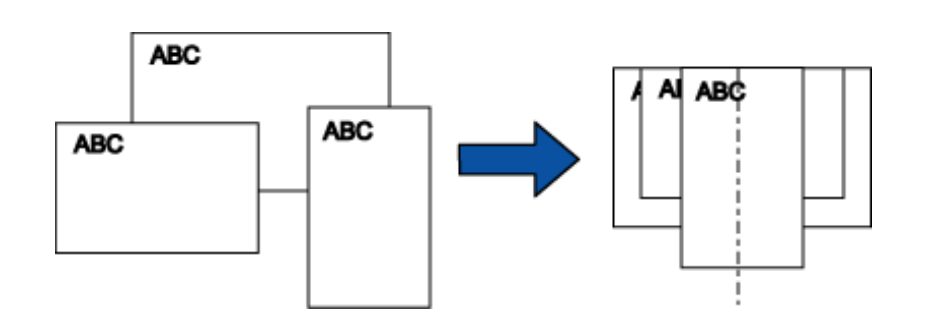

 $3.$  ADF $\blacksquare$ 

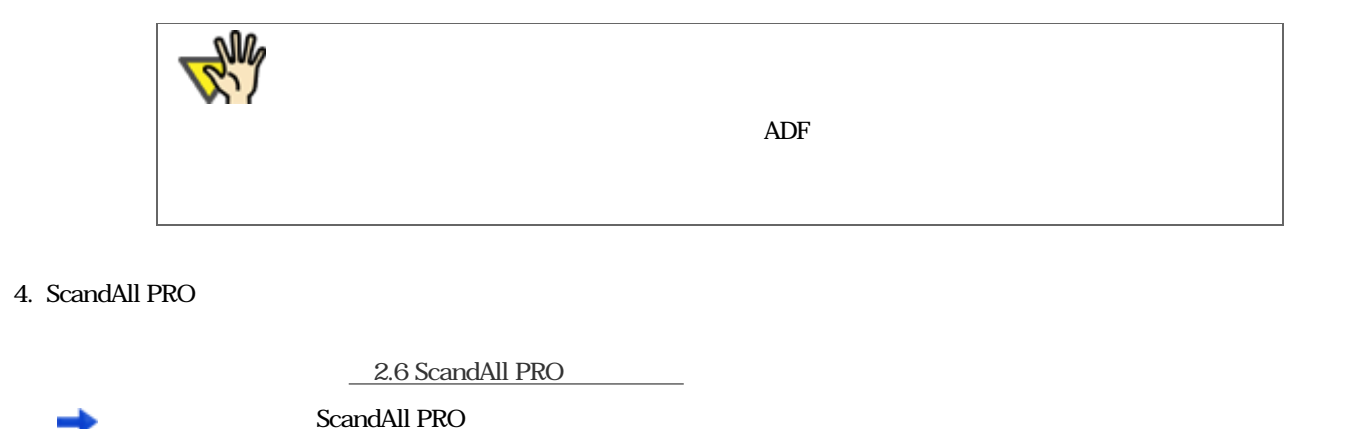

All Rights Reserved Copyright 2007 © PFULIMITED

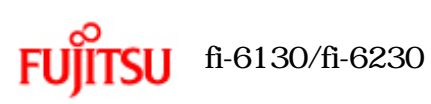

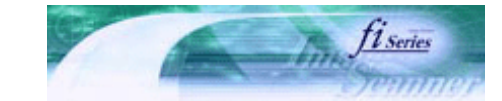

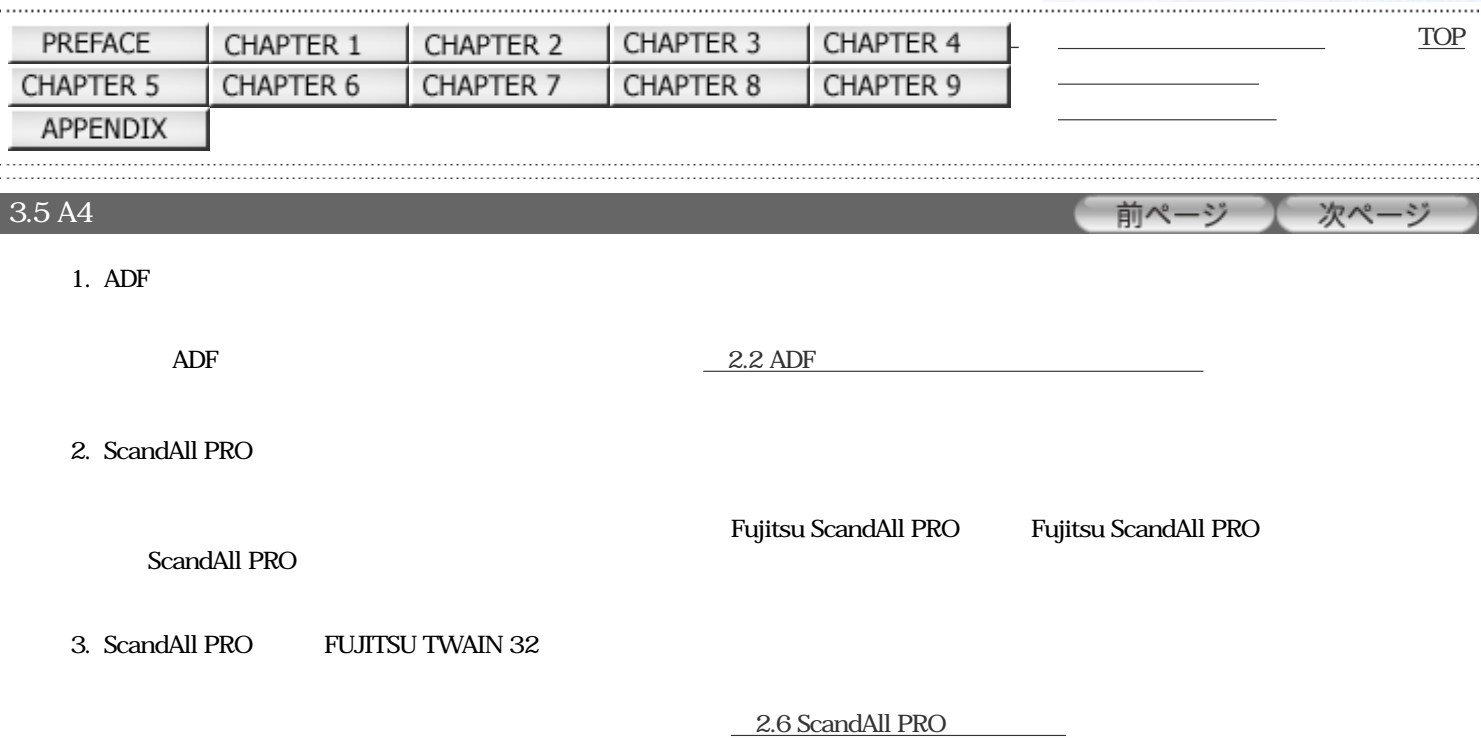

 $4.$ 

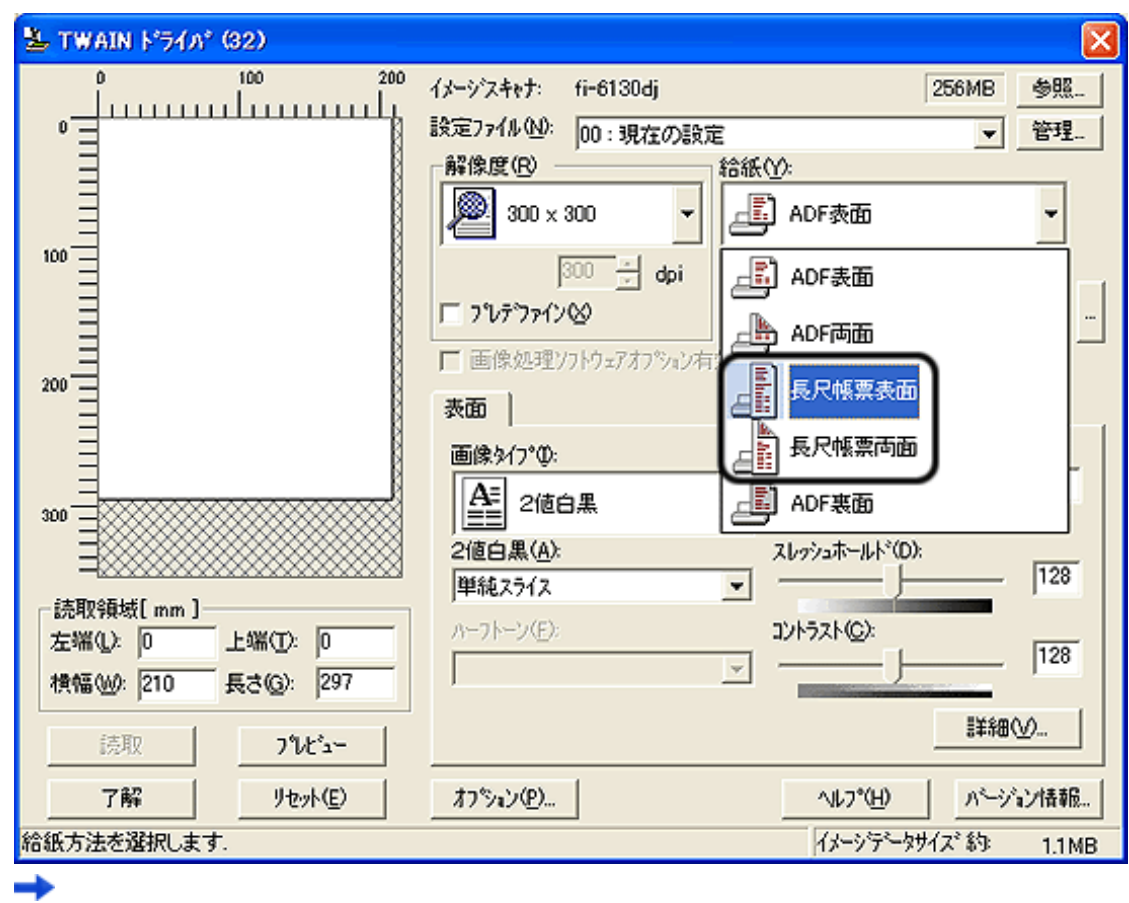

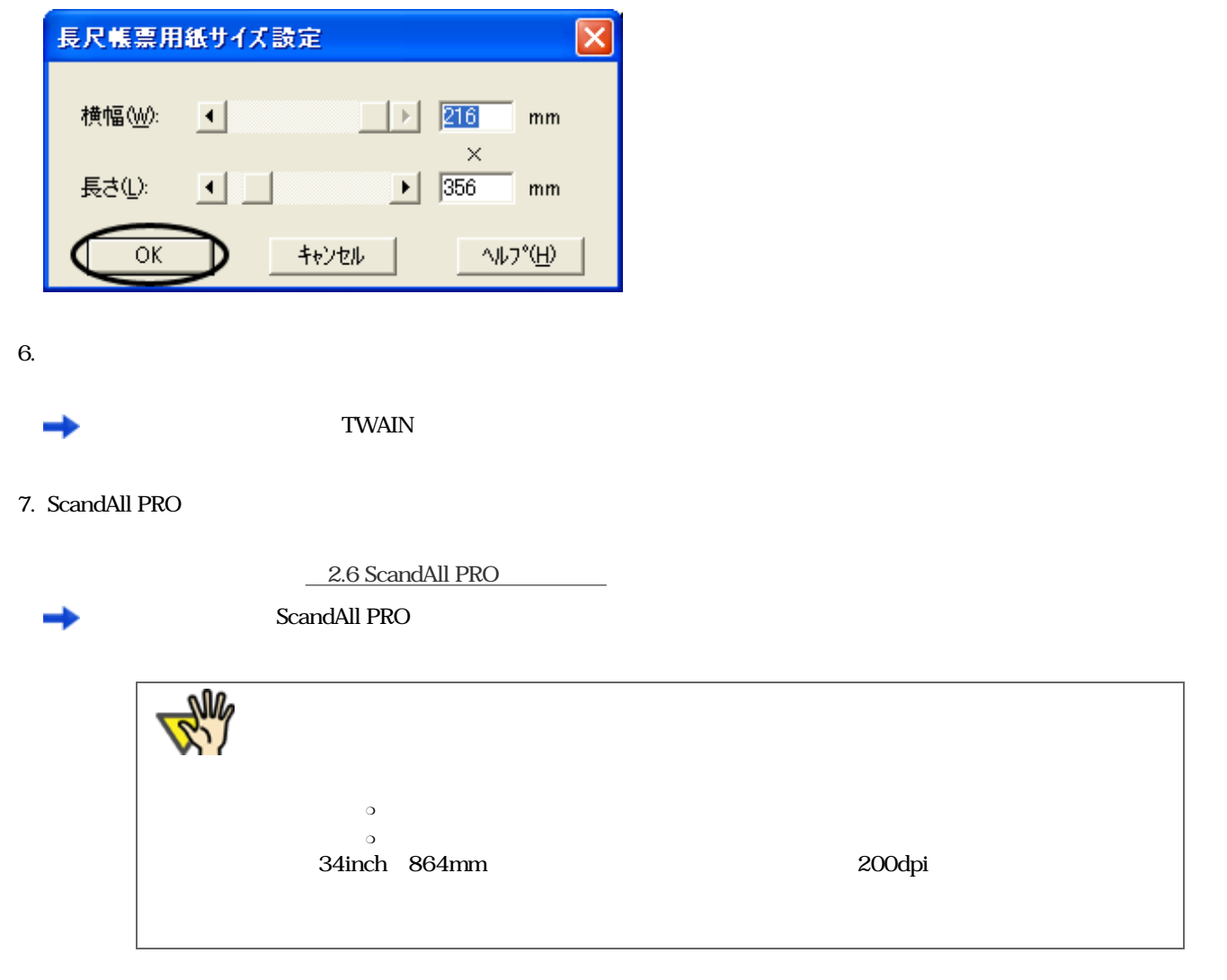

All Rights Reserved Copyright 2007 © PFULIMITED

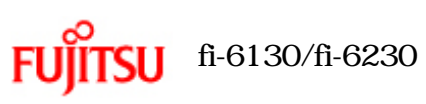

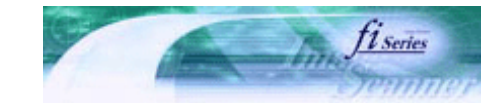

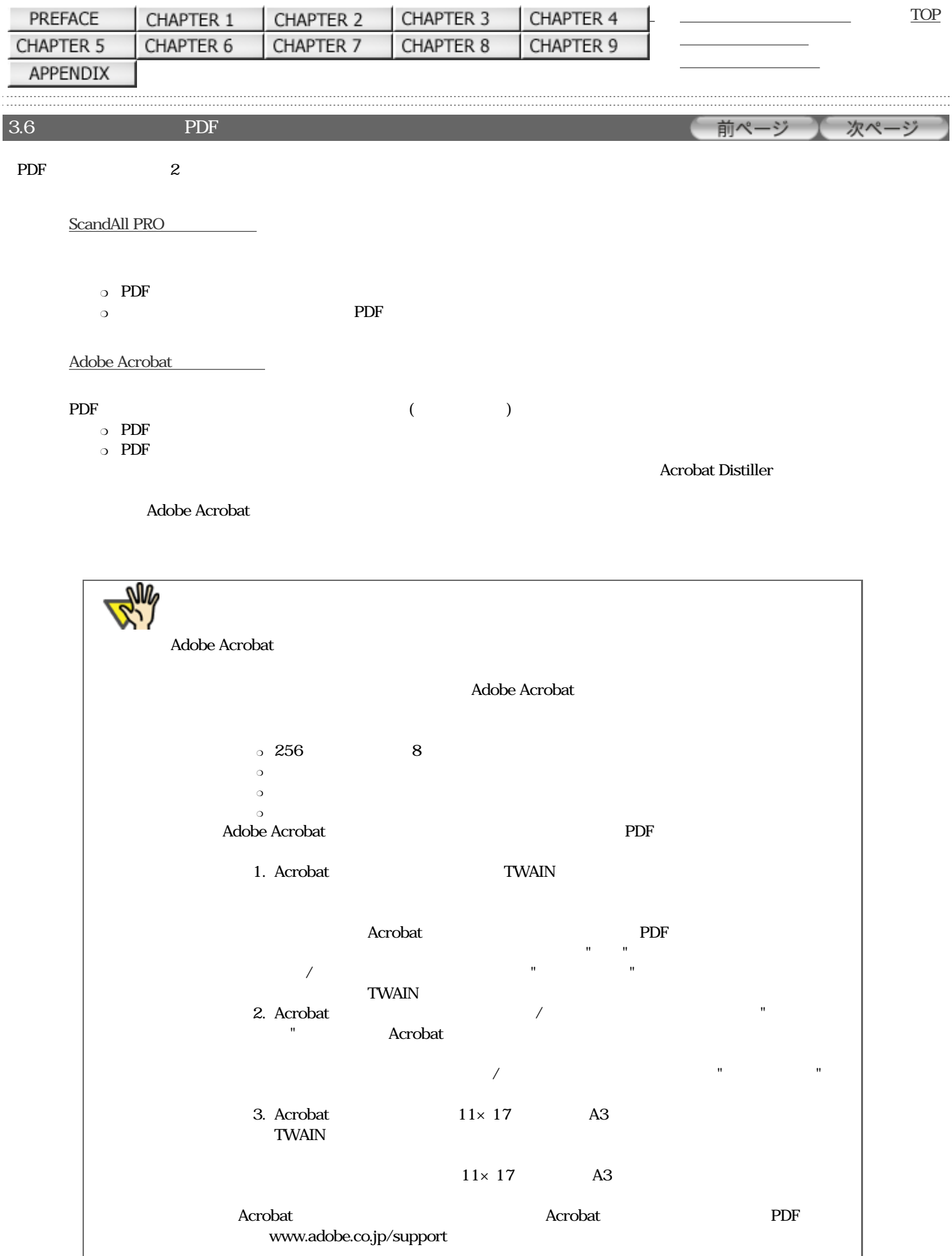

## <span id="page-68-0"></span>ScandAll PRO

「バッチスキャン」の場合

1.  $\blacksquare$ 

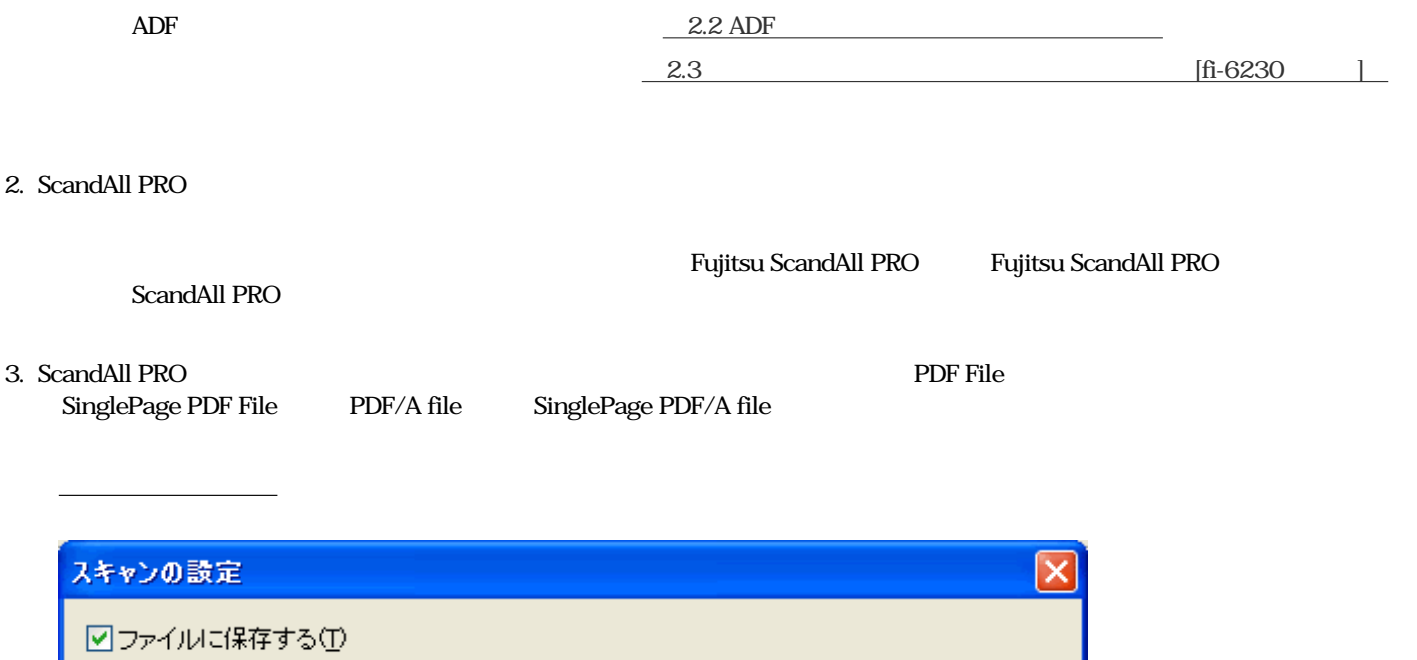

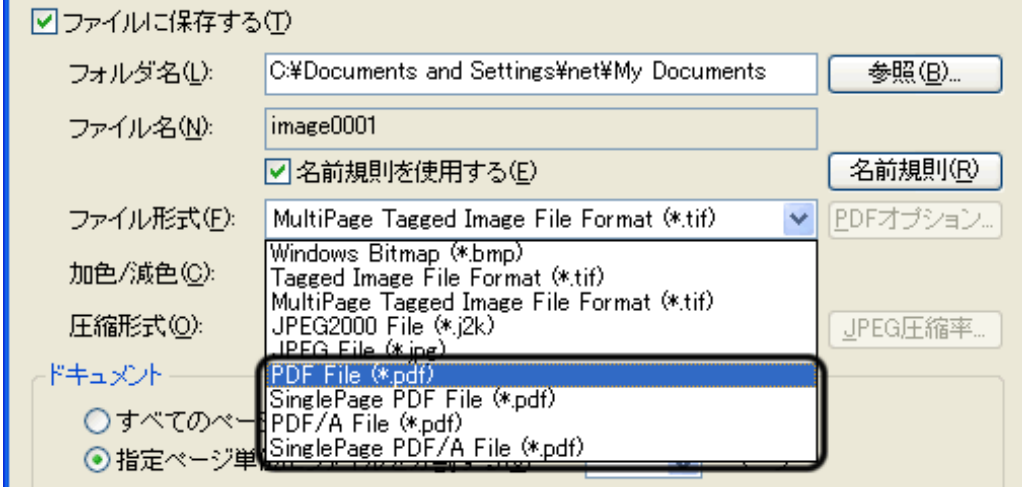

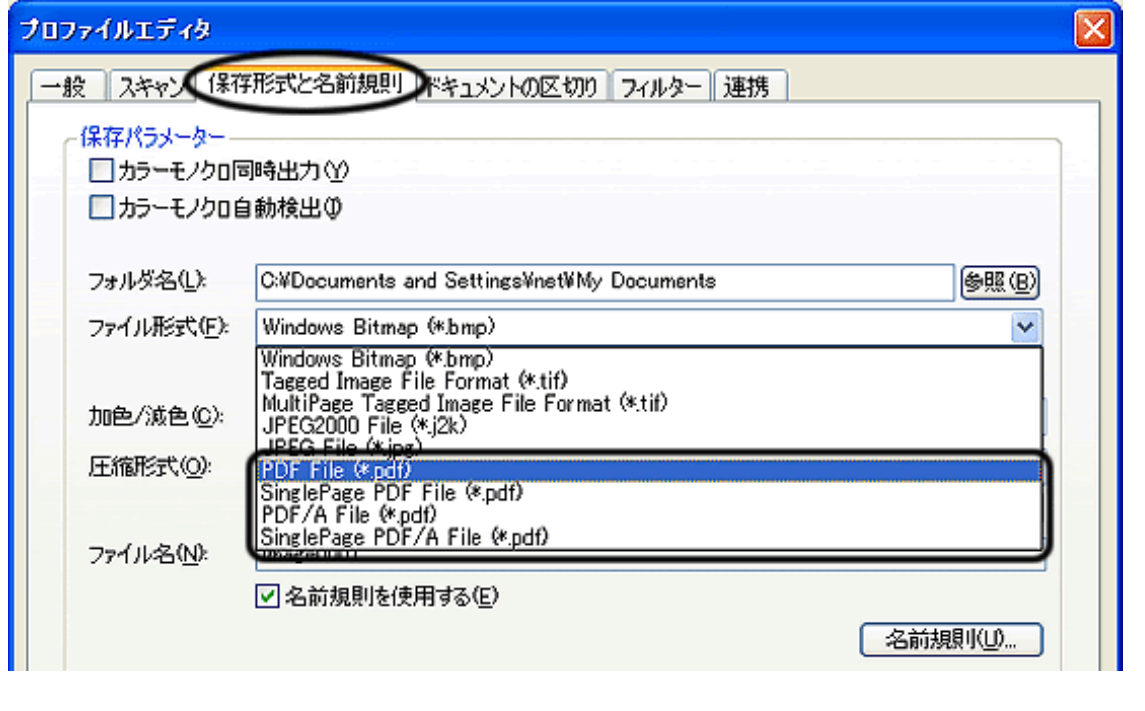

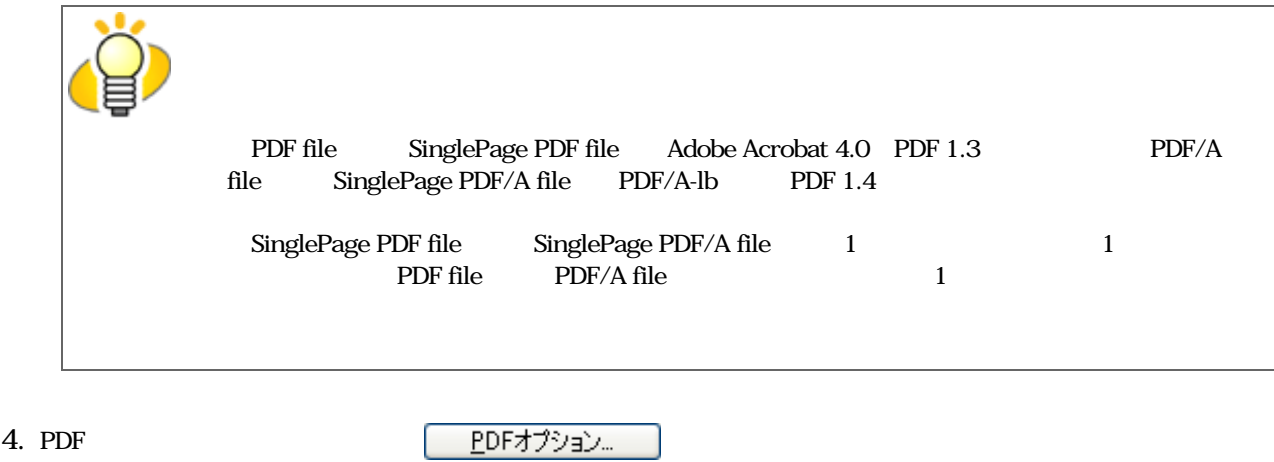

PDF

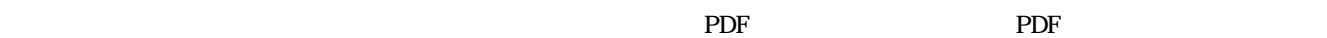

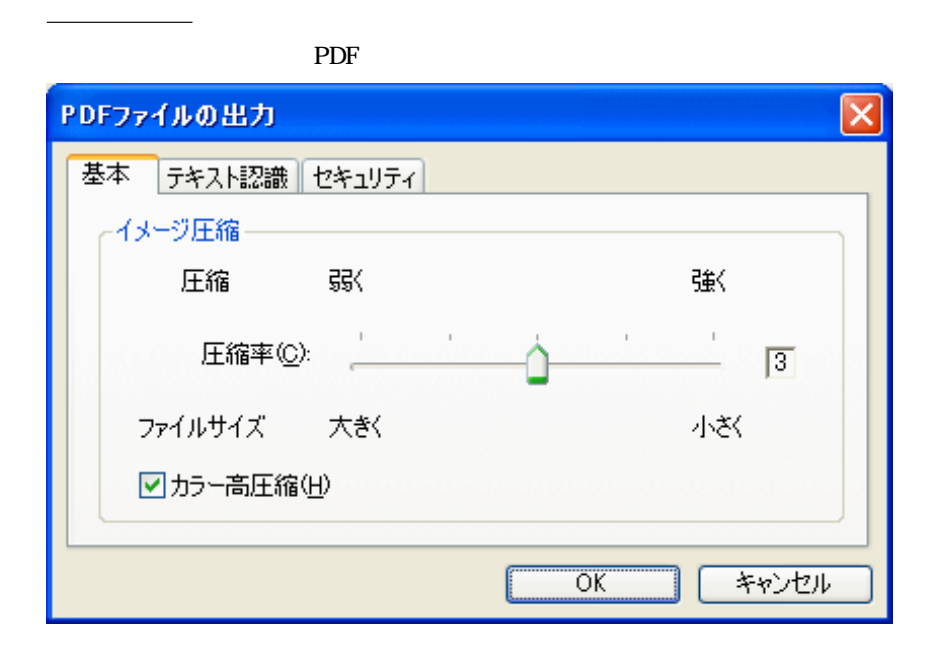

[テキスト認識]タブ

 $\rm PDF$   $\rm PDF$ 

 $\rm PDF$ 

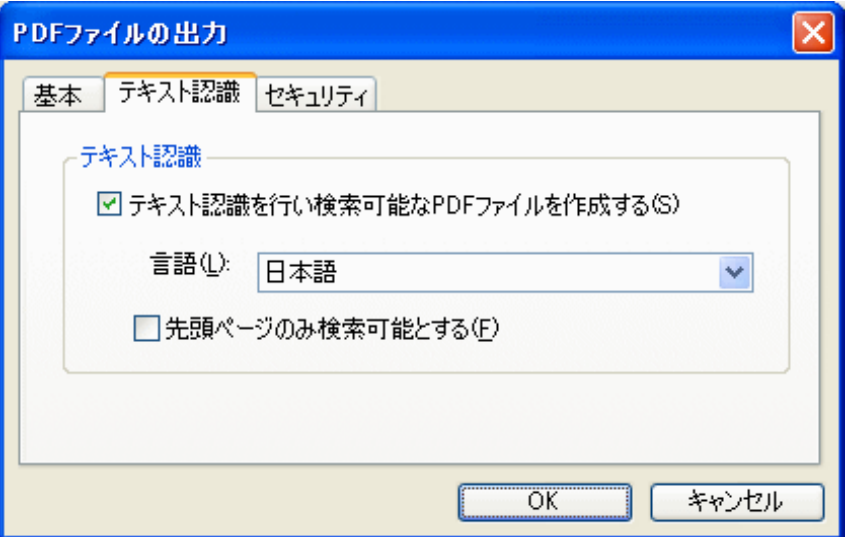

PDF  $\overline{P}$ 

 $\mathsf{PDF}$ 

 $(+)$  (  $+)$ 

複数ページのイメージを検索可能なPDFファイルとして保存する際に、先頭ページのみテキスト認識を行います。

PDF マイトリティー

[セキュリティ]タブ

<u>PDF</u>

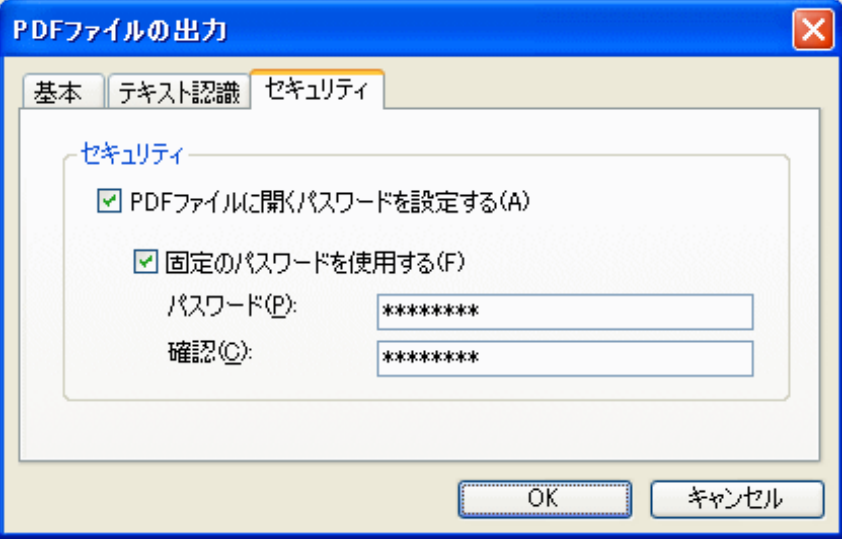

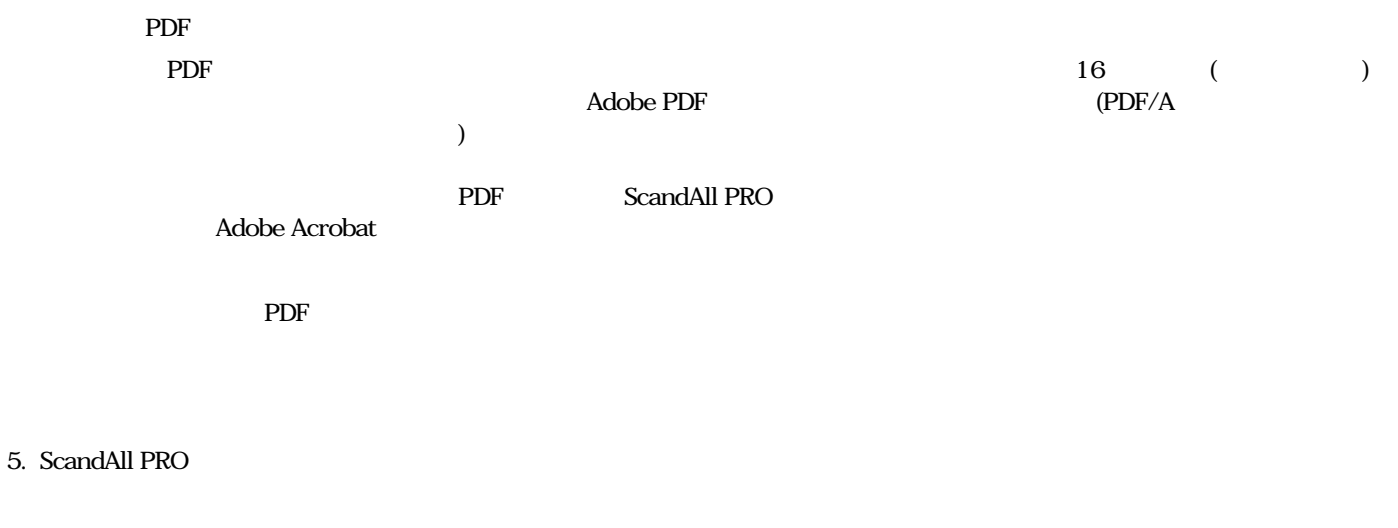

<span id="page-71-0"></span>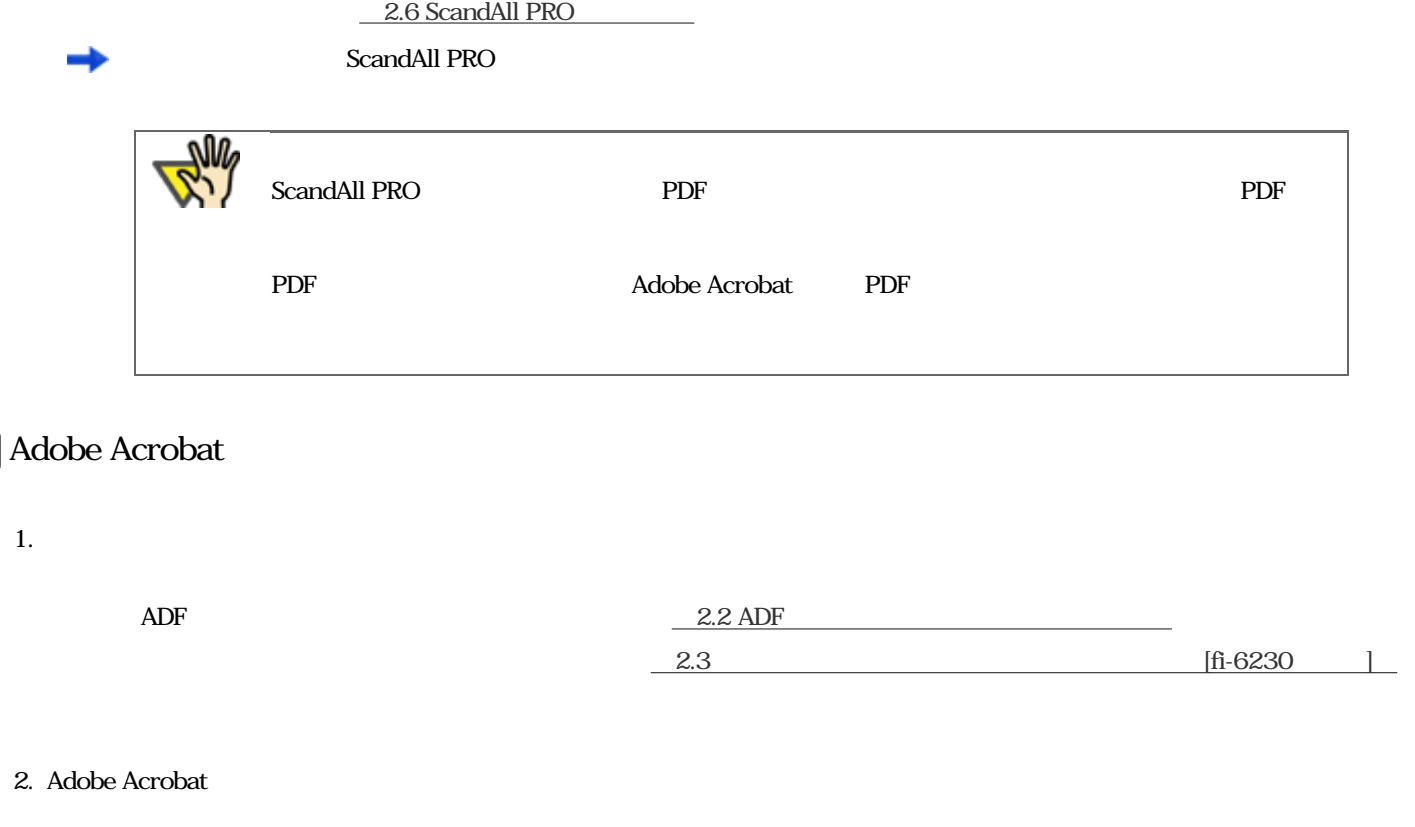
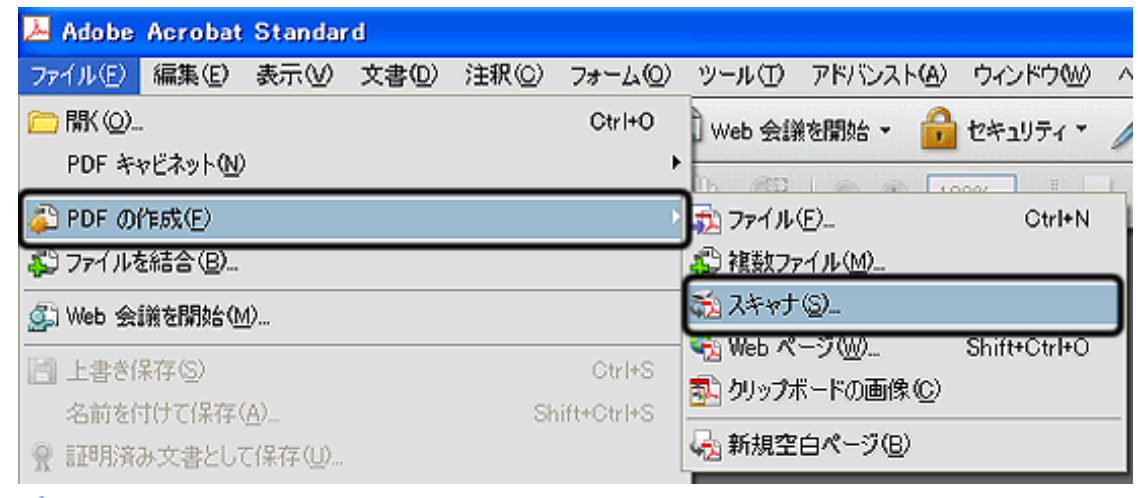

● Acrobat Scan

4. FUJITSU fi-6130dj FUJITSU fi-6230dj

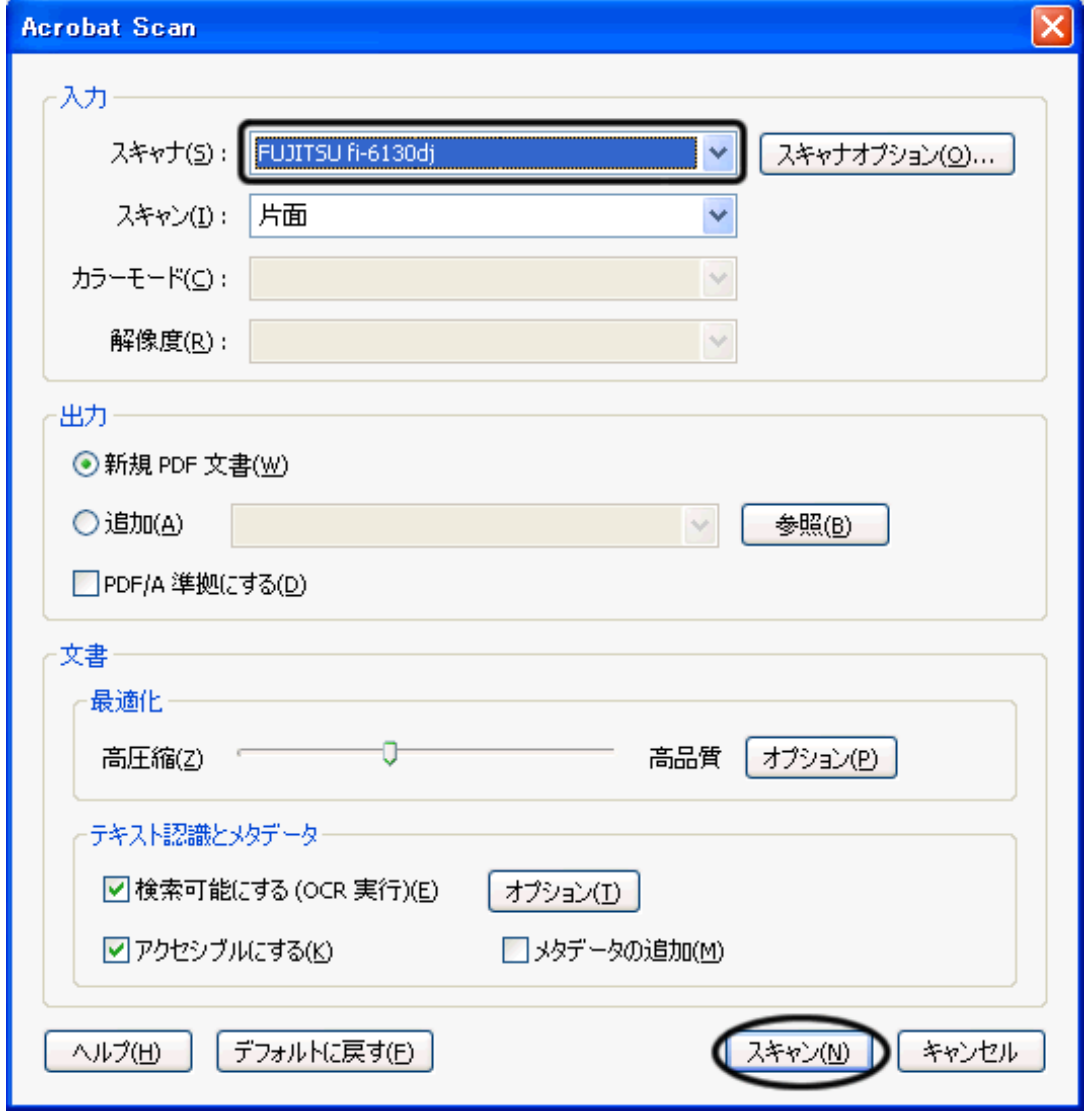

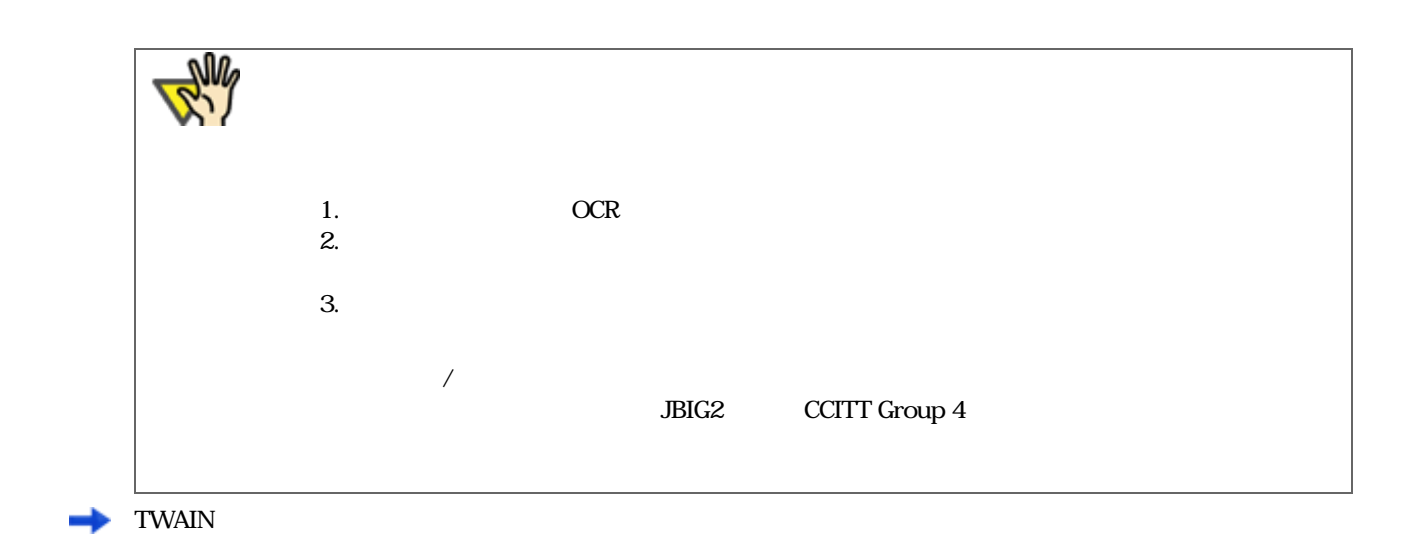

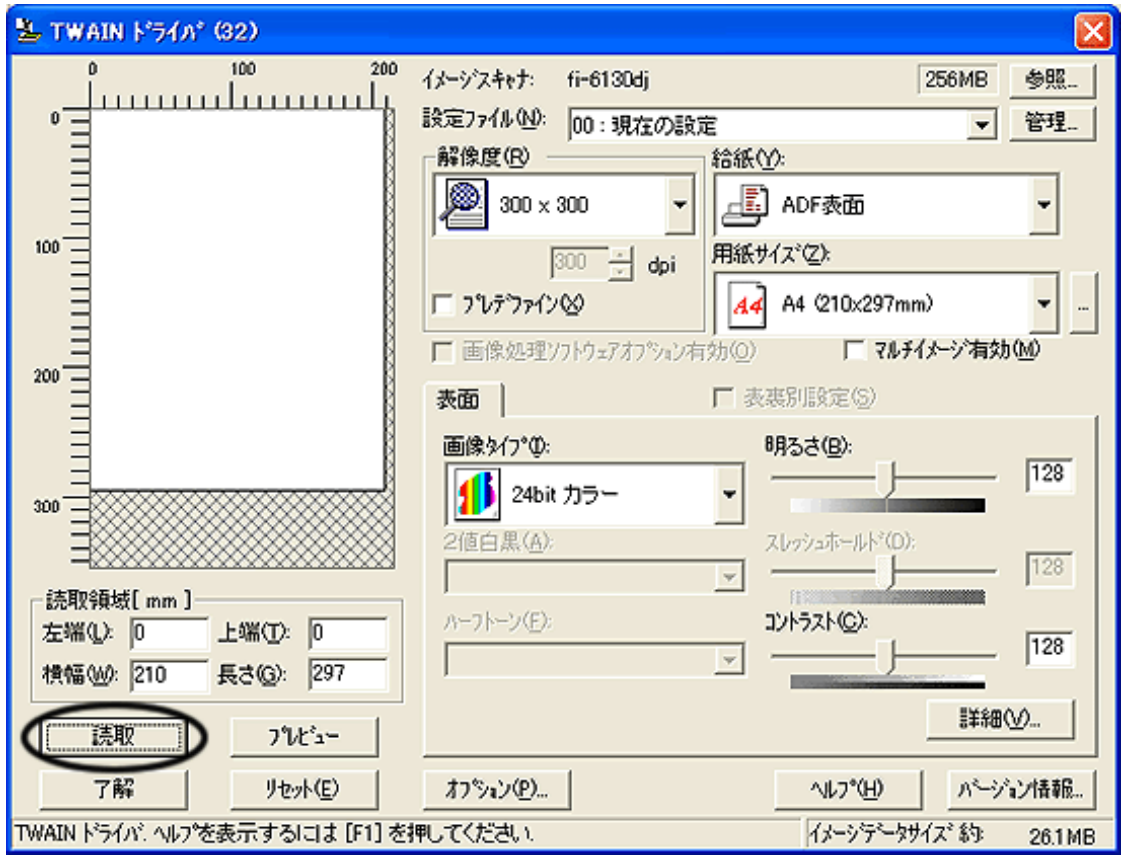

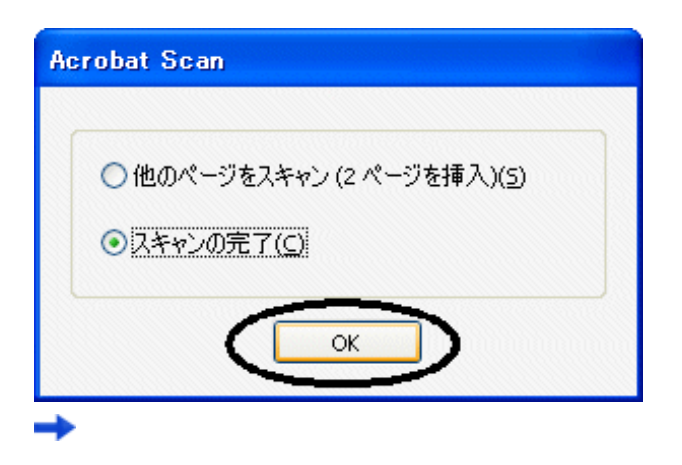

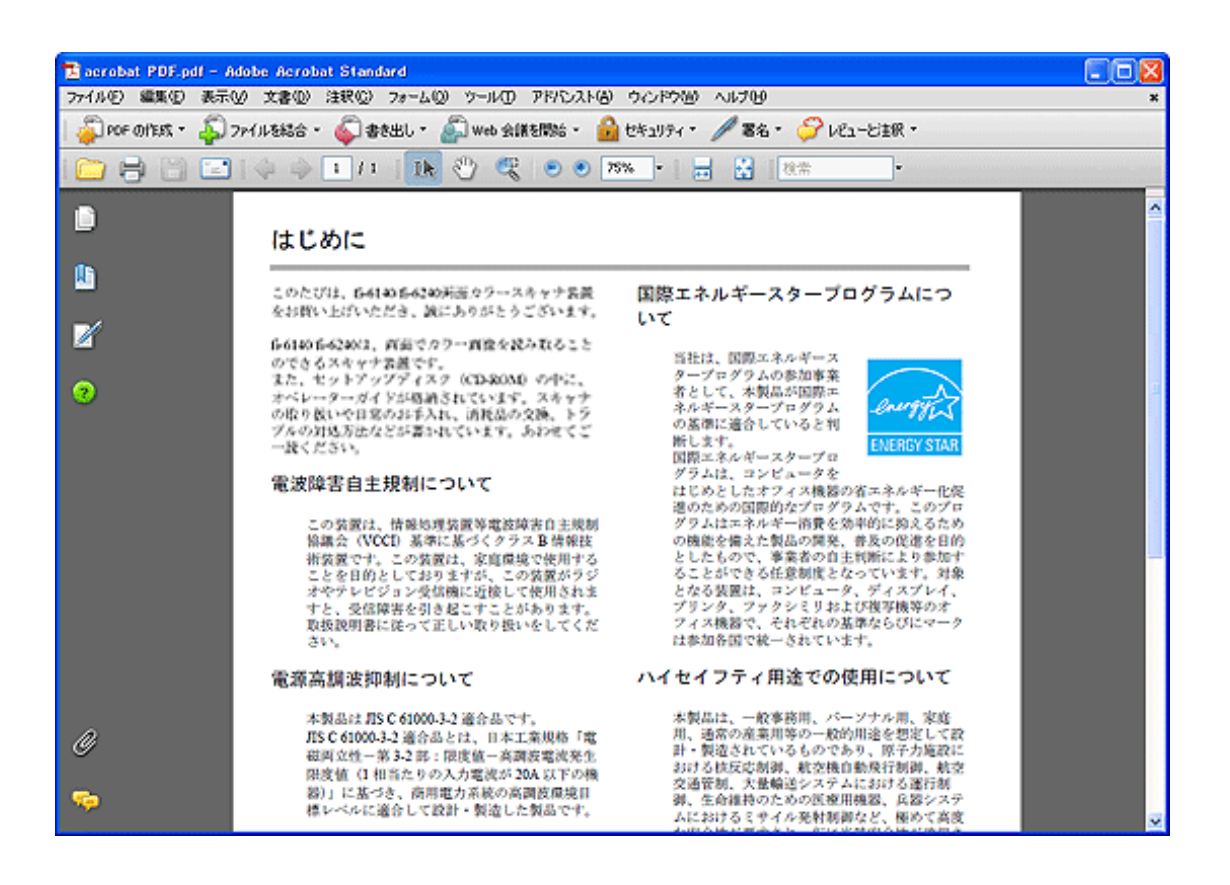

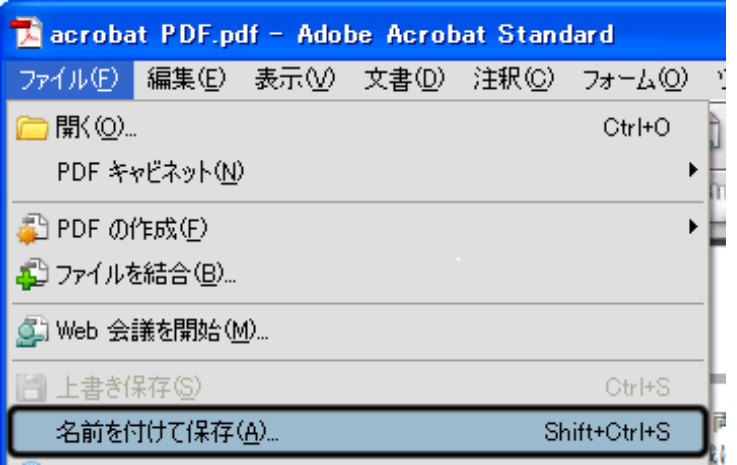

Adobe Acrobat Adobe Acrobat Adobe Acrobat 2012

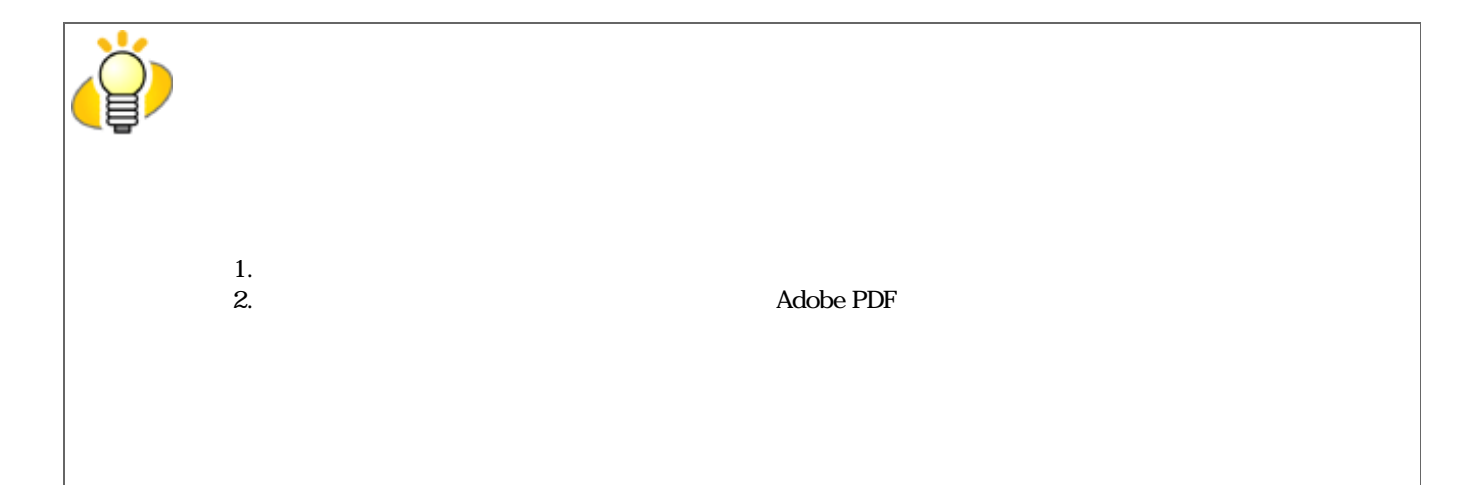

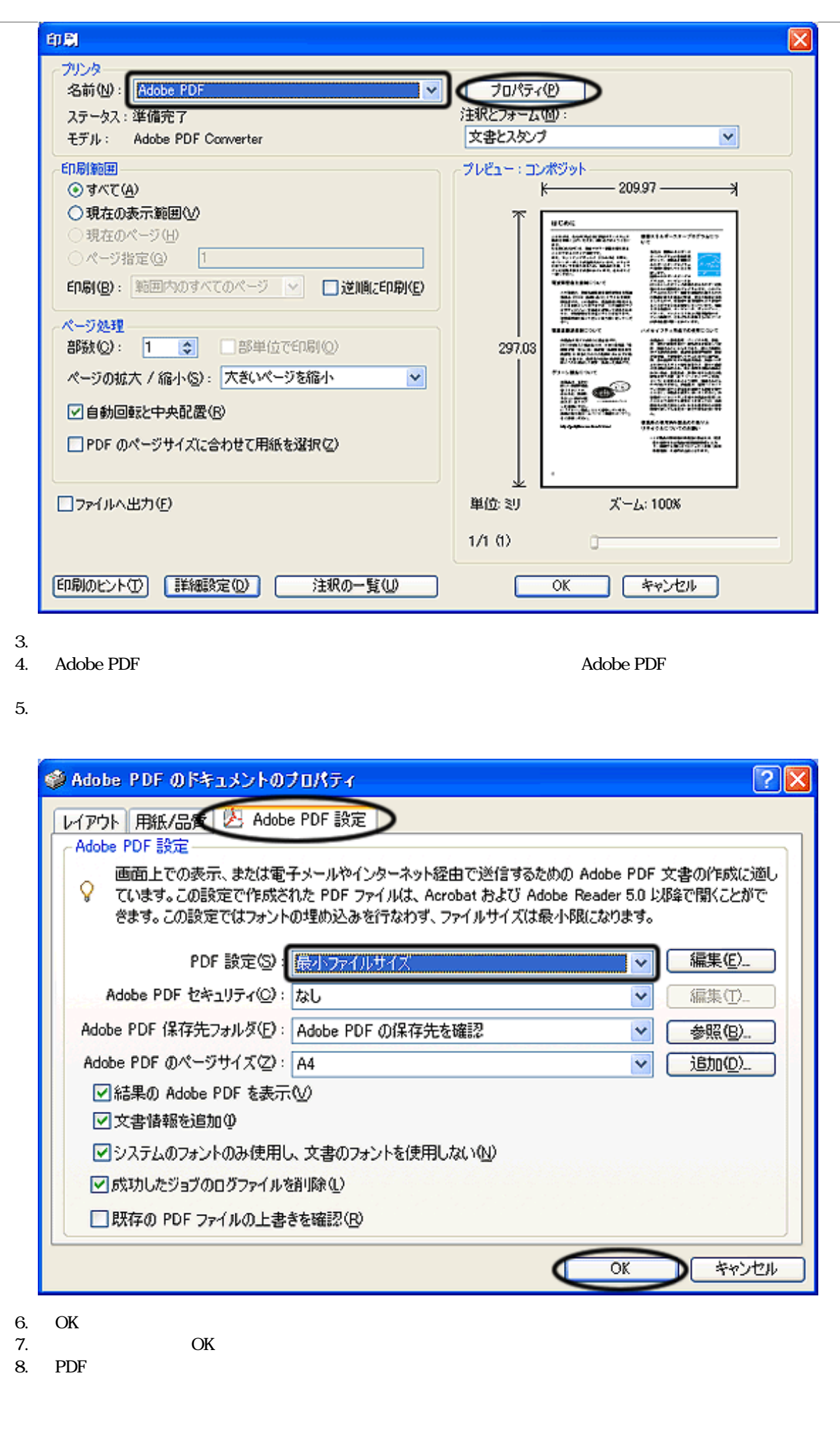

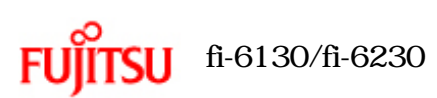

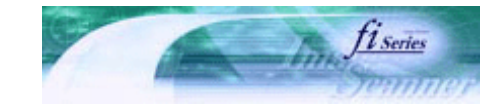

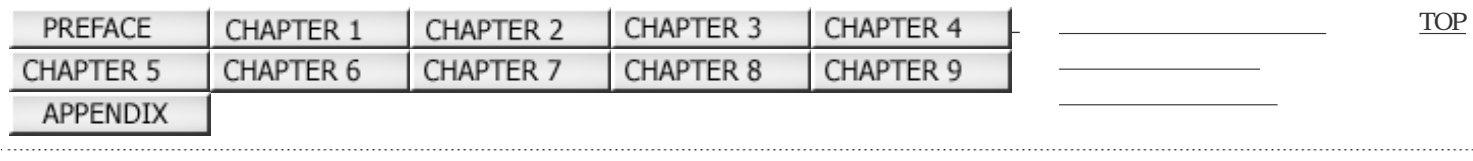

前ページ 次ページ

 $\mathbf{R}$ 

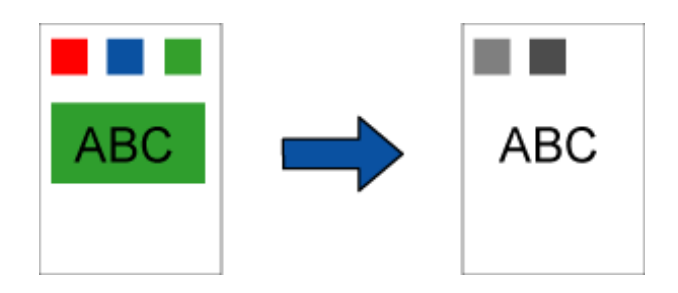

#### FUJITSU TWAIN 32

1.  $\blacksquare$ 

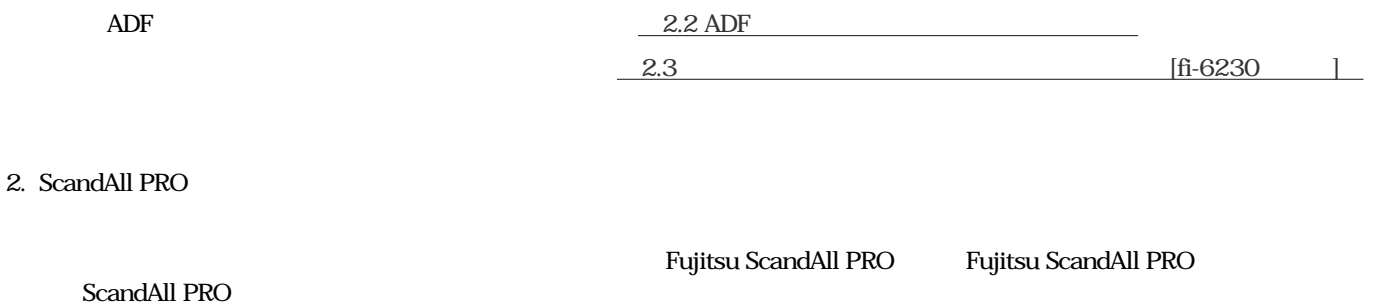

3. ScandAll PRO FUJITSU TWAIN 32

2.6 ScandAll PRO

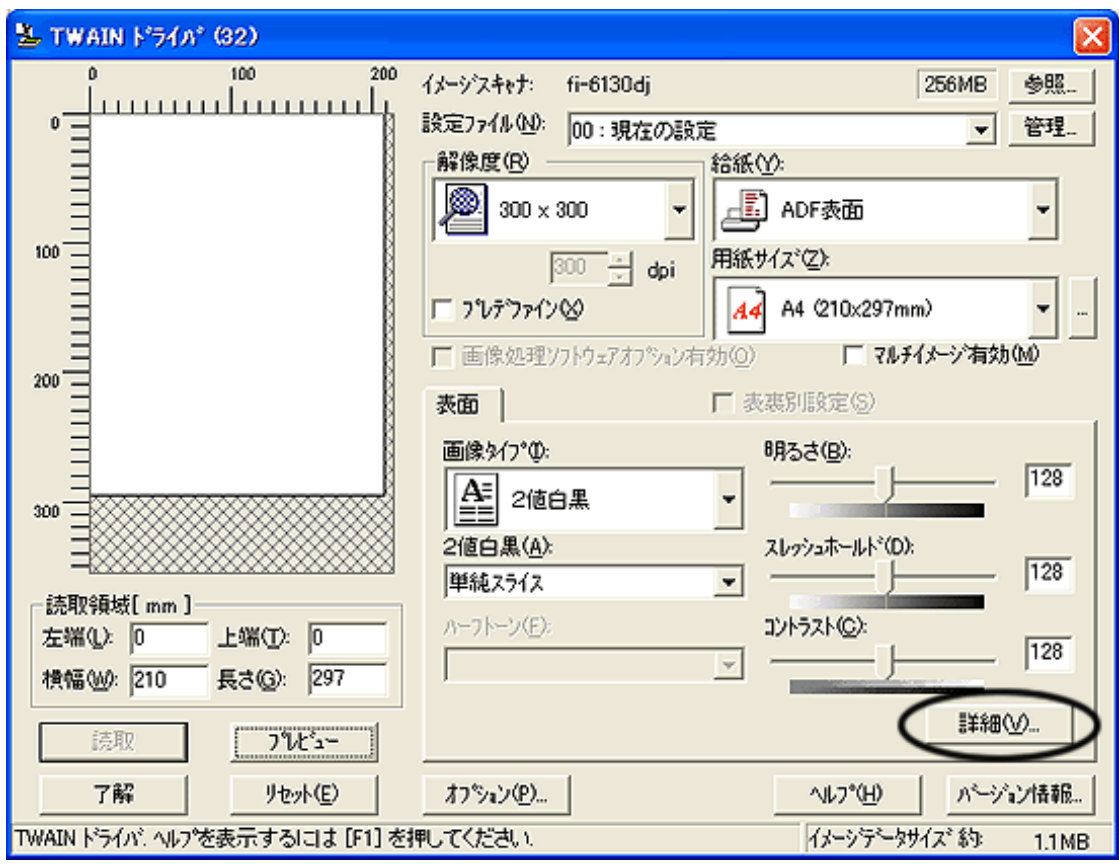

「詳細」画面が表示されます。

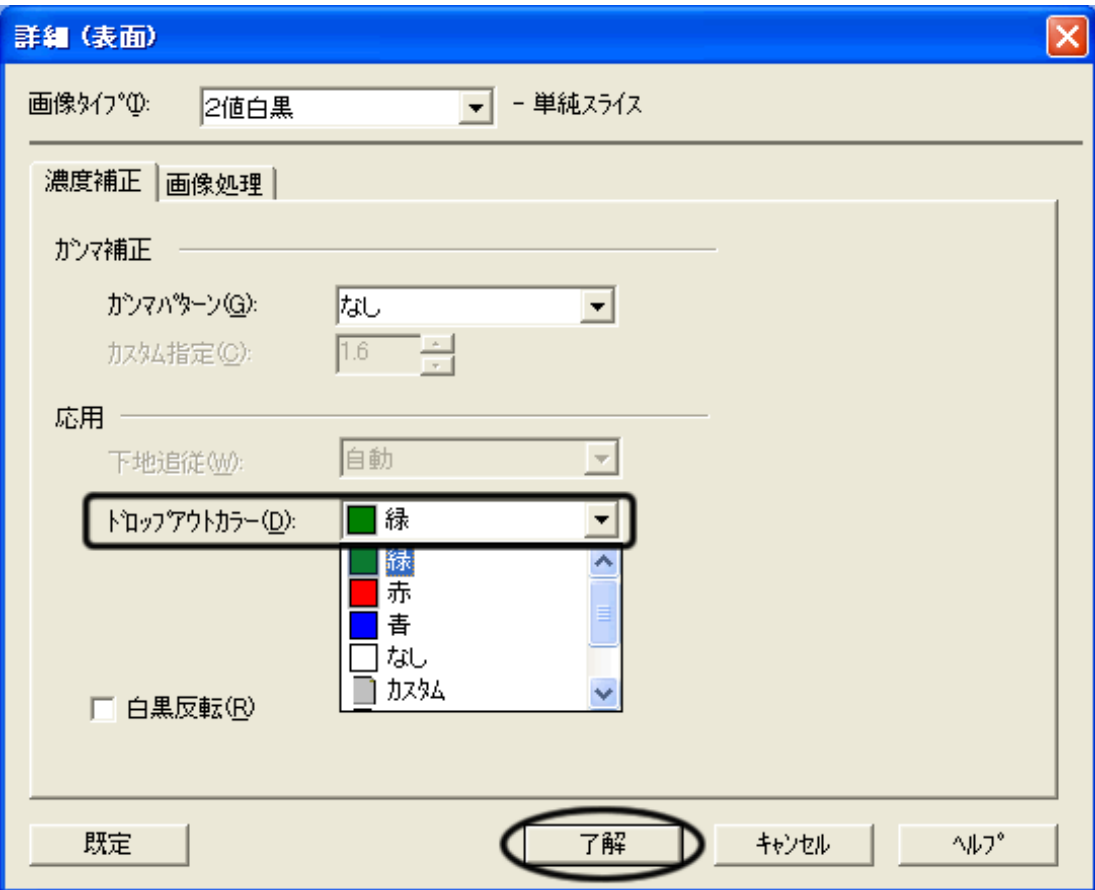

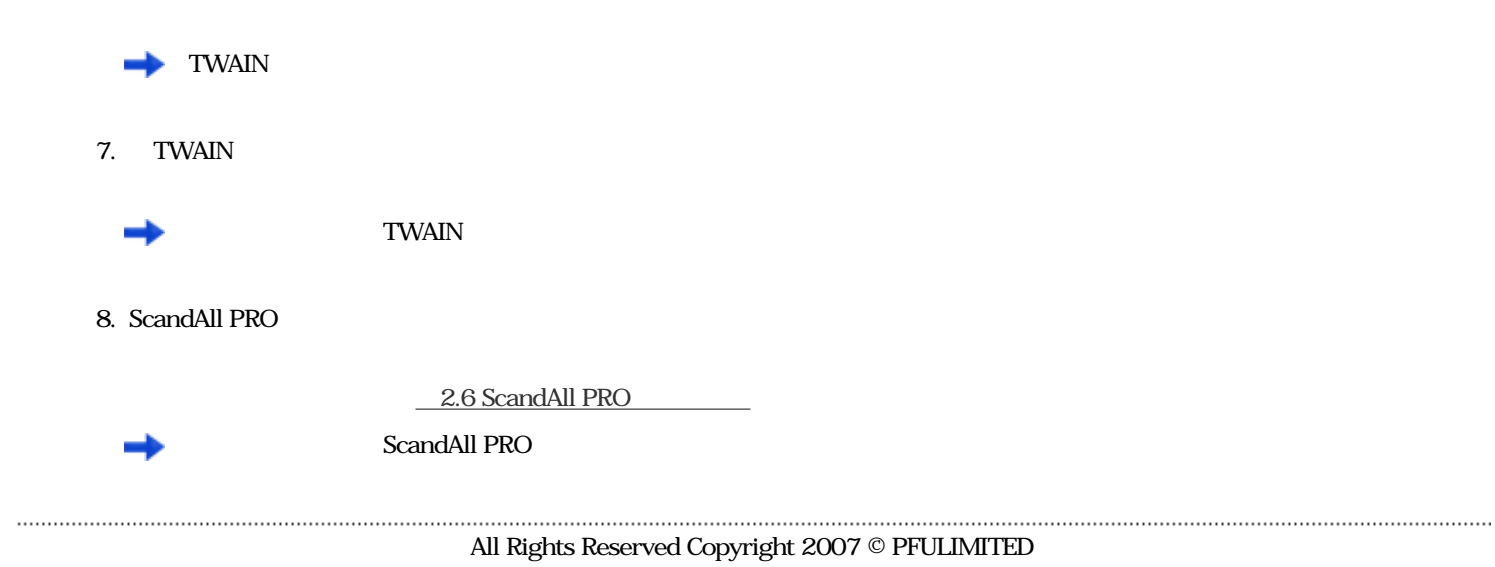

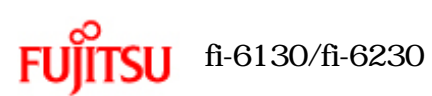

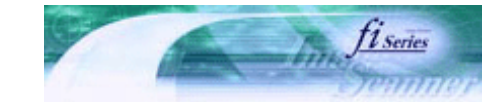

前ページ 】

次ページ

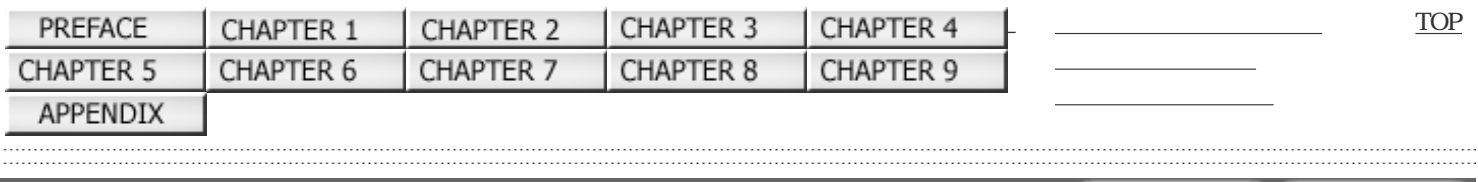

 $3.8$ 

#### FUJITSU TWAIN 32

1. ADF

 $\Delta$ DF $\qquad$ 

2. ScandAll PRO

ScandAll PRO

Fujitsu ScandAll PRO Fujitsu ScandAll PRO

3. ScandAll PRO FUJITSU TWAIN 32

「オプション」 エヌ・オプション

2.6 ScandAll PRO

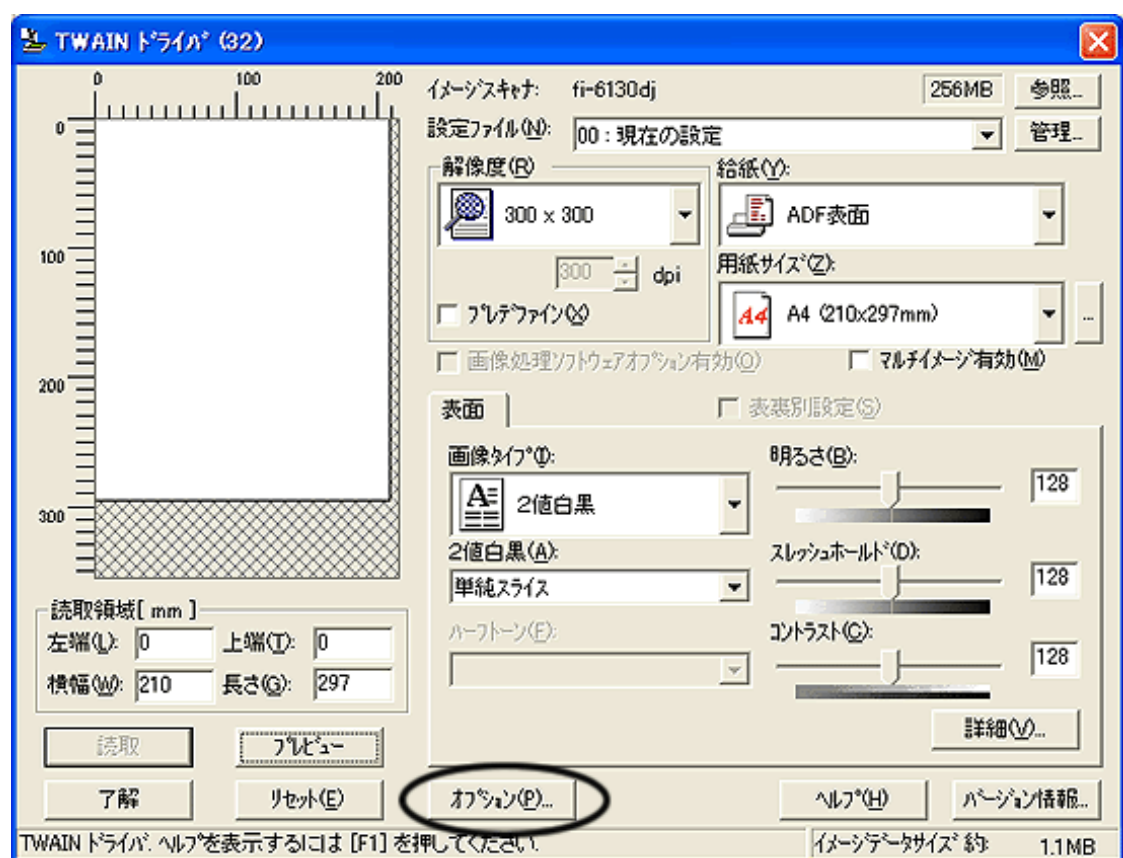

 $5.$ 

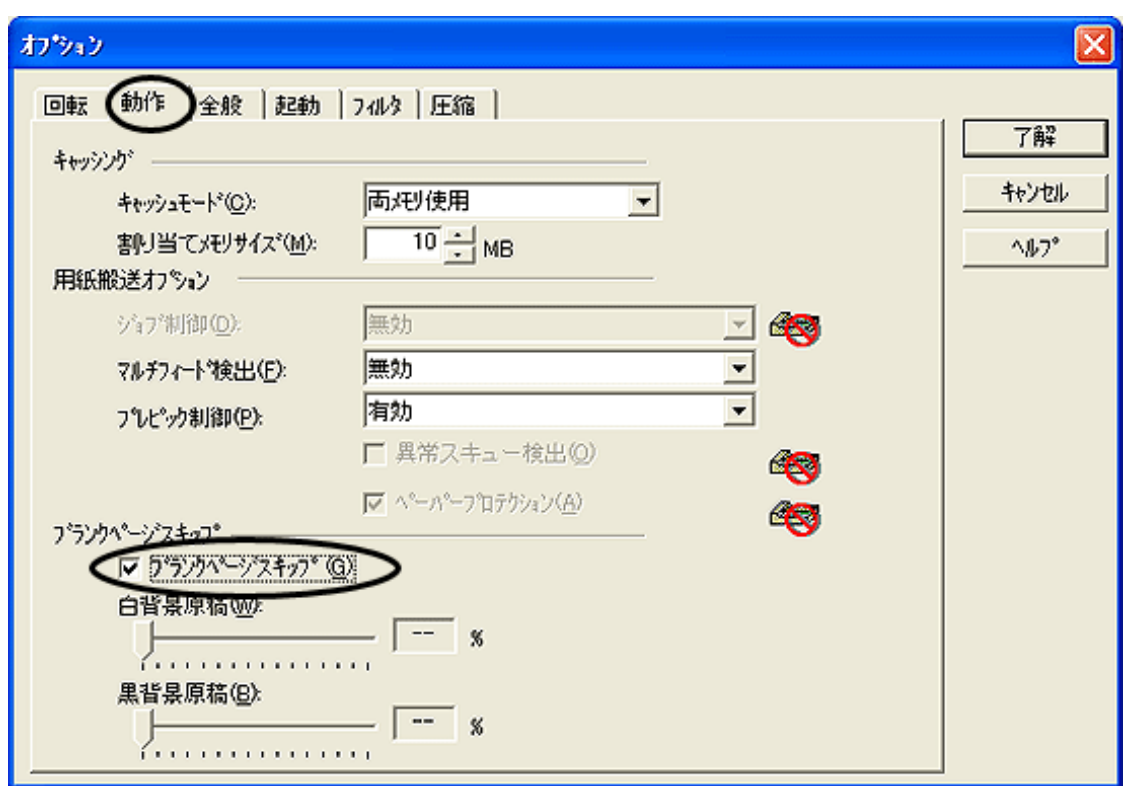

 $7.$ 

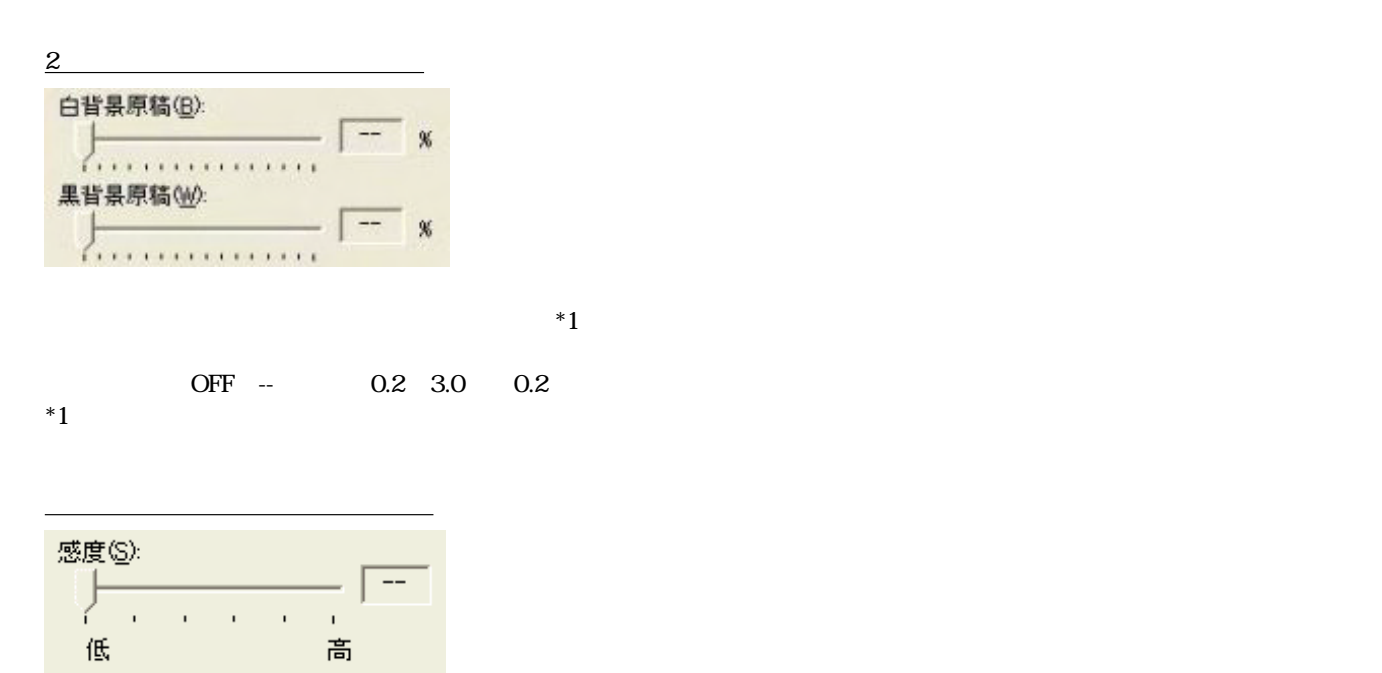

 $1~5~5$ 

 $8.$ 

 $\longrightarrow$  TWAIN

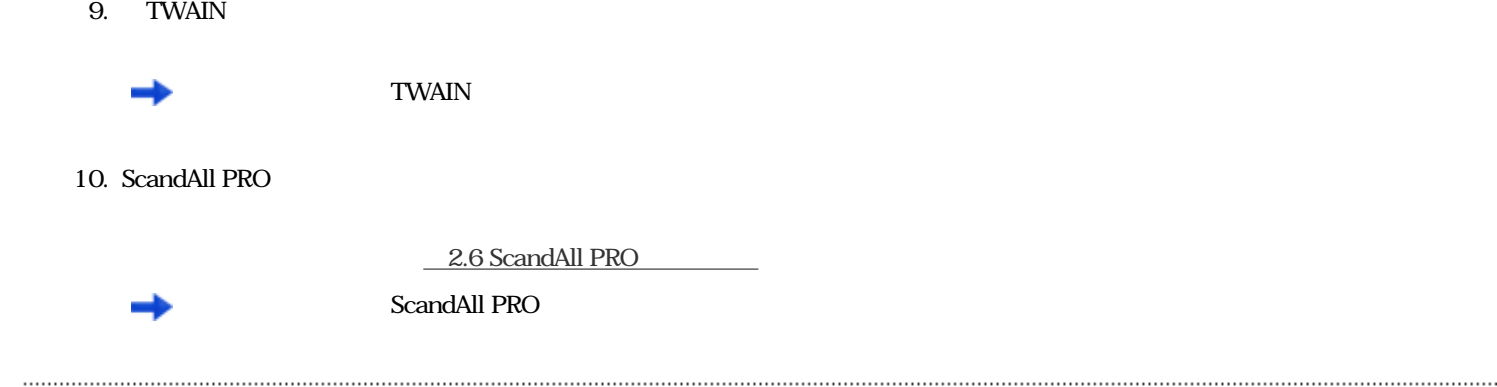

All Rights Reserved Copyright 2007 © PFULIMITED

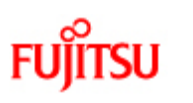

## fi-6130/fi-6230

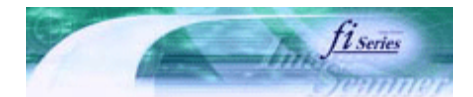

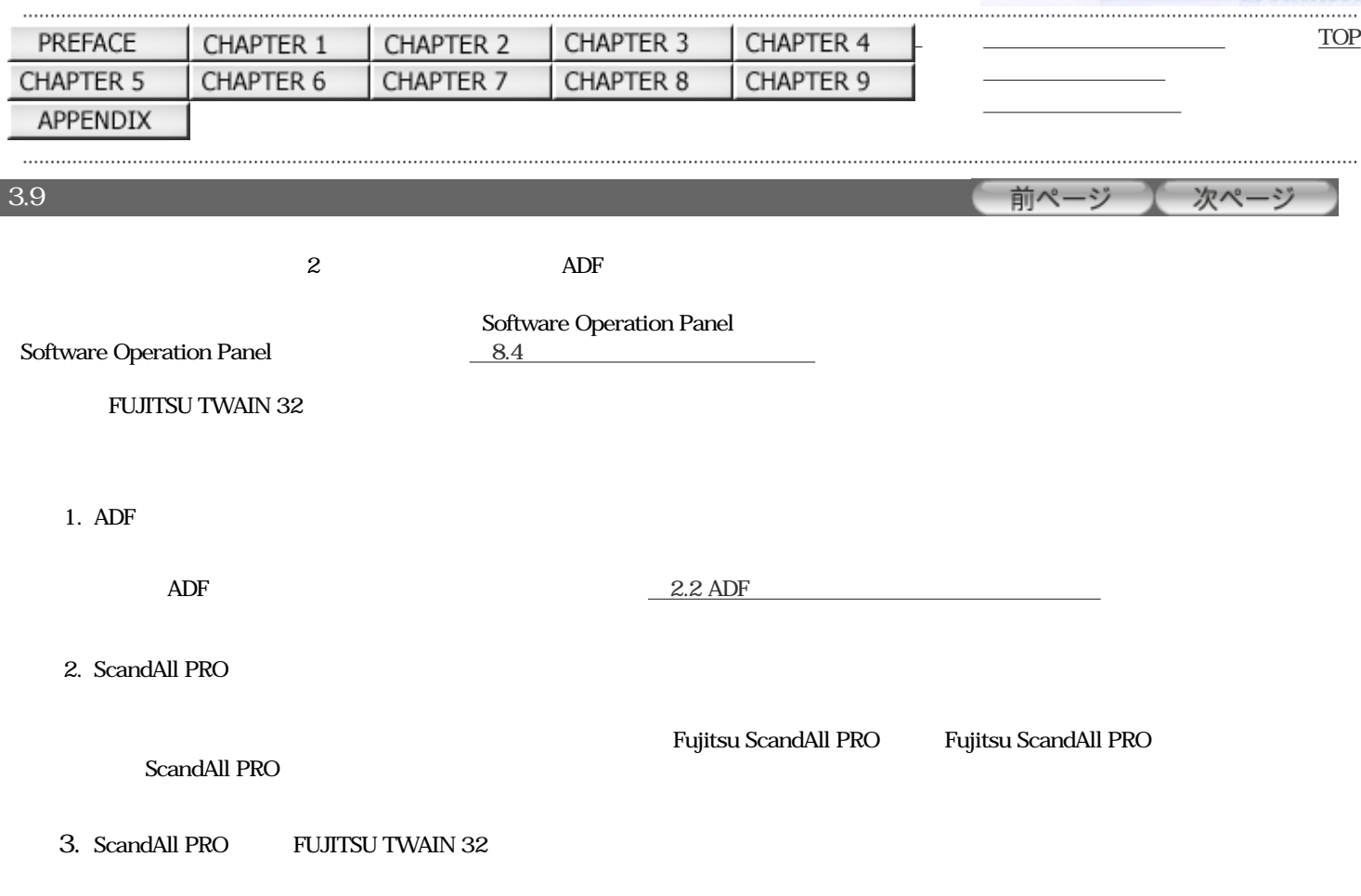

2.6 ScandAll PRO

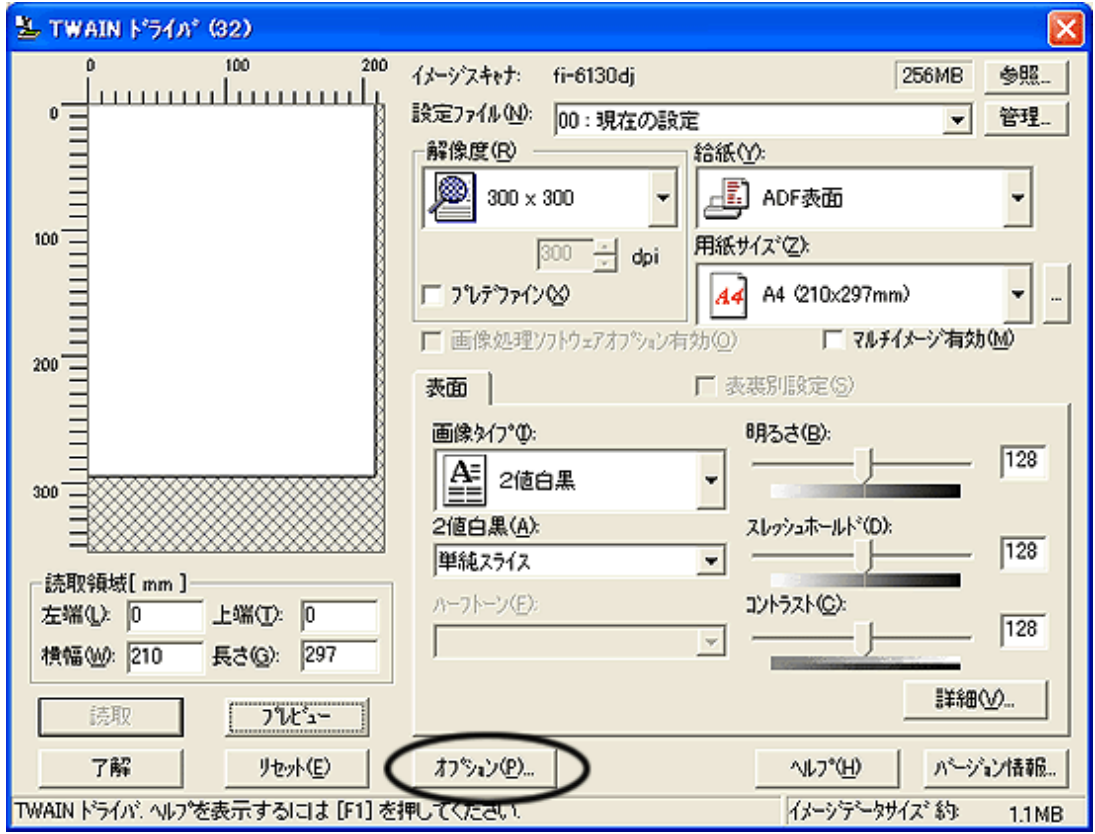

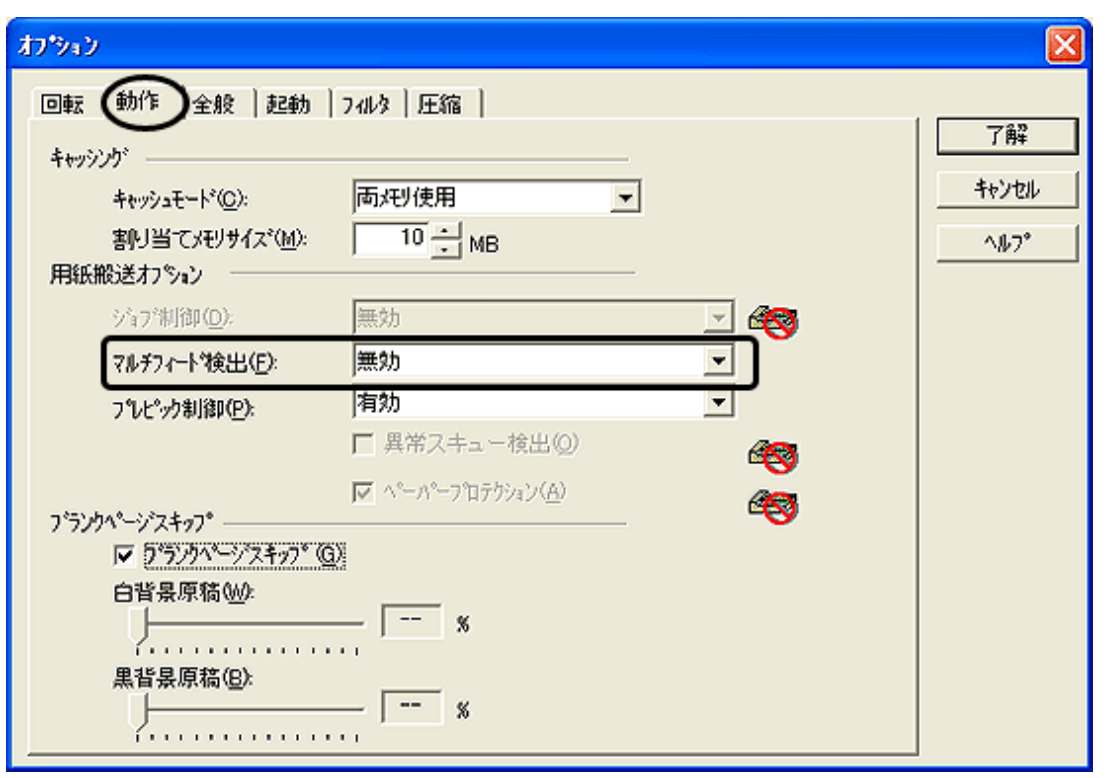

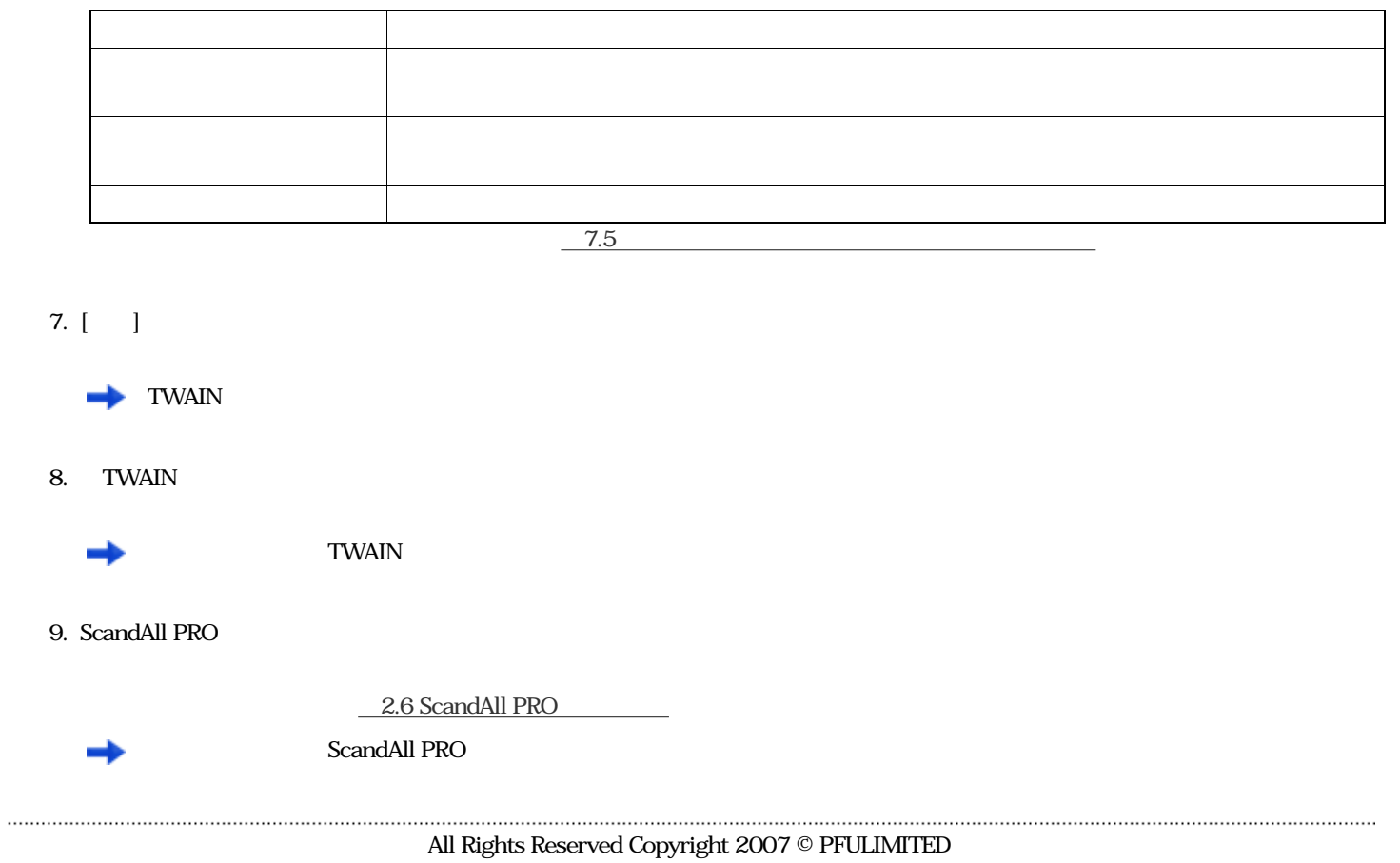

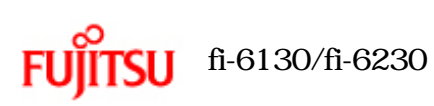

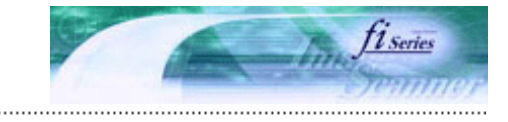

. . . . .

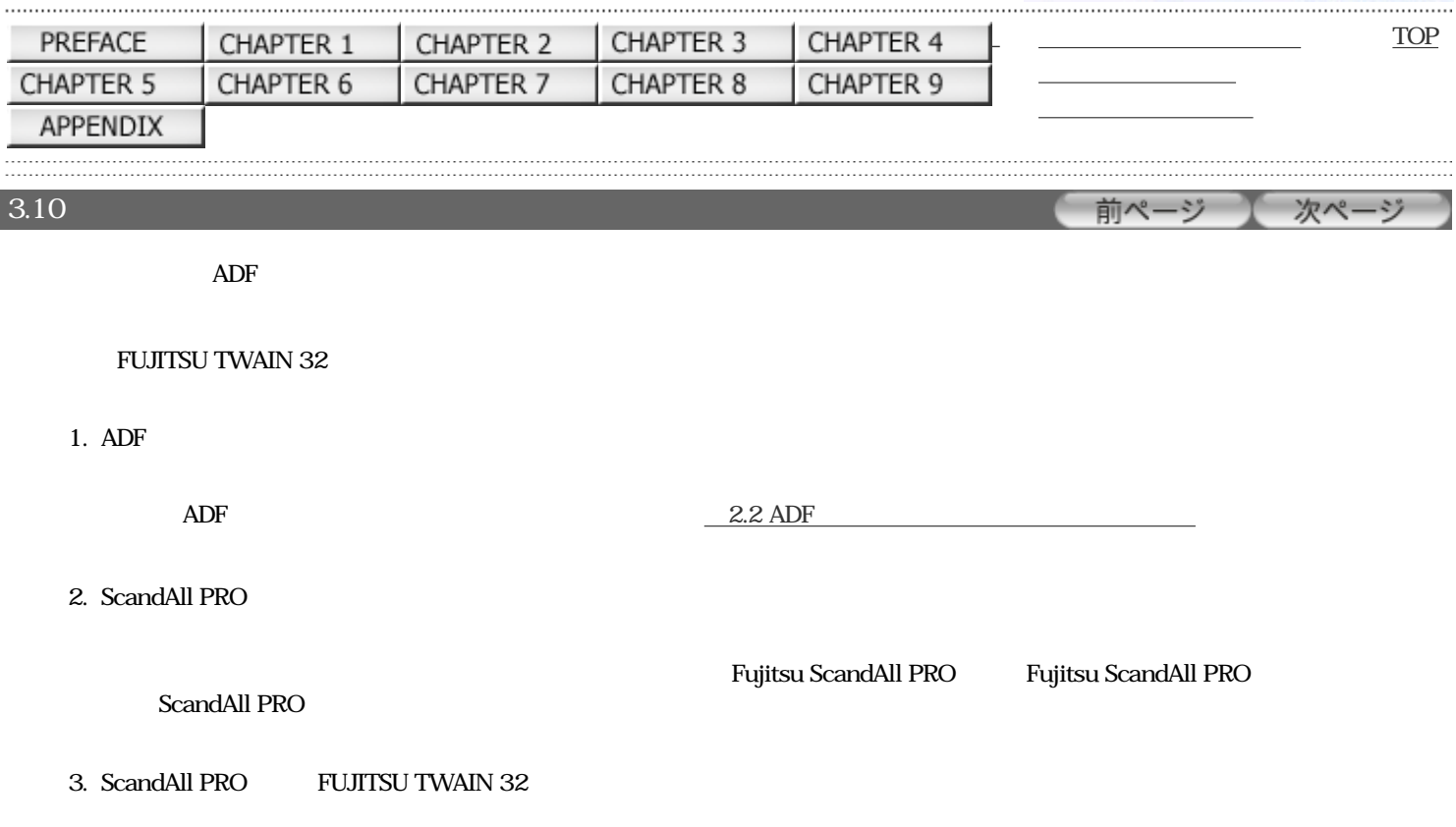

2.6 ScandAll PRO

 $4.$ 

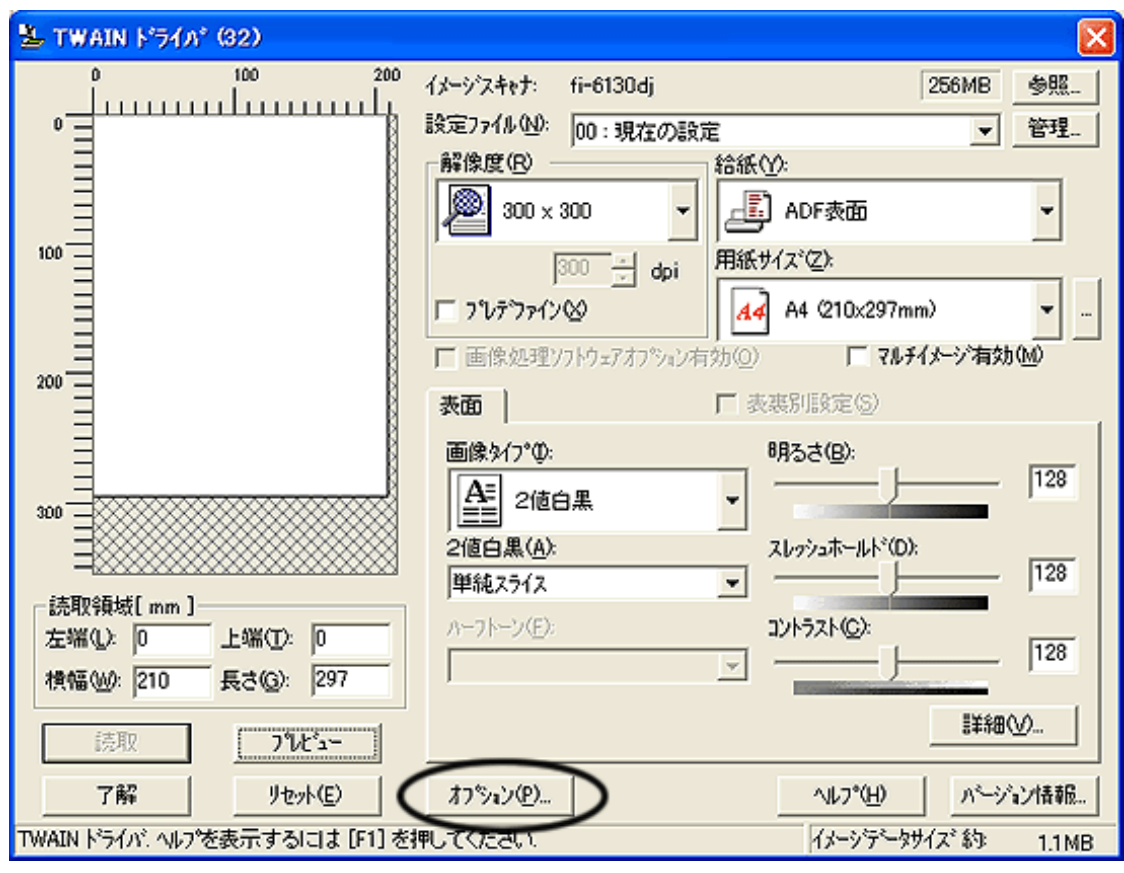

「オプション」 エヌ・オプション

6.  $\qquad\qquad\qquad\qquad$ 

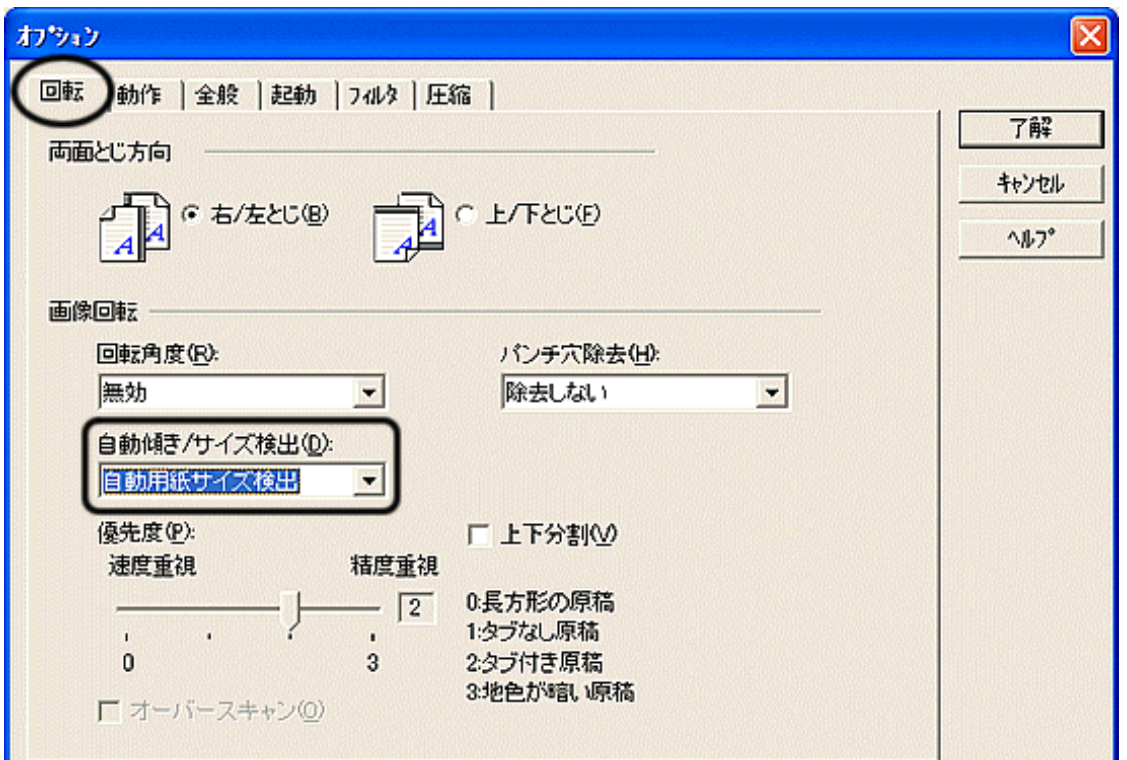

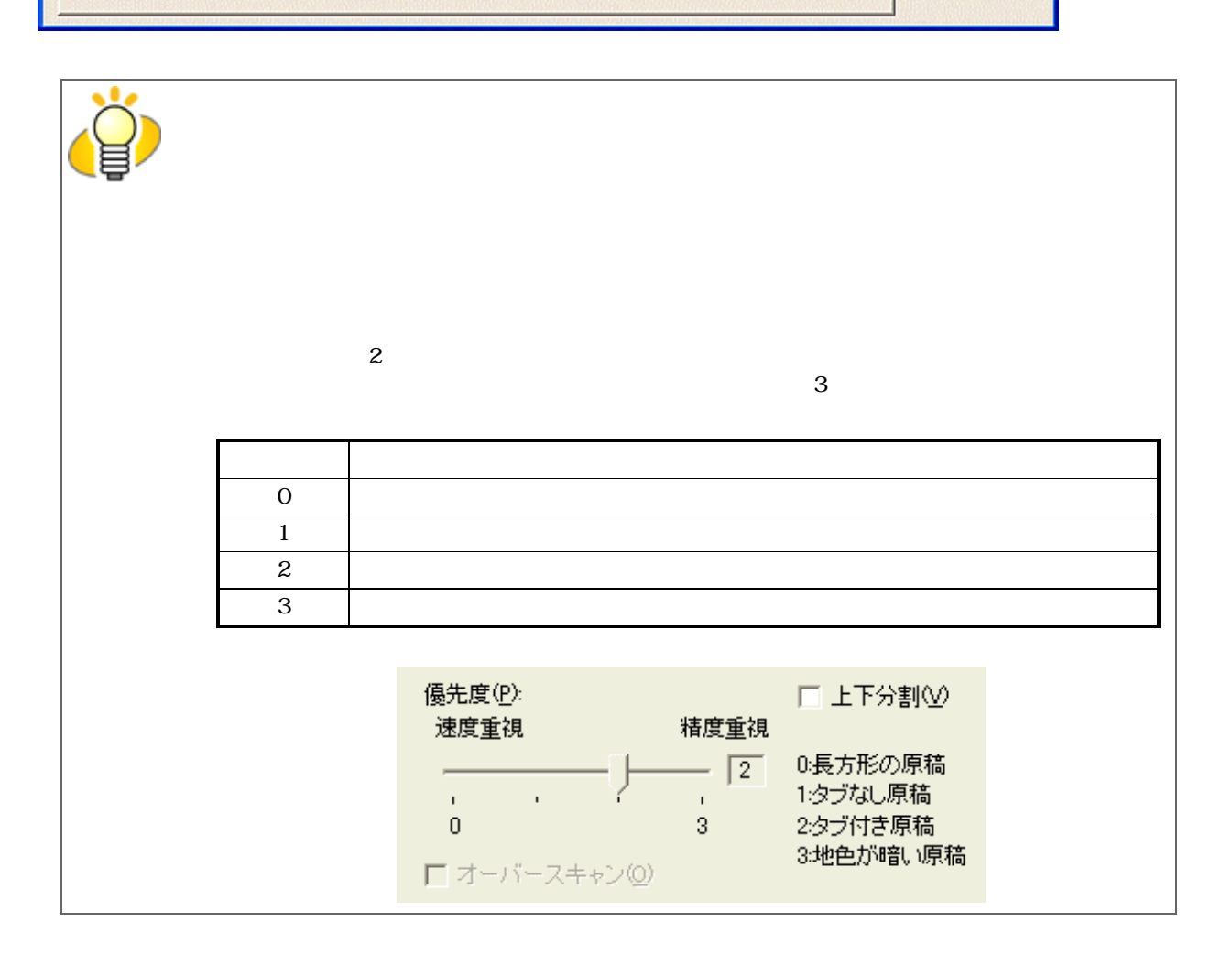

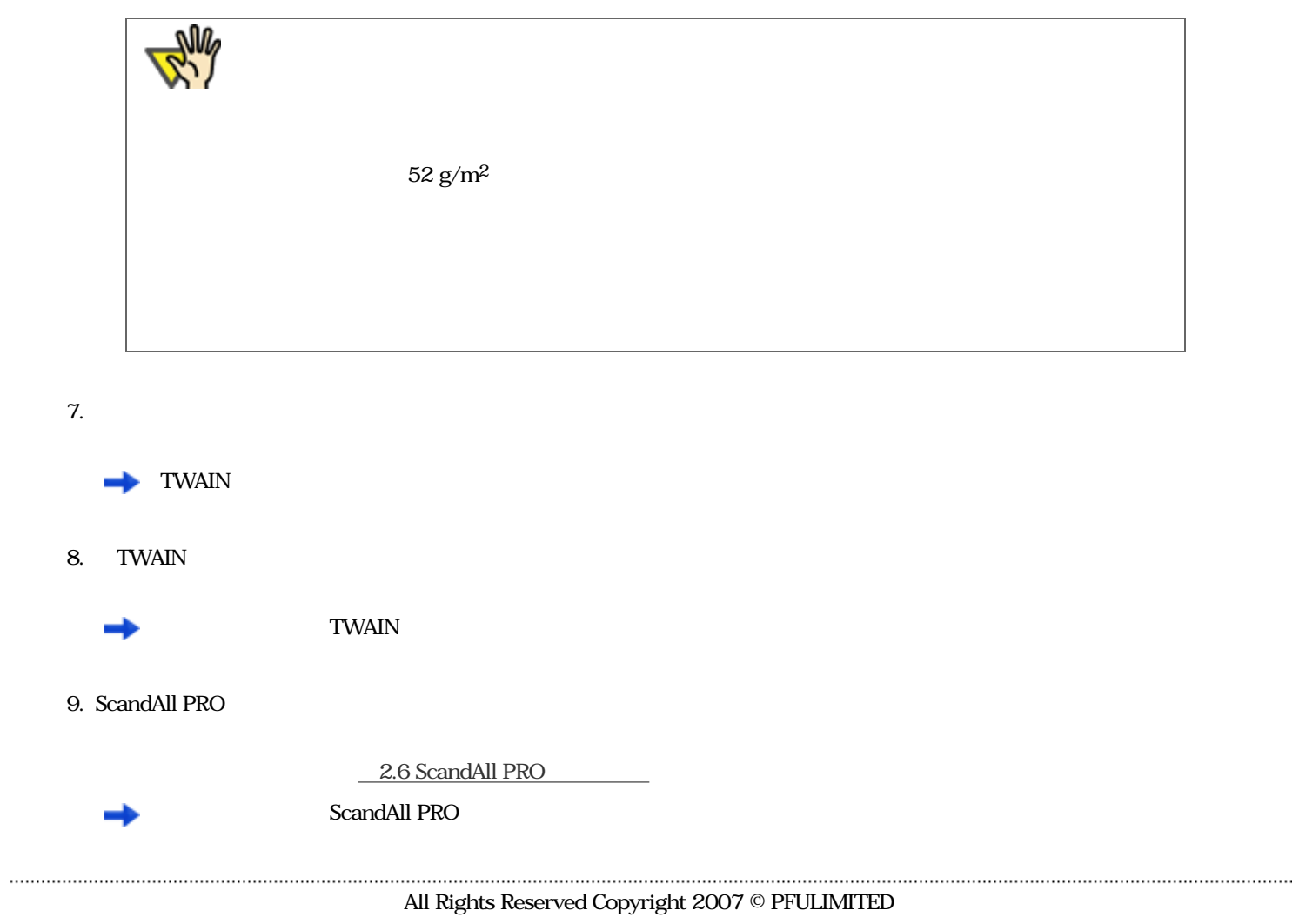

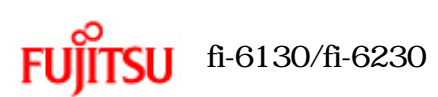

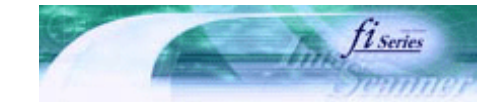

次ページ

前ページ

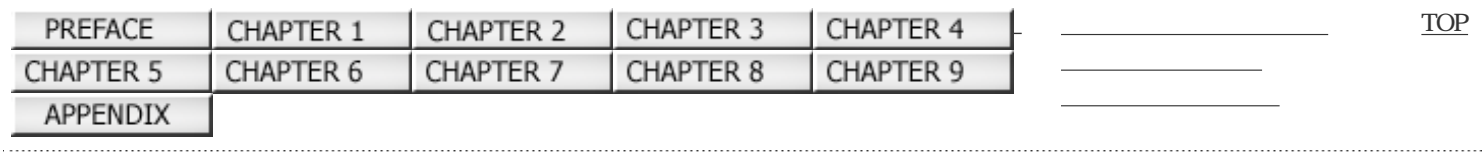

1

3.11

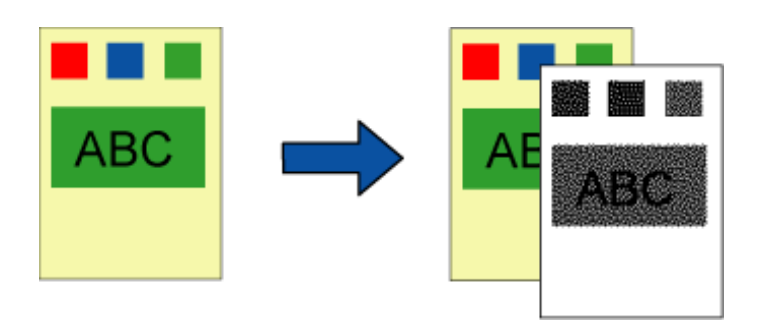

FUJITSU TWAIN 32

1.  $\blacksquare$ 

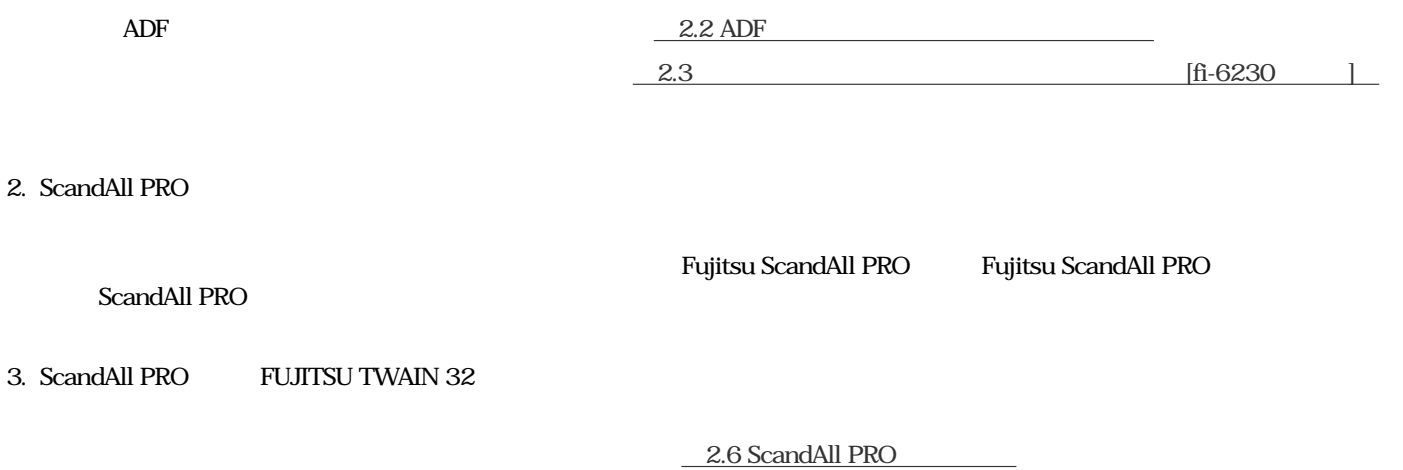

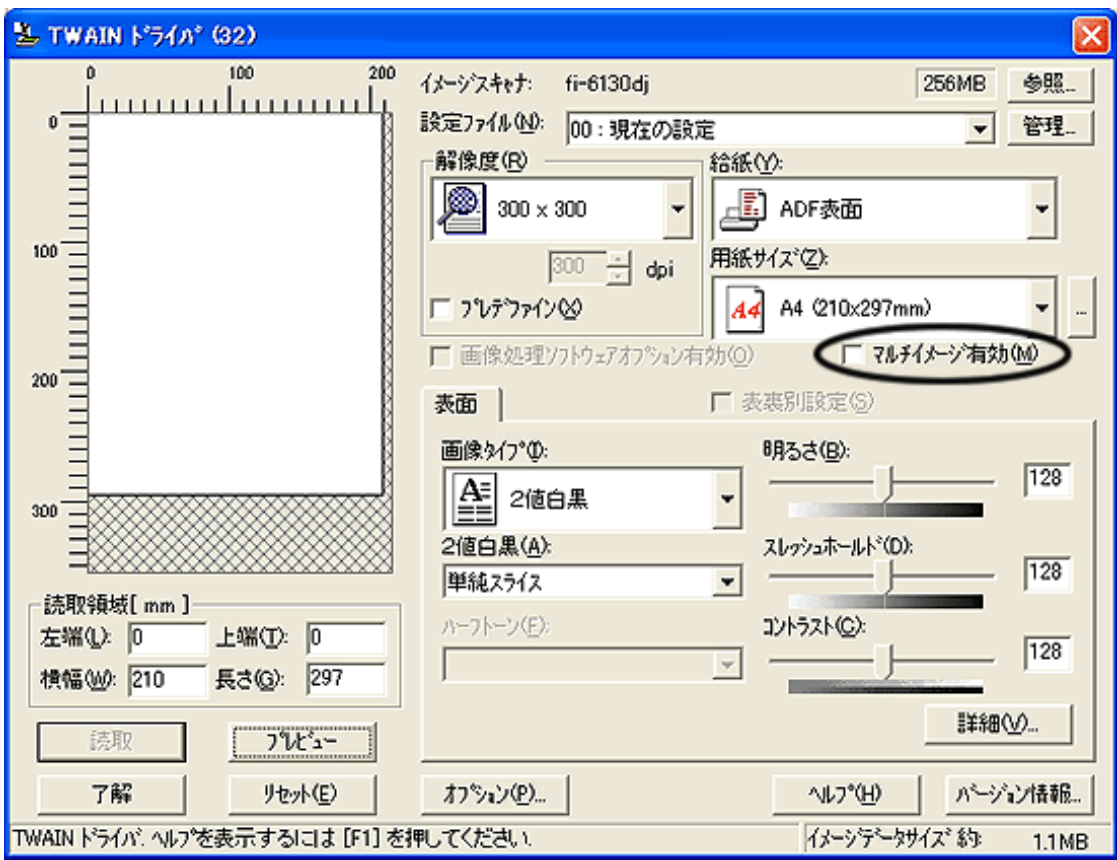

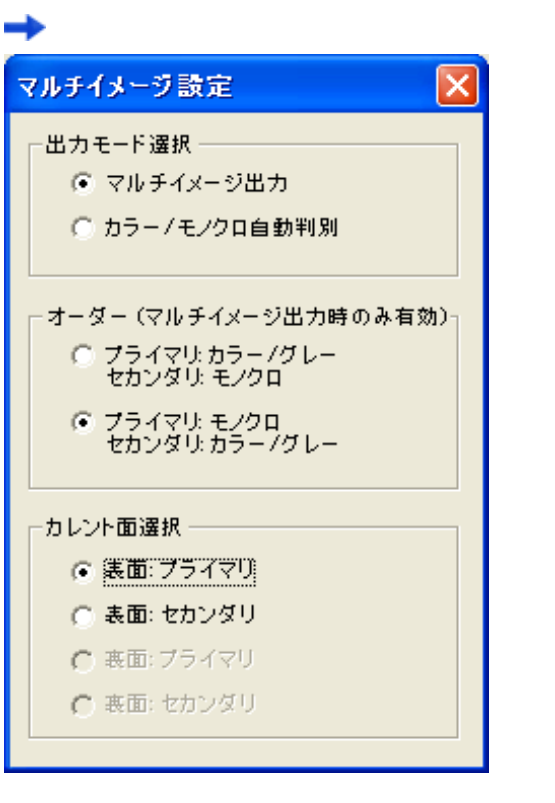

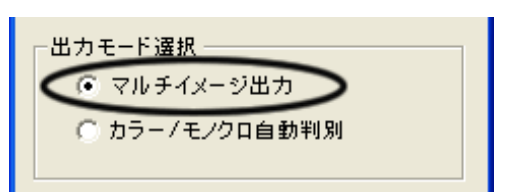

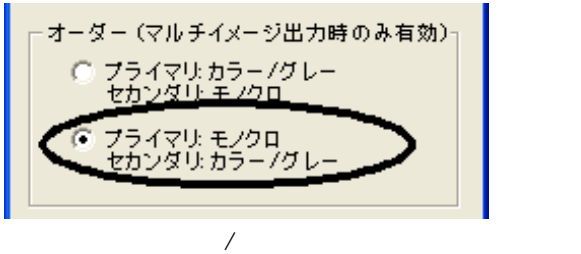

 $\overline{\phantom{a}}$ 

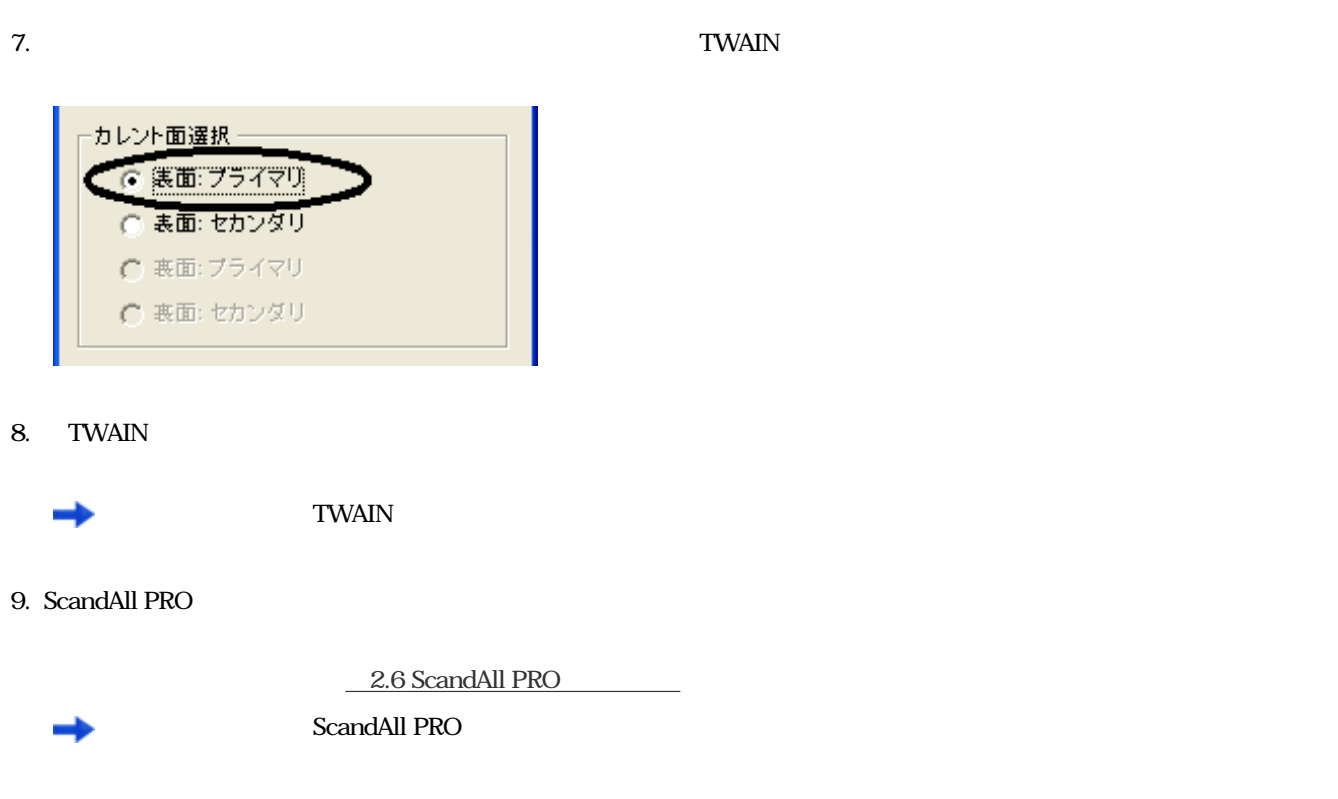

All Rights Reserved Copyright 2007 © PFULIMITED

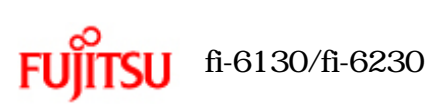

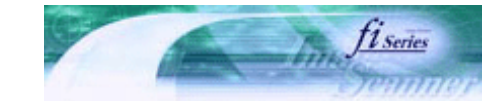

т

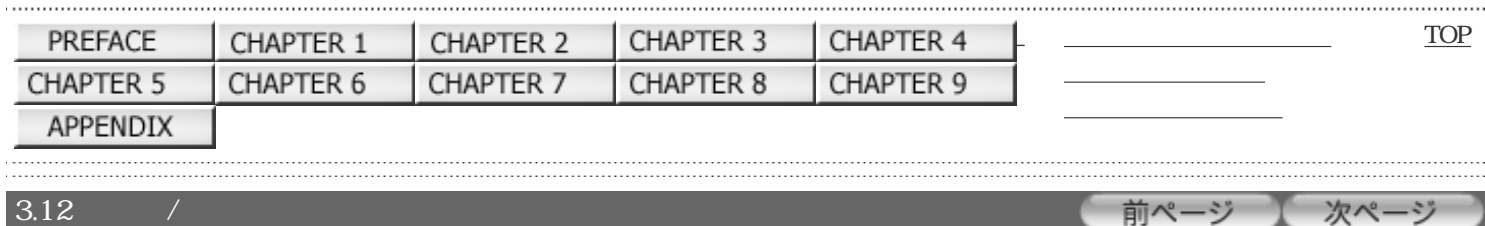

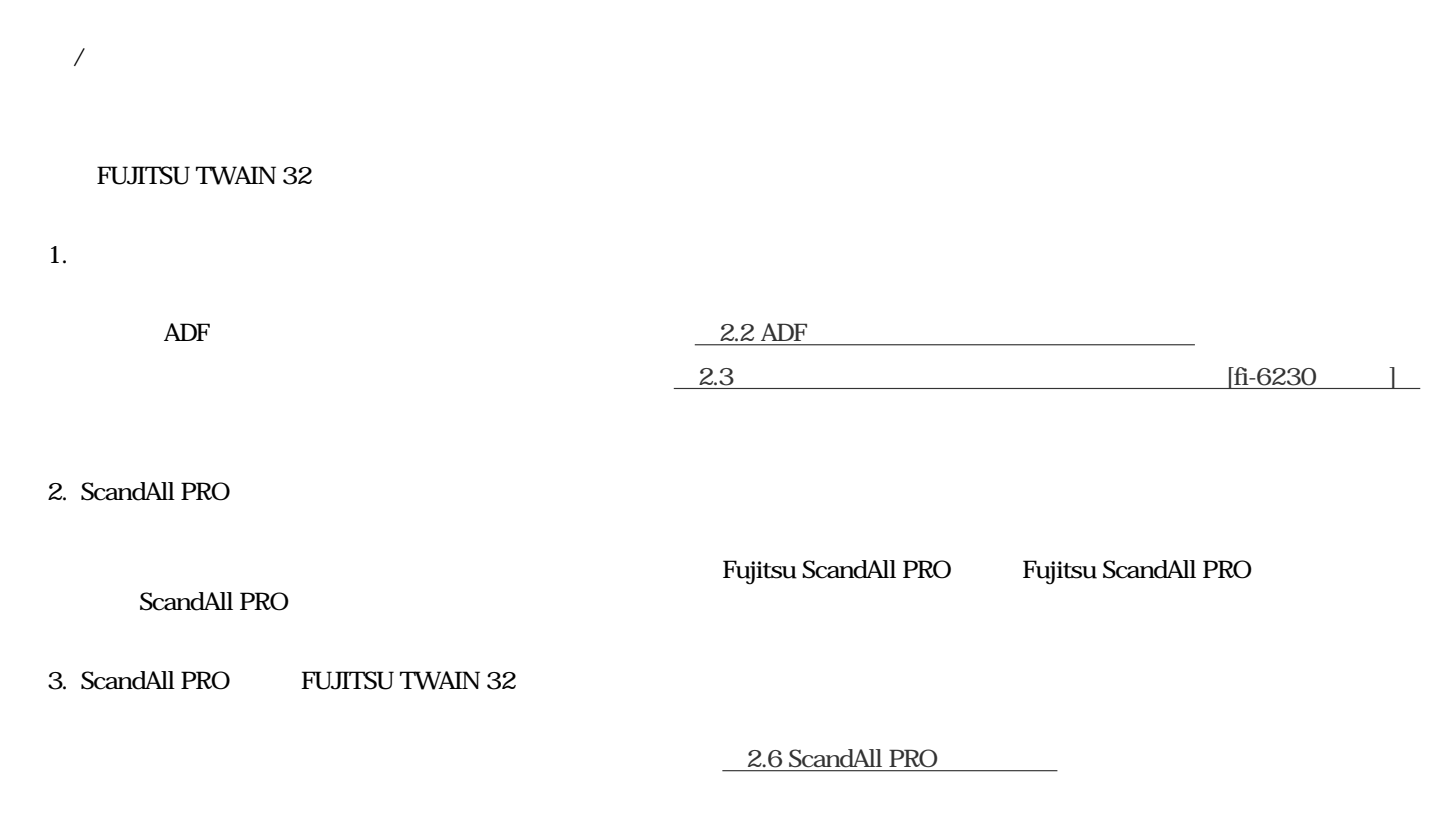

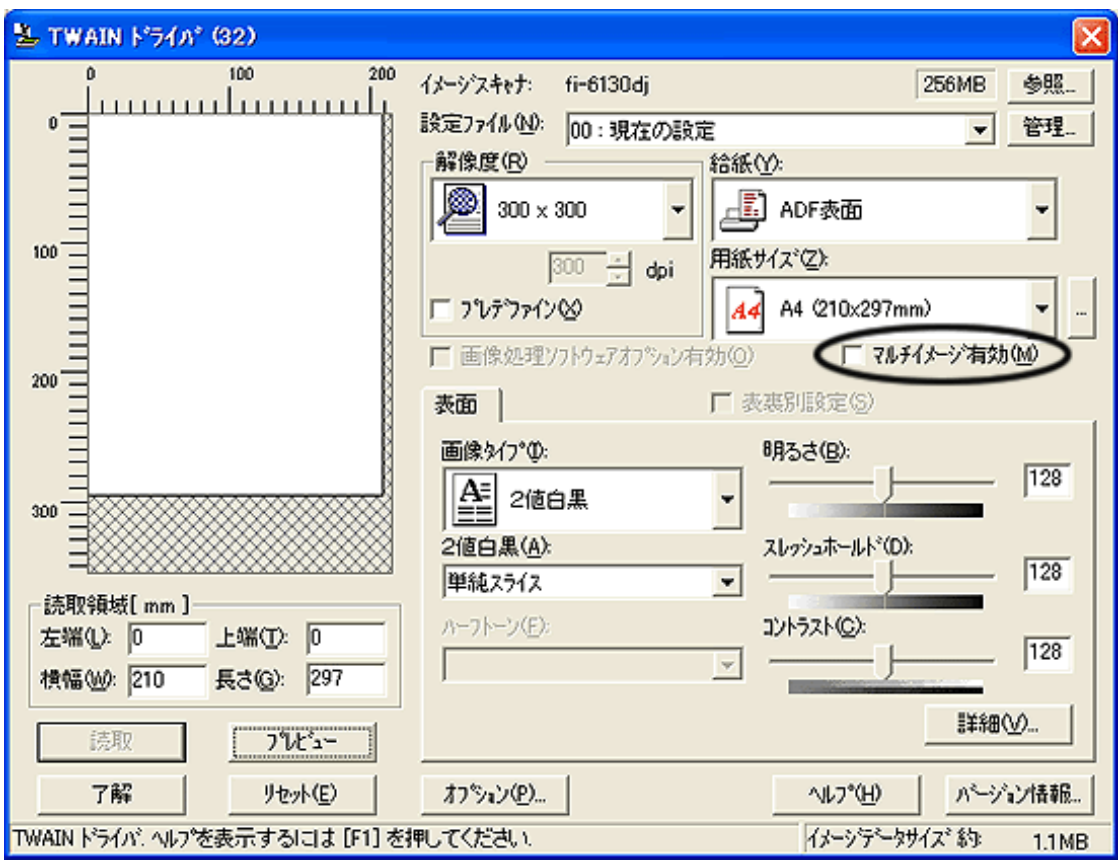

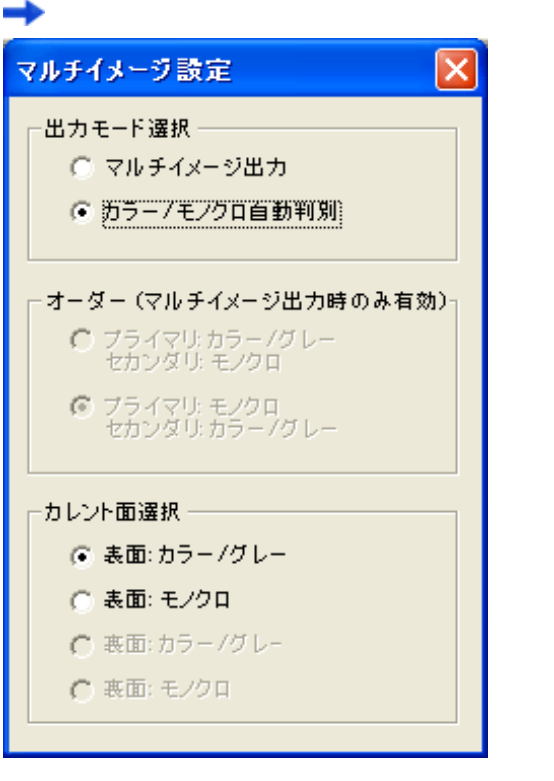

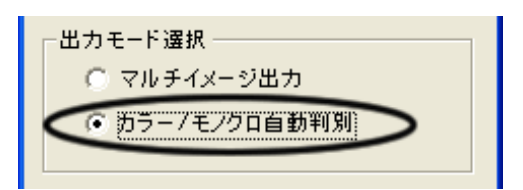

 $\overline{C}$ 

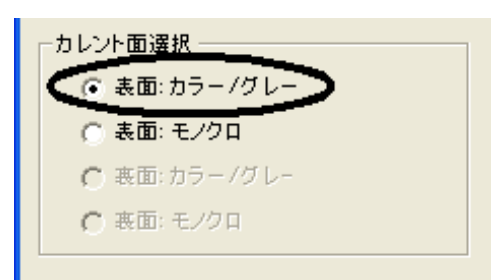

7. TWAIN

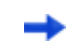

**TWAIN** 

8. ScandAll PRO

2.6 ScandAll PRO

ScandAll PRO

All Rights Reserved Copyright 2007 © PFULIMITED

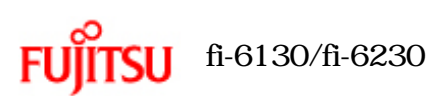

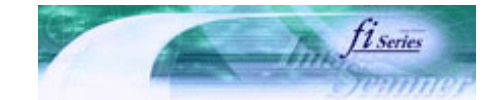

۰,

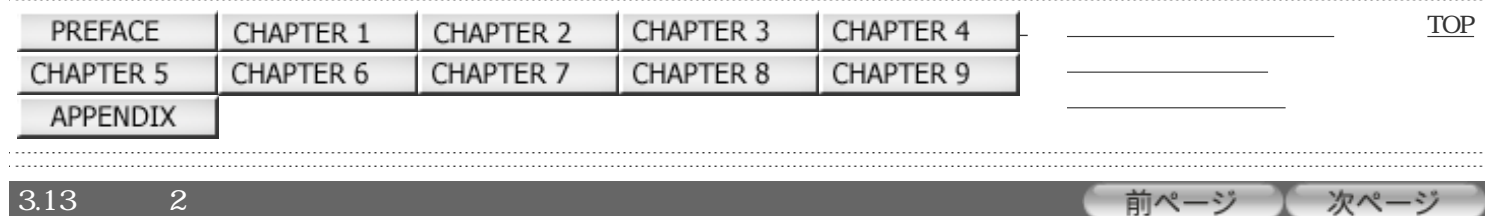

 $\sim$  2

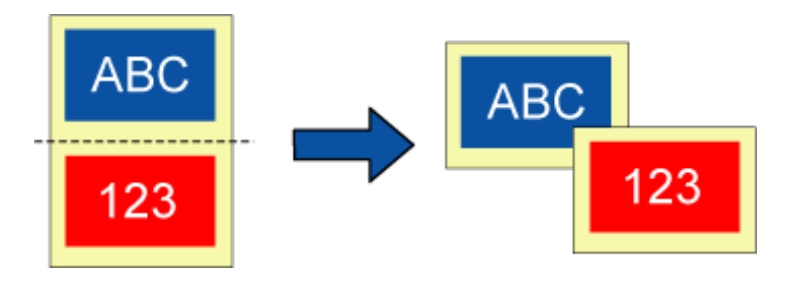

#### FUJITSU TWAIN 32

1.  $\blacksquare$ 

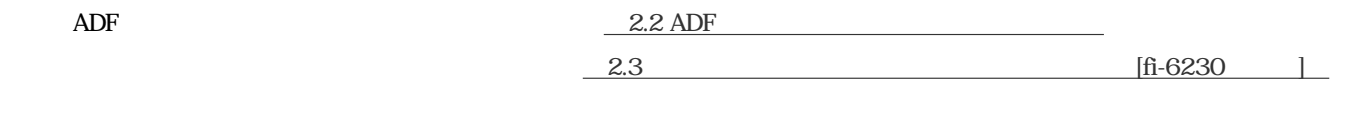

### 2. ScandAll PRO

Fujitsu ScandAll PRO Fujitsu ScandAll PRO ScandAll PRO

3. ScandAll PRO FUJITSU TWAIN 32

2.6 ScandAll PRO

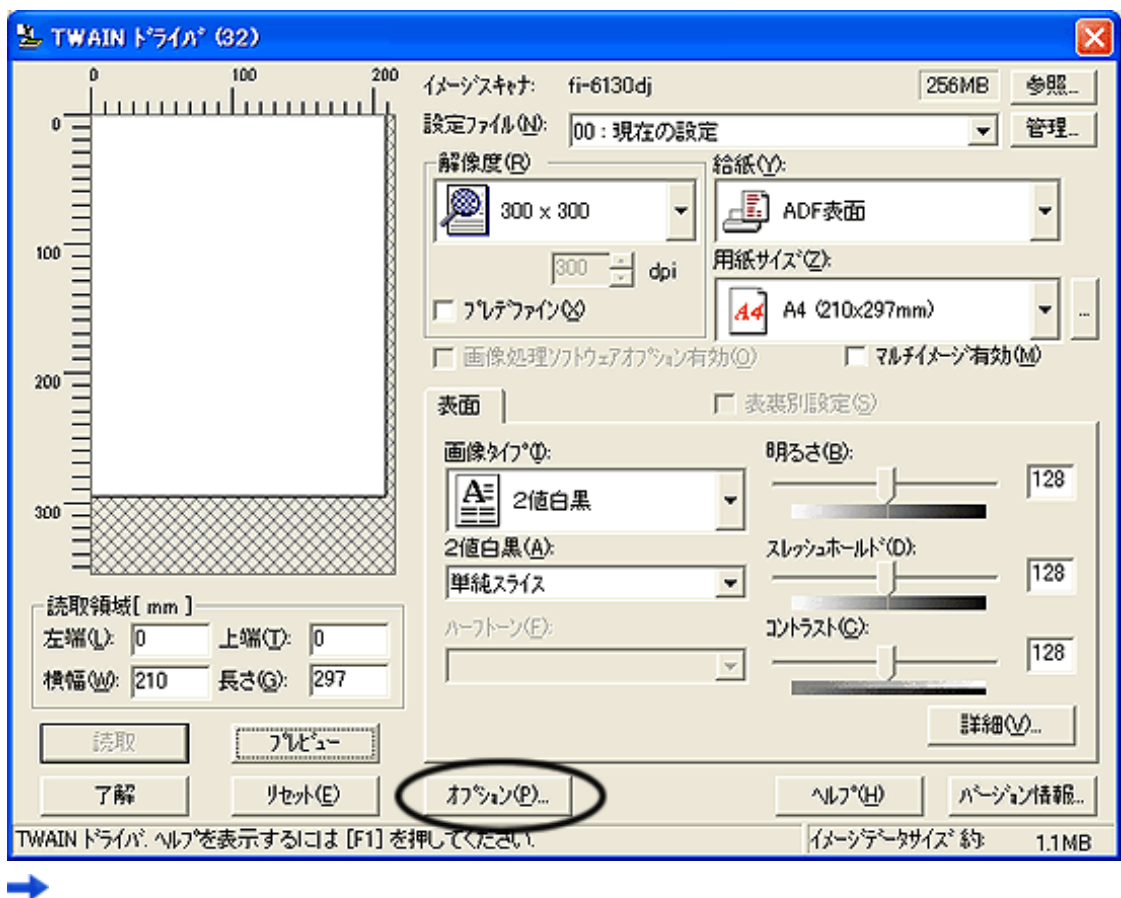

「オプション」 エヌ・オプション

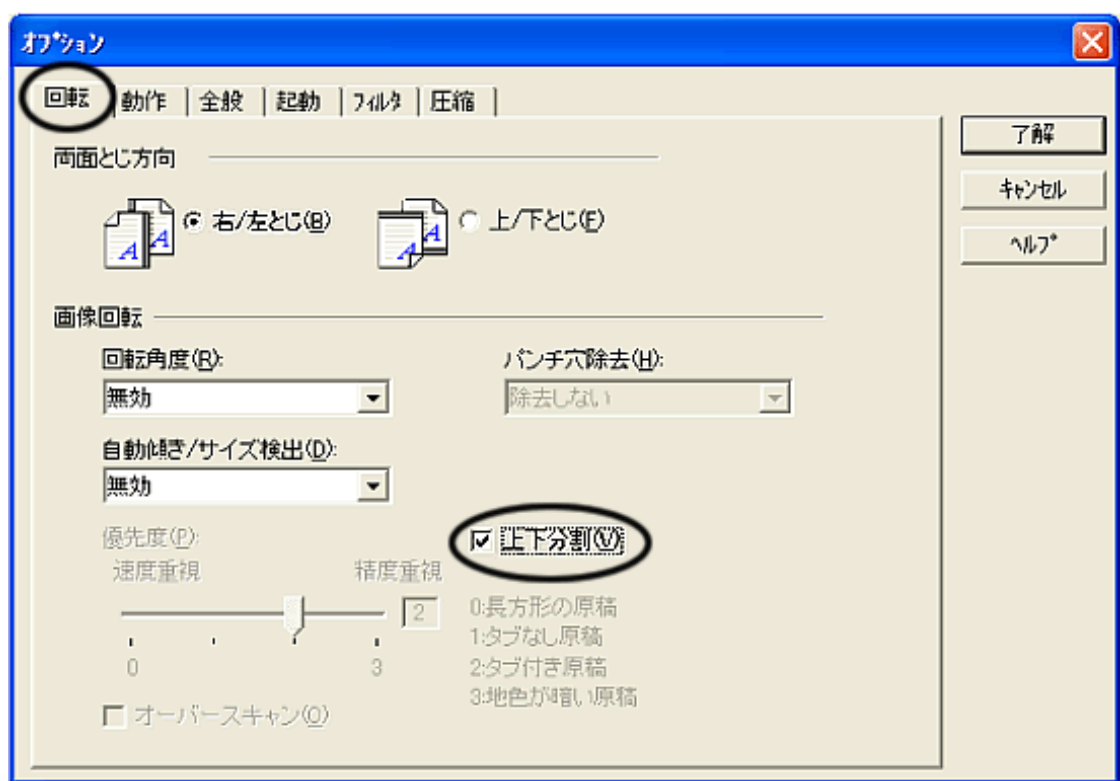

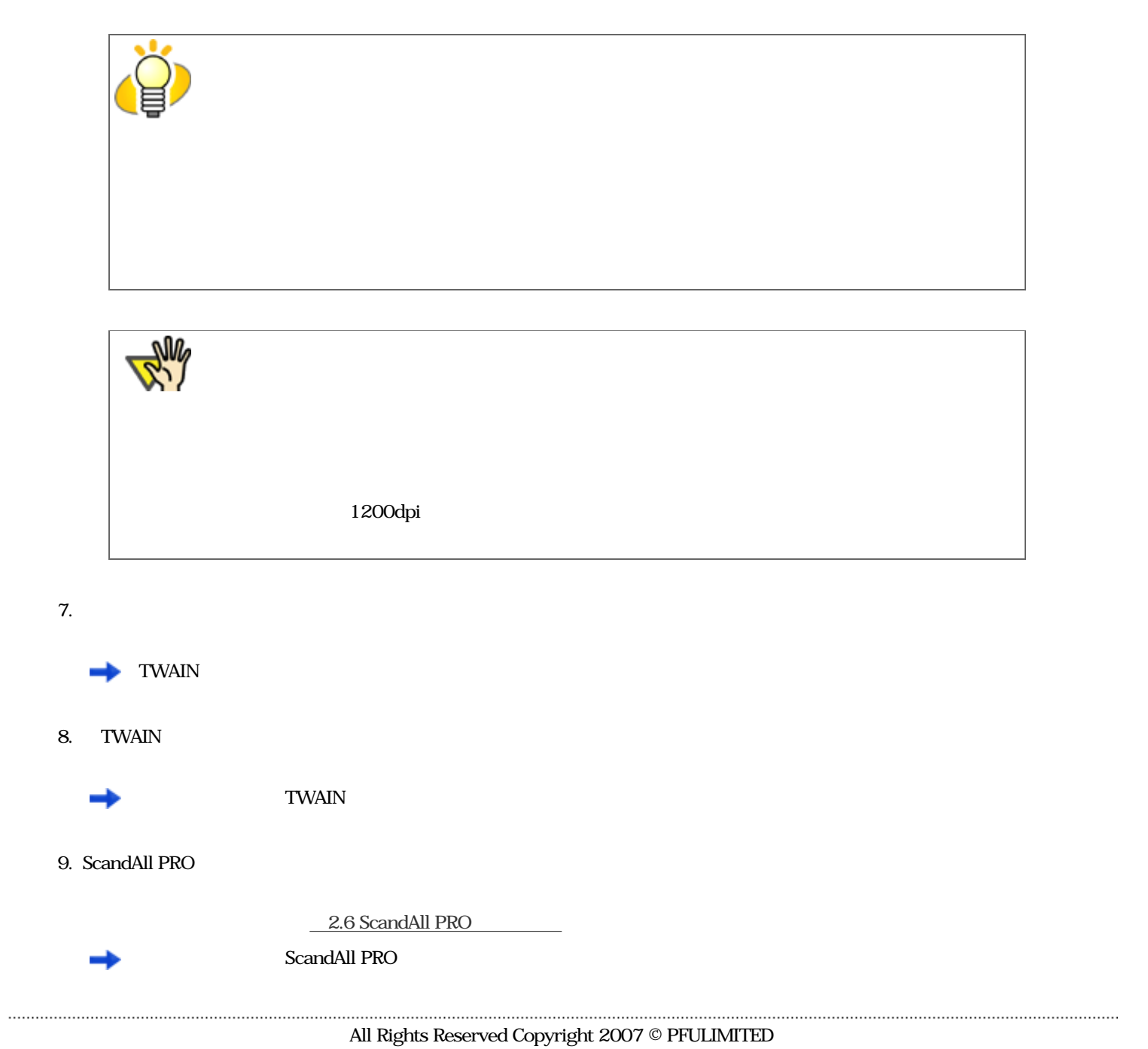

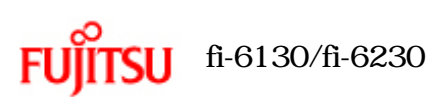

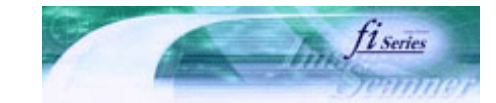

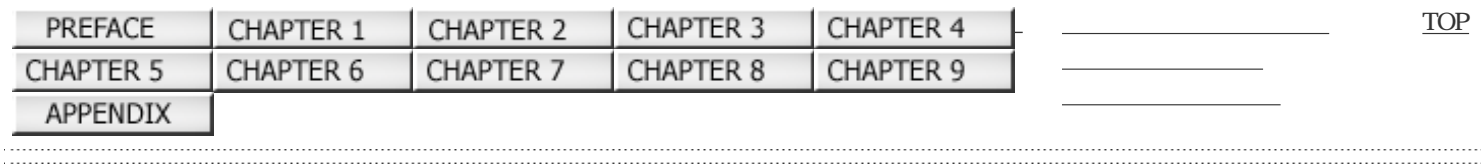

前ページ 次ページ

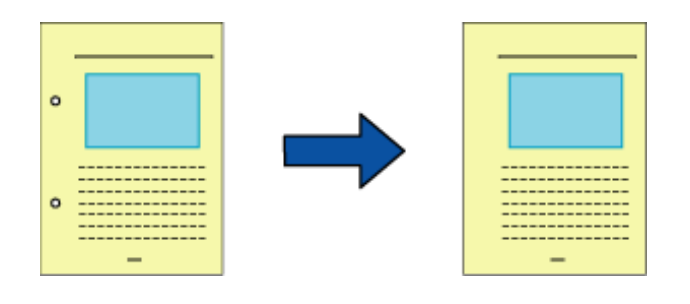

#### FUJITSU TWAIN 32

1.  $\blacksquare$ 

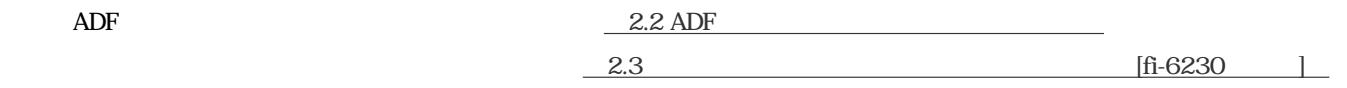

#### 2. ScandAll PRO

Fujitsu ScandAll PRO Fujitsu ScandAll PRO ScandAll PRO

3. ScandAll PRO FUJITSU TWAIN 32

2.6 ScandAll PRO

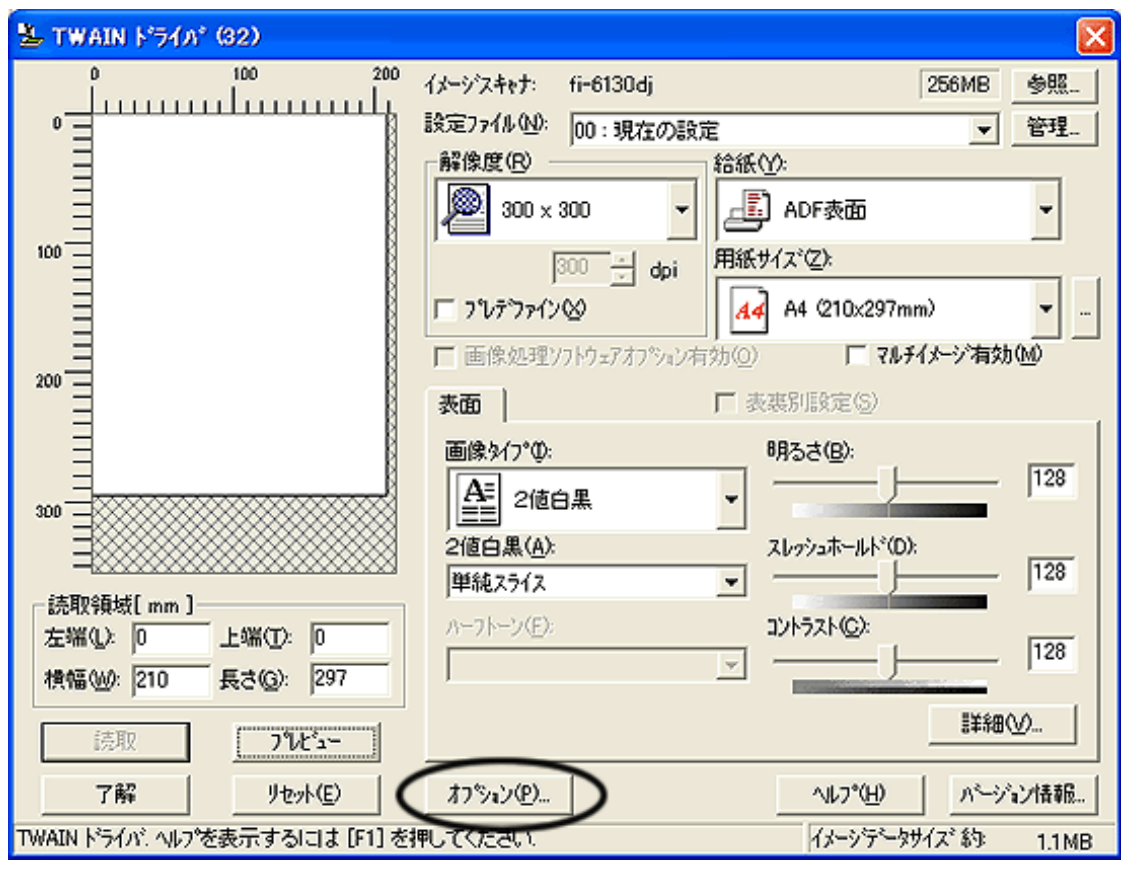

「オプション」 エヌ・オプション

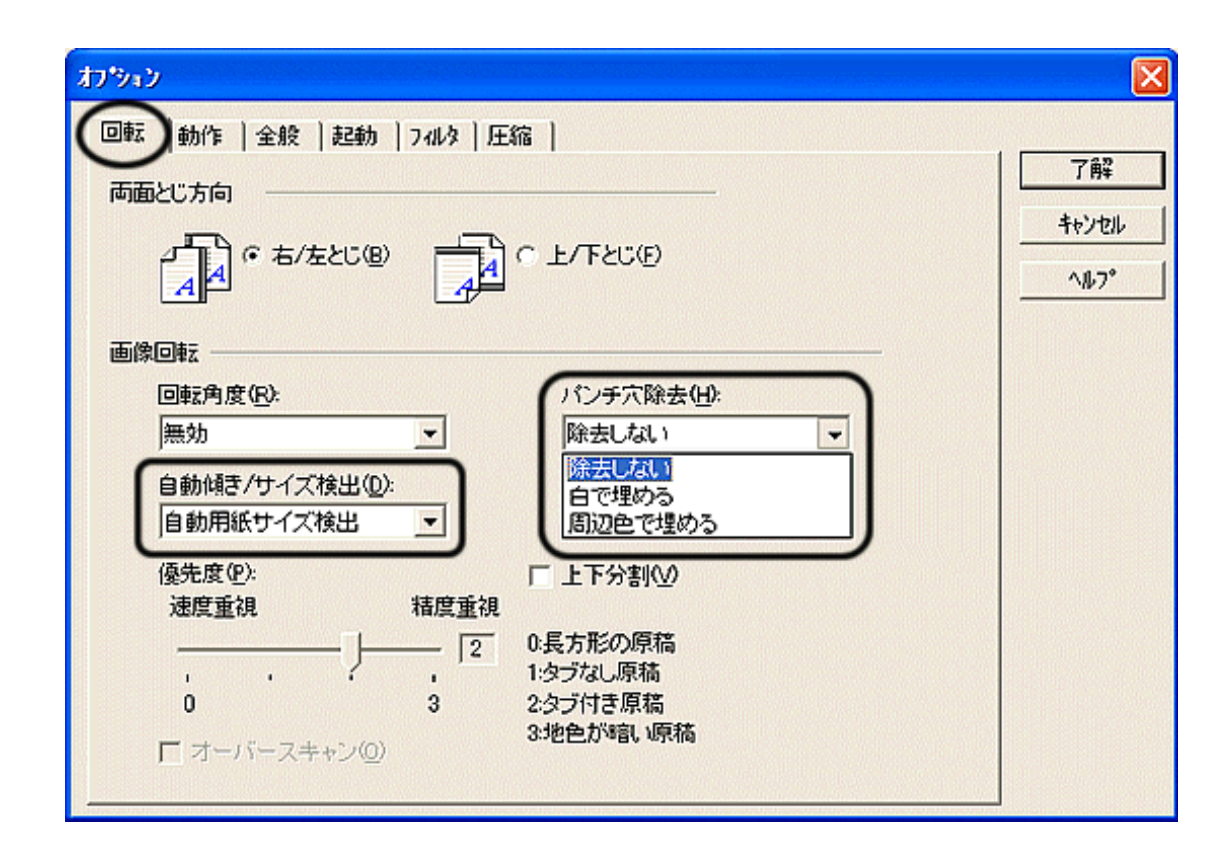

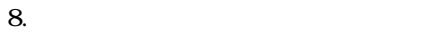

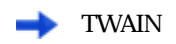

9. TWAIN

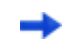

**TWAIN** 

10. ScandAll PRO

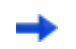

2.6 ScandAll PRO

ScandAll PRO

 $\sim$  3

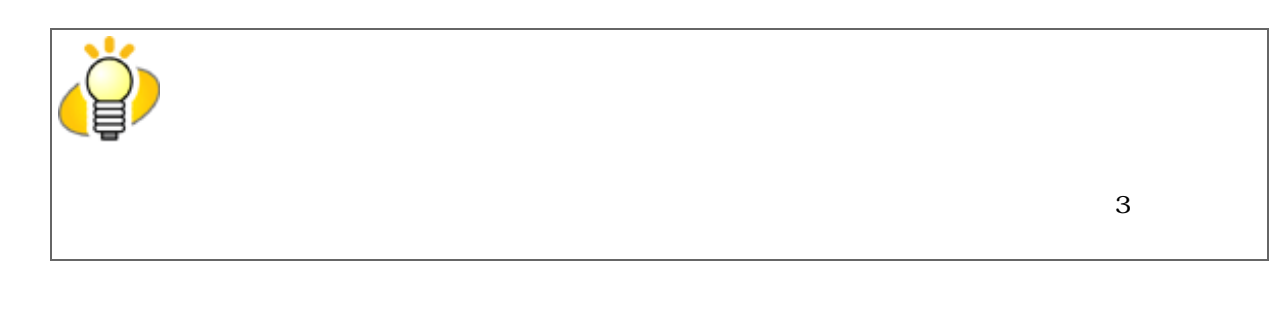

# All Rights Reserved Copyright 2007 © PFULIMITED

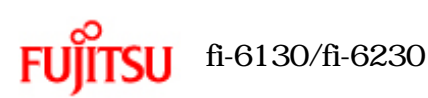

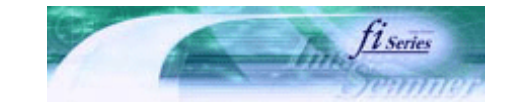

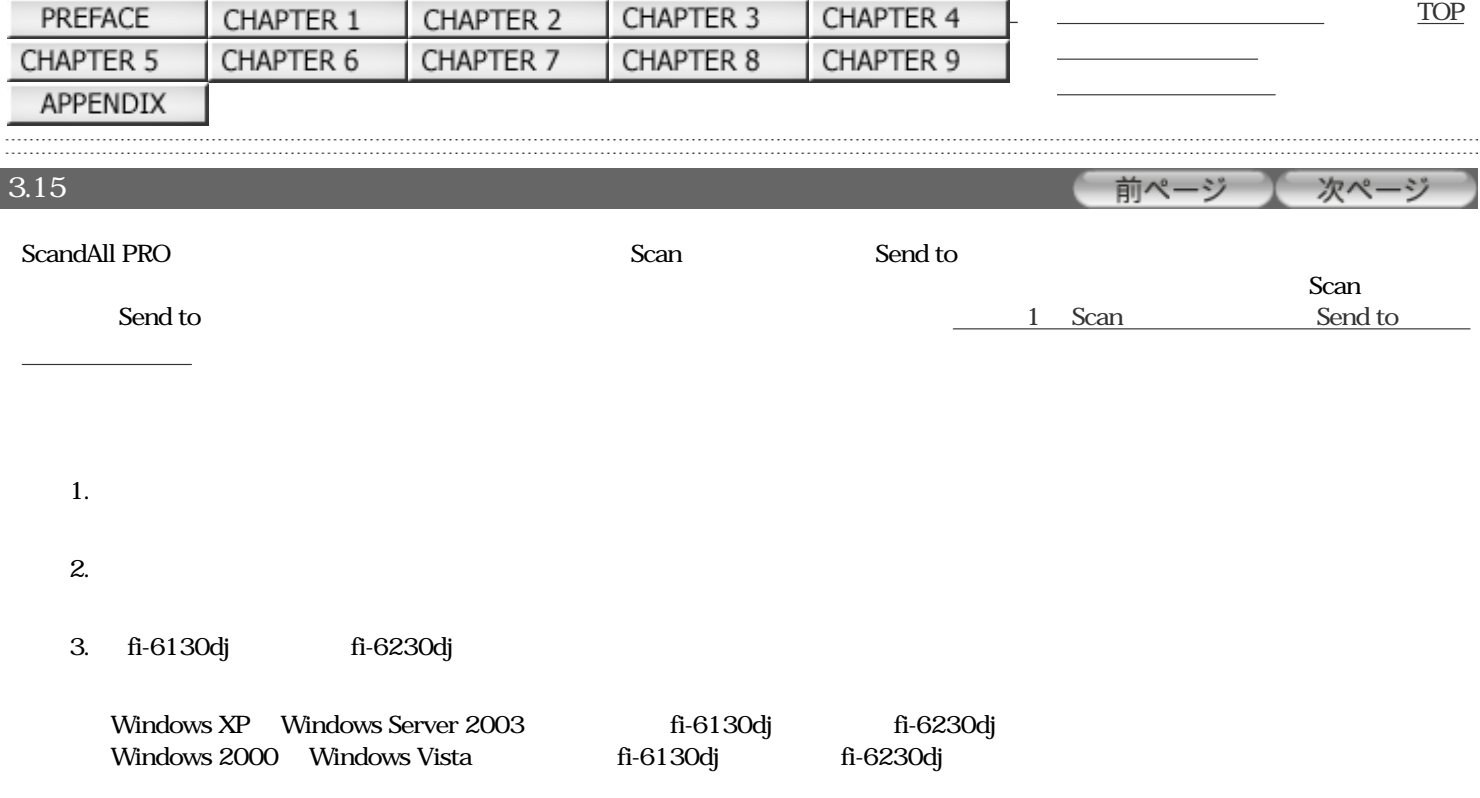

 $5.$ 

Windows XPの場合は、「イベントを選択してください」のメニューから、アプリケーションを起動するイベントを選択しま

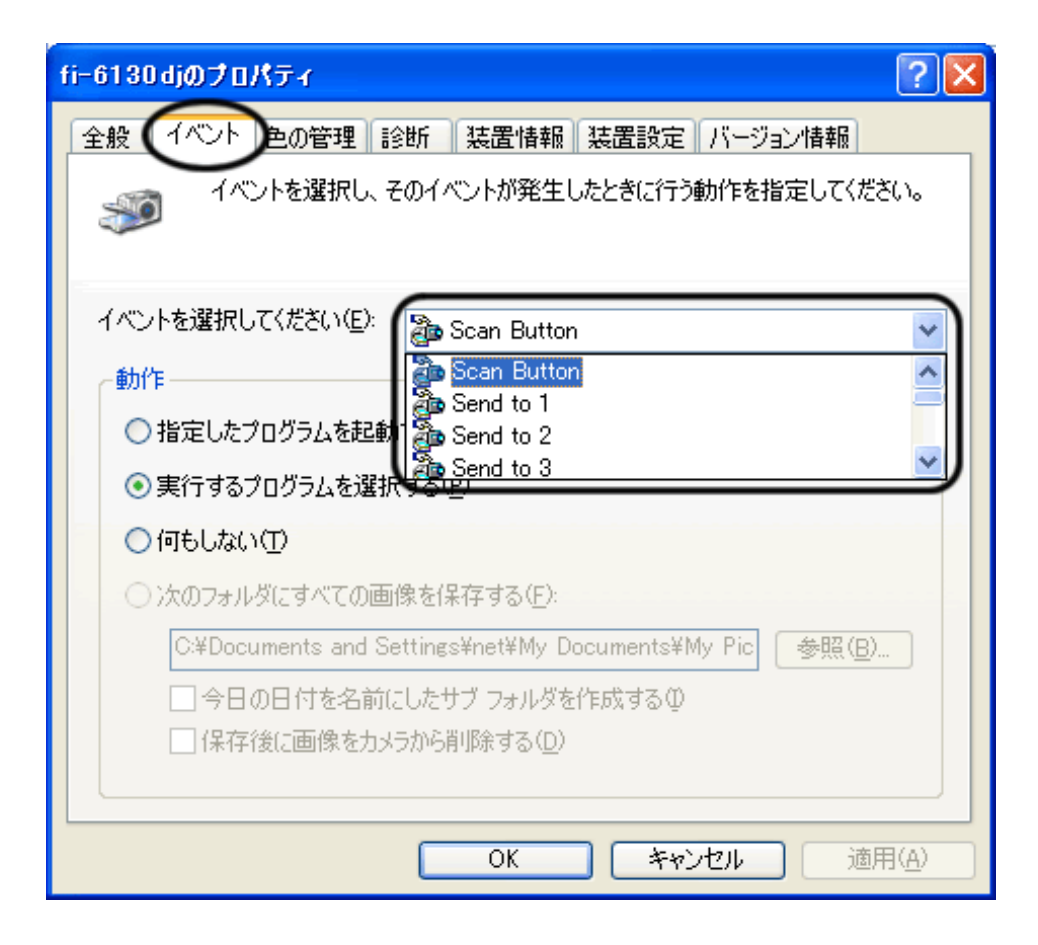

Scan Button Scan end to 1~9 (*T*end to 1~9) Send to 1~9

6. ScandAll PRO

 $W$ indows  $XP$ 

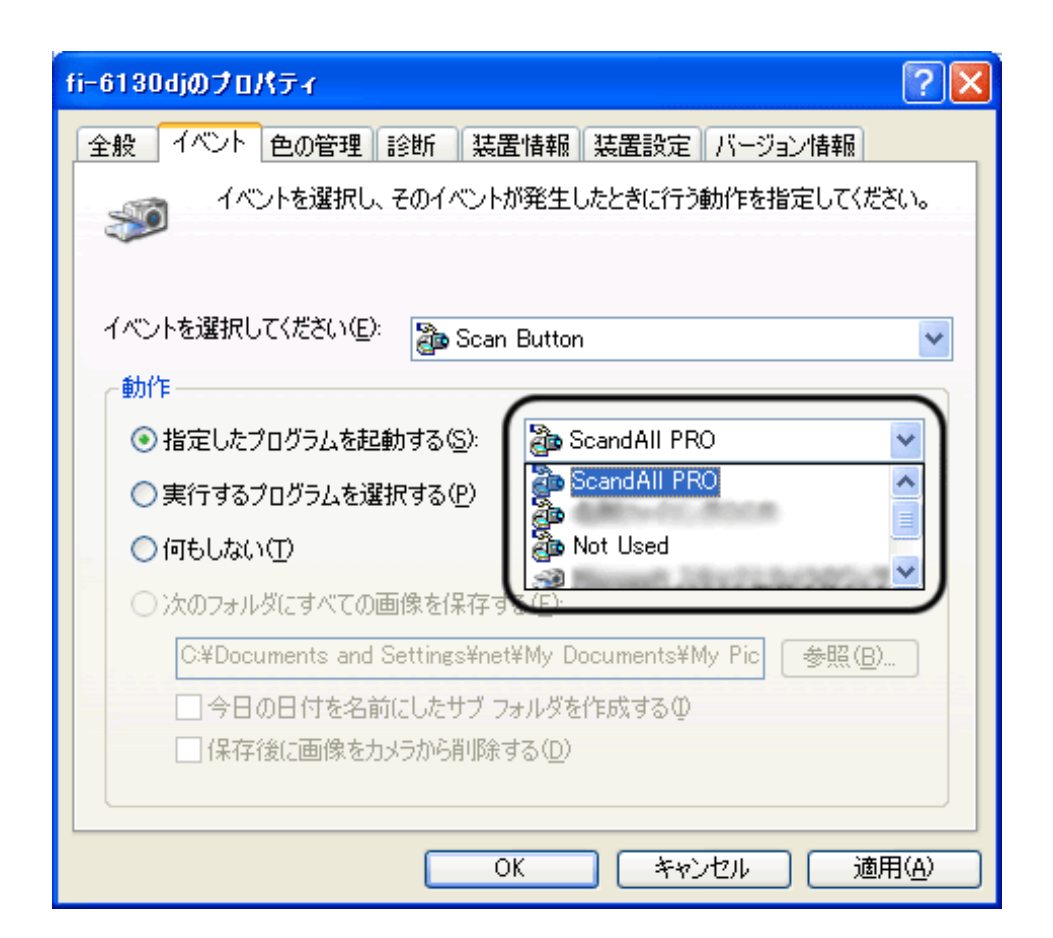

7. OK

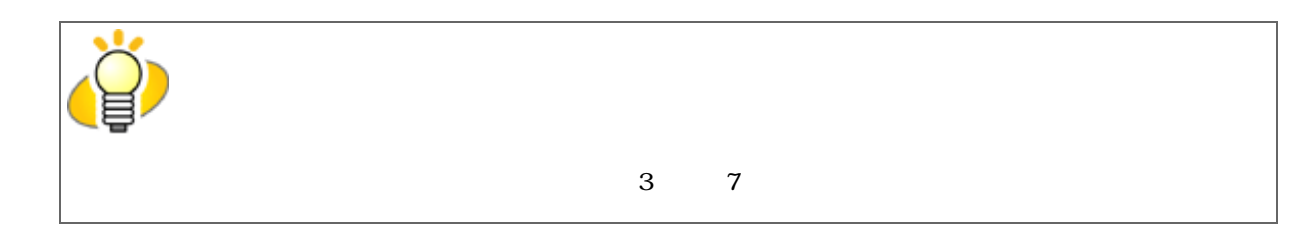

8. ScandAll PRO

Fujitsu ScandAll PRO Fujitsu ScandAll PRO ScandAll PRO

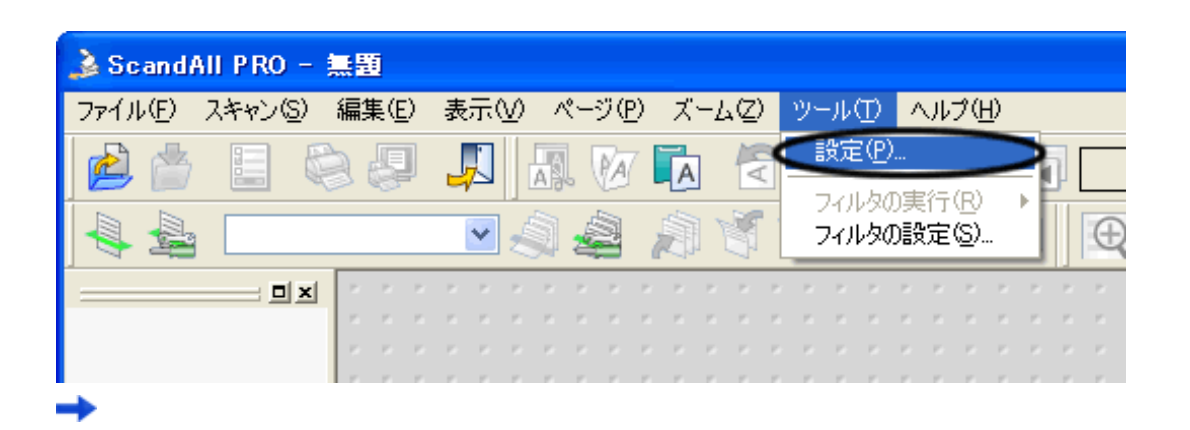

11.  $\frac{5}{\sqrt{2}}$ 

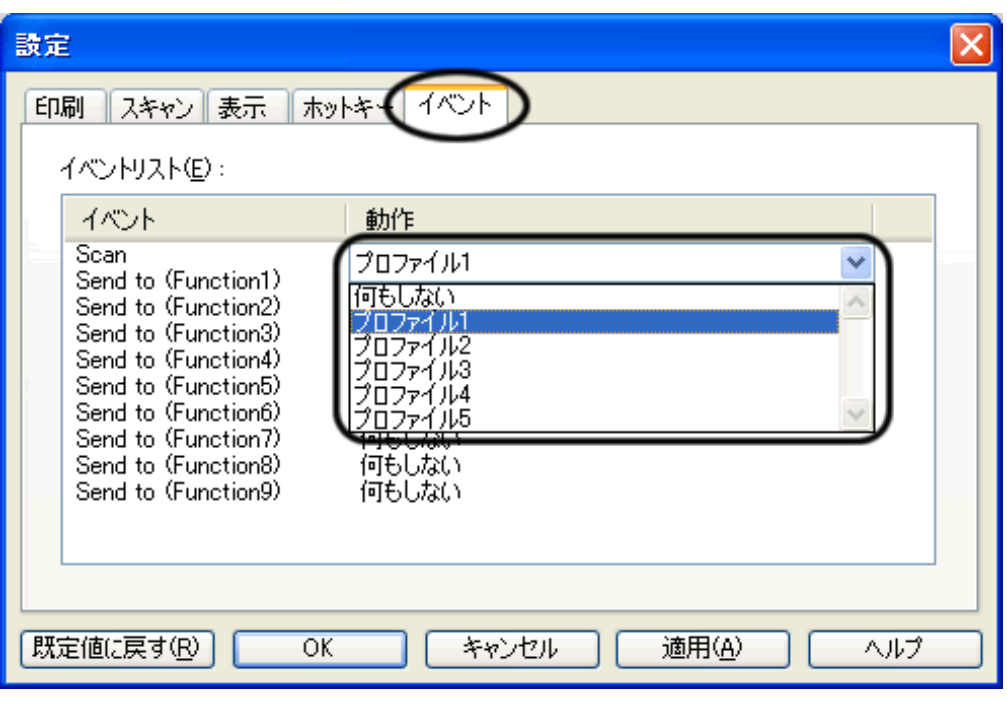

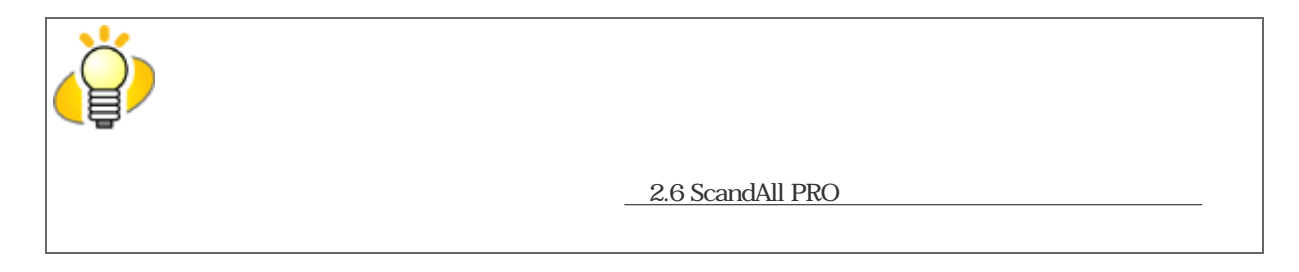

12. OK

#### 13. ScandAll PRO

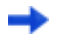

ScandAll PRO

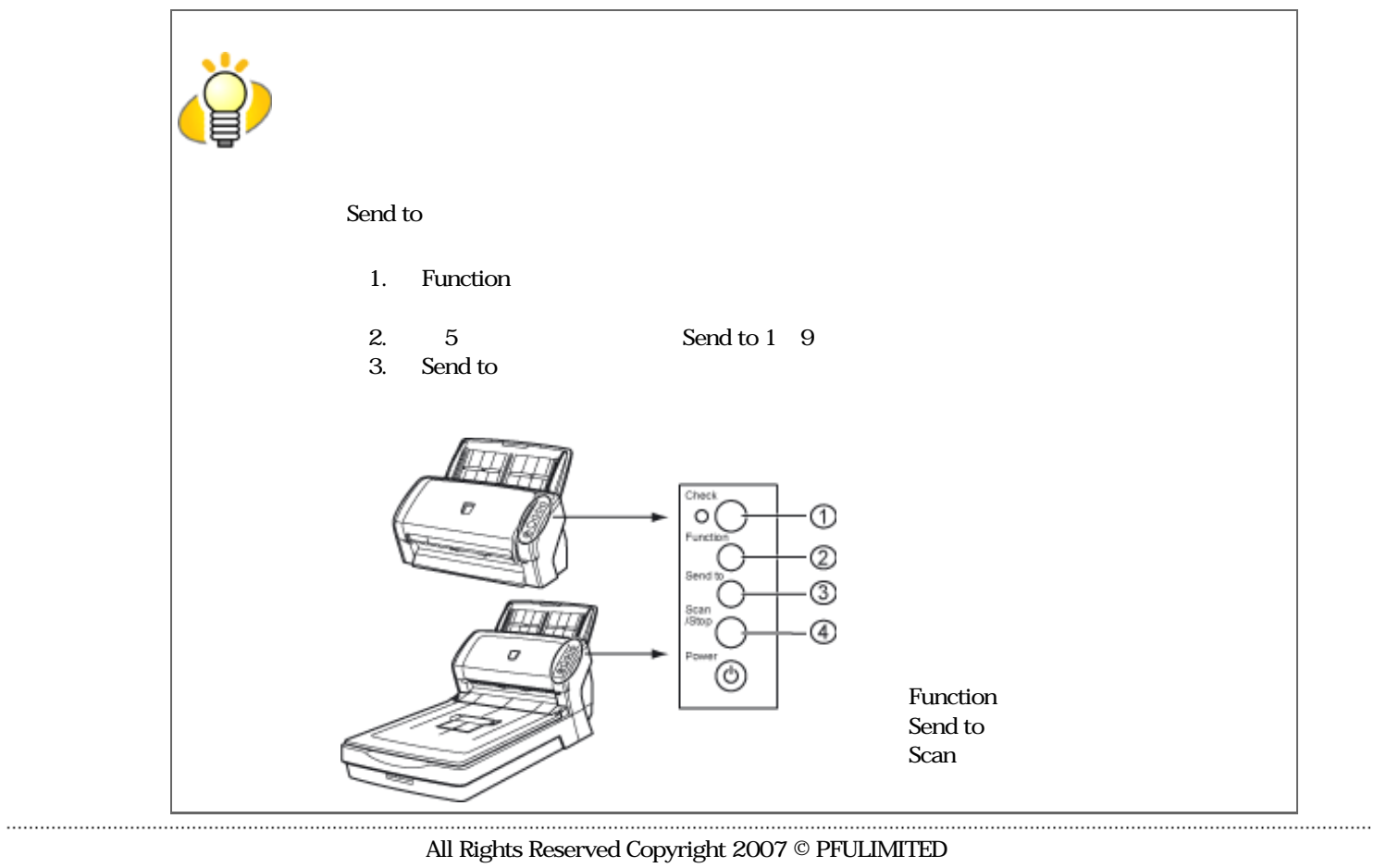

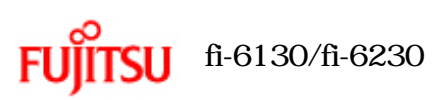

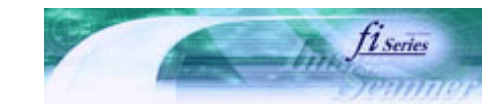

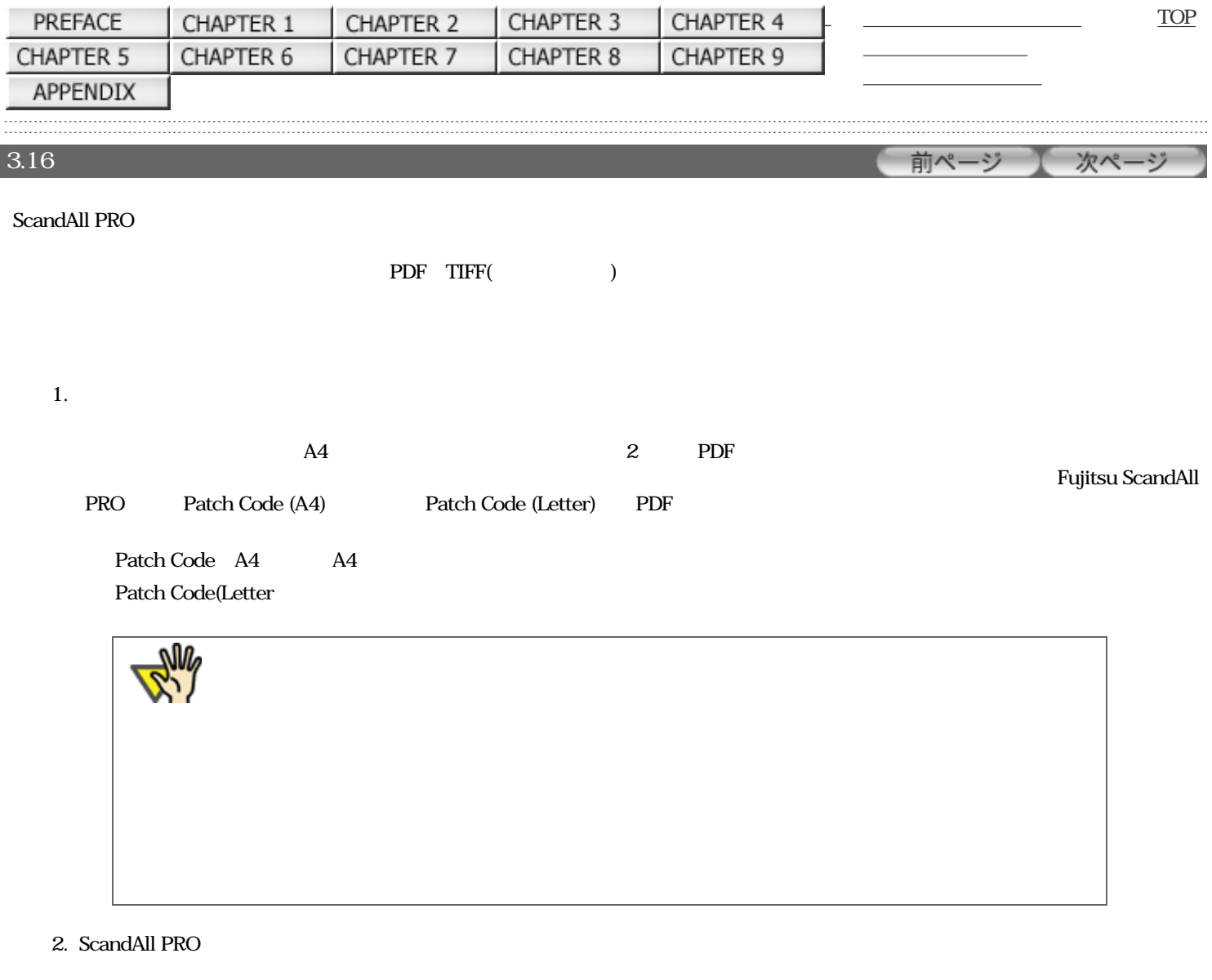

2.6 ScandAll PRO

 $4.$ 

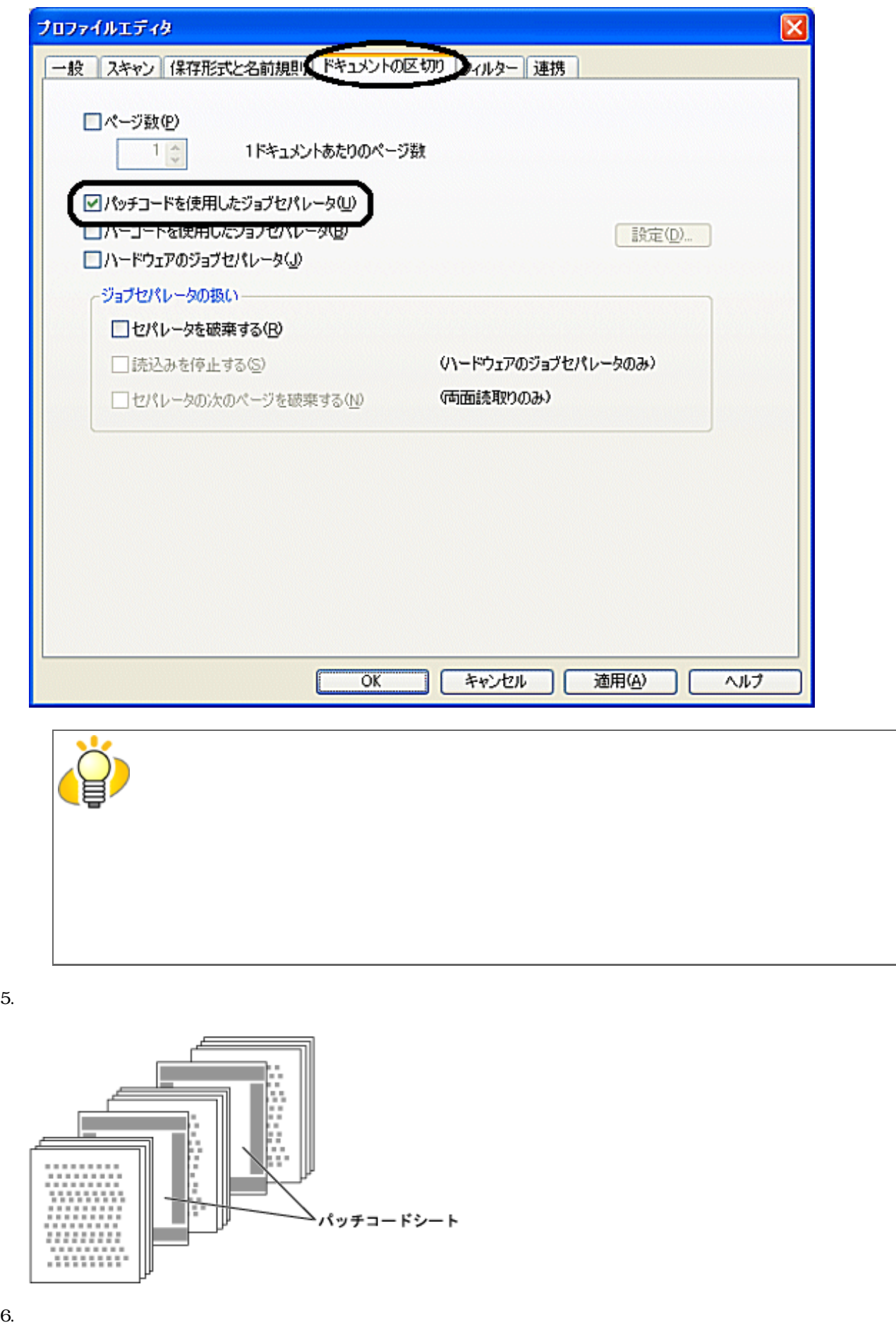

2.6 ScandAll PRO

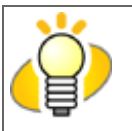

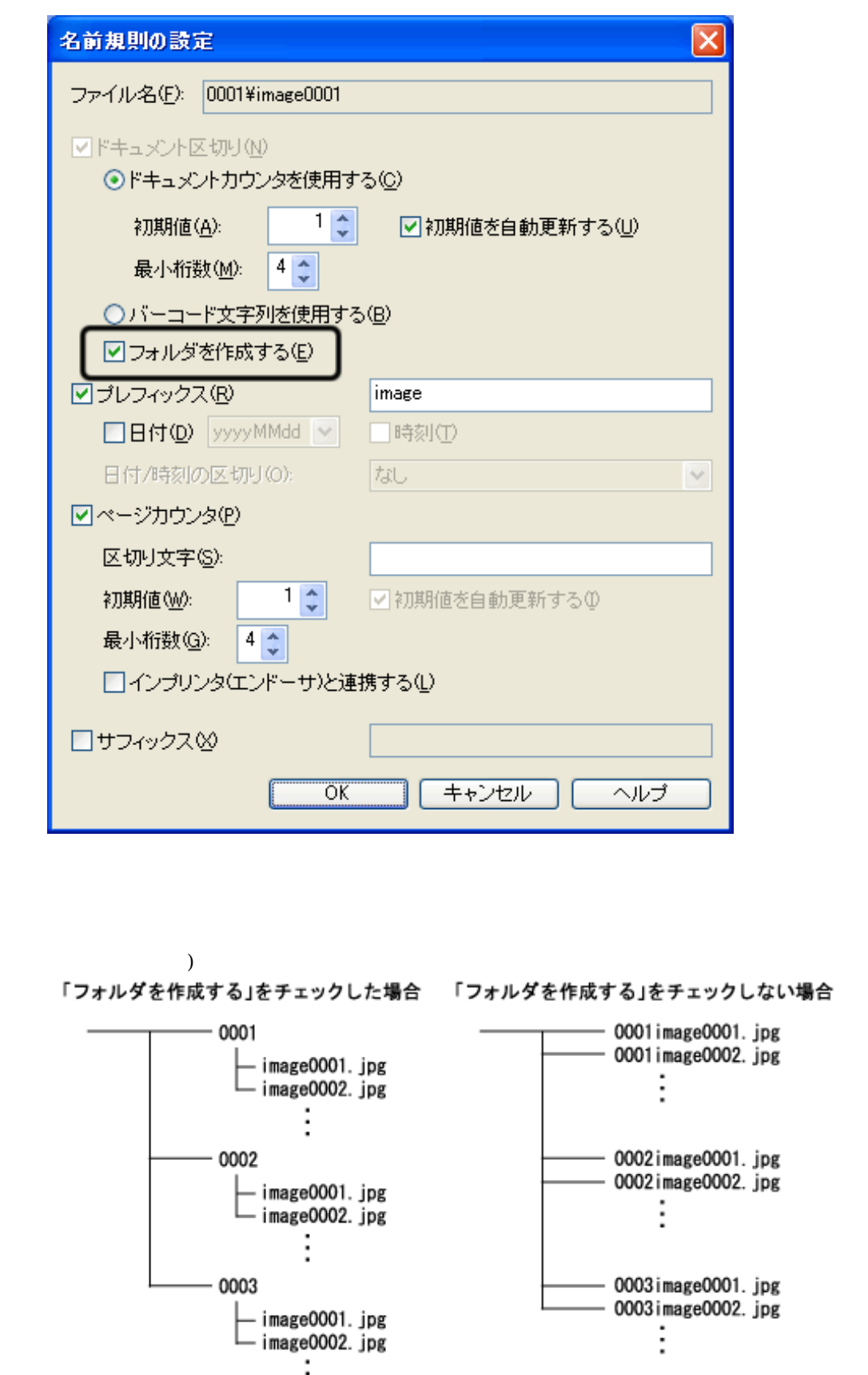

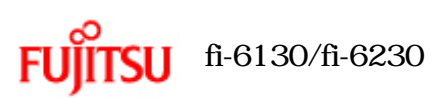

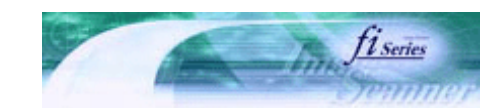

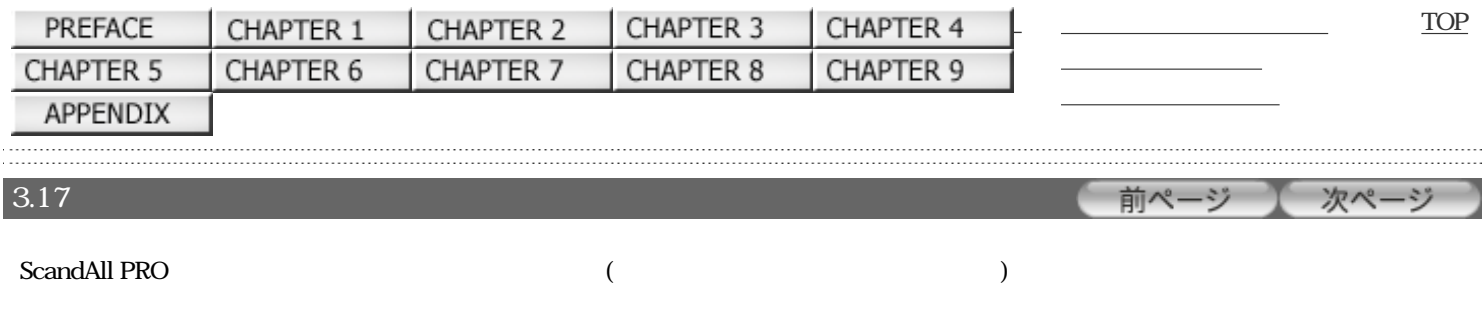

PDF TIFF( )

#### ScandAll PRO

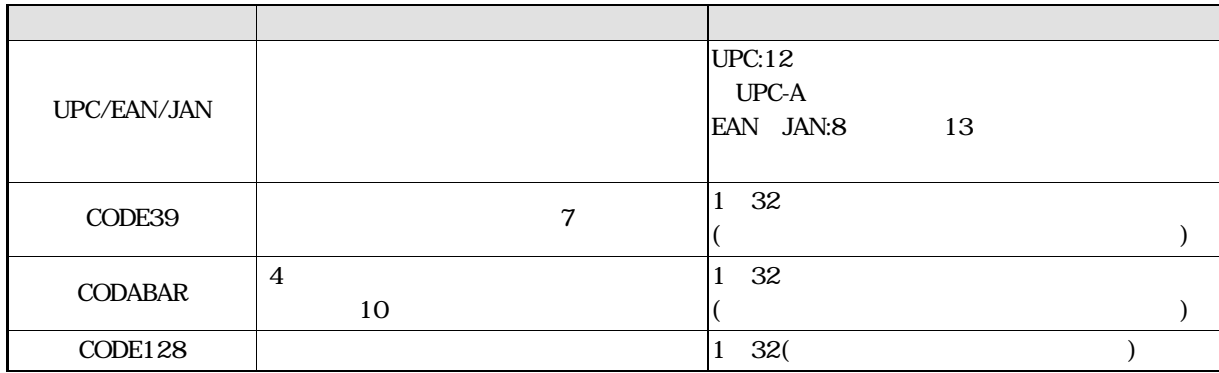

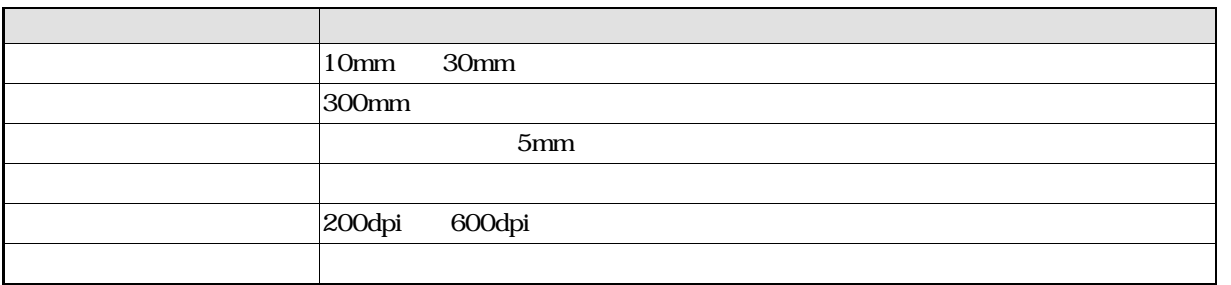

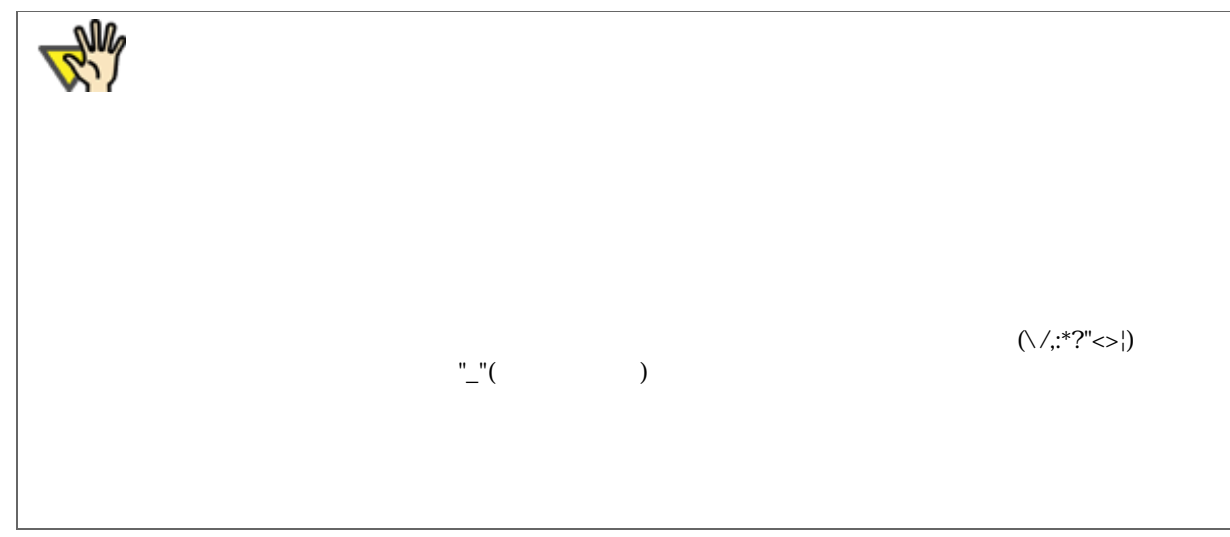

 $2.$ 

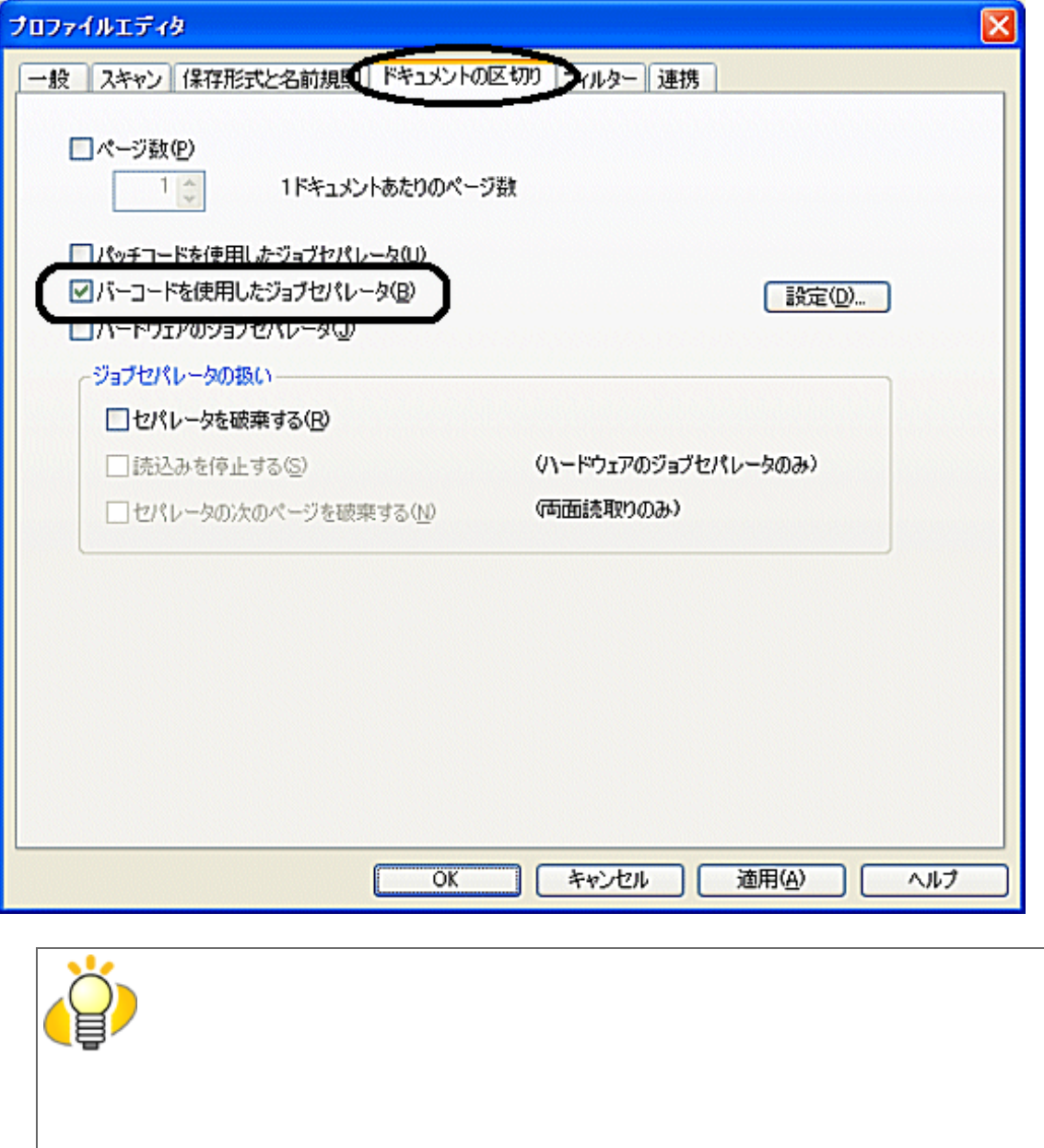

 $4.$ 

「バーコードの設定」画面が表示されます。
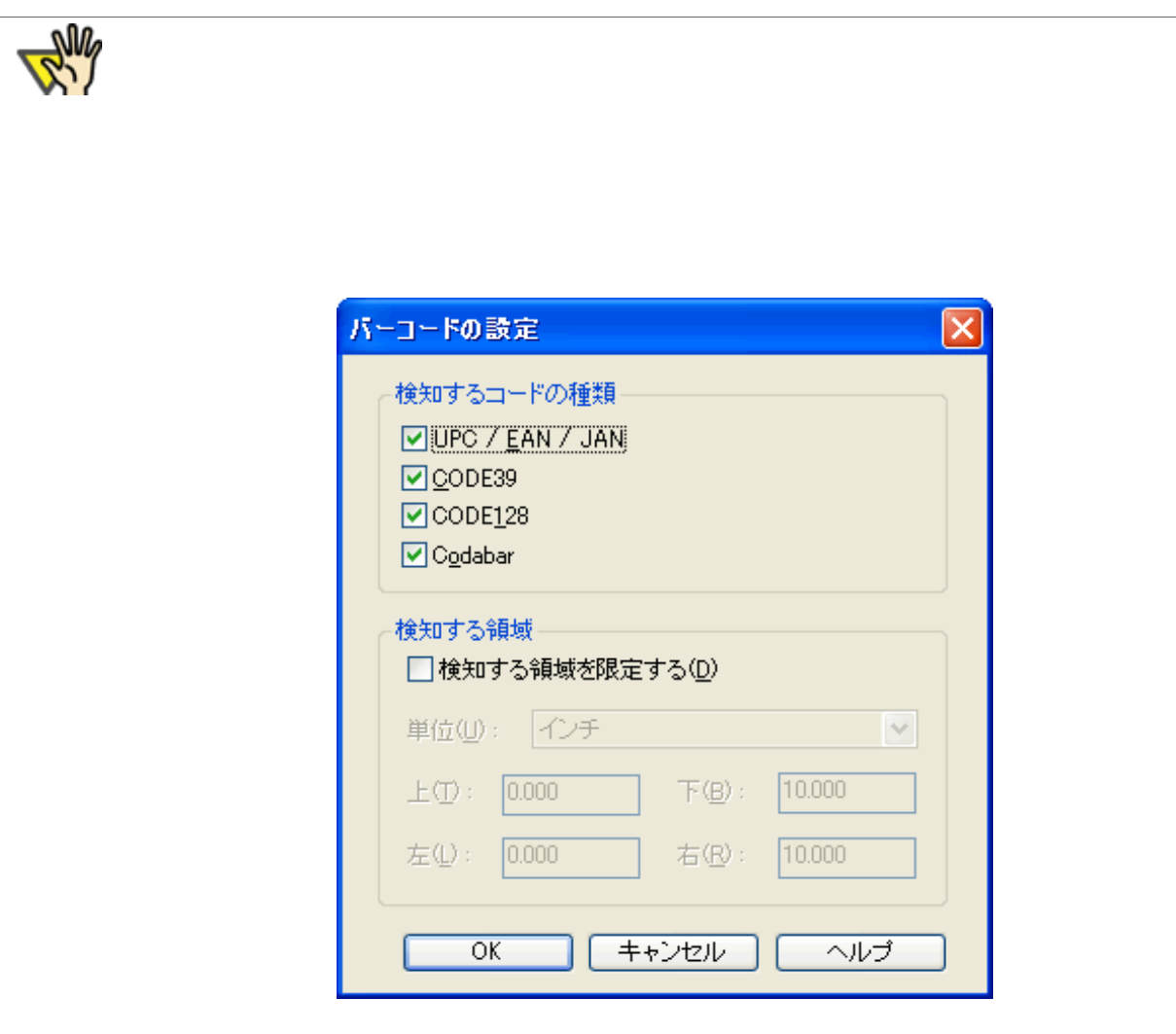

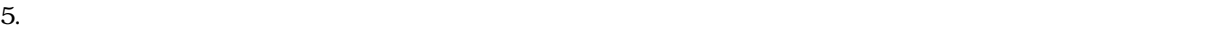

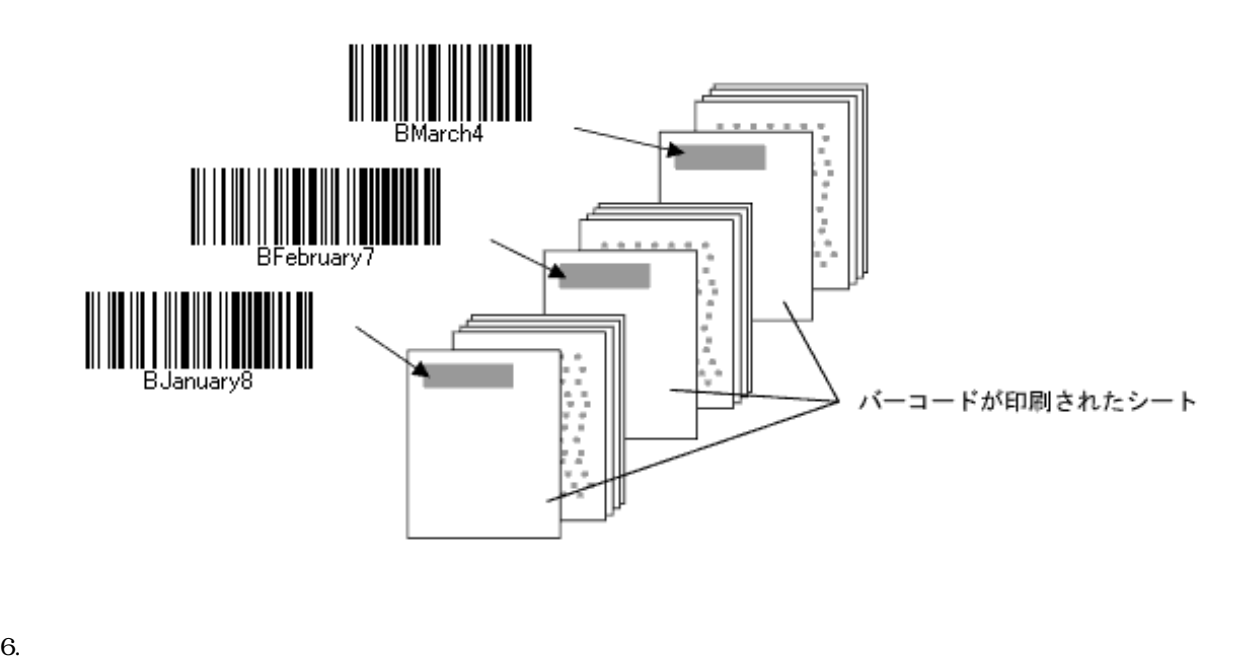

2.6 ScandAll PRO

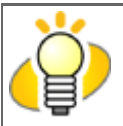

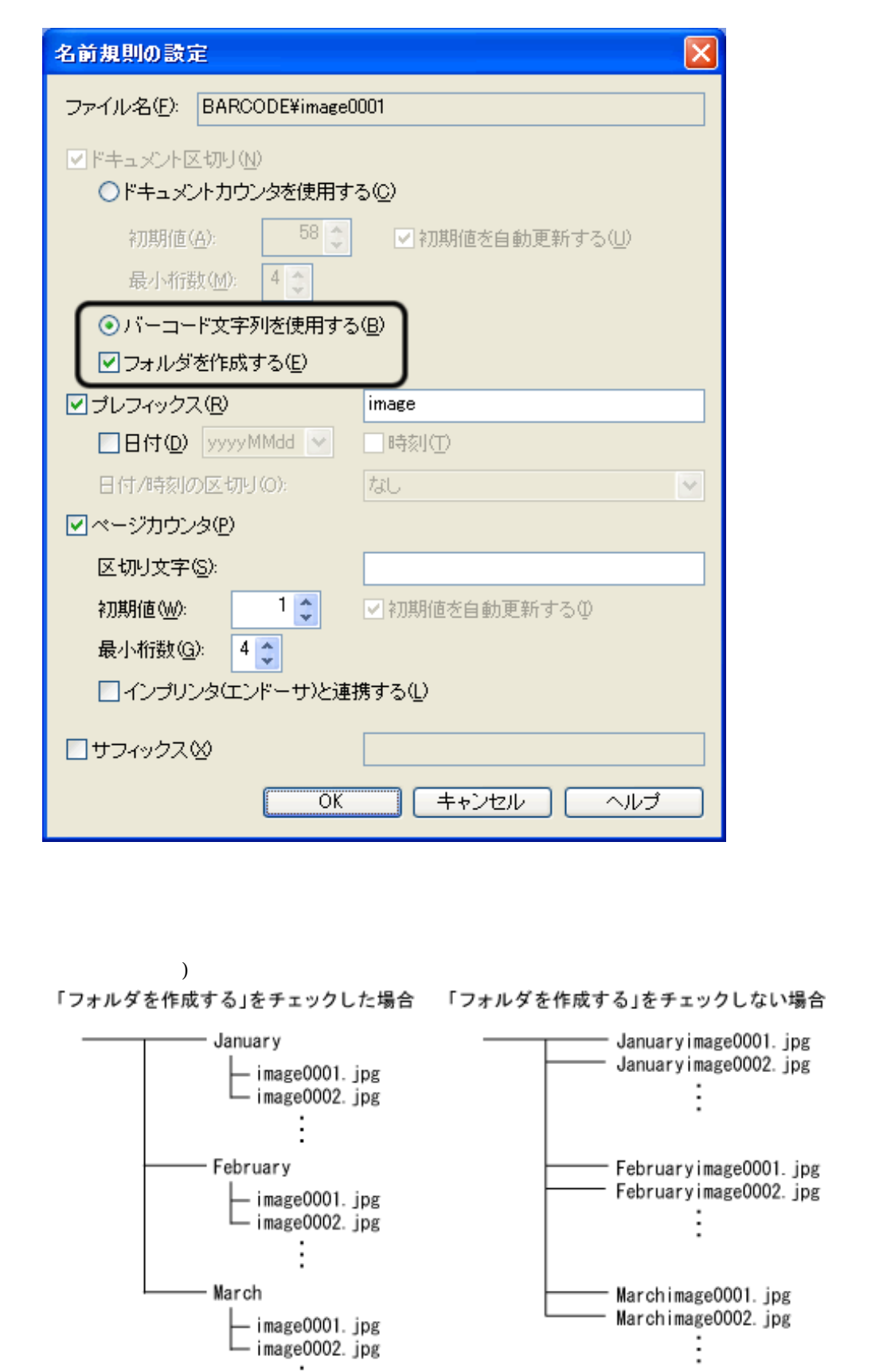

image0002.jpg<br>.

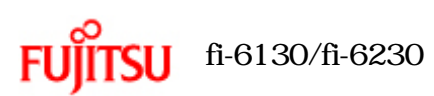

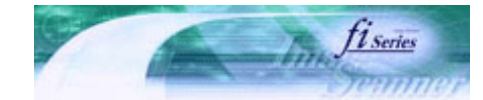

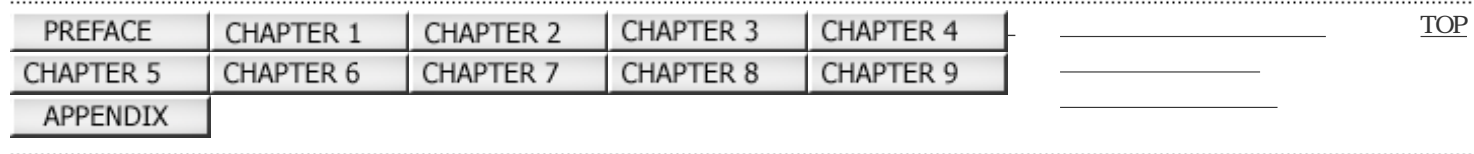

前ページ ズ 次ページ

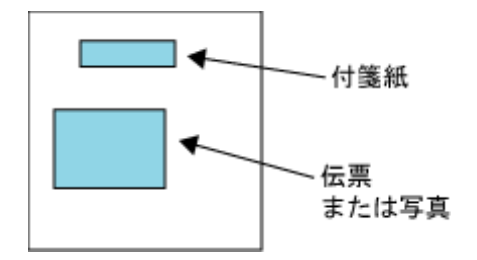

インテリジェントマルチフィード機能

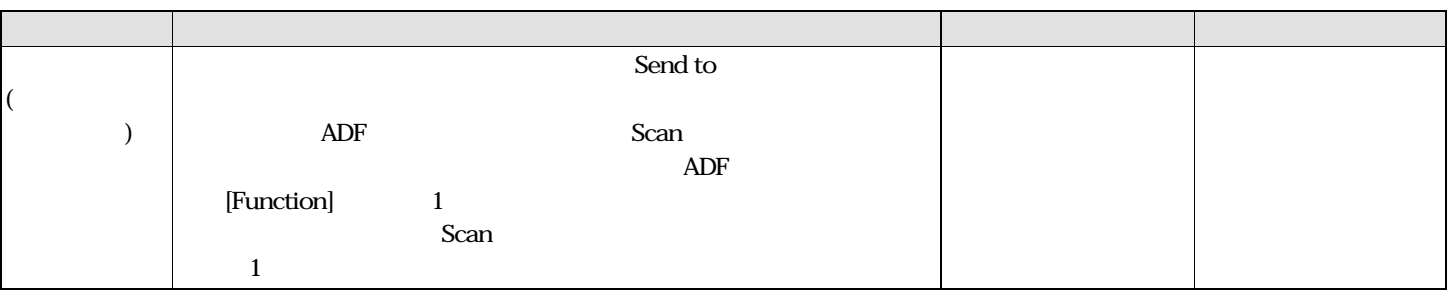

本機能を使用する前の設定

1. ISIS TWAIN **For TWAIN** 

 $<$  TWAIN  $\,$ 

 $[Scan]$ 

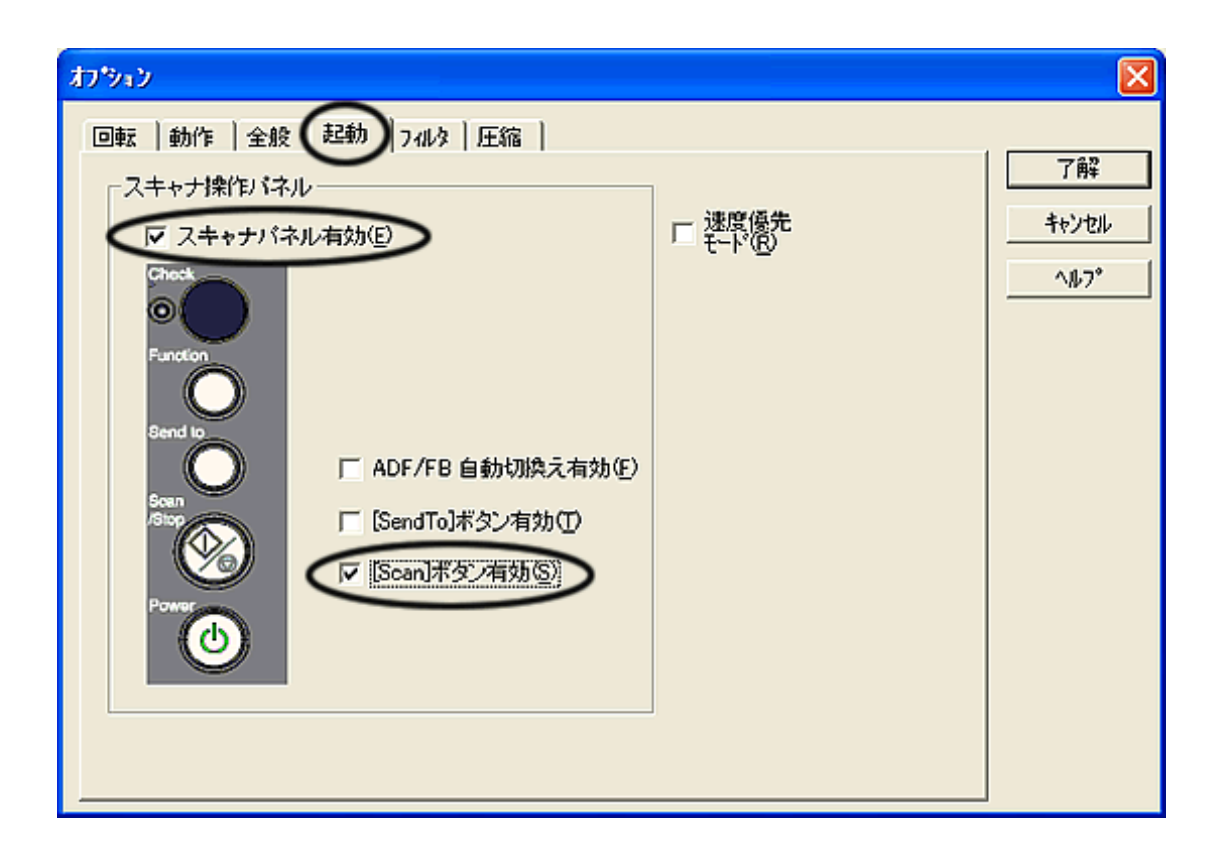

 $\leq$ ISIS  $\geq$ 

Properties for Fujitsu fi-6130...  $\overline{0}$ 

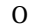

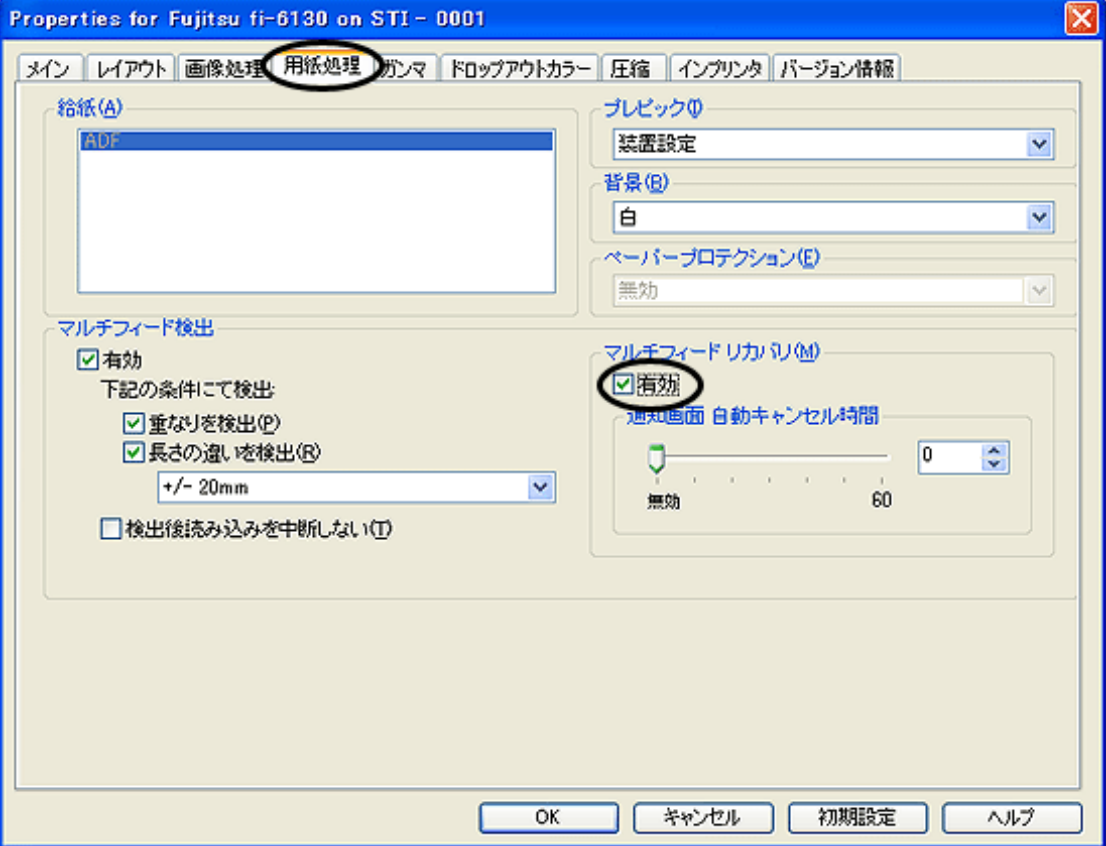

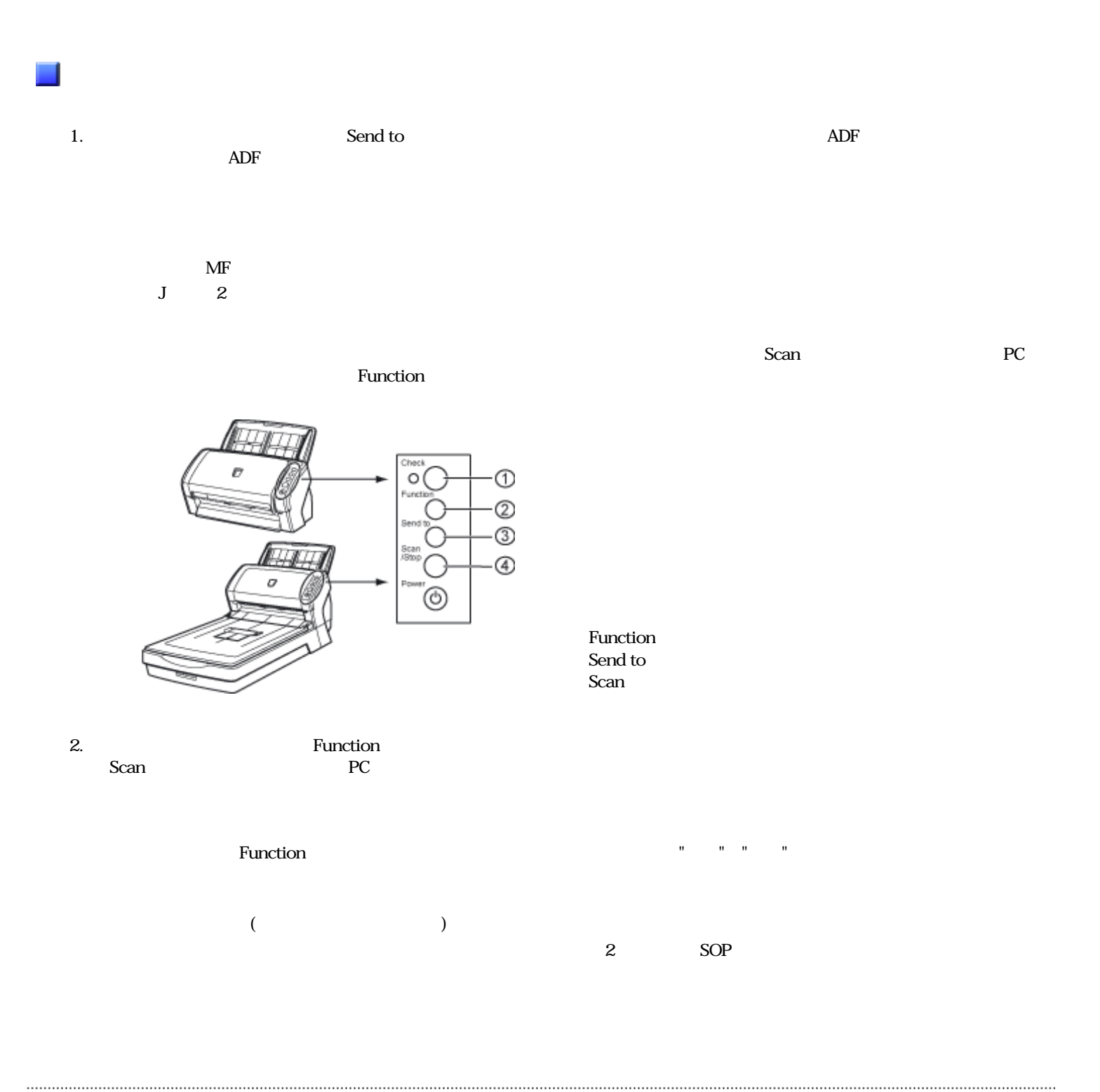

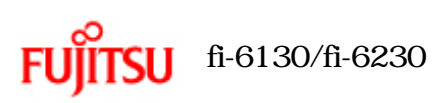

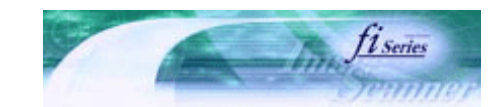

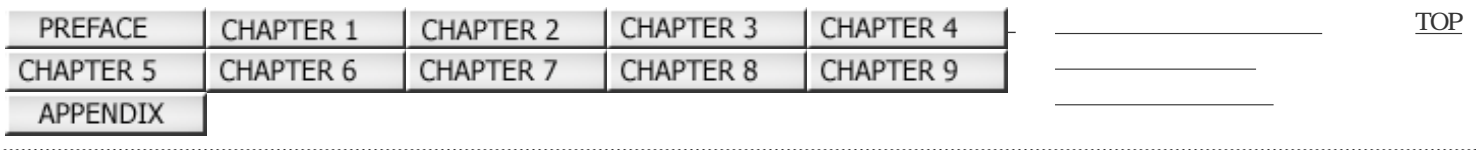

 $4<sub>1</sub>$ 

前ページ 次ページ

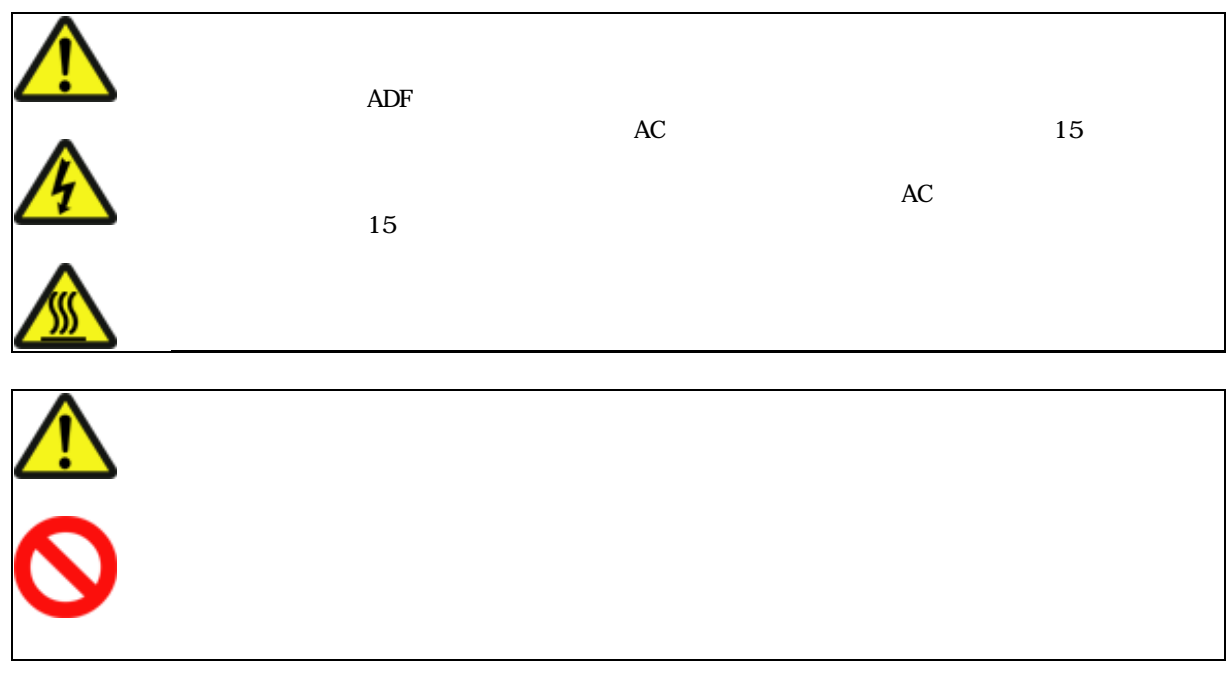

All Rights Reserved Copyright 2007 © PFULIMITED

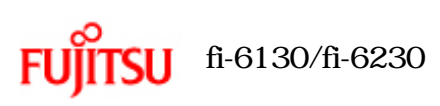

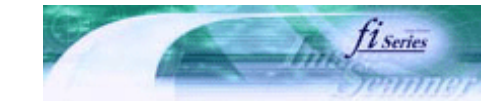

前ページ 【 次ページ

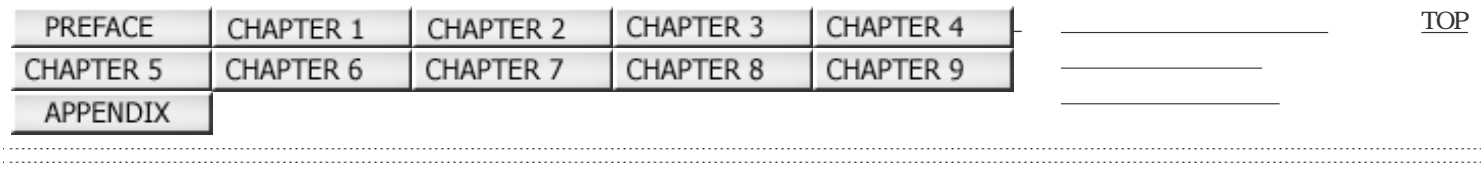

 $4.1$ 

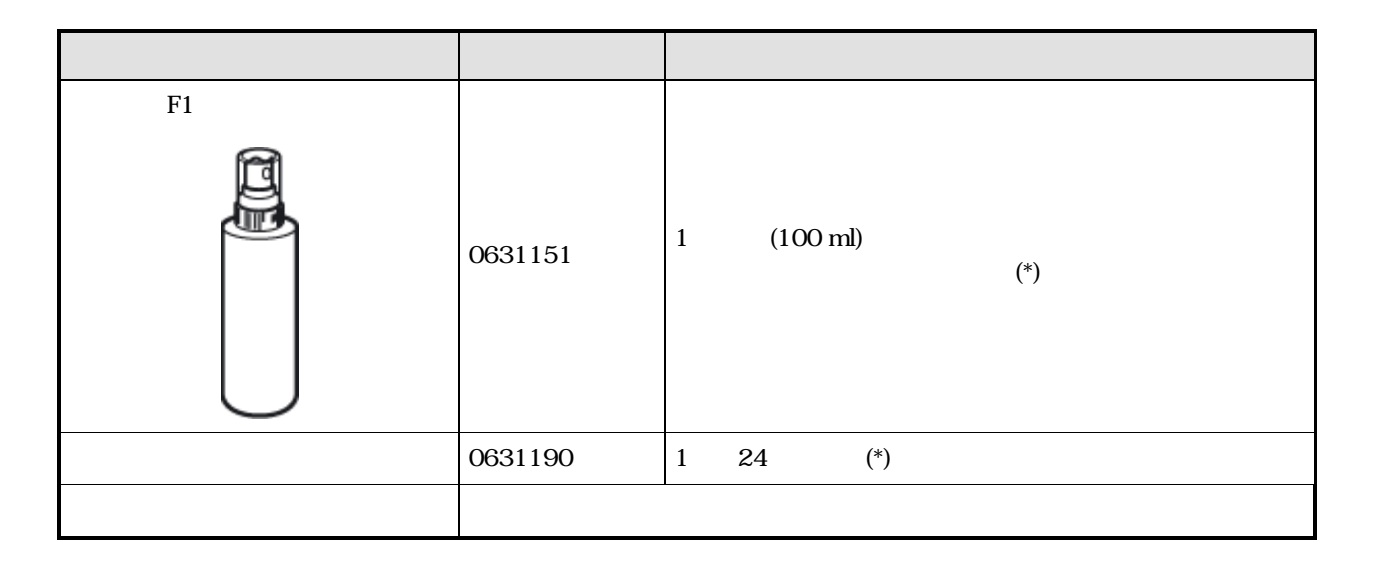

\*)  $\overline{\phantom{a}}$ 

 $F1$ 

 $F1$  F1

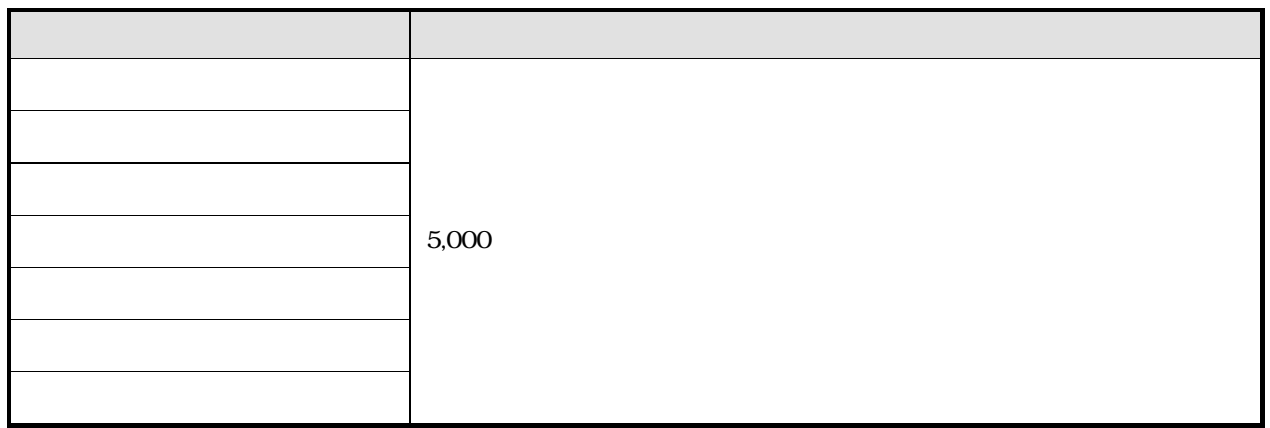

| $\circ$                                               |                |  |  |  |  |
|-------------------------------------------------------|----------------|--|--|--|--|
| $\circ$                                               |                |  |  |  |  |
| $\circ$                                               |                |  |  |  |  |
| $\circ$                                               |                |  |  |  |  |
| $\circ$                                               |                |  |  |  |  |
| $\circ$                                               |                |  |  |  |  |
|                                                       | F <sub>1</sub> |  |  |  |  |
|                                                       |                |  |  |  |  |
|                                                       |                |  |  |  |  |
|                                                       |                |  |  |  |  |
| All Rights Reserved Copyright 2007 $\odot$ PFULIMITED |                |  |  |  |  |

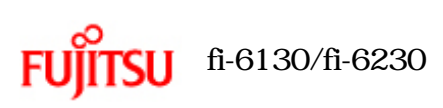

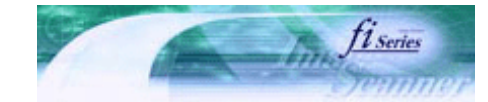

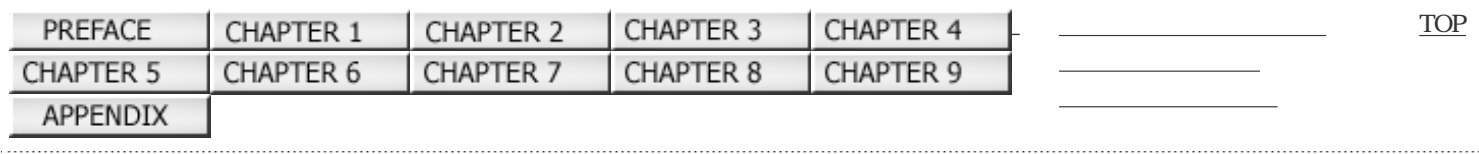

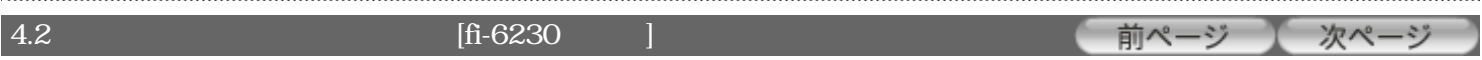

1.  $\blacksquare$ 

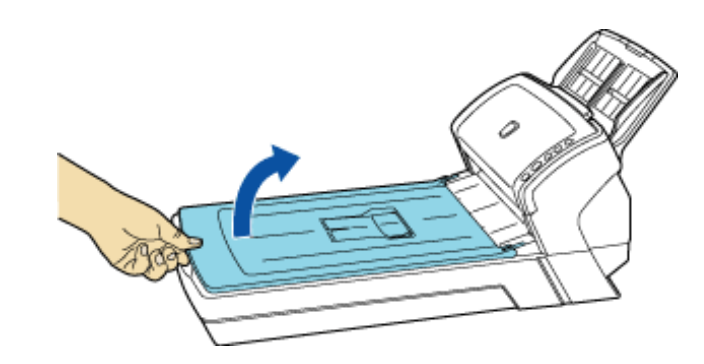

2.  $F1$ 

.................

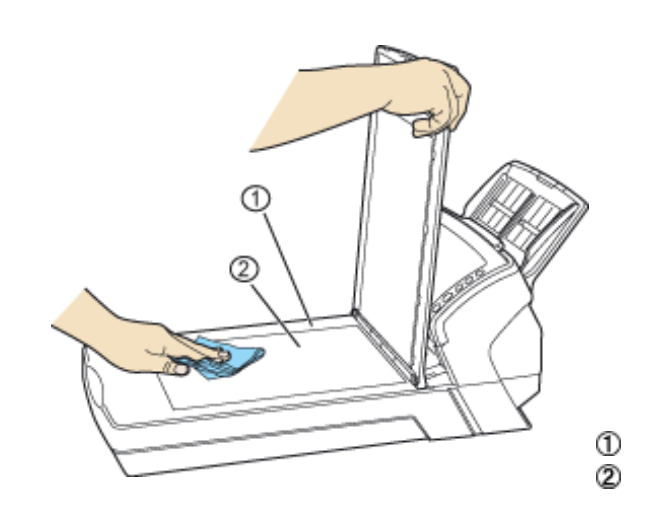

 $4.$ 

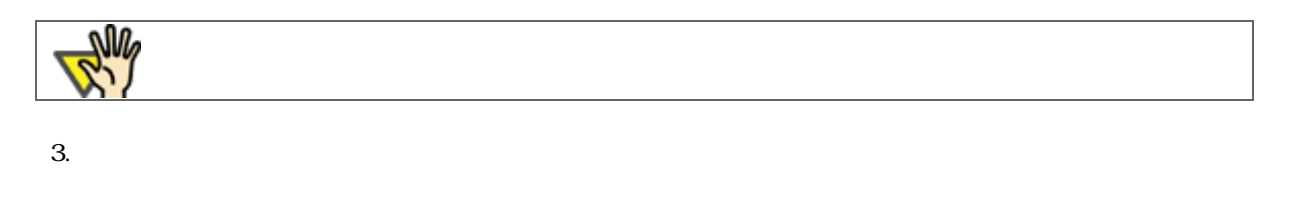

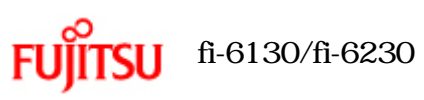

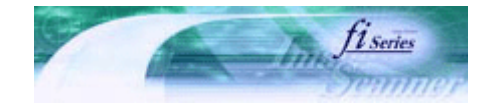

次ページ

前ペ-

-~)

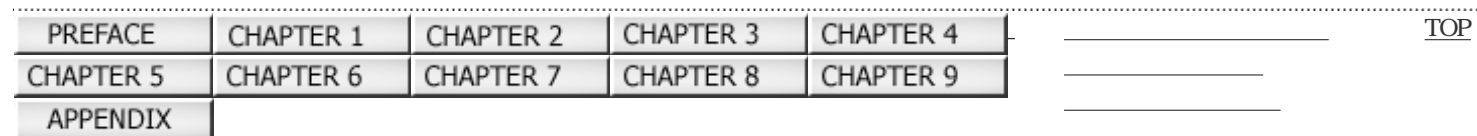

# 4.3 ADF

 $ADF$  ,  $5,000$ 

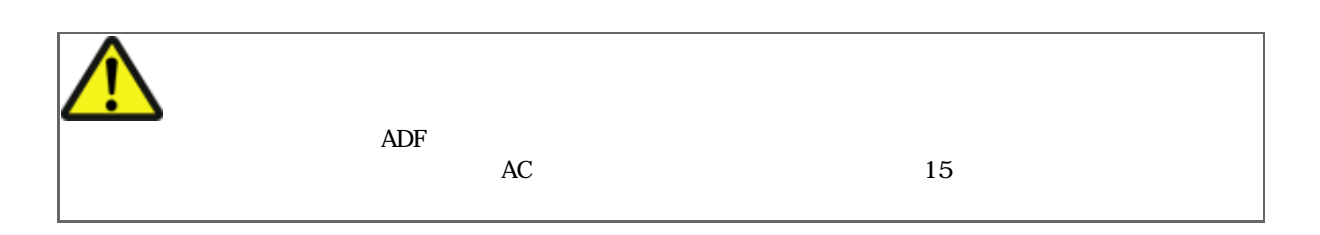

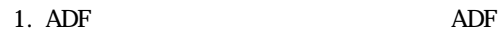

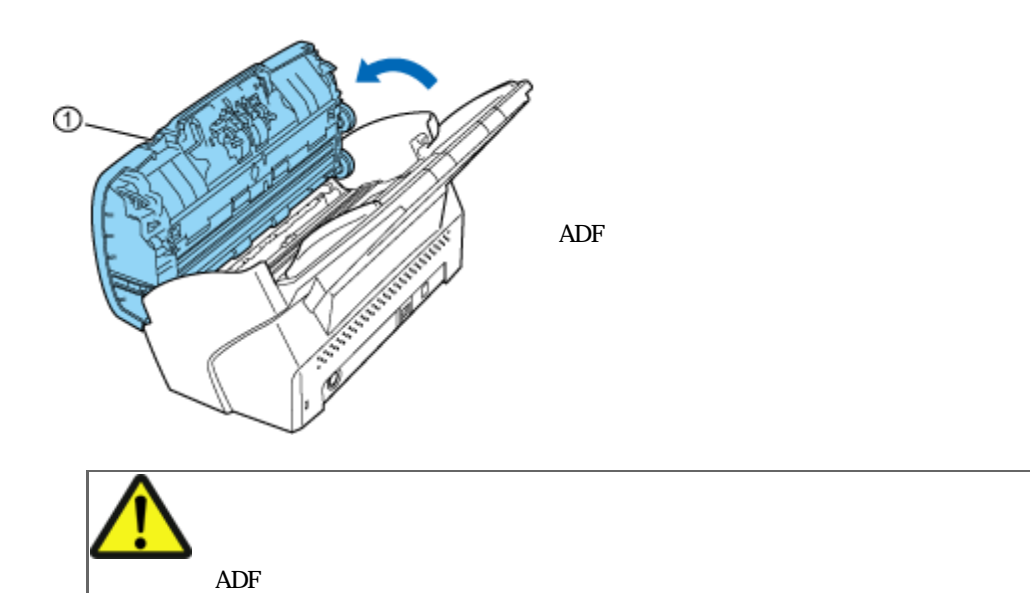

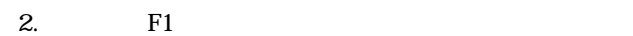

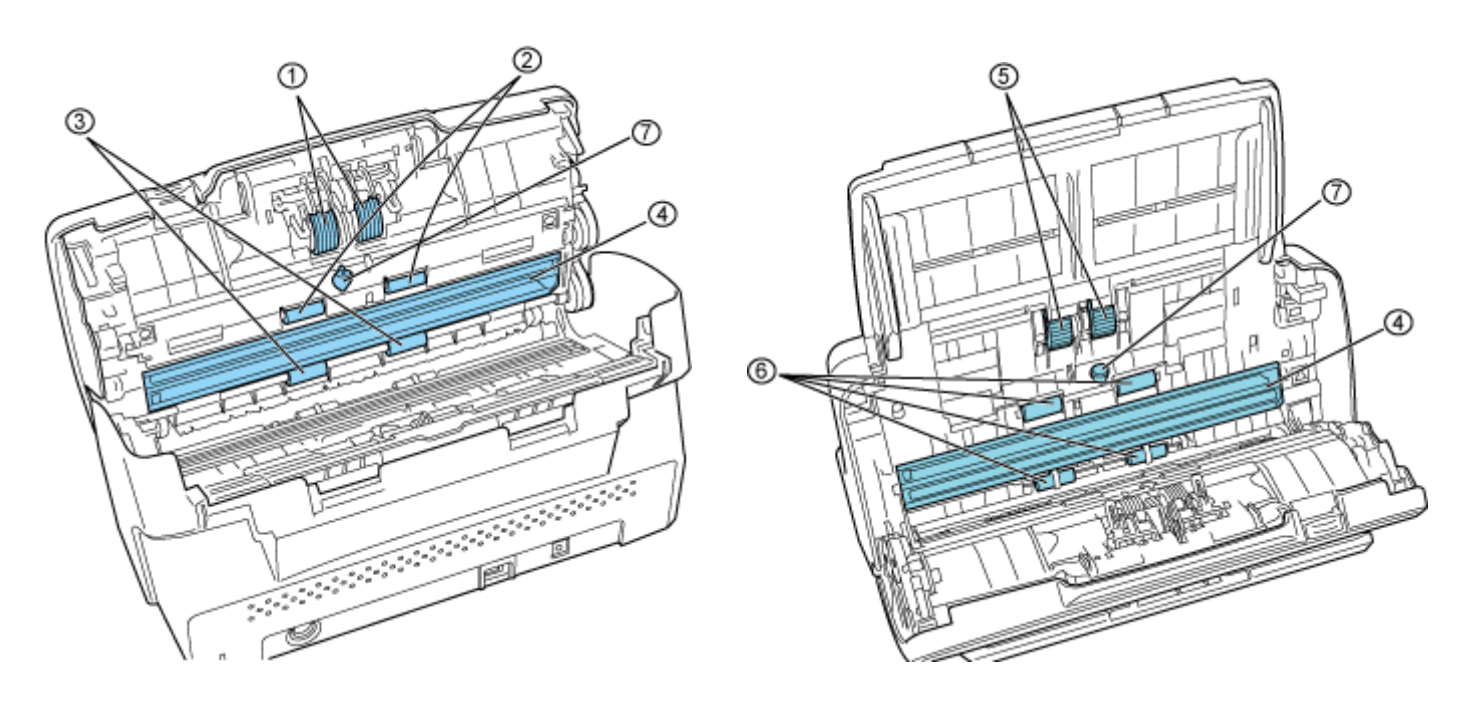

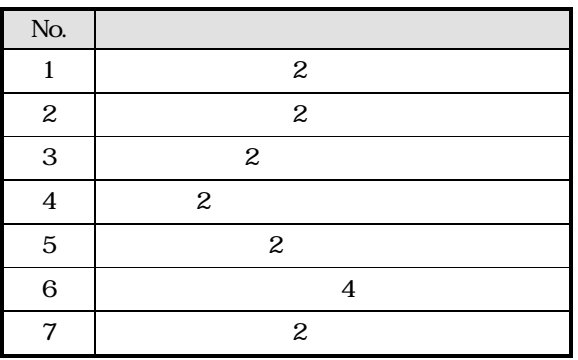

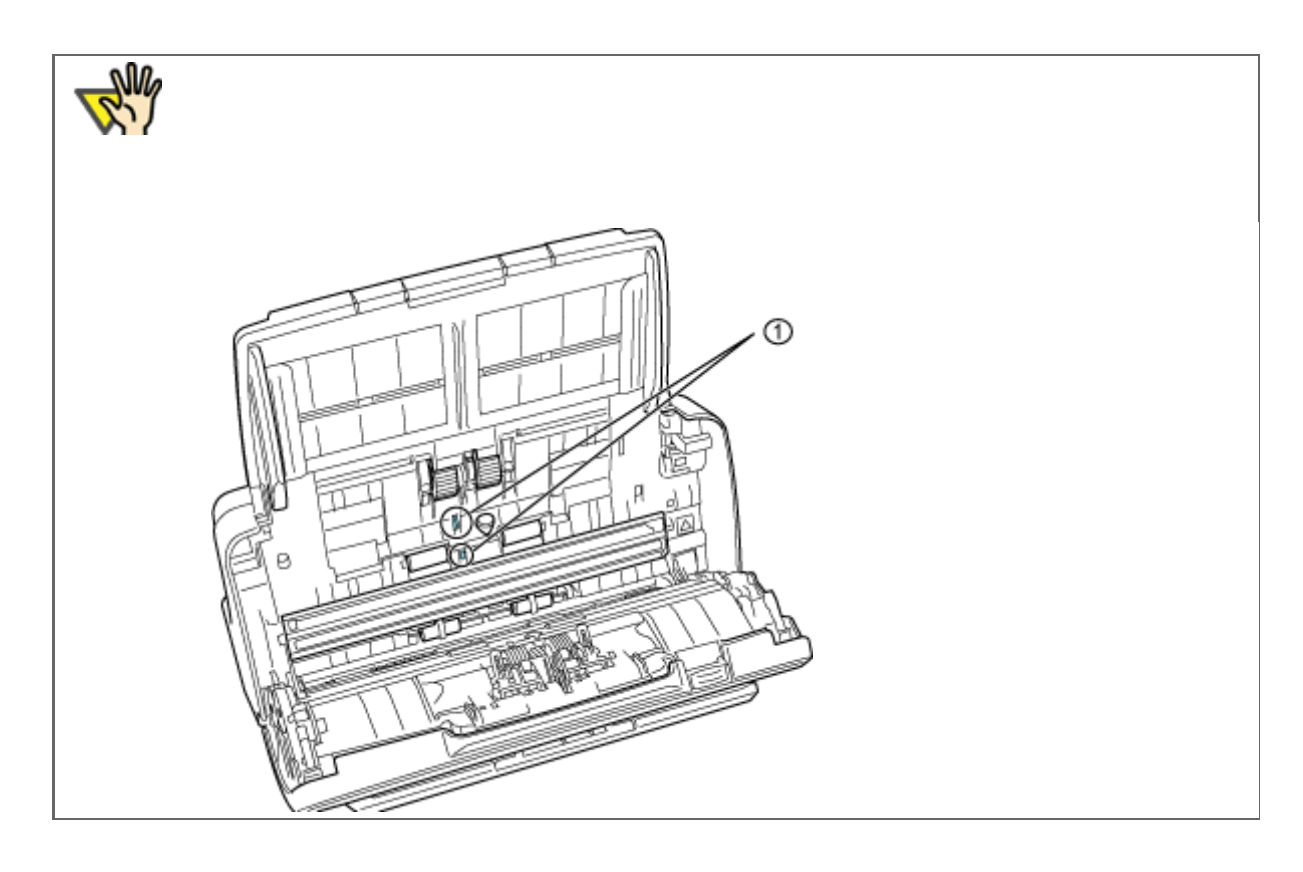

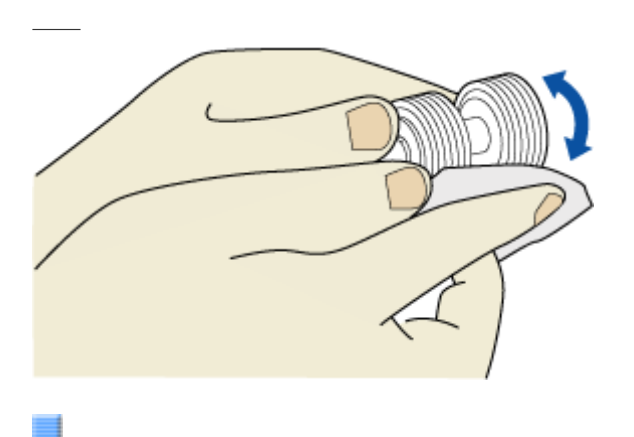

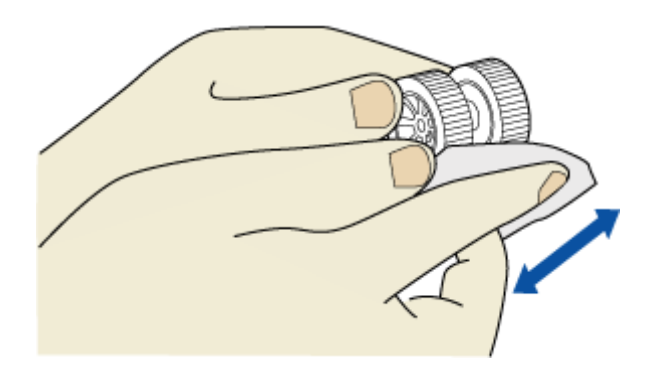

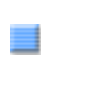

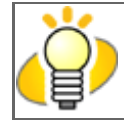

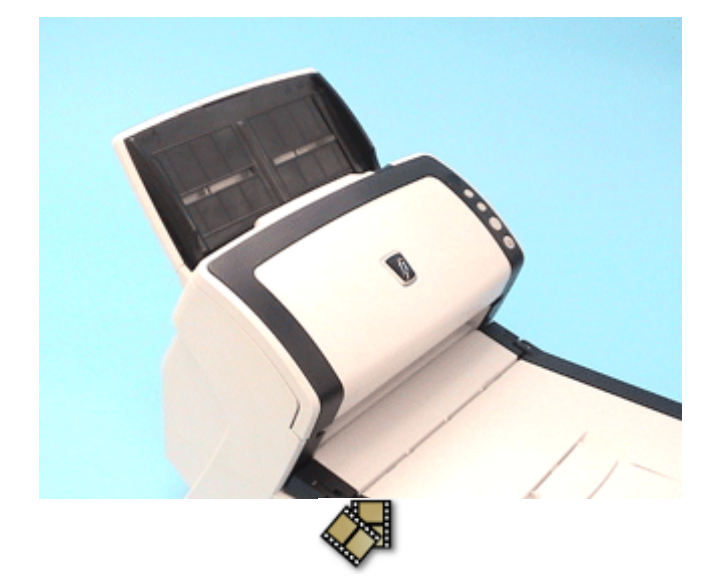

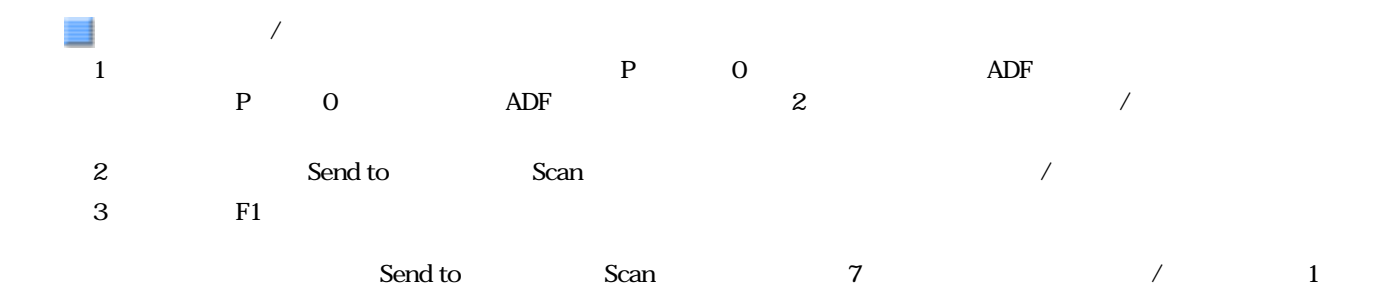

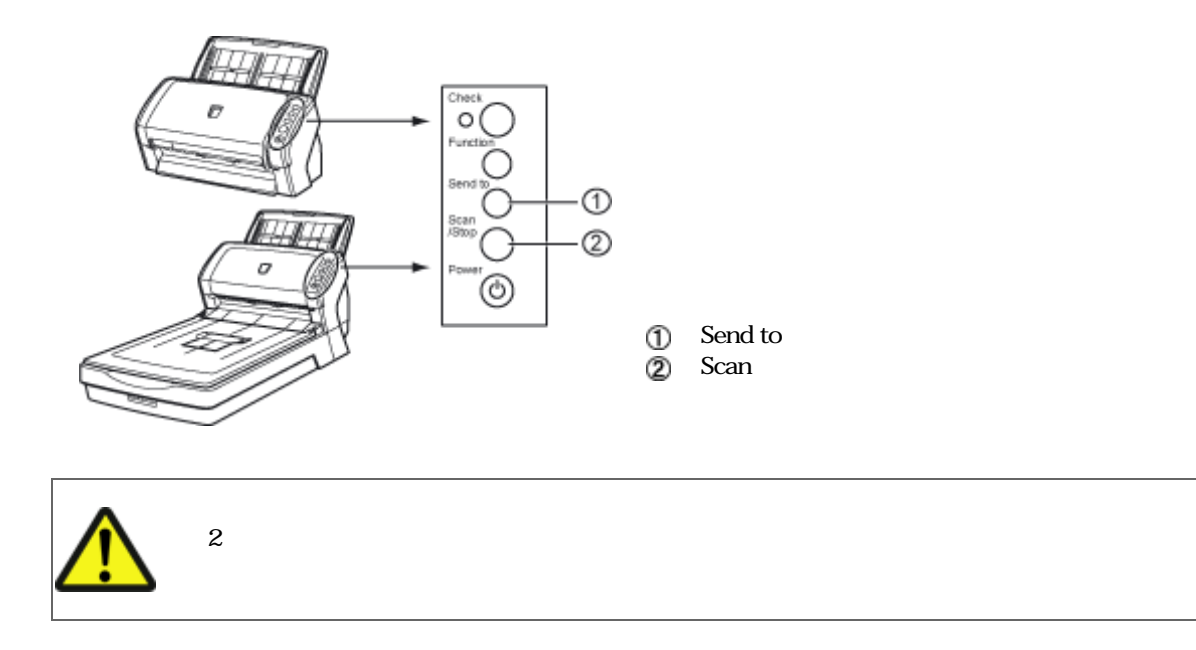

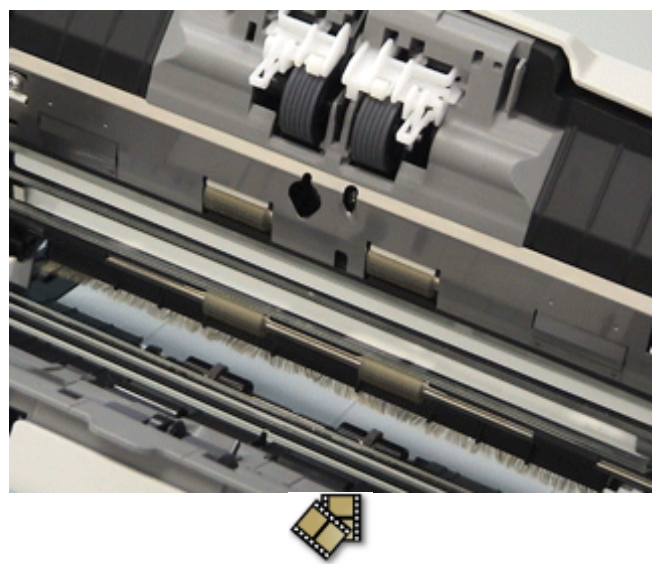

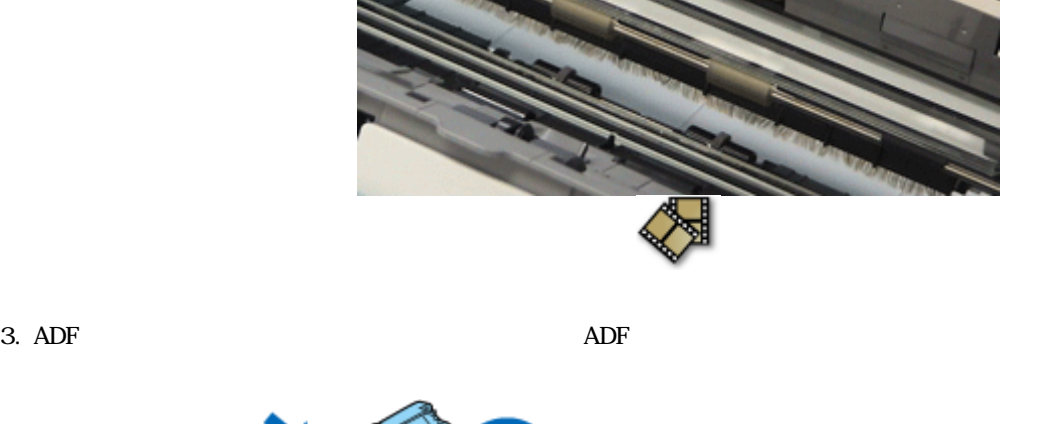

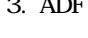

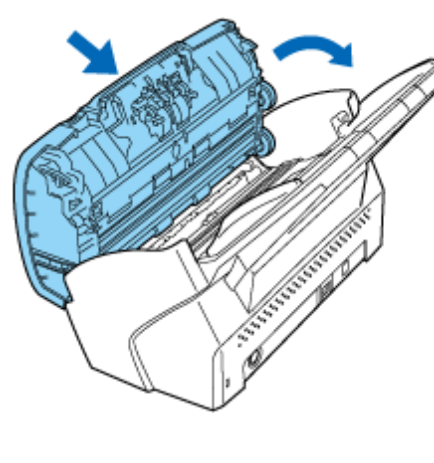

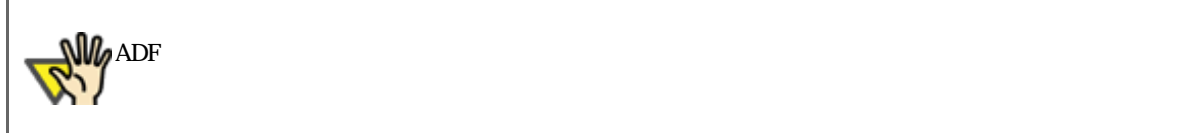

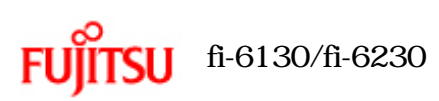

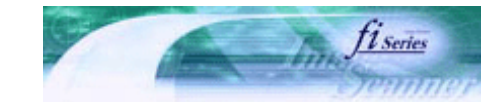

次ページ

. . . . . .

前ページ

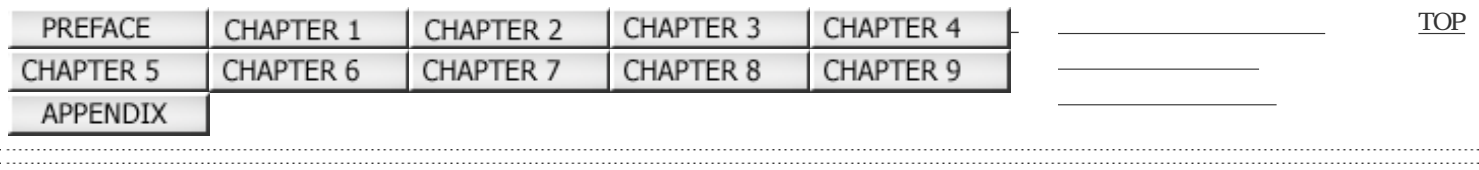

 $5<sub>5</sub>$ 

Windows XP<br>OS  $\overline{\text{OS}}$ FUJITSU TWAIN 32

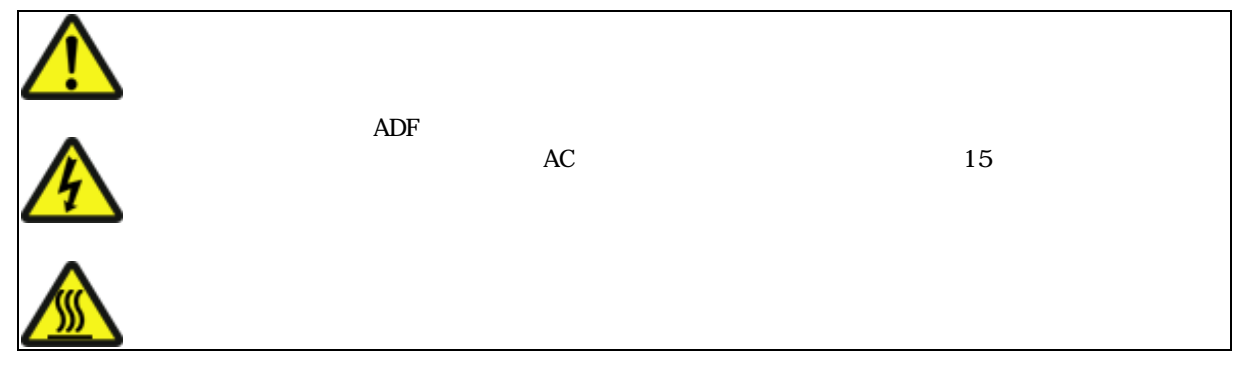

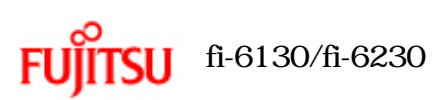

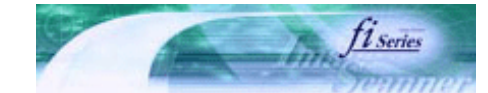

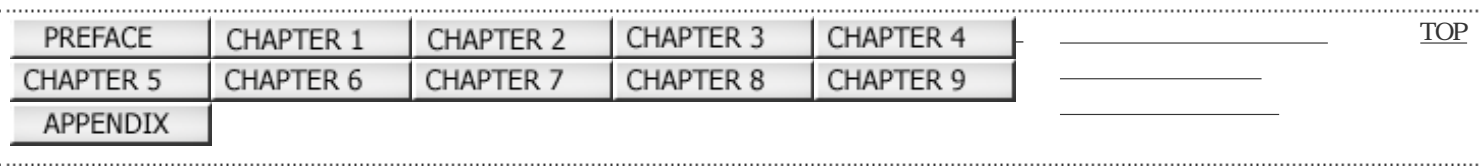

前ページ 次ページ

 $-5.2$   $-5.2$ 

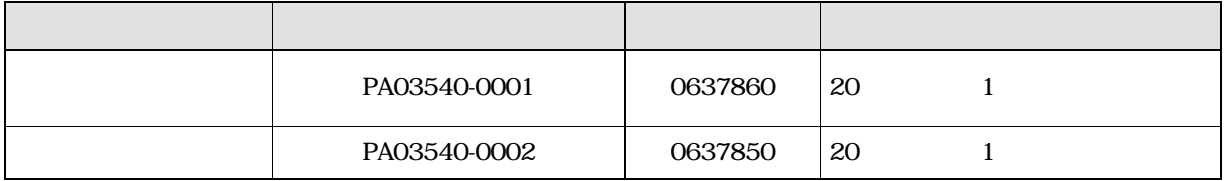

 $A4 \qquad (64 \text{ g/m}^2)$ 

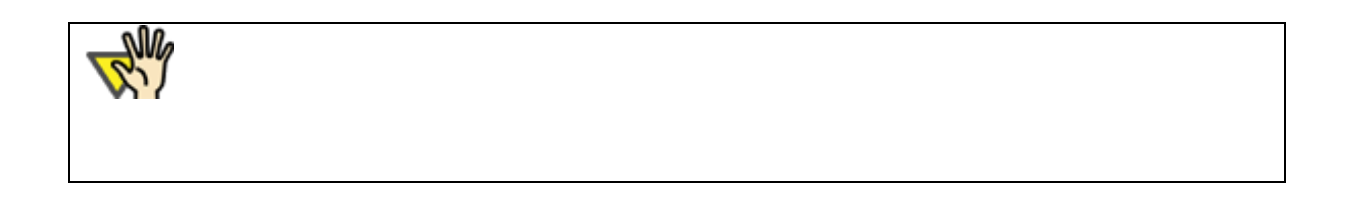

 TEL: 03-3342-5375 <http://www.coworco.fujitsu.com/op/options.htm>

<span id="page-123-0"></span>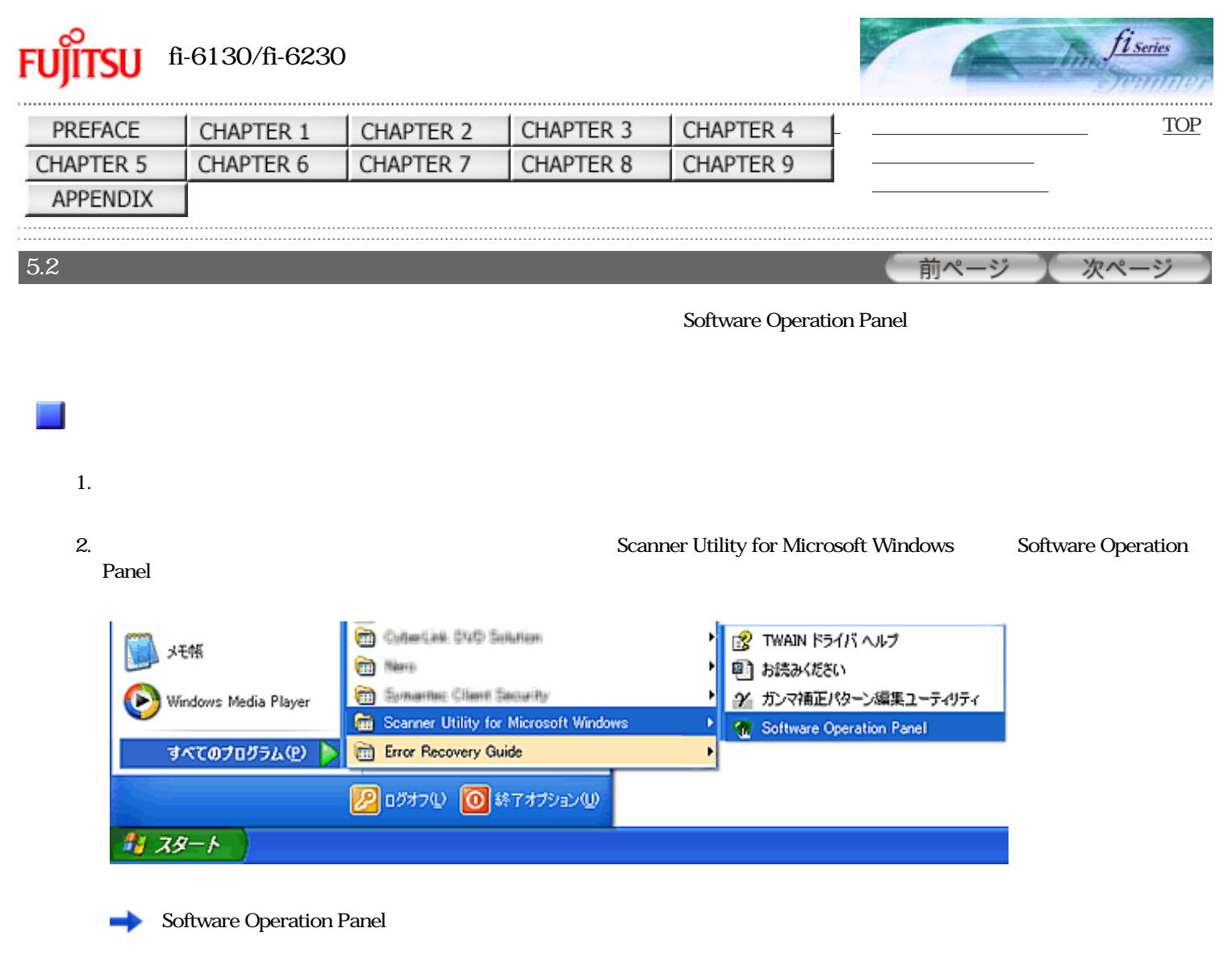

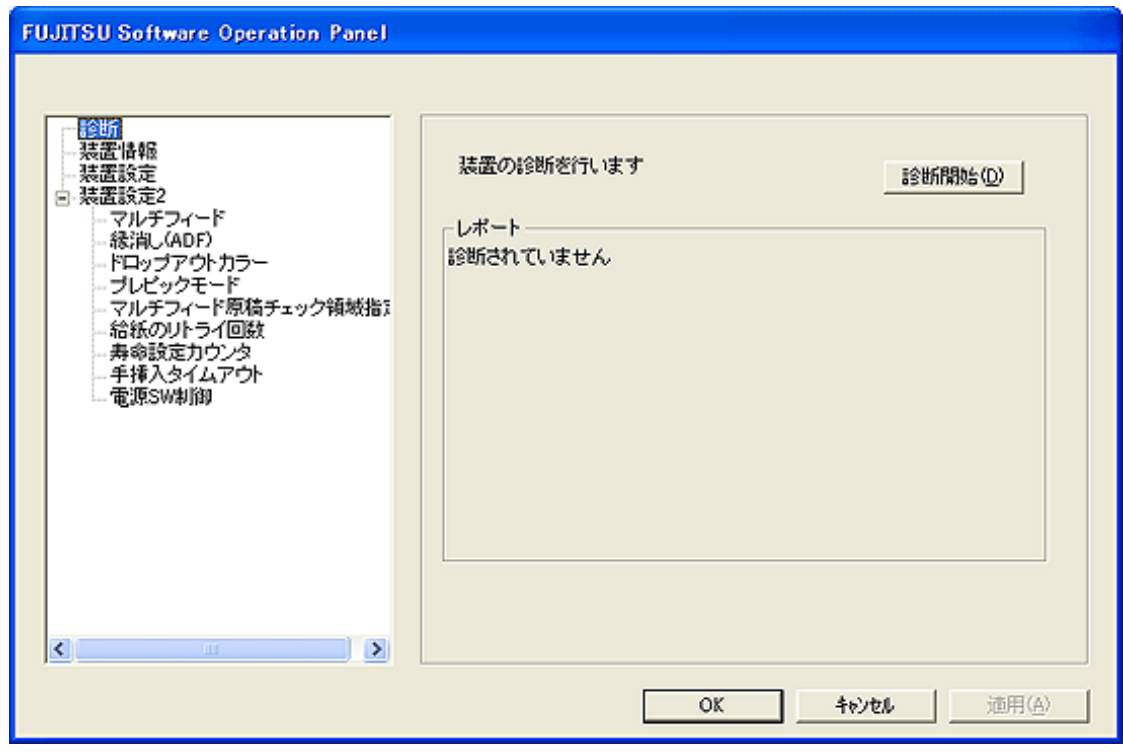

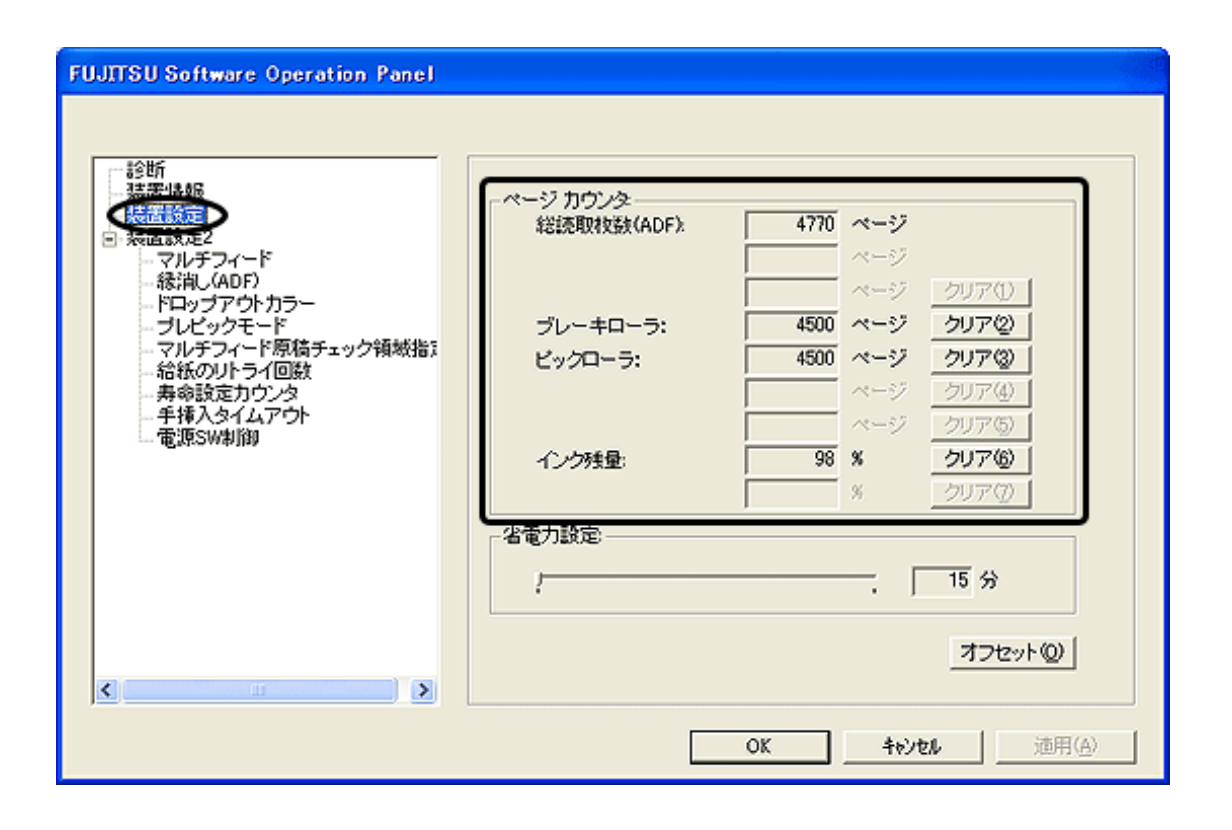

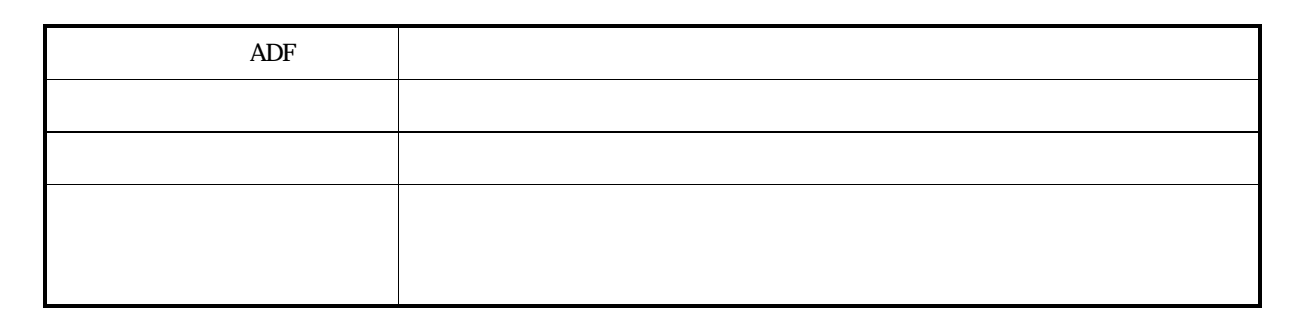

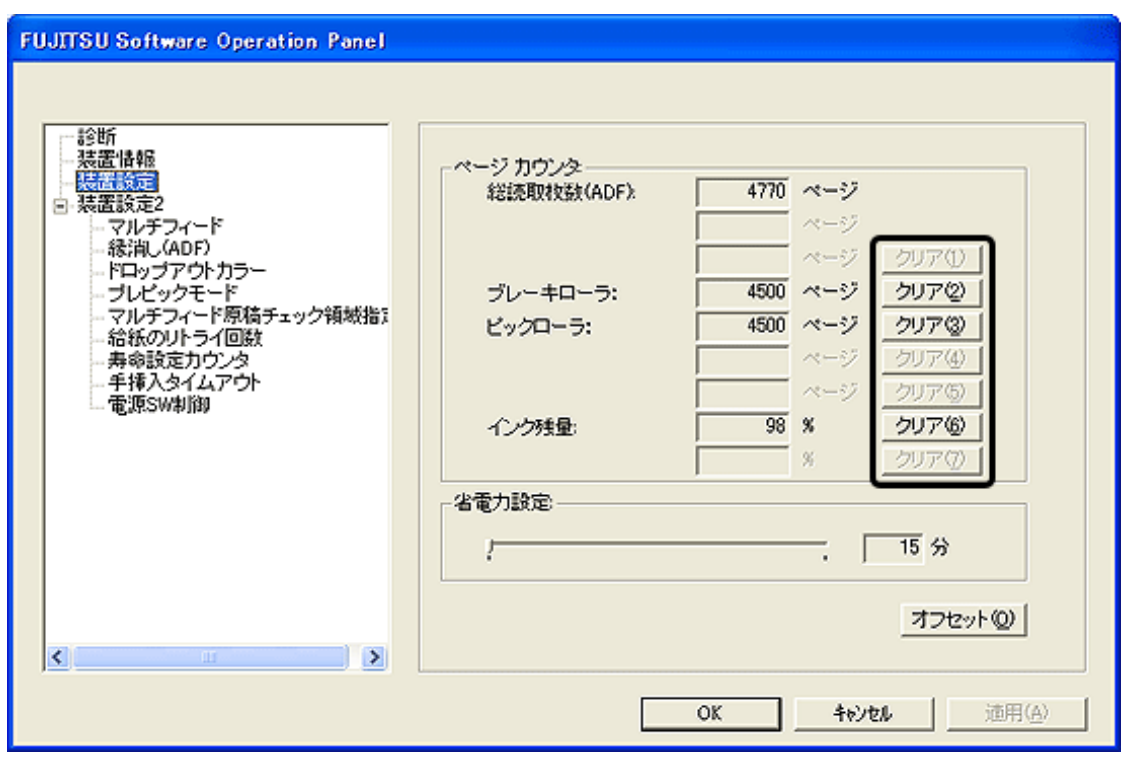

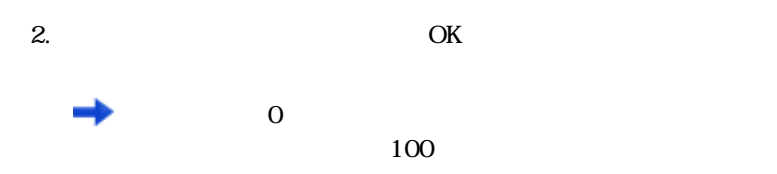

3. Software Operation Panel **OK** 

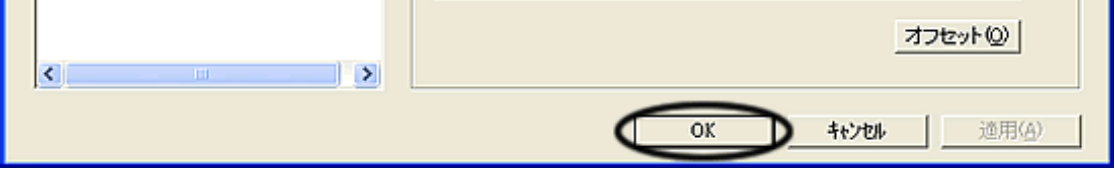

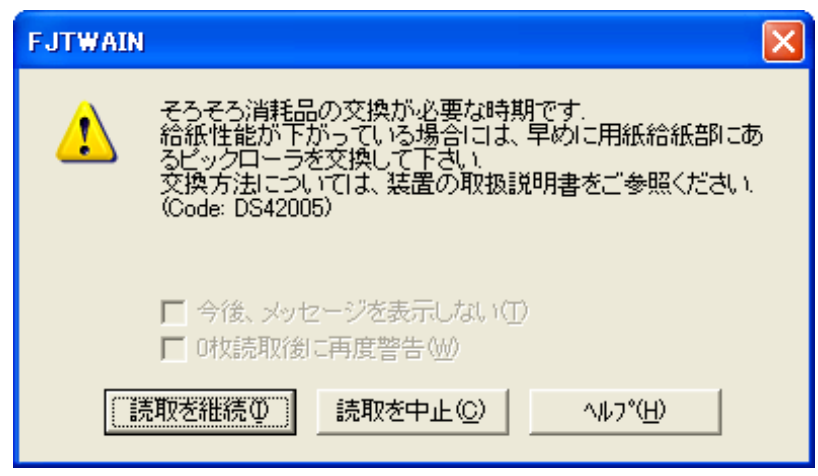

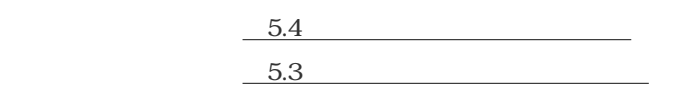

<span id="page-126-0"></span>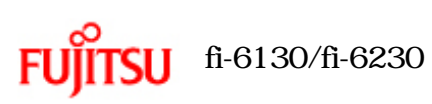

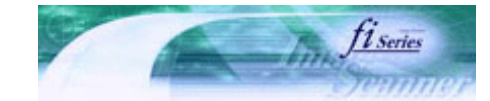

次ページ

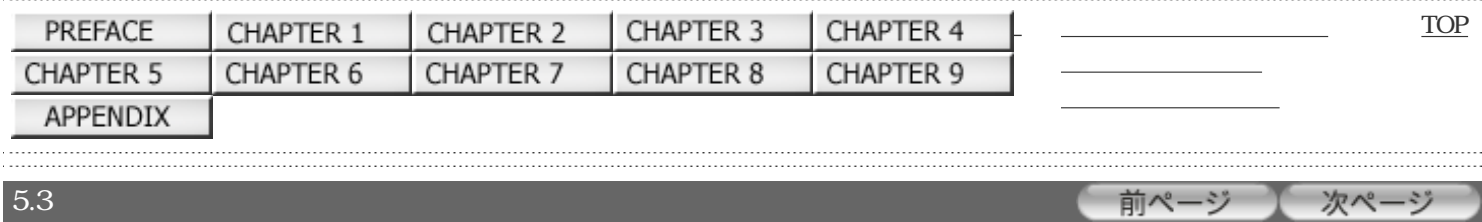

# $5.3$

1. ADF

2. ADF  $APF$ 

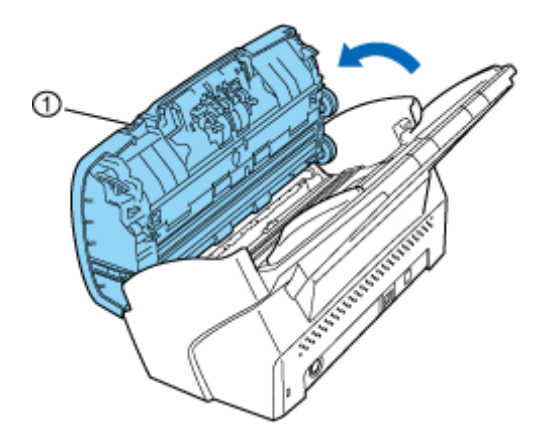

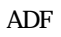

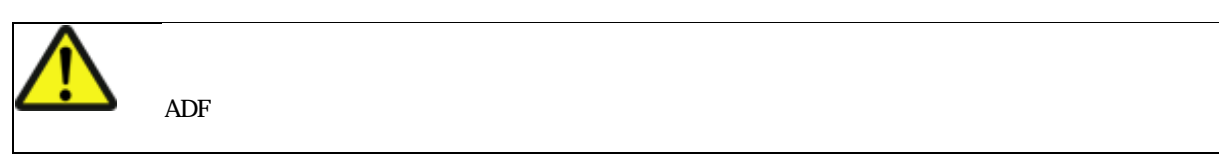

 $3.$ 

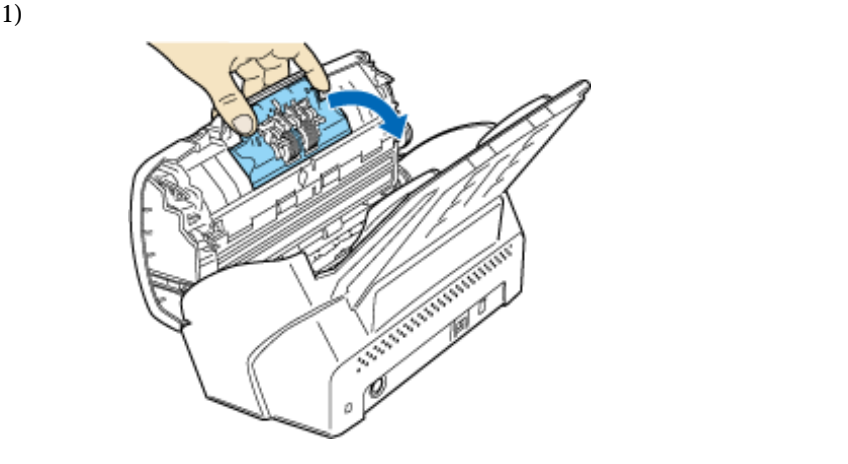

 $2)$ 

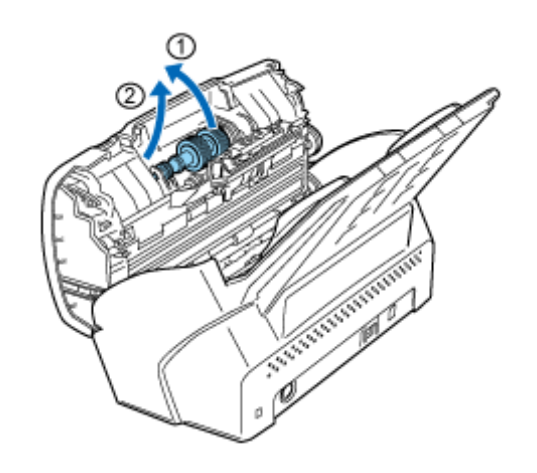

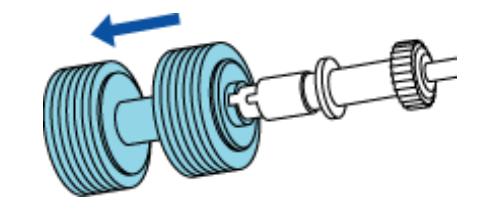

 $5.$ 

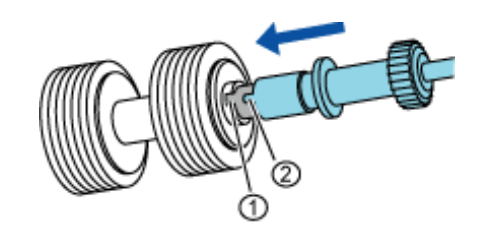

 $6.$ 

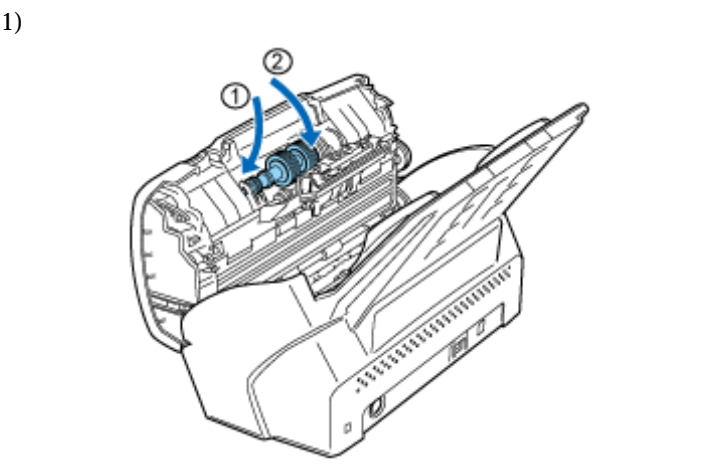

 $2)$ 

7. ADF ADF ADF

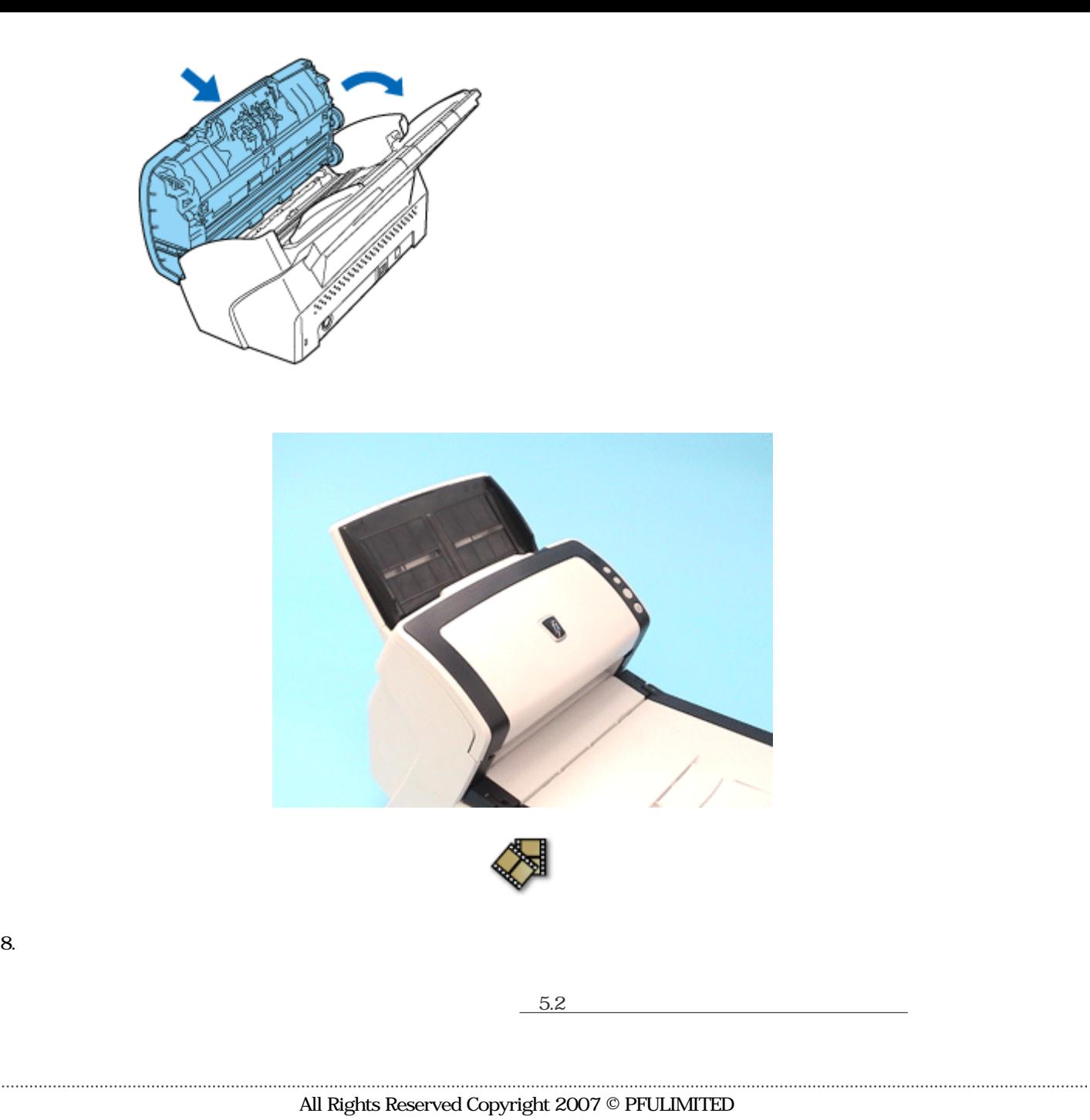

<span id="page-129-0"></span>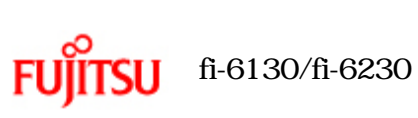

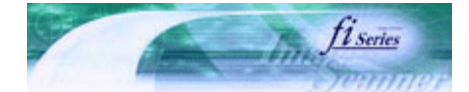

前ページ (次ページ)

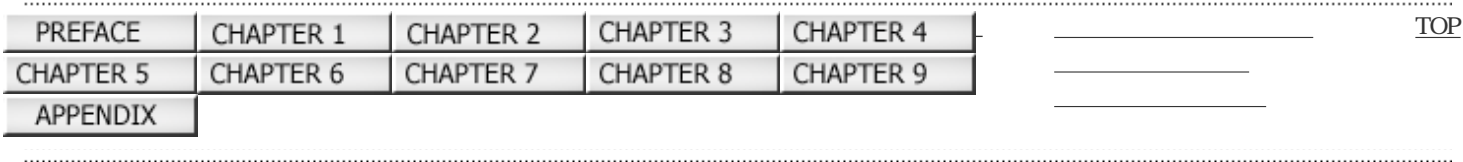

# $5.4$

1. ADF

2. ADF

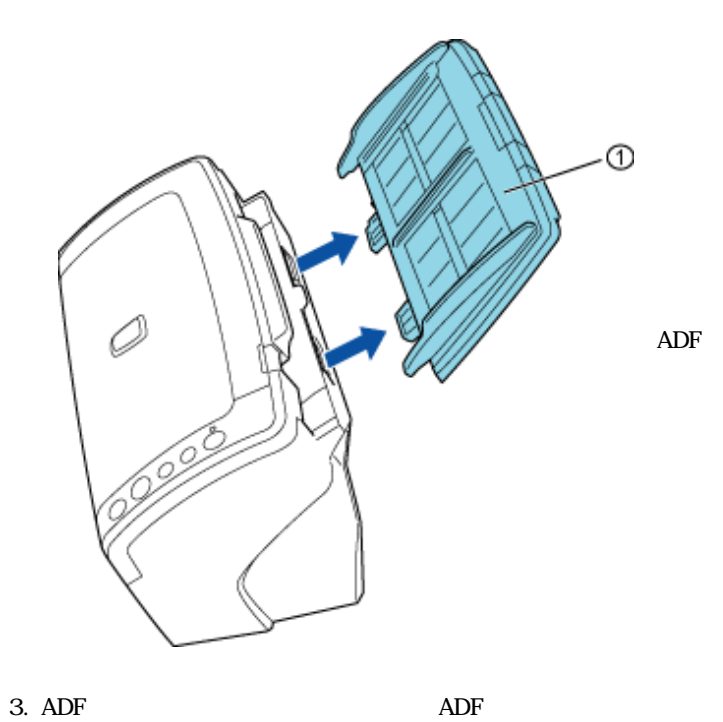

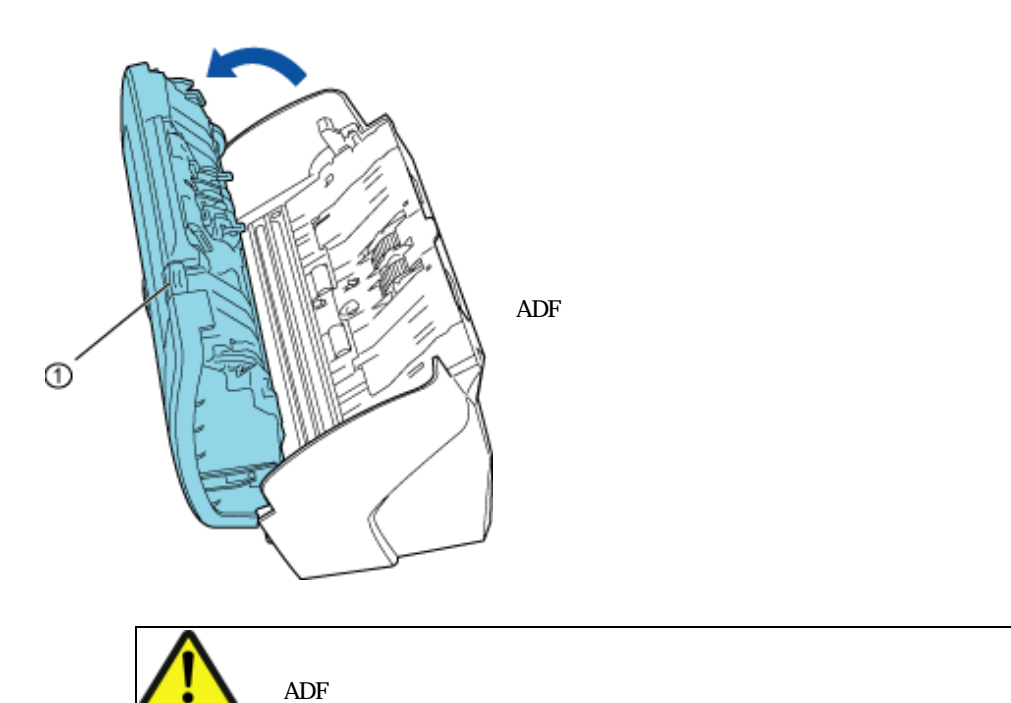

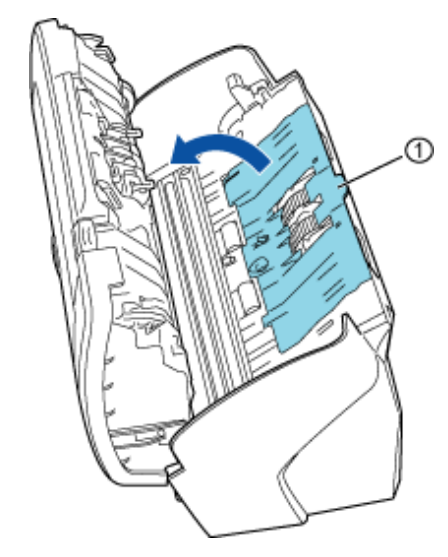

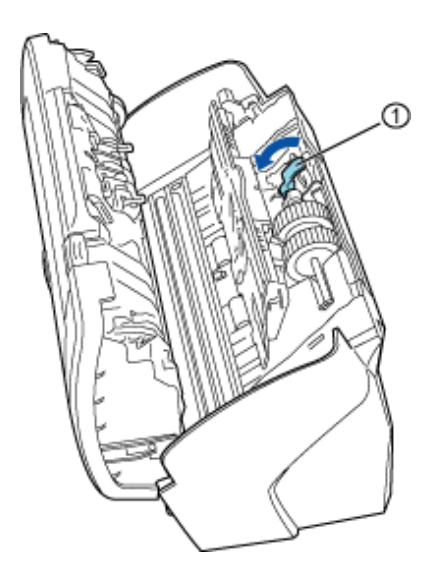

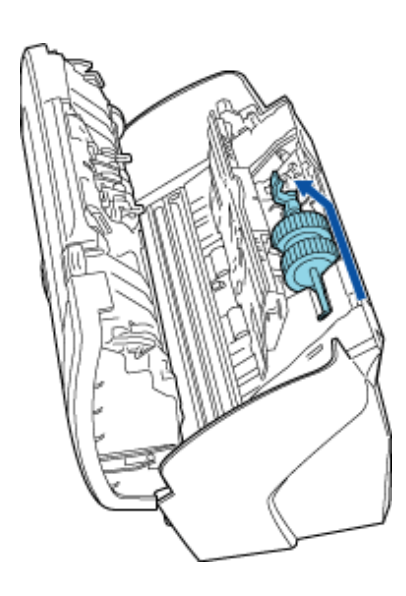

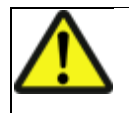

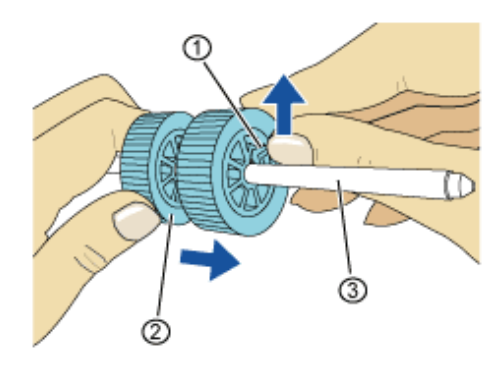

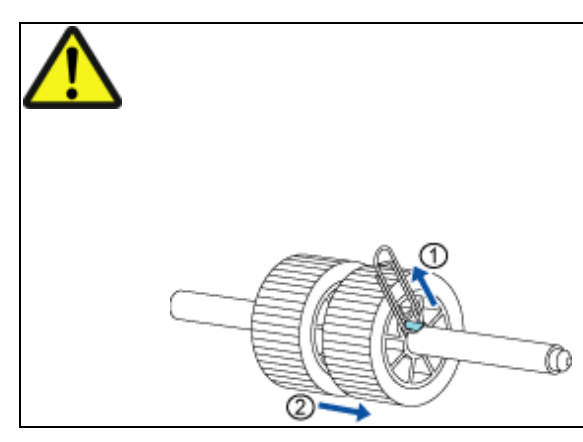

 $1$ 

 $6.$ 

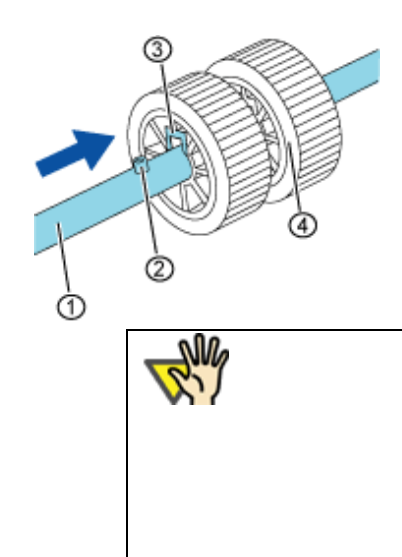

 $7.$ 

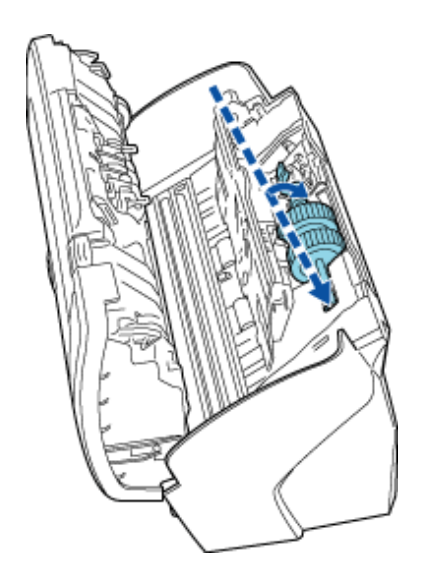

 $2)$ 

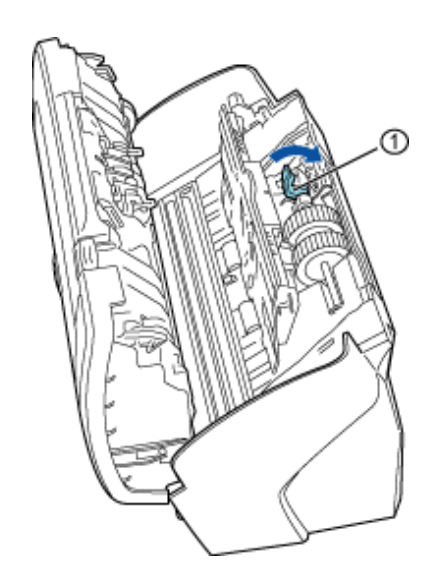

 $3$ 

8. ADF

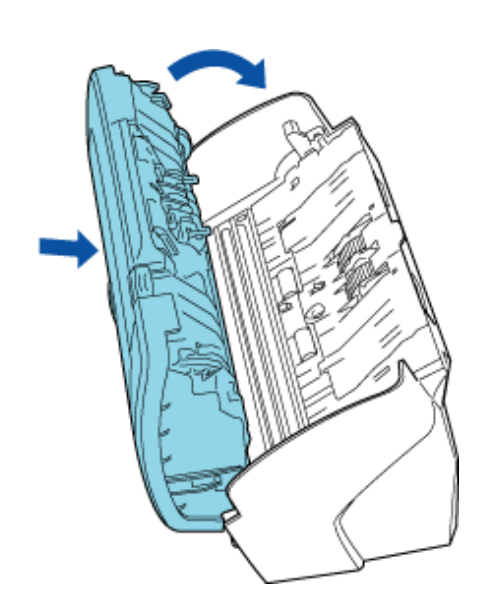

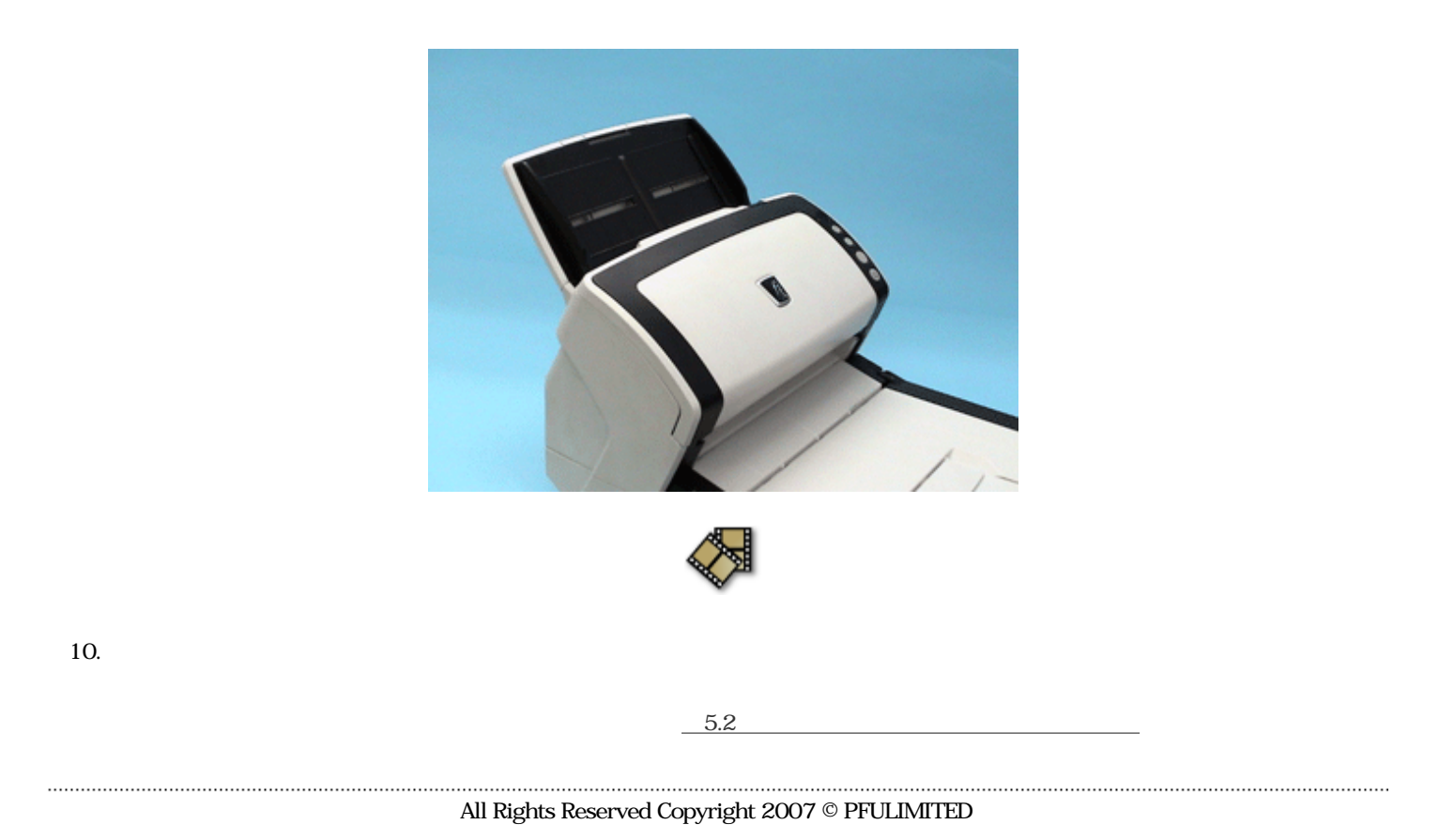

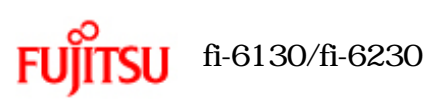

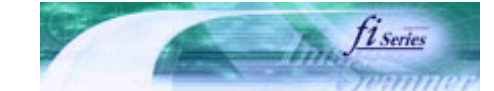

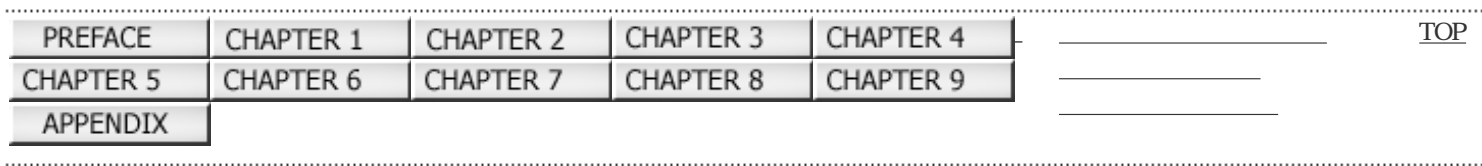

 $6\,$ 

前ページ 次ページ

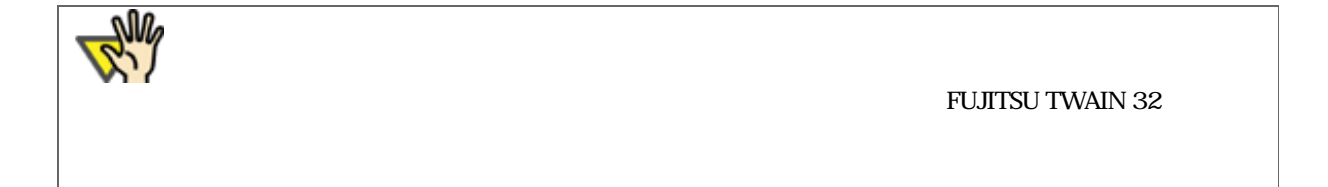

<span id="page-135-0"></span>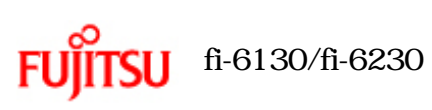

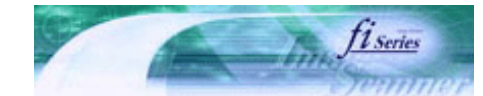

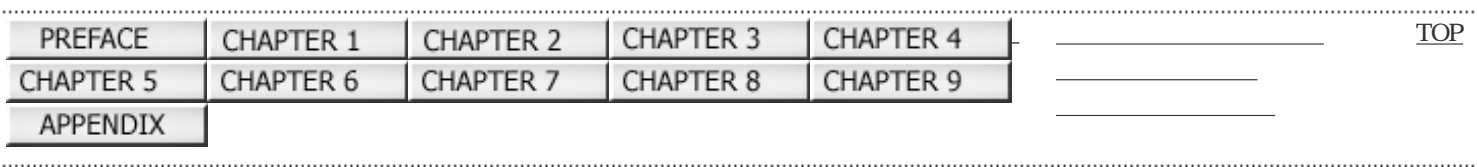

 $\vert 6.1$ 

前ページ 次ページ

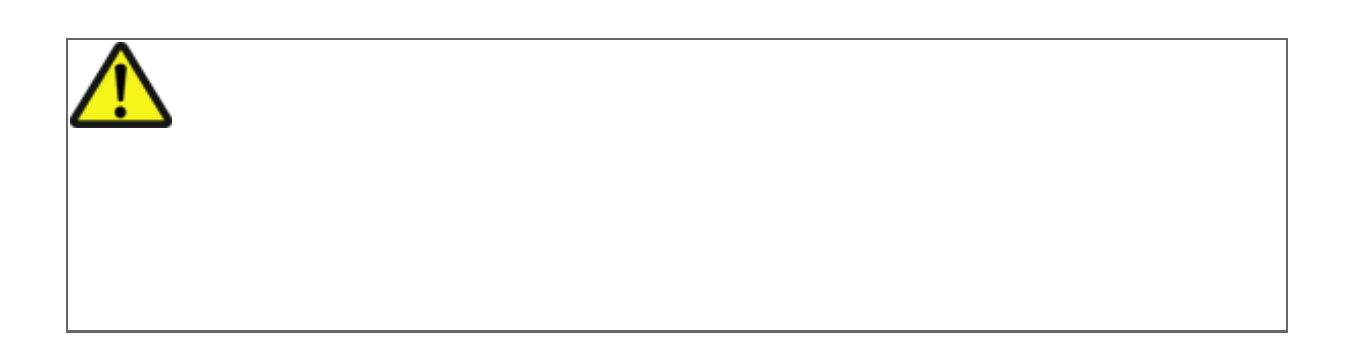

# 1. ADF

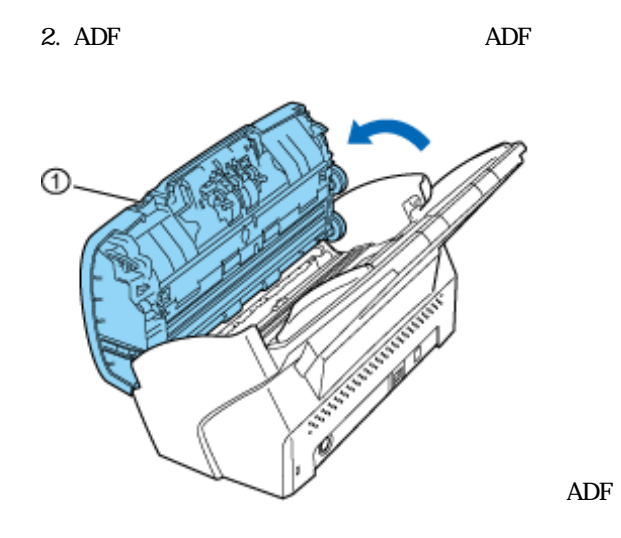

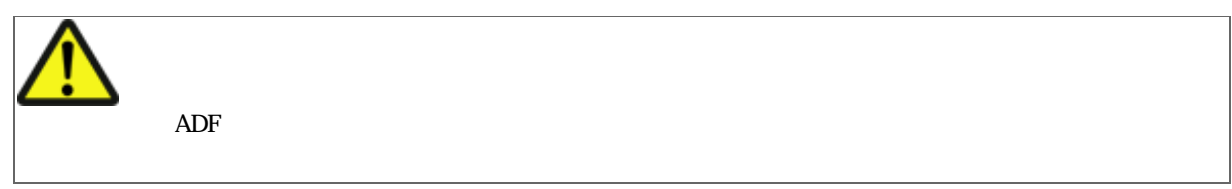

 $3.$ 

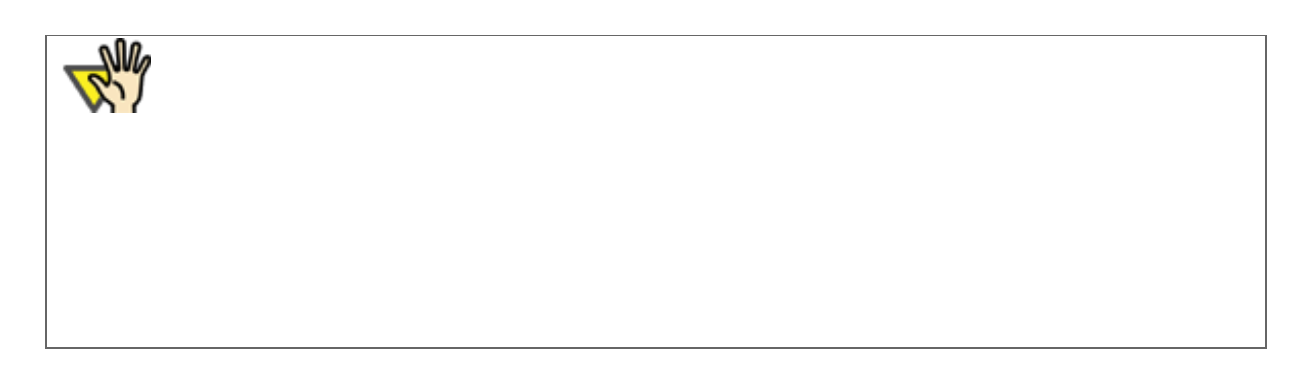

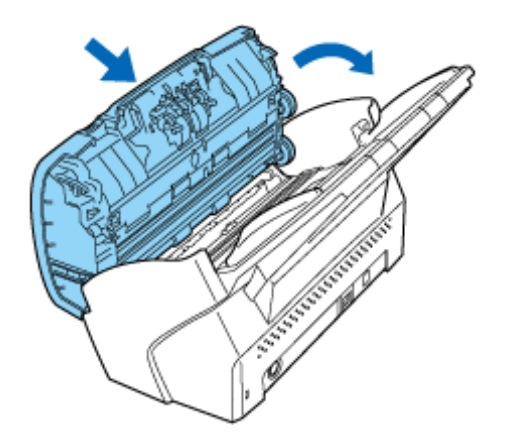

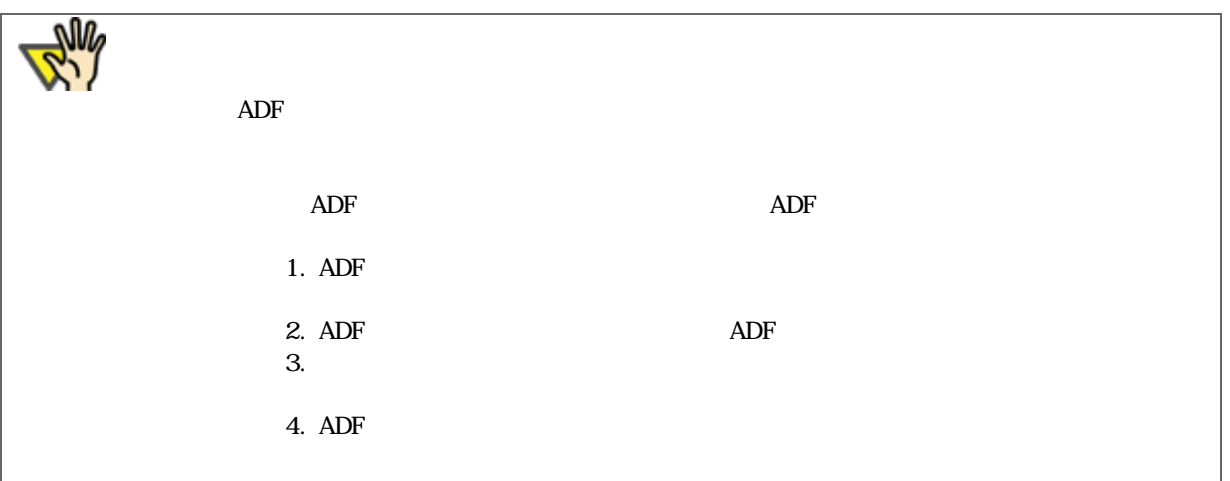

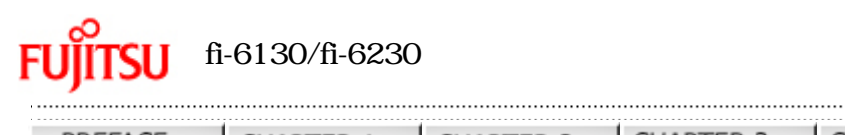

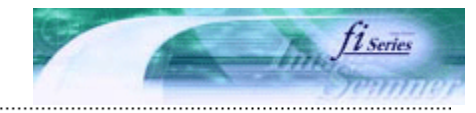

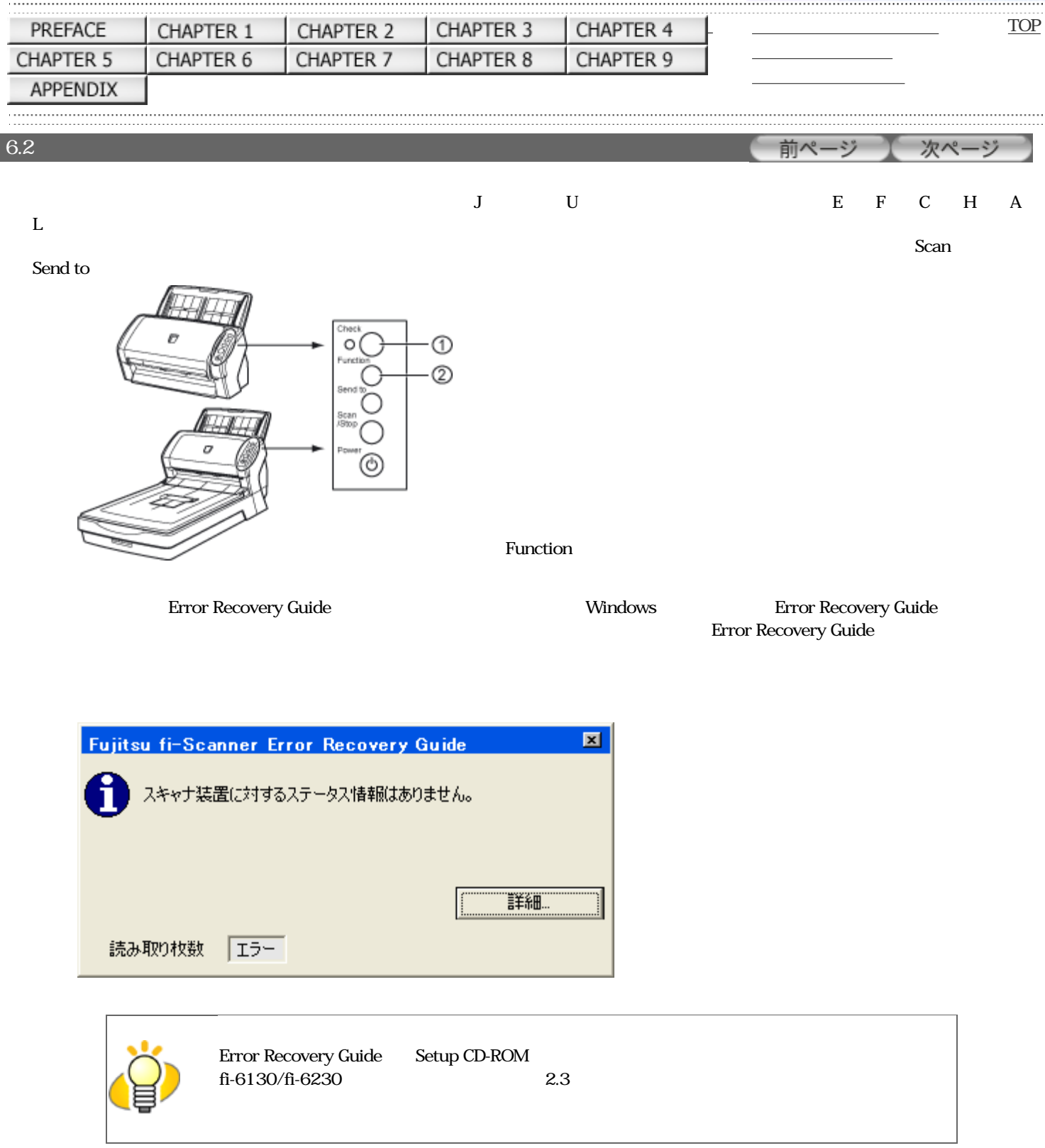

 $\mathbf{J}$ 

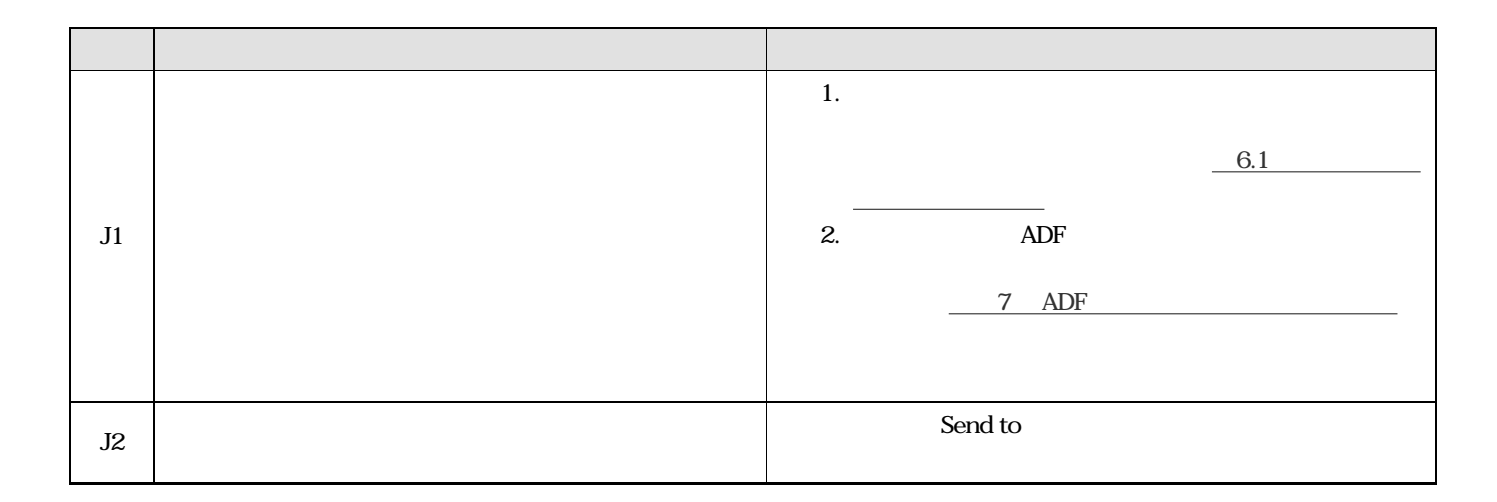

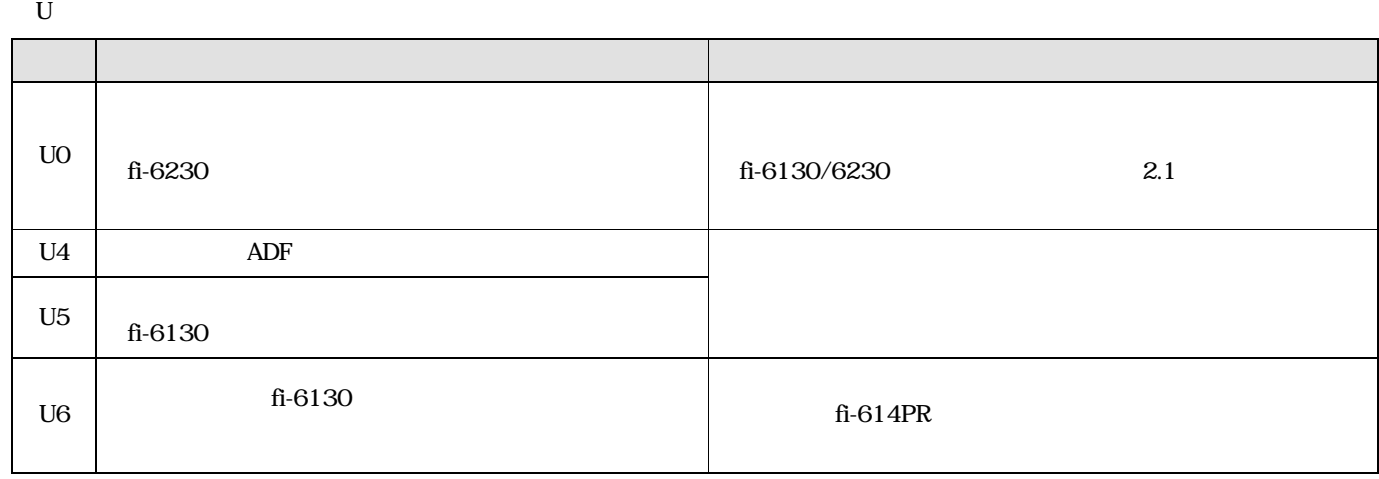

 $E$ 

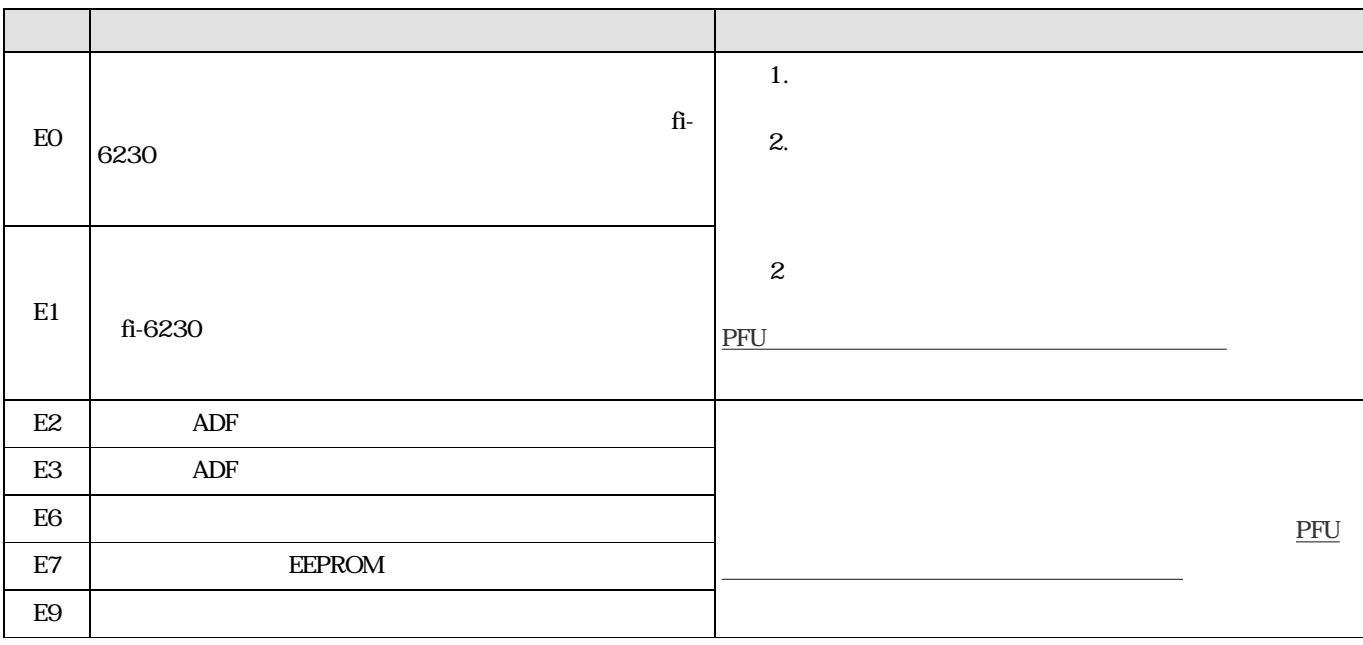

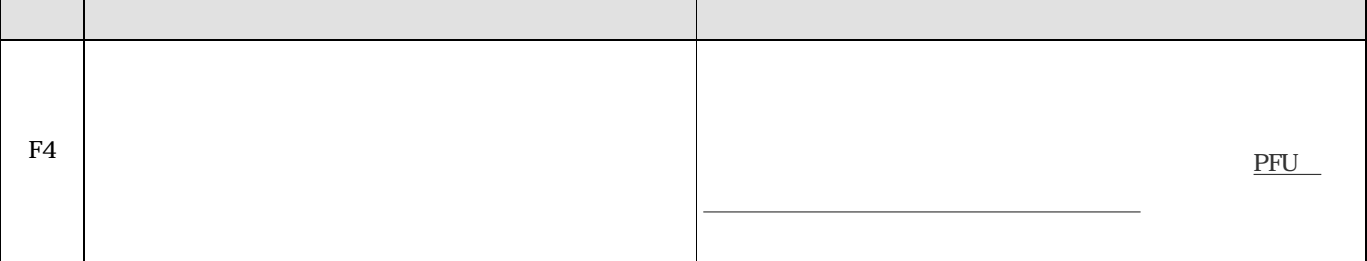

 $\mathbb C$ 

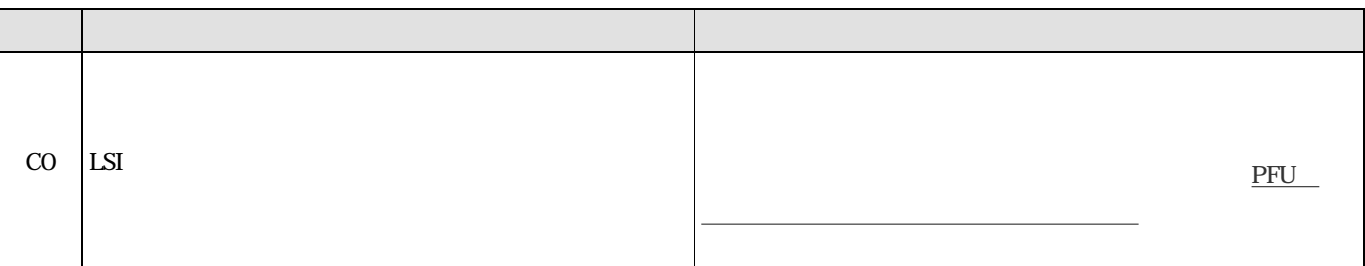

 $H$ 

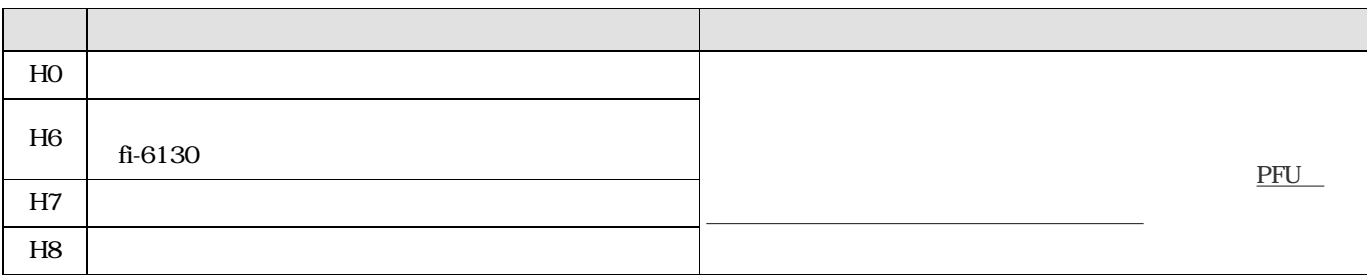

 $fi-6130$ 

## $\mathbf A$

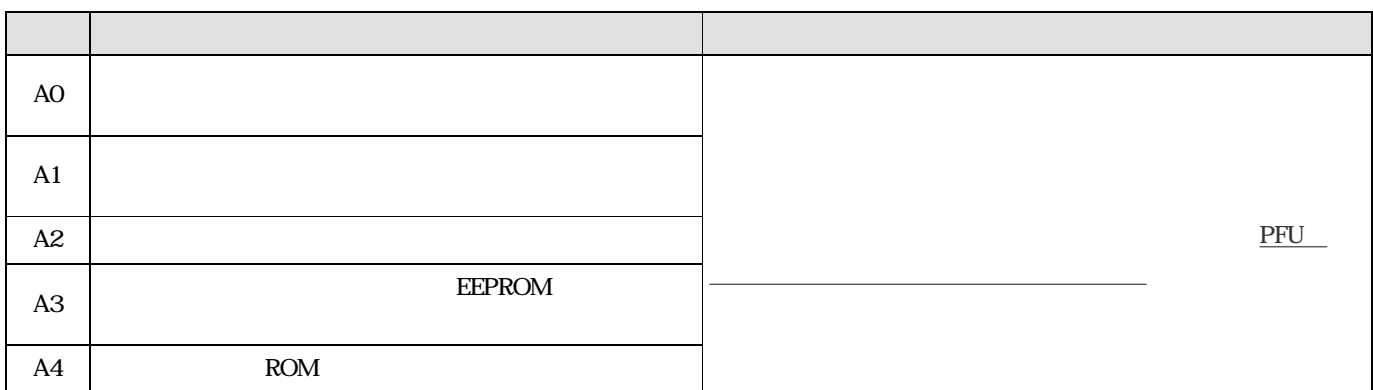

 $\mathbf{L}$  is a set of  $\mathbf{L}$  is a set of  $\mathbf{L}$  is a set of  $\mathbf{L}$ 

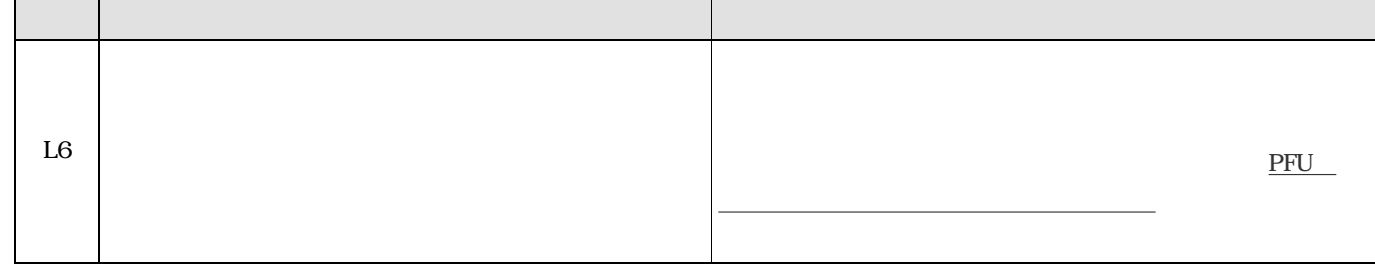

<span id="page-141-0"></span>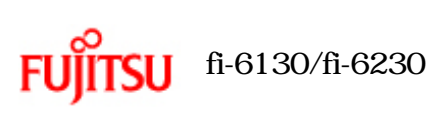

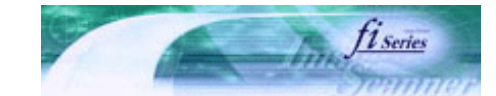

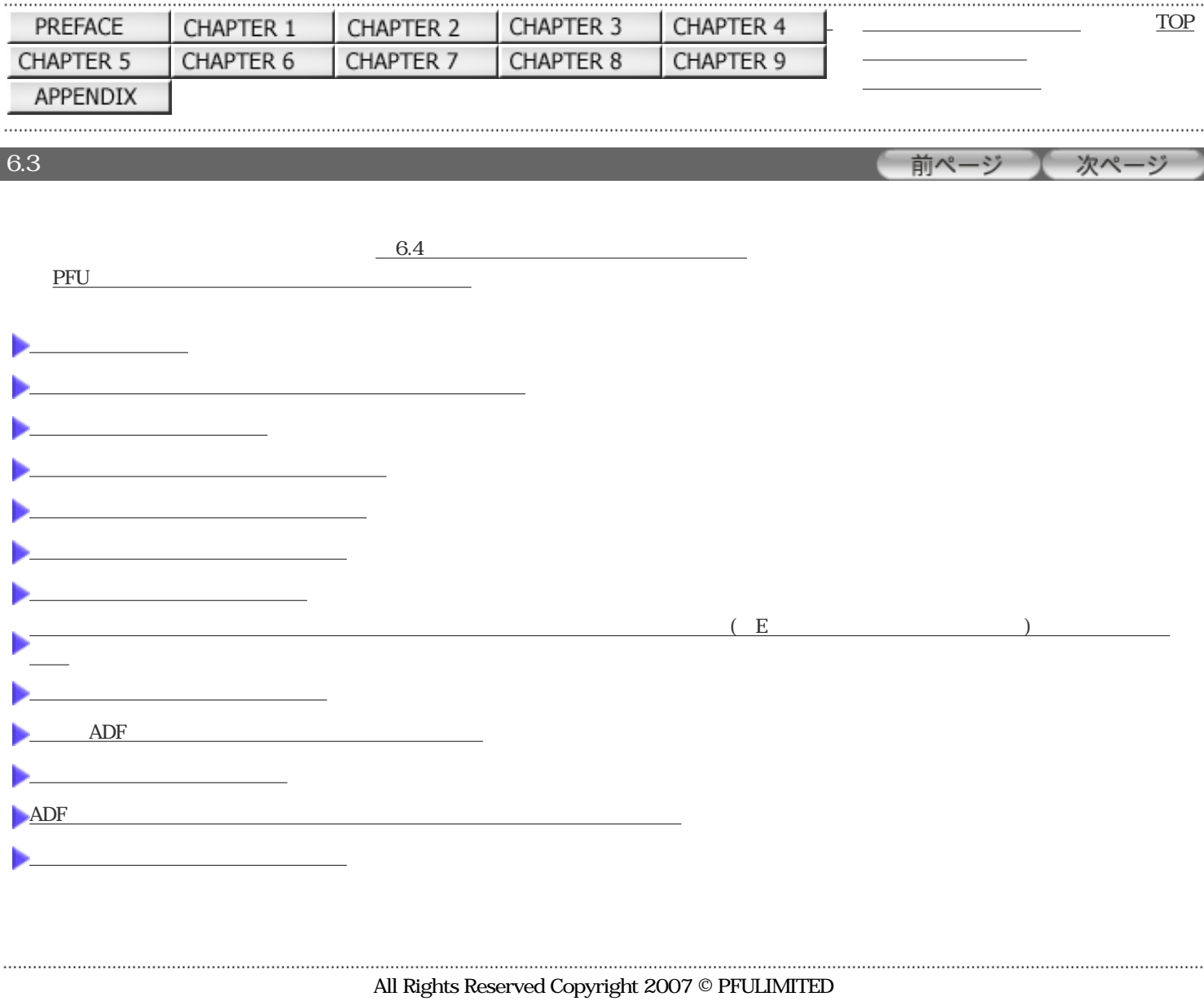

<span id="page-142-0"></span>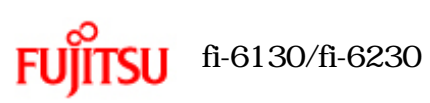

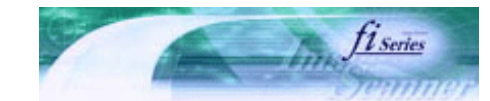

| PREFACE   | CHAPTER 1              | <br>CHAPTER 2 | <br>CHAPTER 3 | CHAPTER 4              |      | .<br><b>TOP</b> |
|-----------|------------------------|---------------|---------------|------------------------|------|-----------------|
| CHAPTER 5 | CHAPTER 6              | CHAPTER 7     | CHAPTER 8     | CHAPTER 9              |      |                 |
| APPENDIX  |                        |               |               |                        |      |                 |
| 6.3       |                        |               |               |                        | 前ページ | 次ページ            |
|           |                        |               |               |                        |      |                 |
|           |                        |               |               |                        |      |                 |
|           |                        |               |               |                        |      |                 |
|           | $\mathbf{A}\mathbf{C}$ |               |               | $\mathbf{A}\mathbf{C}$ |      |                 |
|           |                        |               |               |                        |      |                 |
|           |                        |               |               |                        |      |                 |
|           |                        |               |               |                        |      |                 |
|           |                        |               |               |                        |      |                 |
| Power     |                        |               | Power         |                        |      |                 |
|           |                        |               |               |                        |      |                 |
|           |                        |               |               |                        |      |                 |
| 6.4       |                        |               |               |                        |      |                 |
|           |                        | ${\rm PFU}$   |               |                        |      |                 |
|           |                        |               |               |                        |      |                 |

All Rights Reserved Copyright 2007 © PFULIMITED

<span id="page-143-0"></span>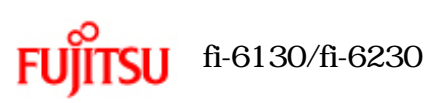

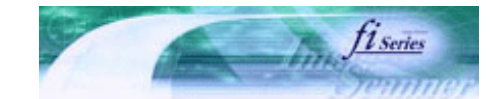

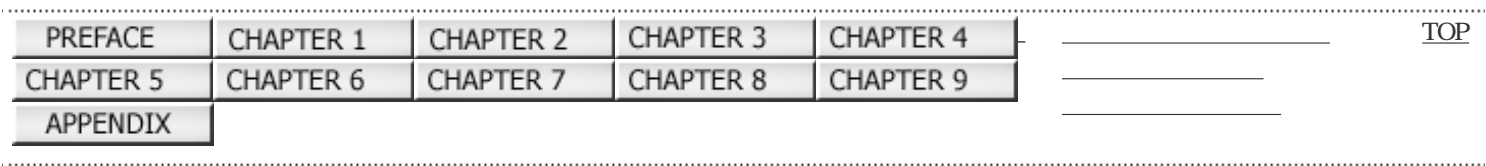

次ページ 前ペ-ージ

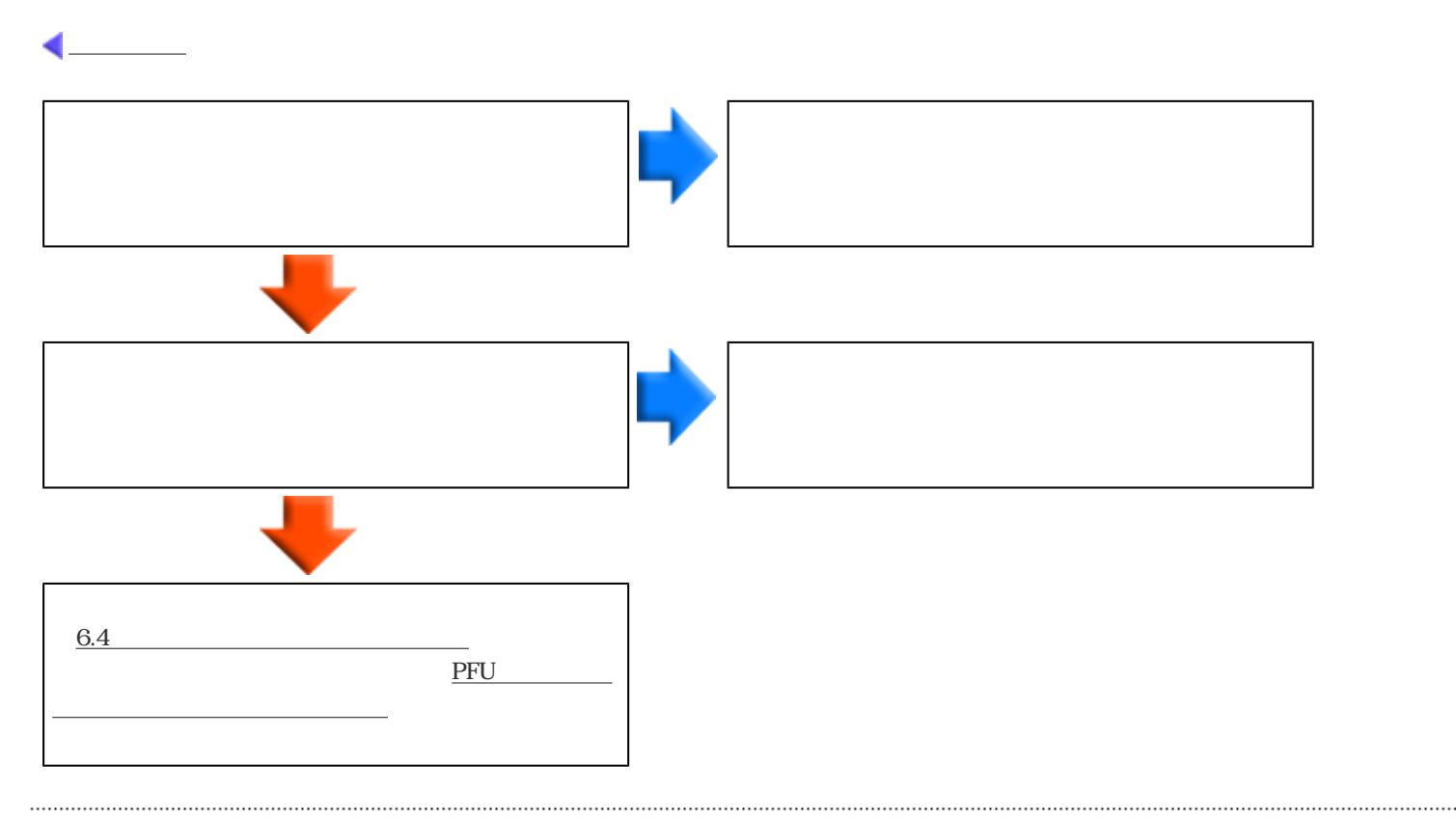
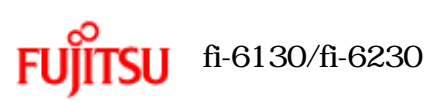

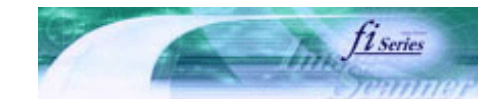

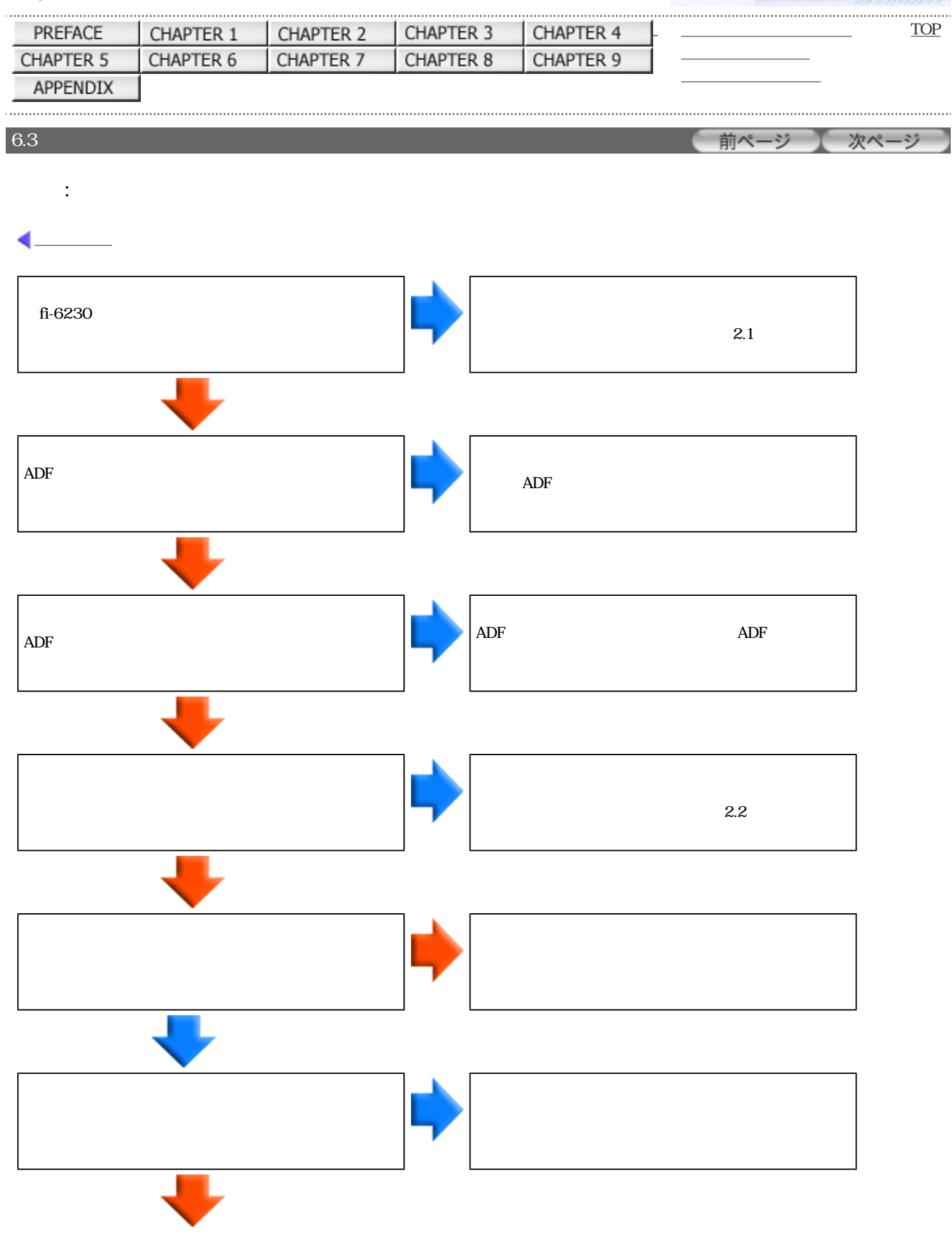

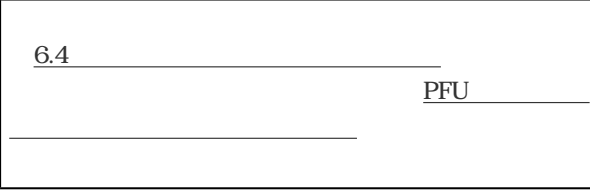

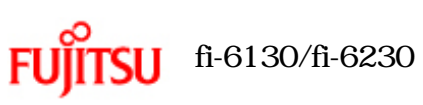

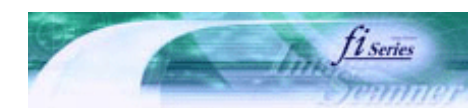

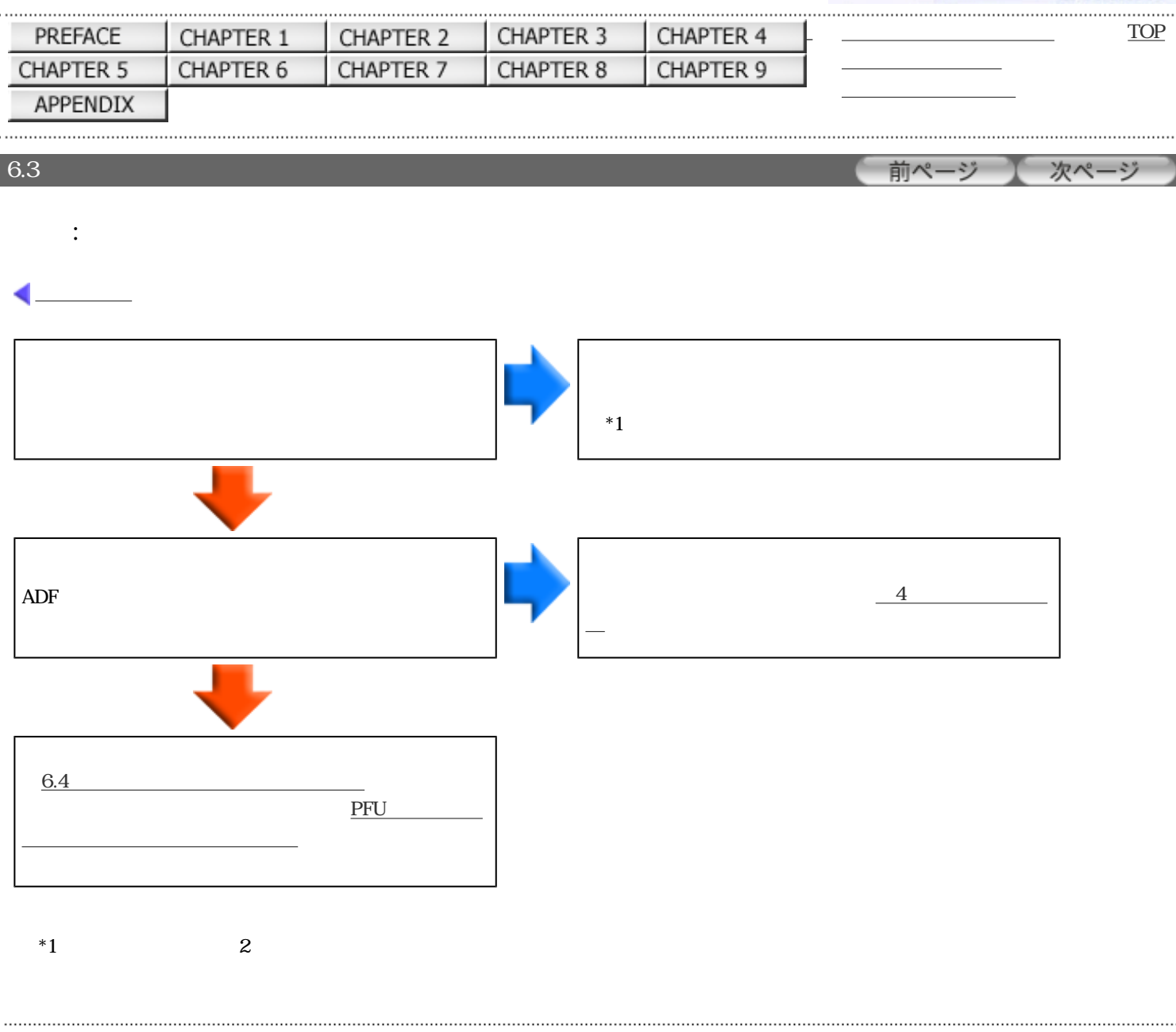

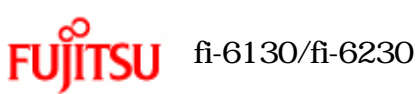

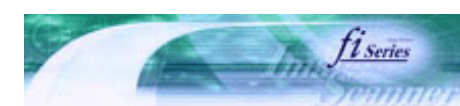

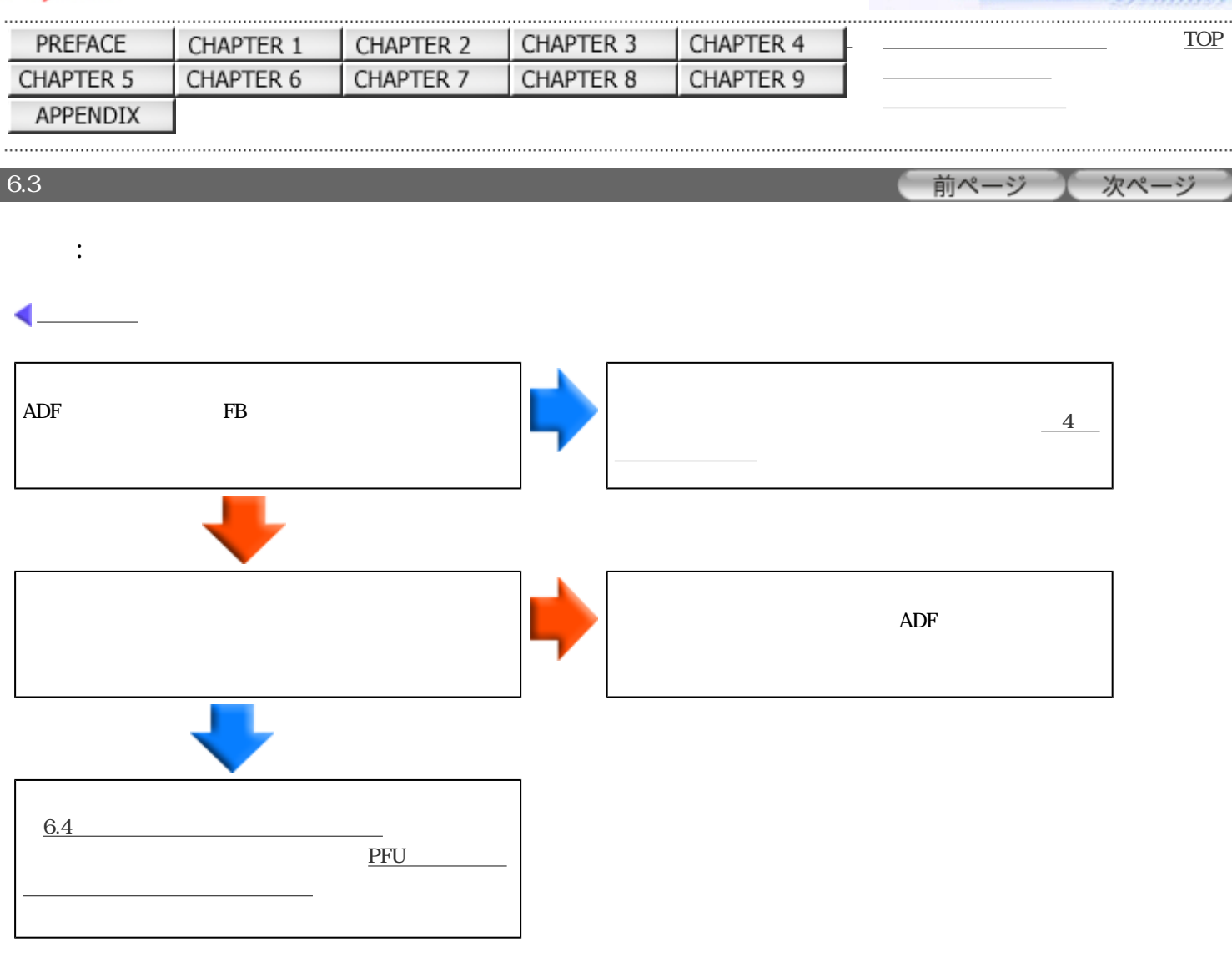

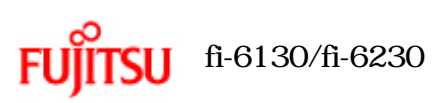

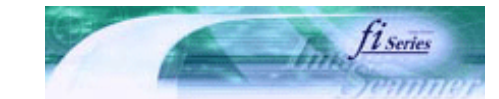

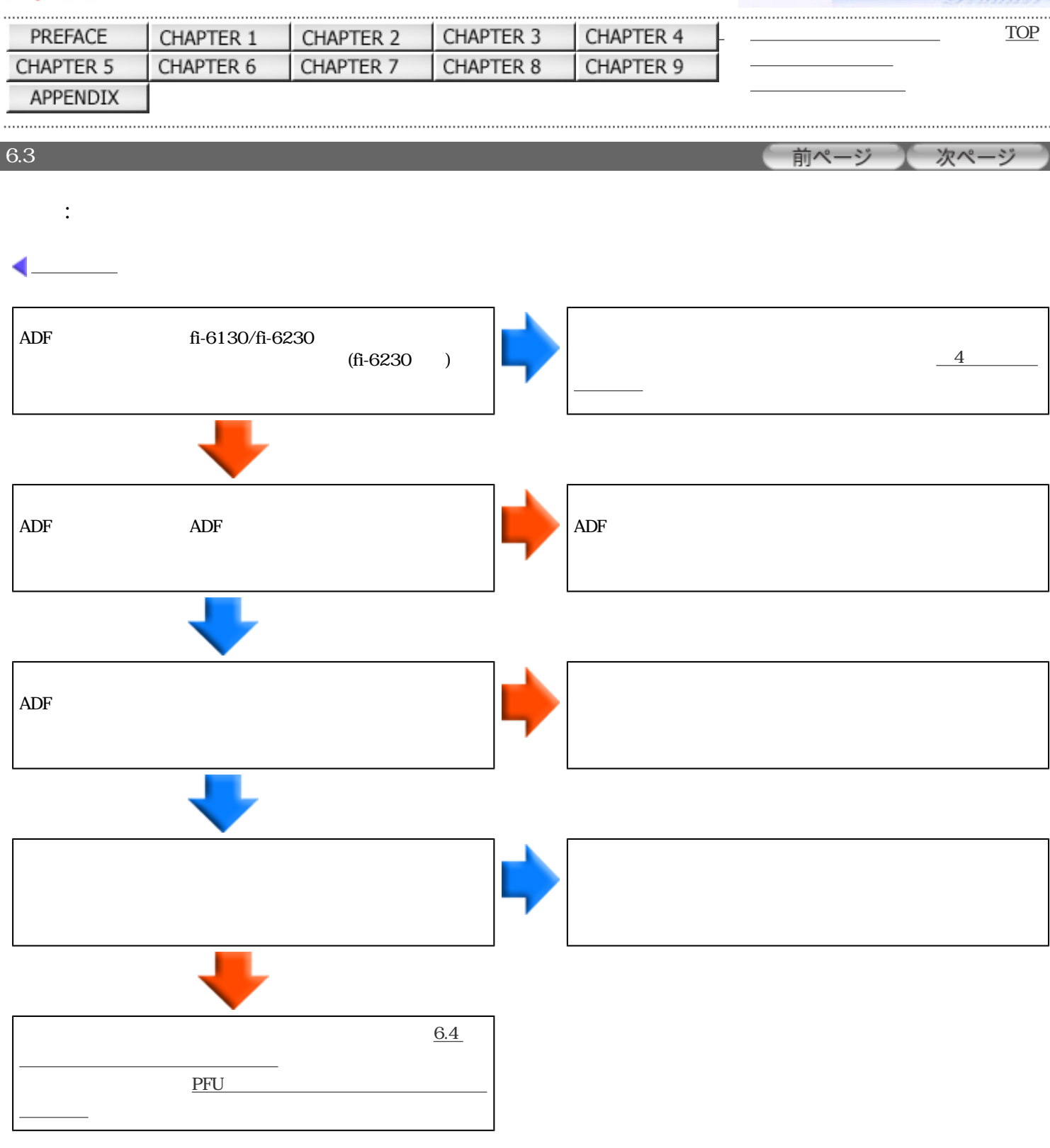

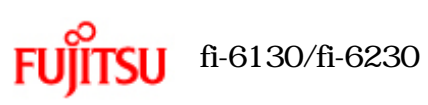

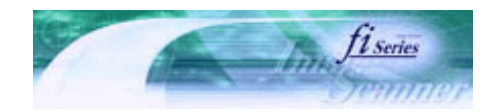

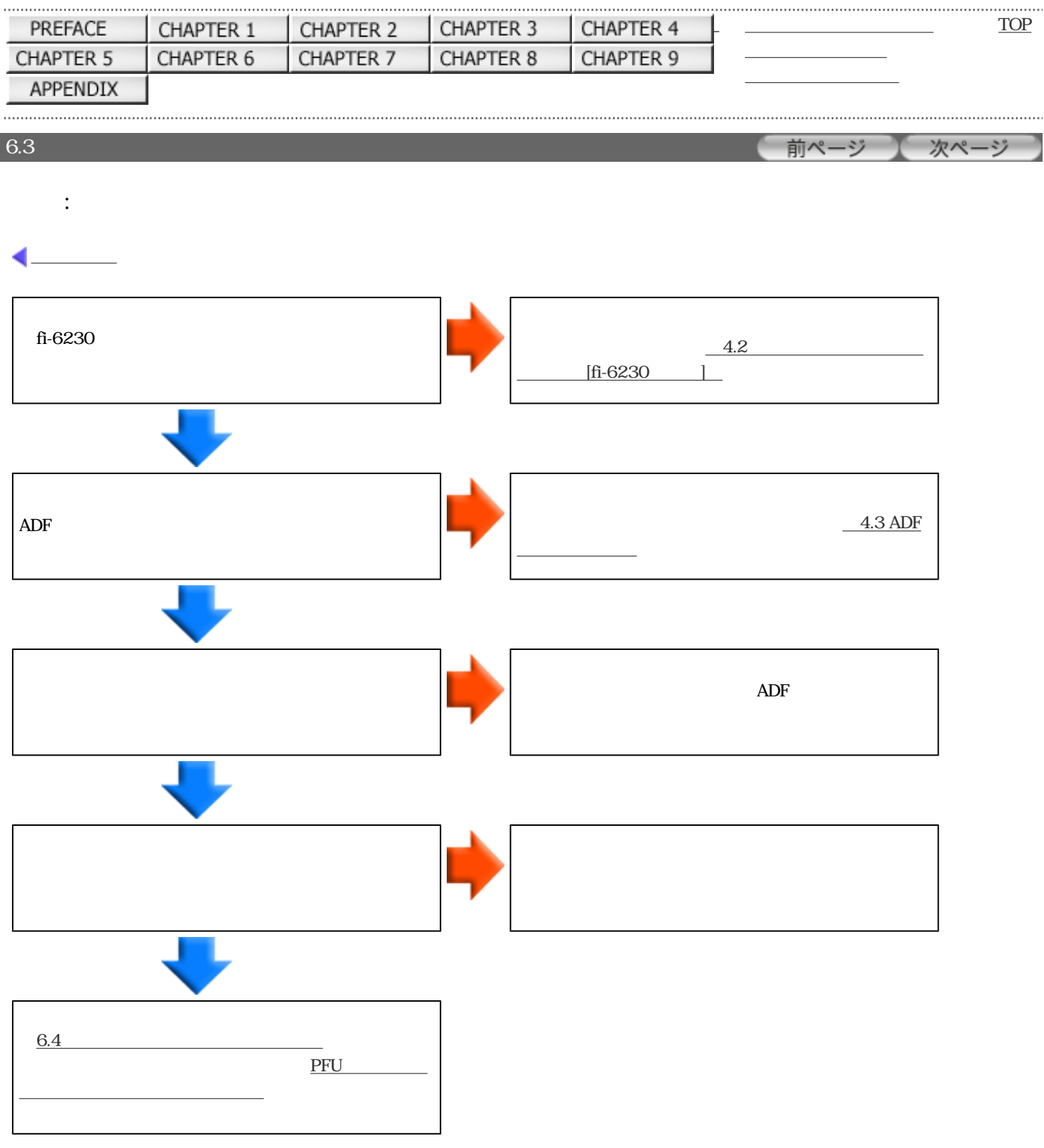

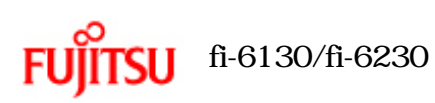

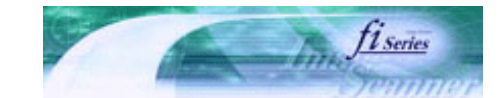

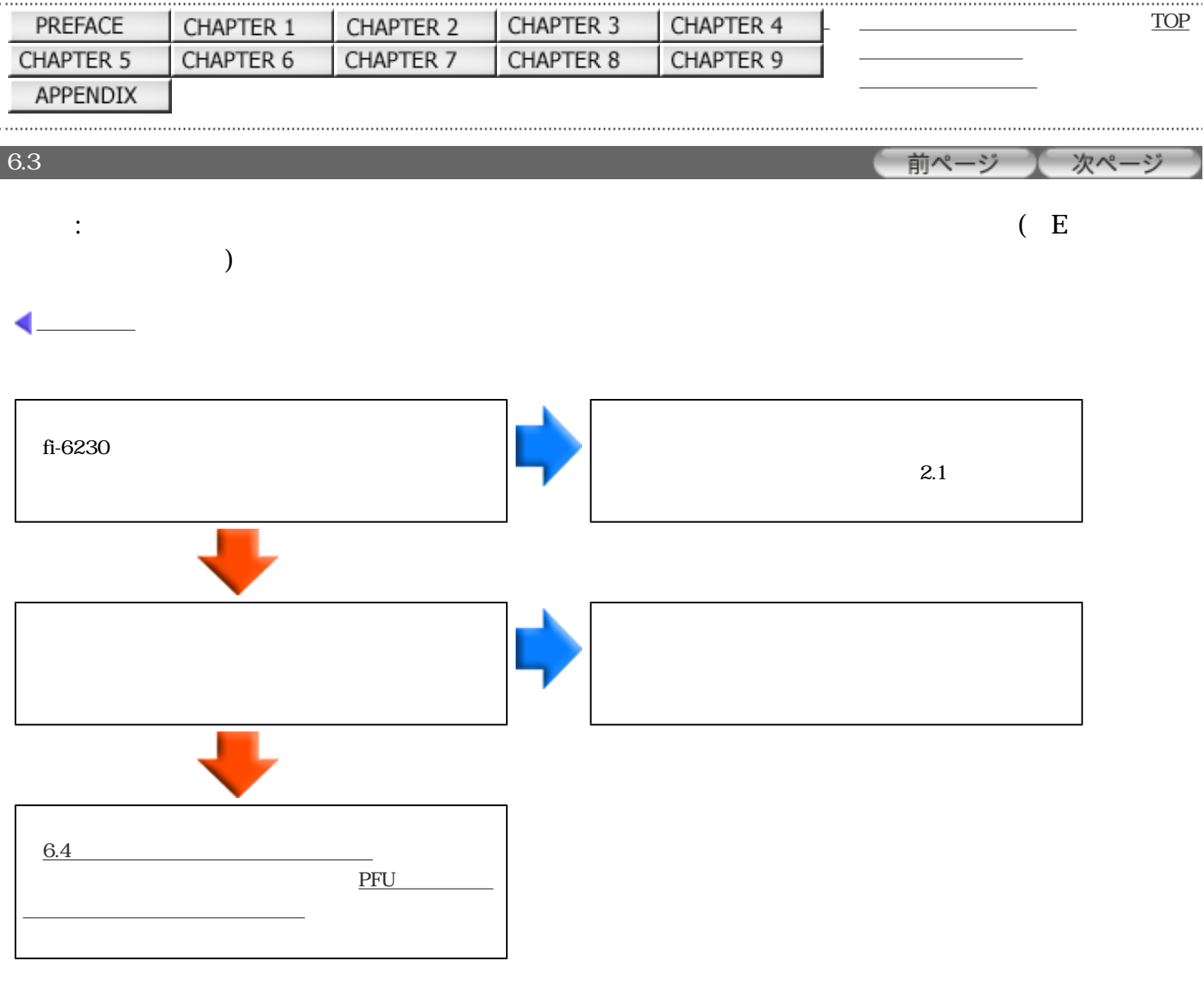

## All Rights Reserved Copyright 2007 © PFULIMITED

. . . . . . . . . .

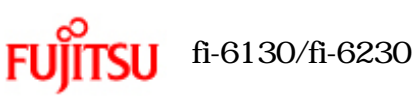

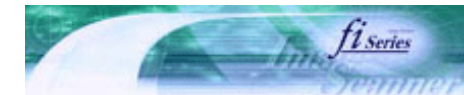

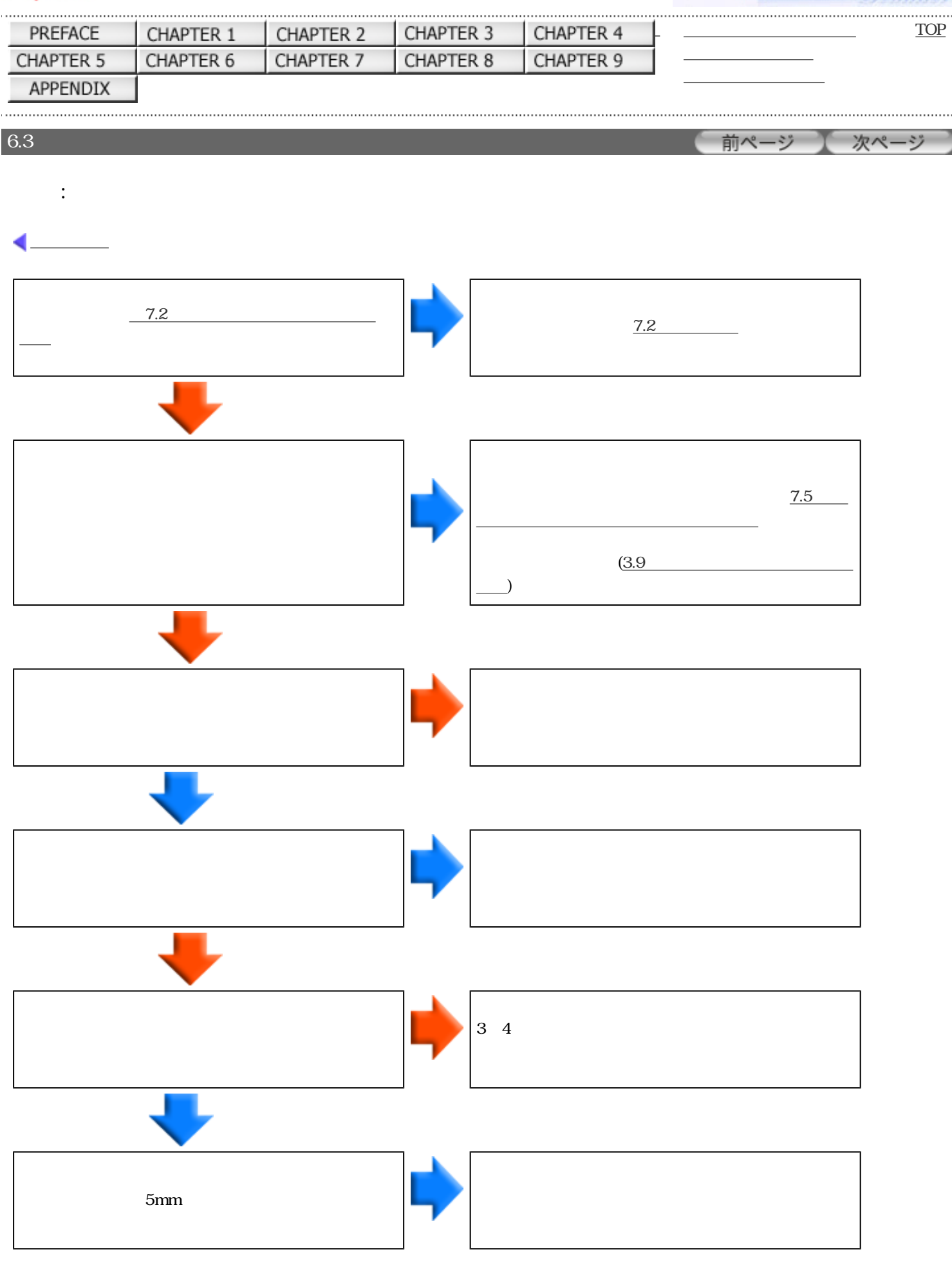

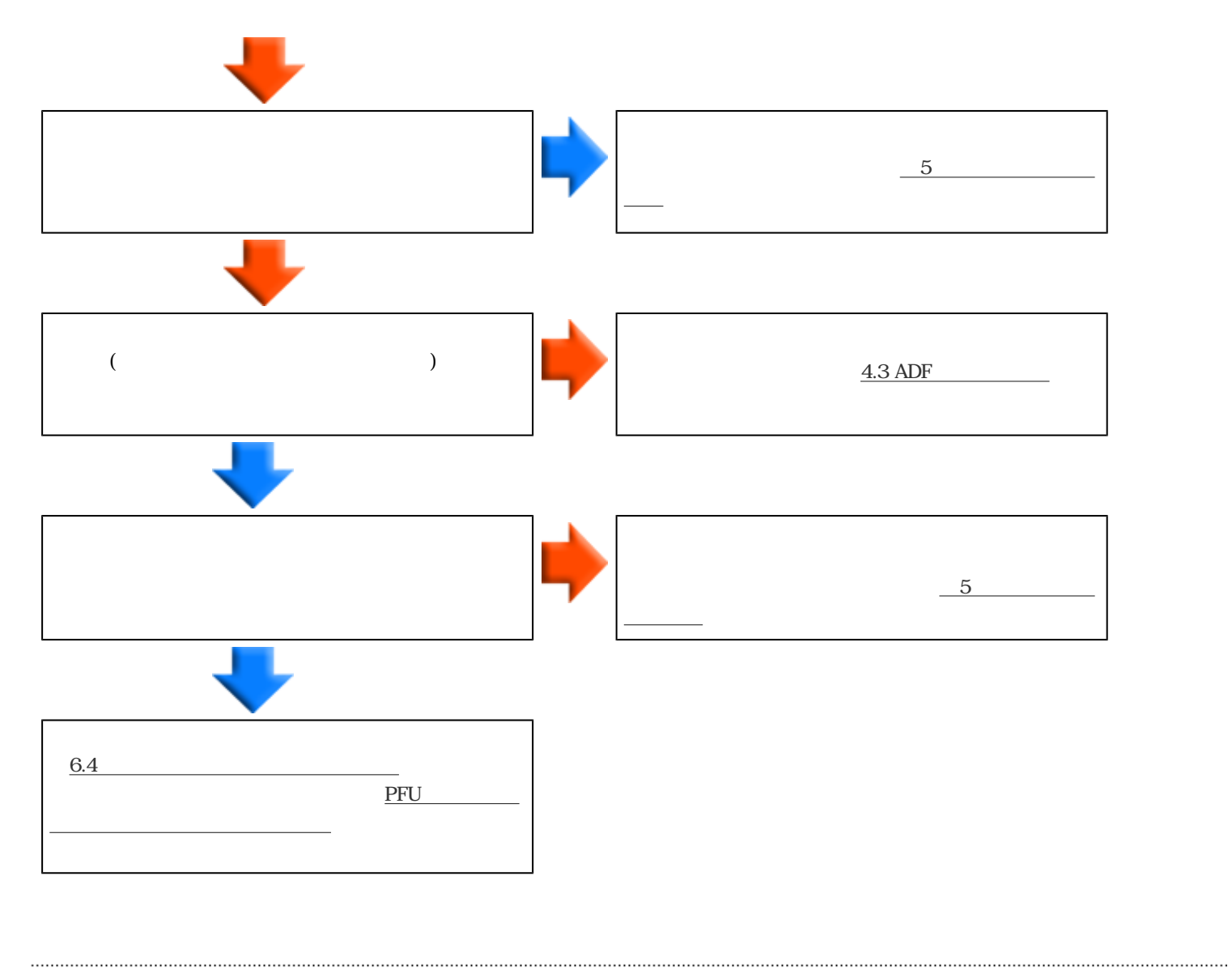

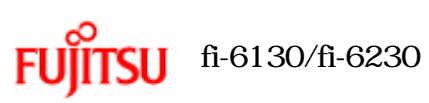

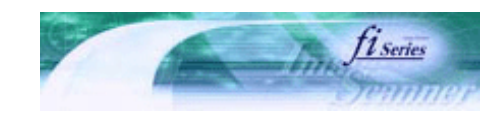

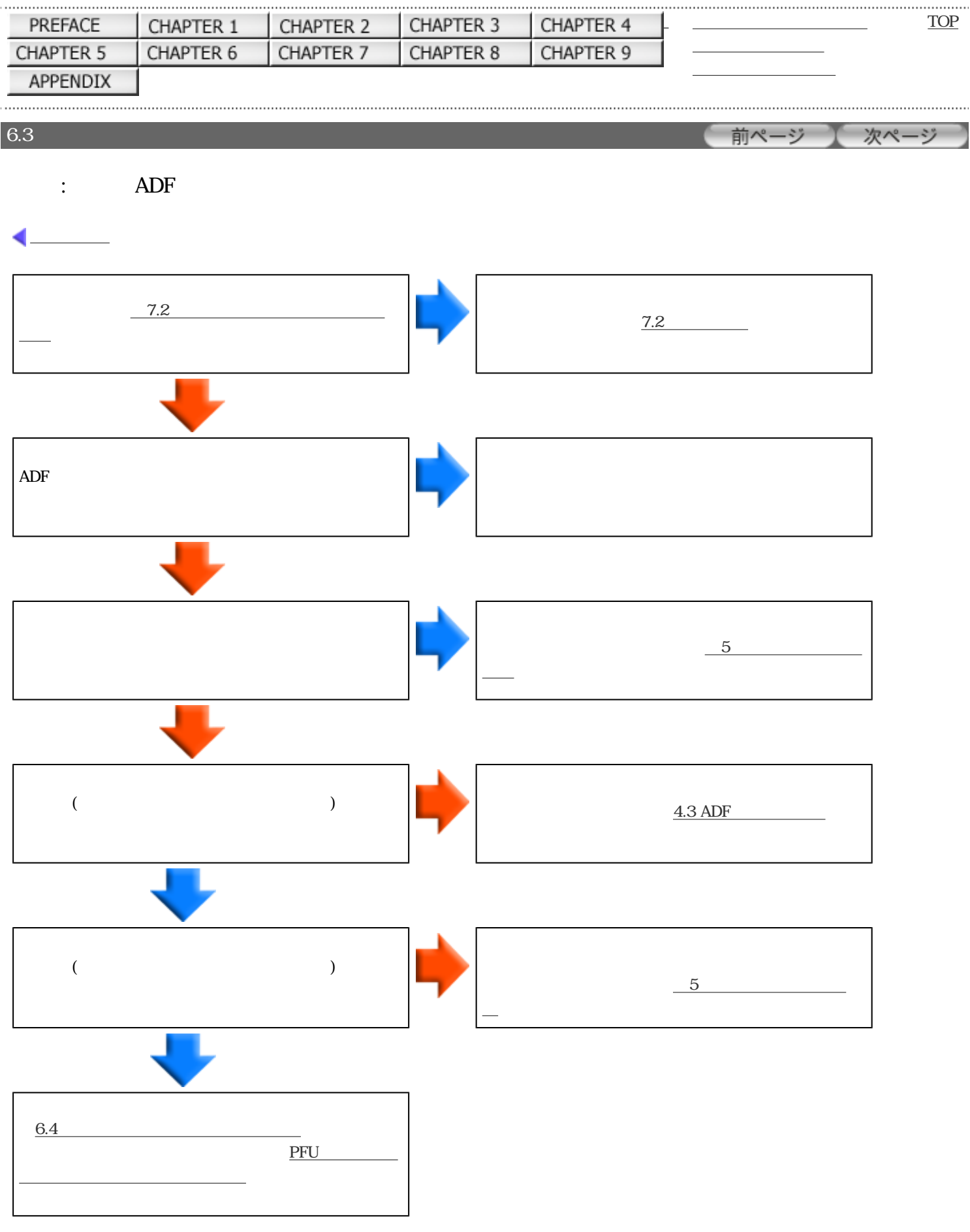

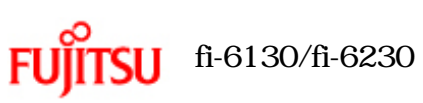

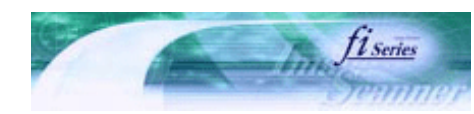

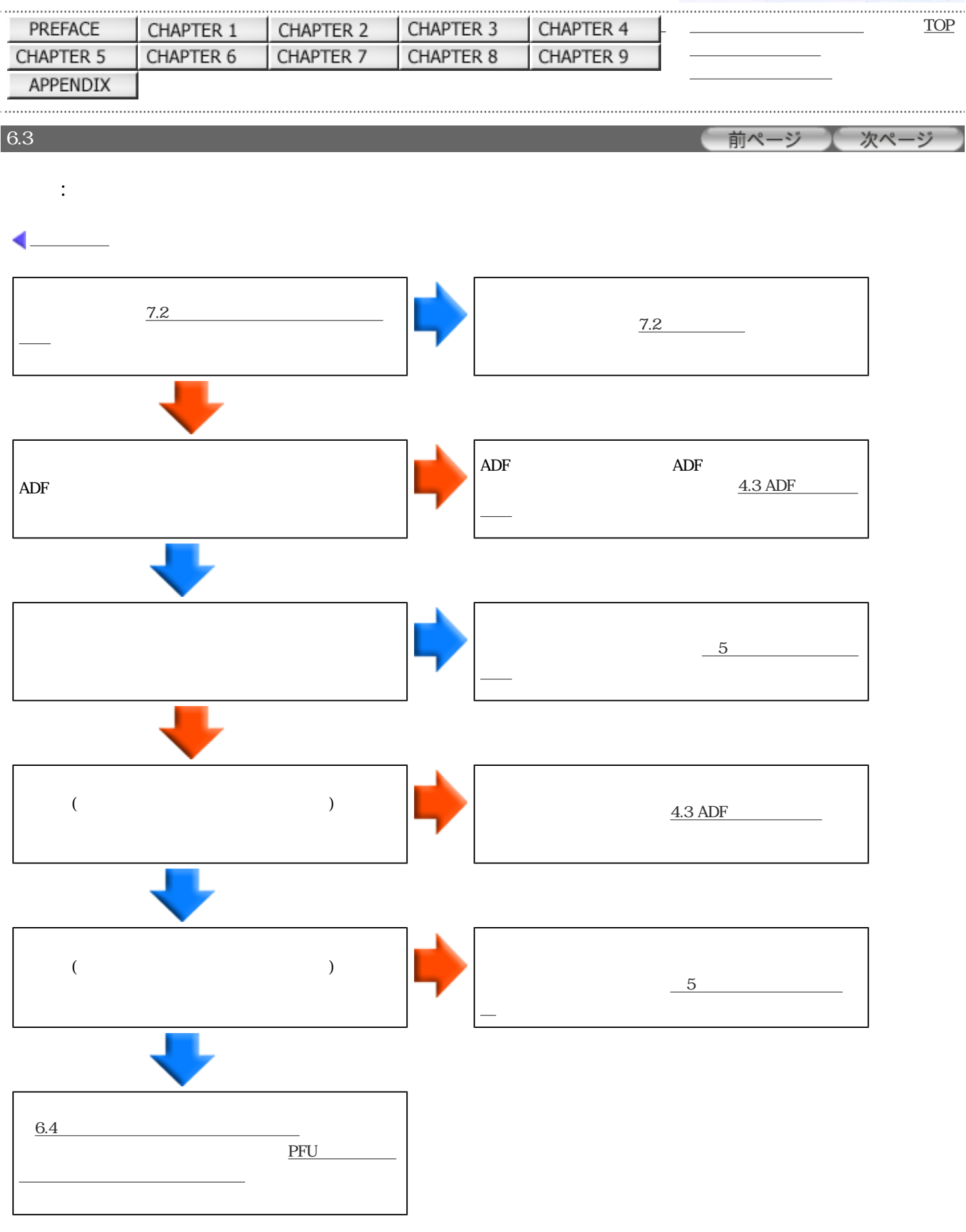

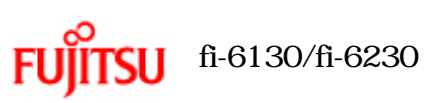

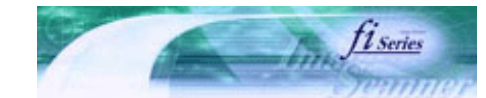

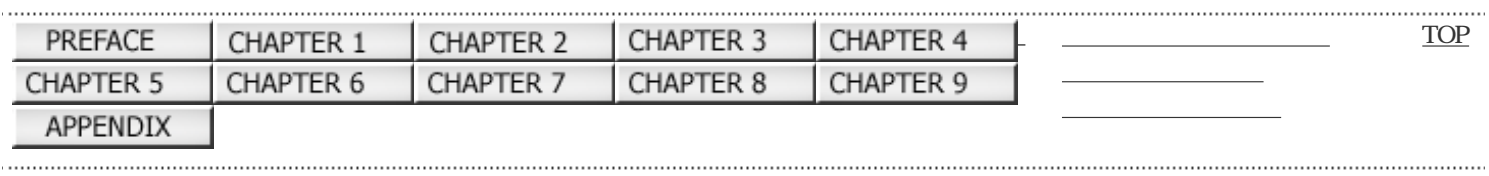

前ページ 次ページ

 $\therefore$  ADF

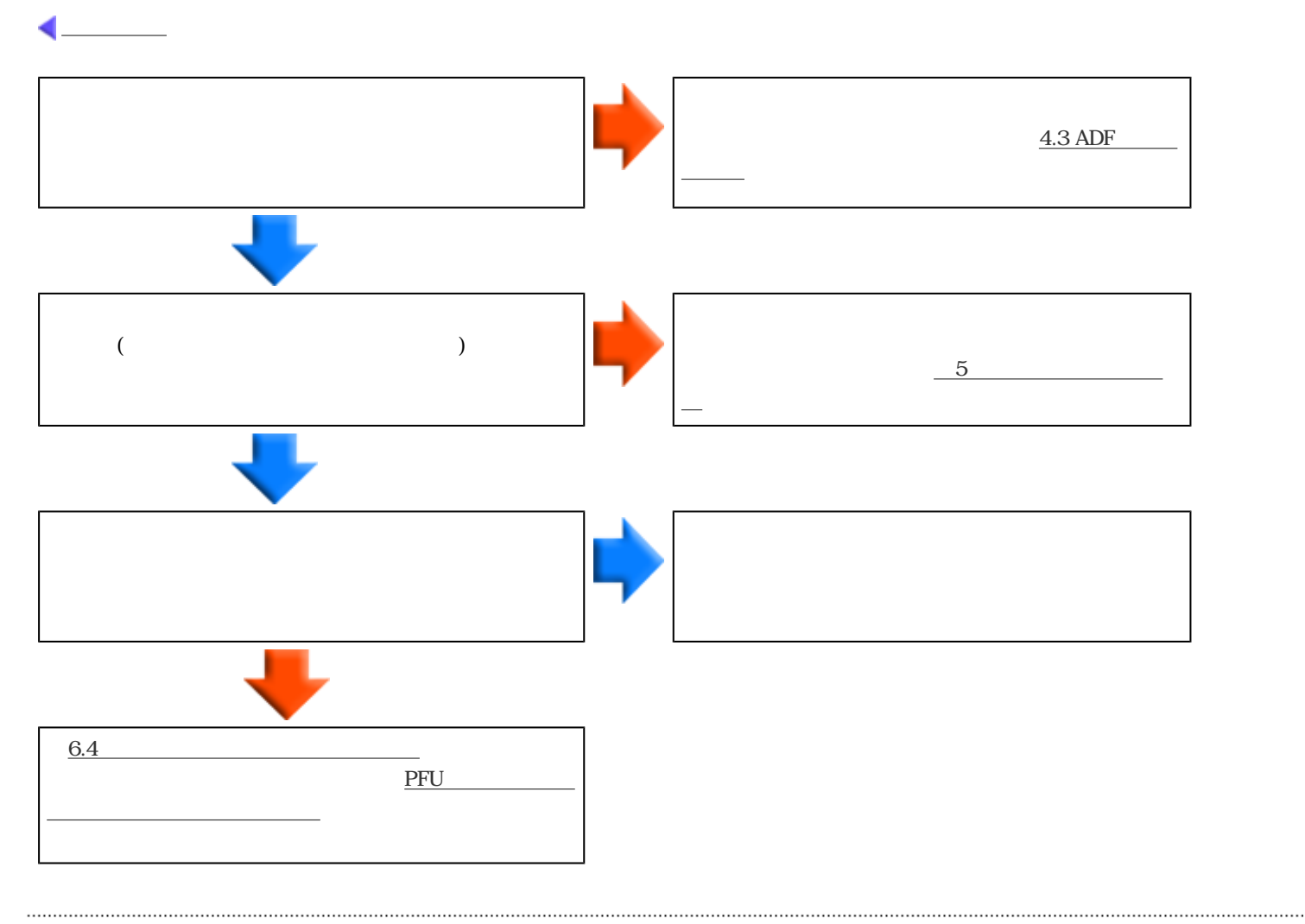

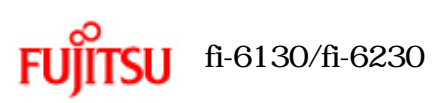

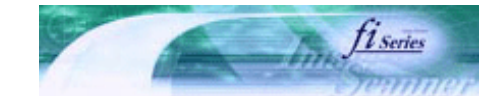

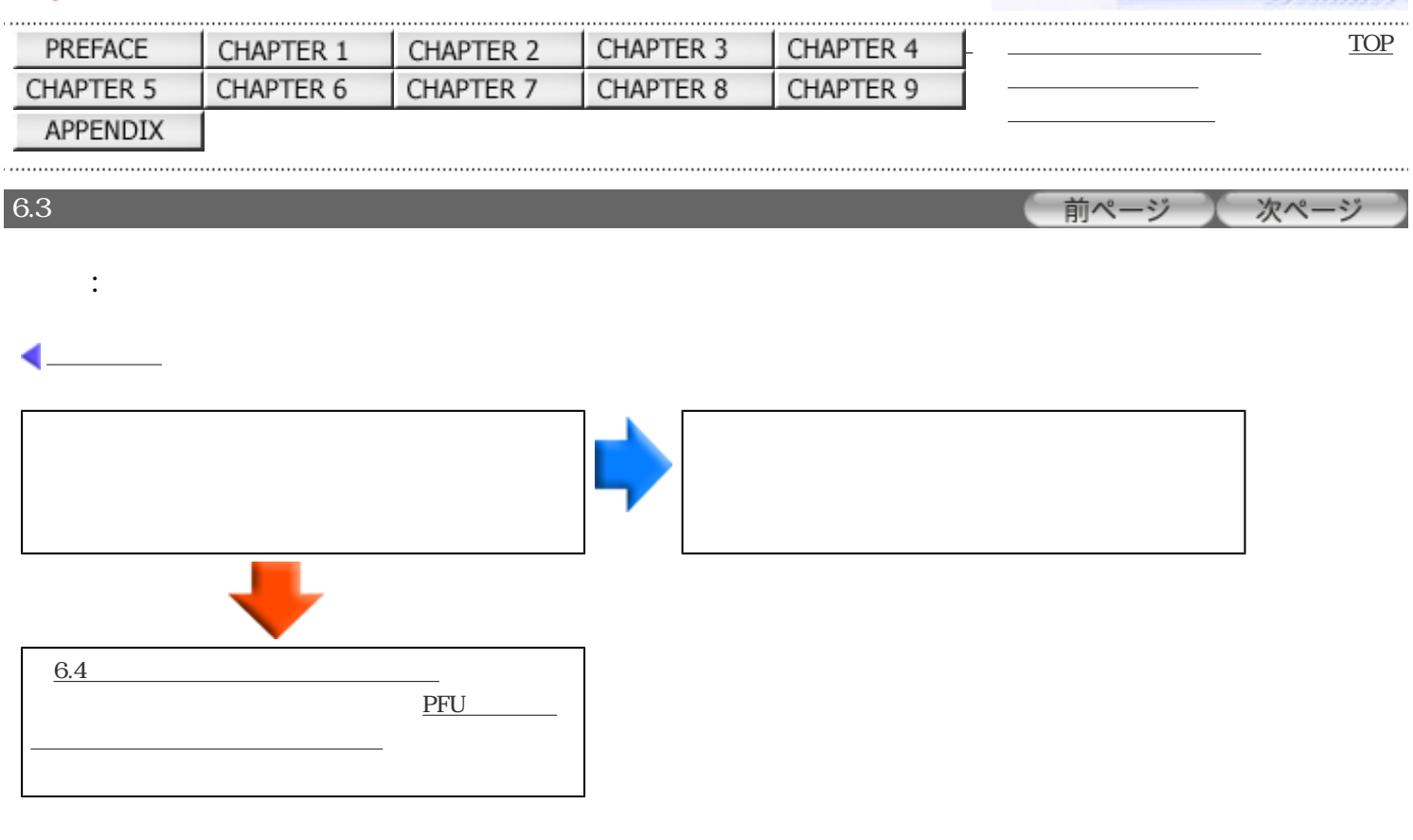

<span id="page-157-0"></span>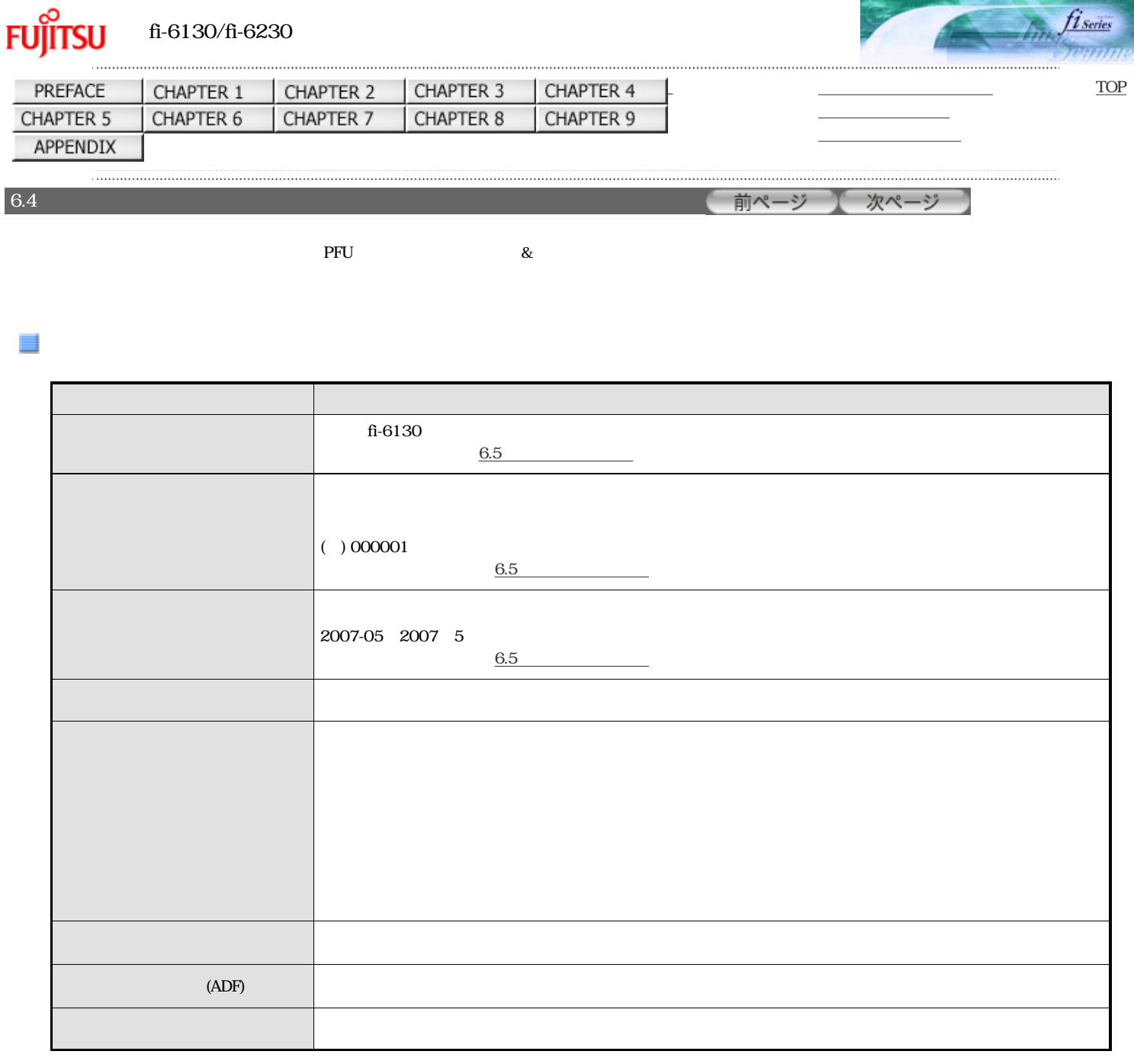

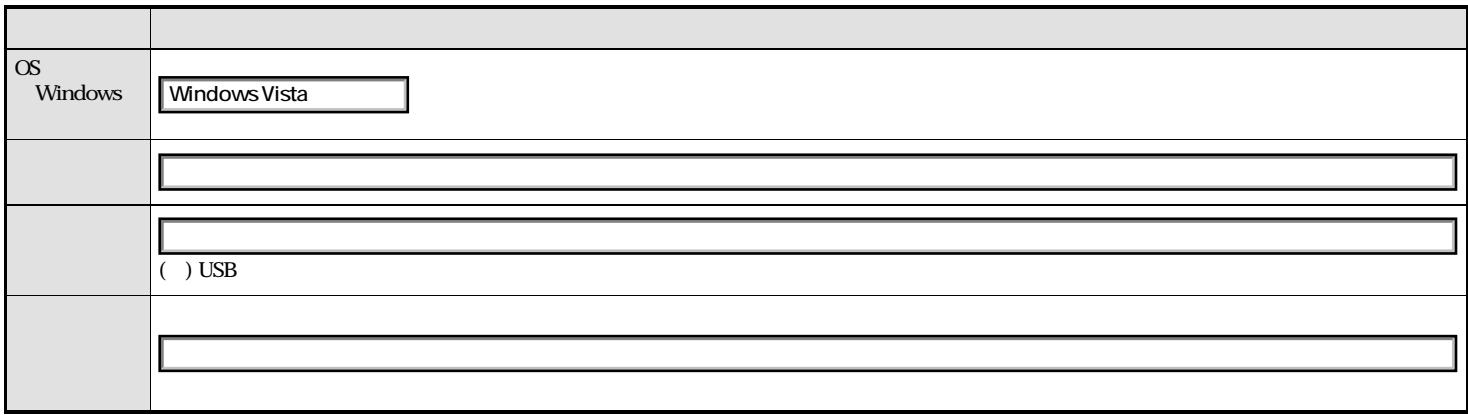

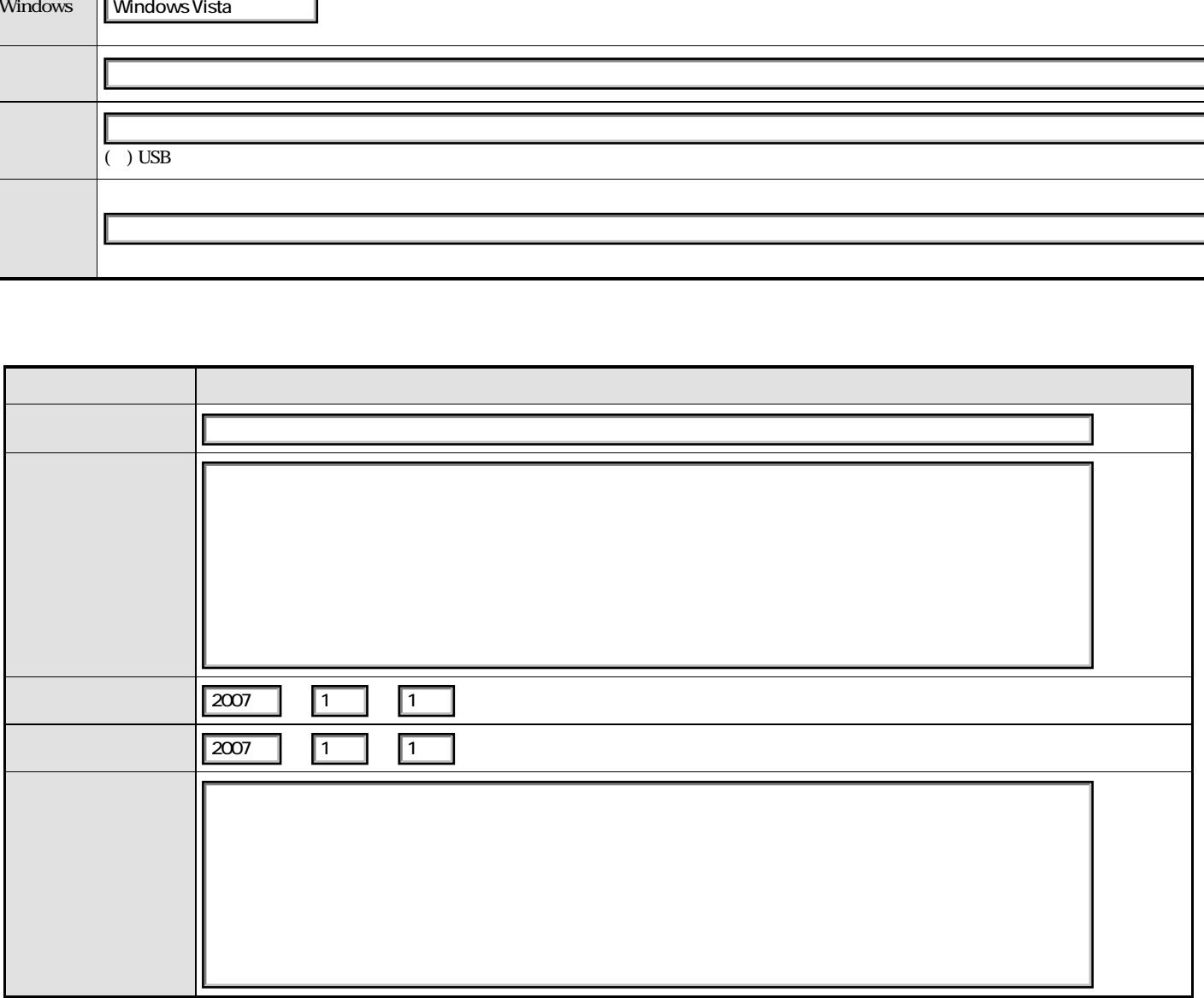

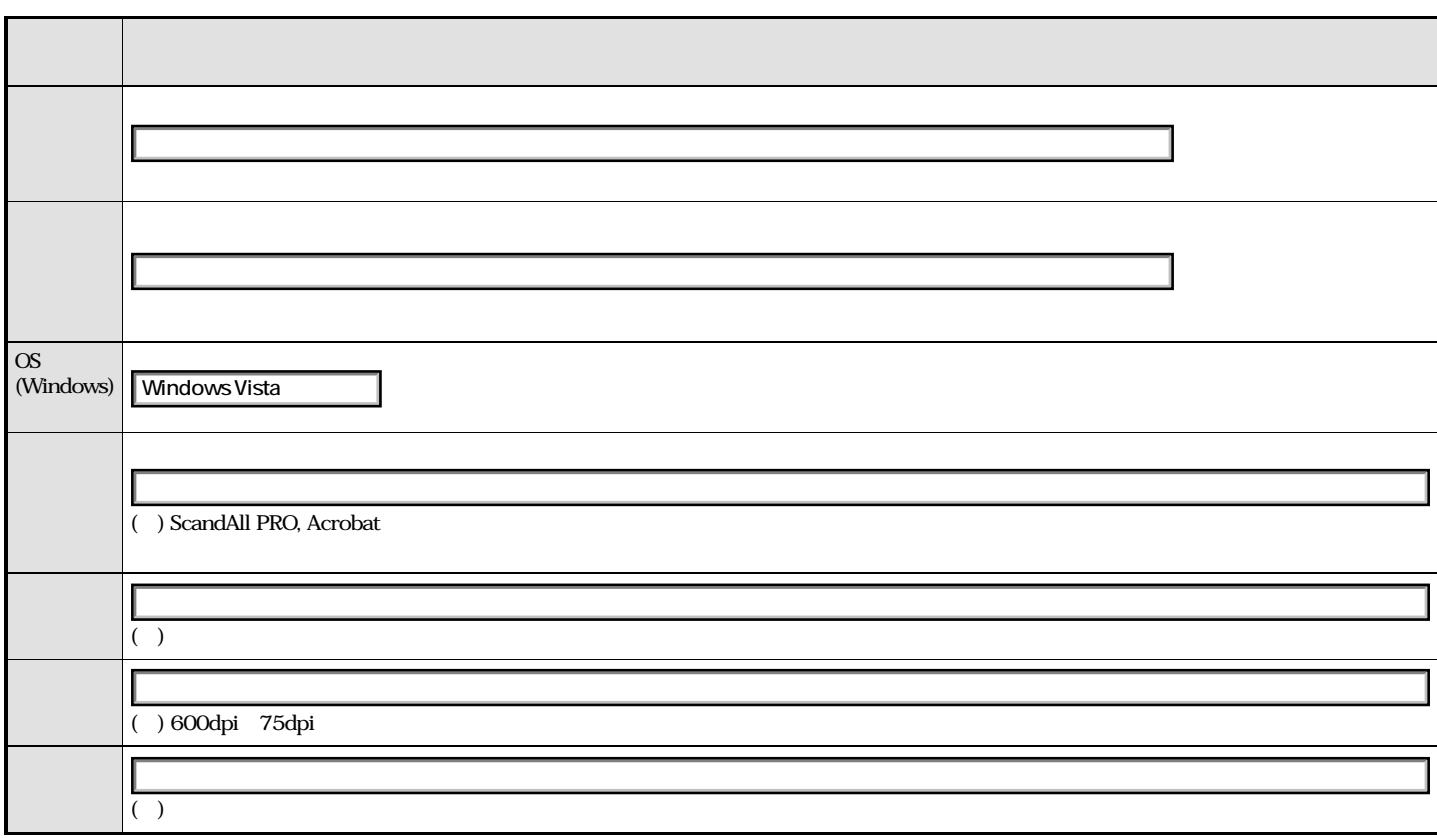

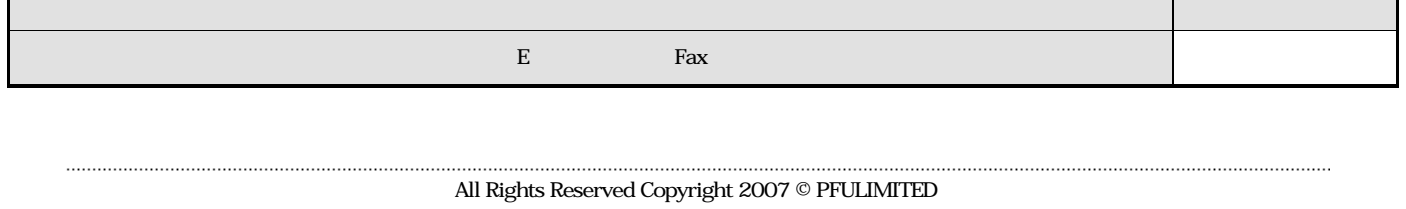

<span id="page-160-0"></span>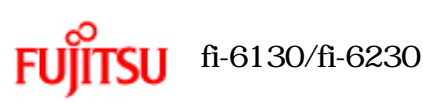

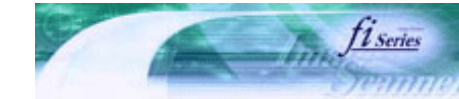

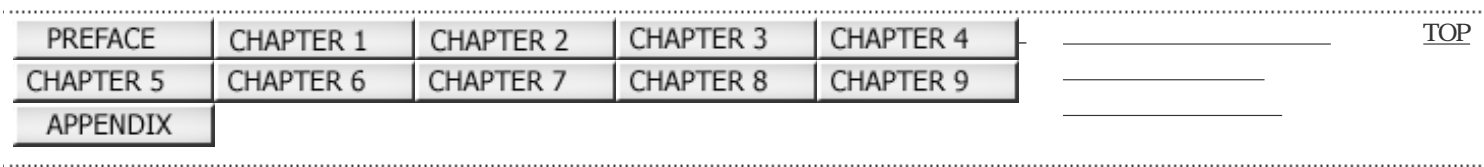

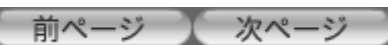

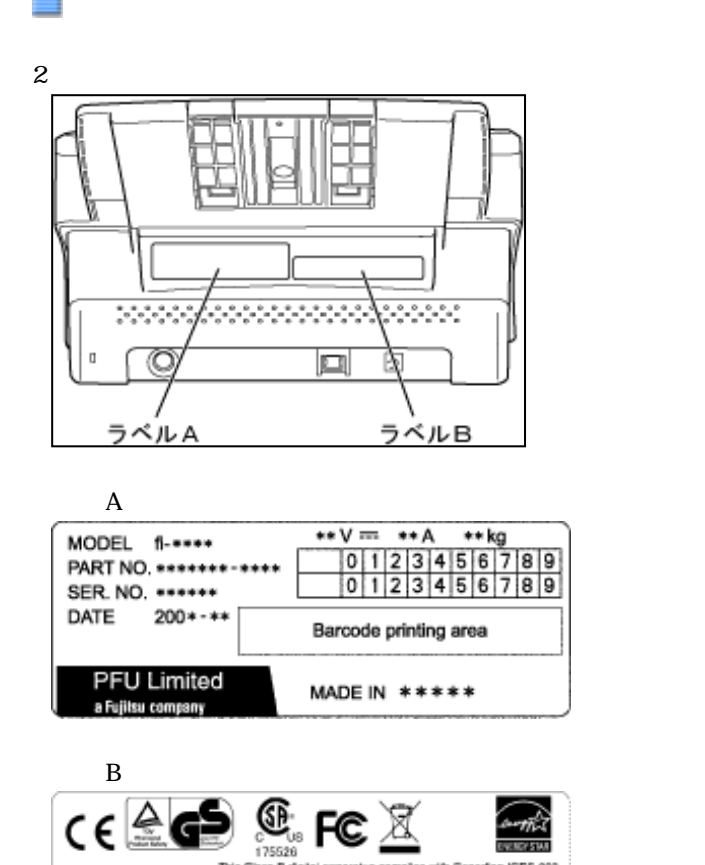

This Class B digital apparatus comples with Canadian ICES-003.<br>
Cet appear in reference de la classe B est combinne à la norme<br>
MME-003 du Canada.

## 

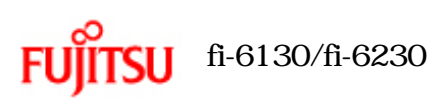

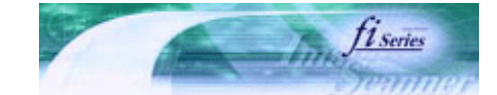

次ページ

前ページ

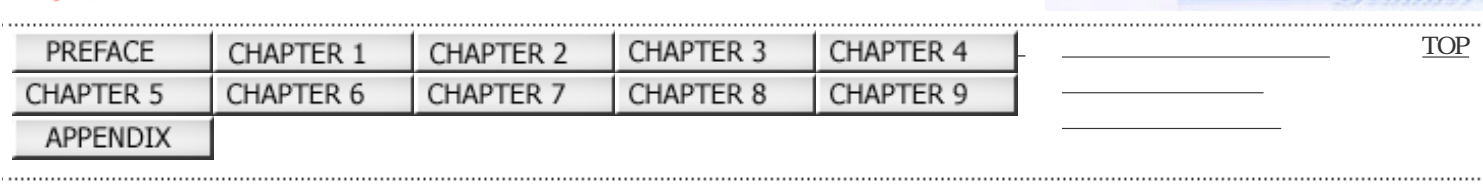

ADF

 $\rm{ADF}$ 

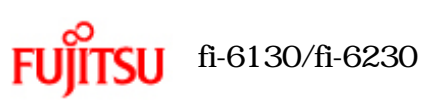

...................

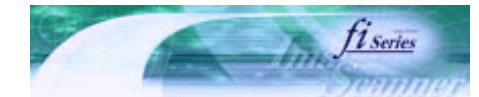

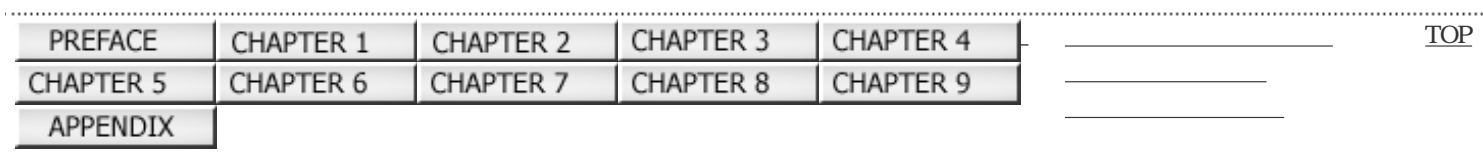

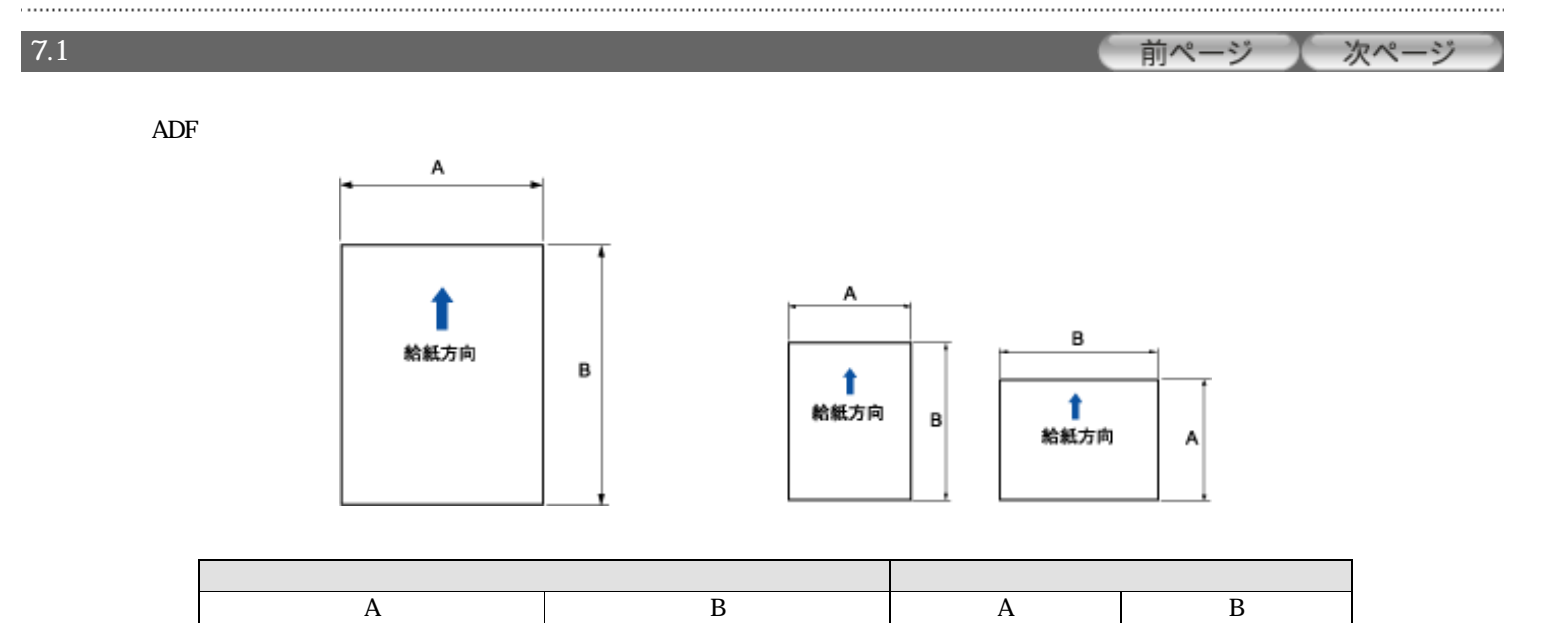

All Rights Reserved Copyright 2007 © PFULIMITED

216 356 53 74

 $mm$ 

..............................

<span id="page-163-1"></span>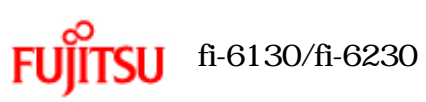

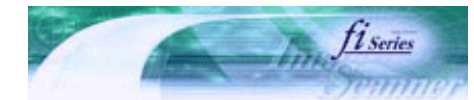

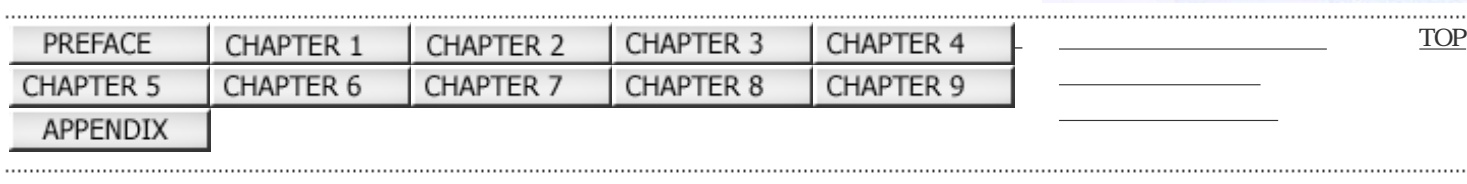

<span id="page-163-0"></span>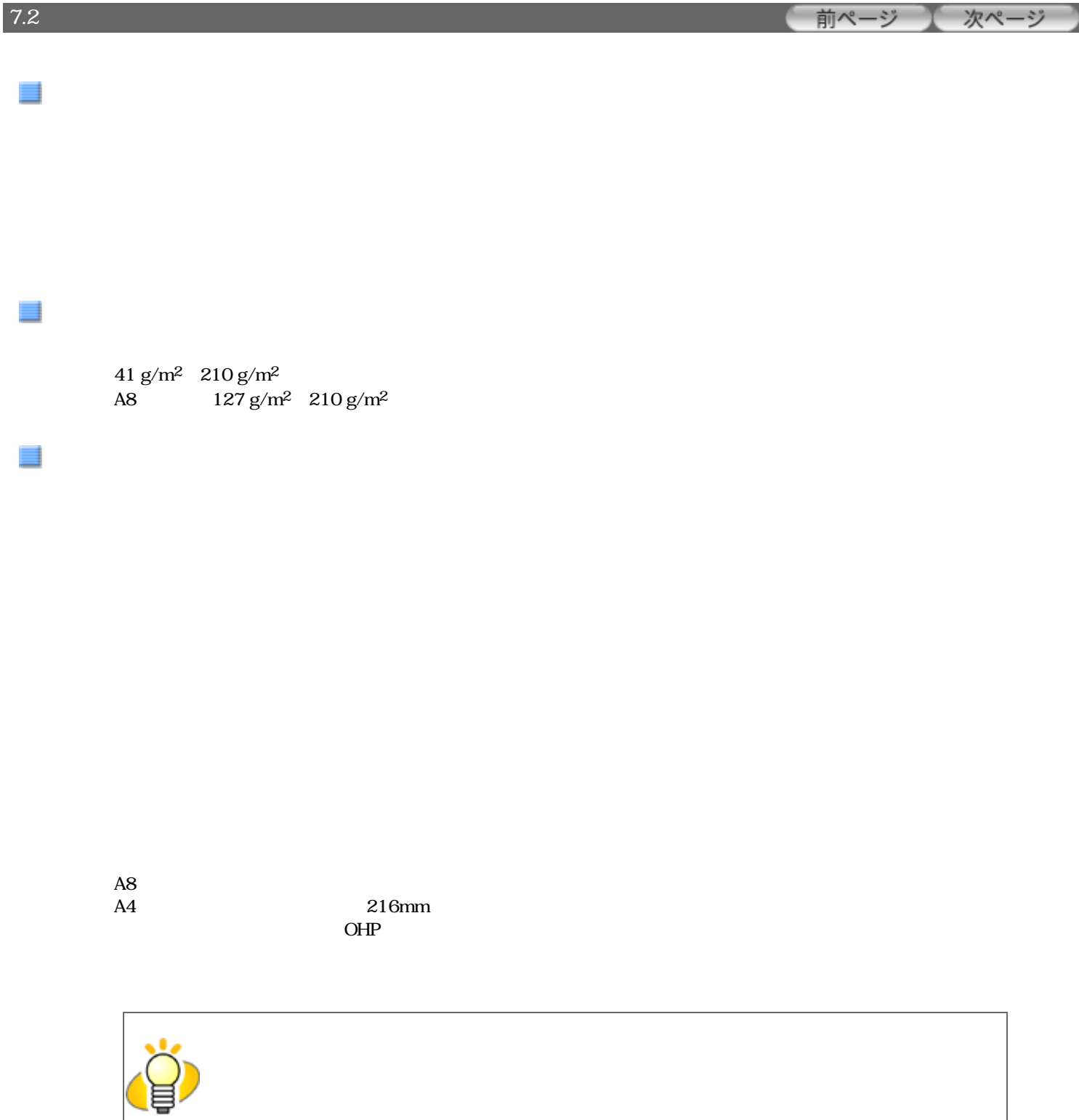

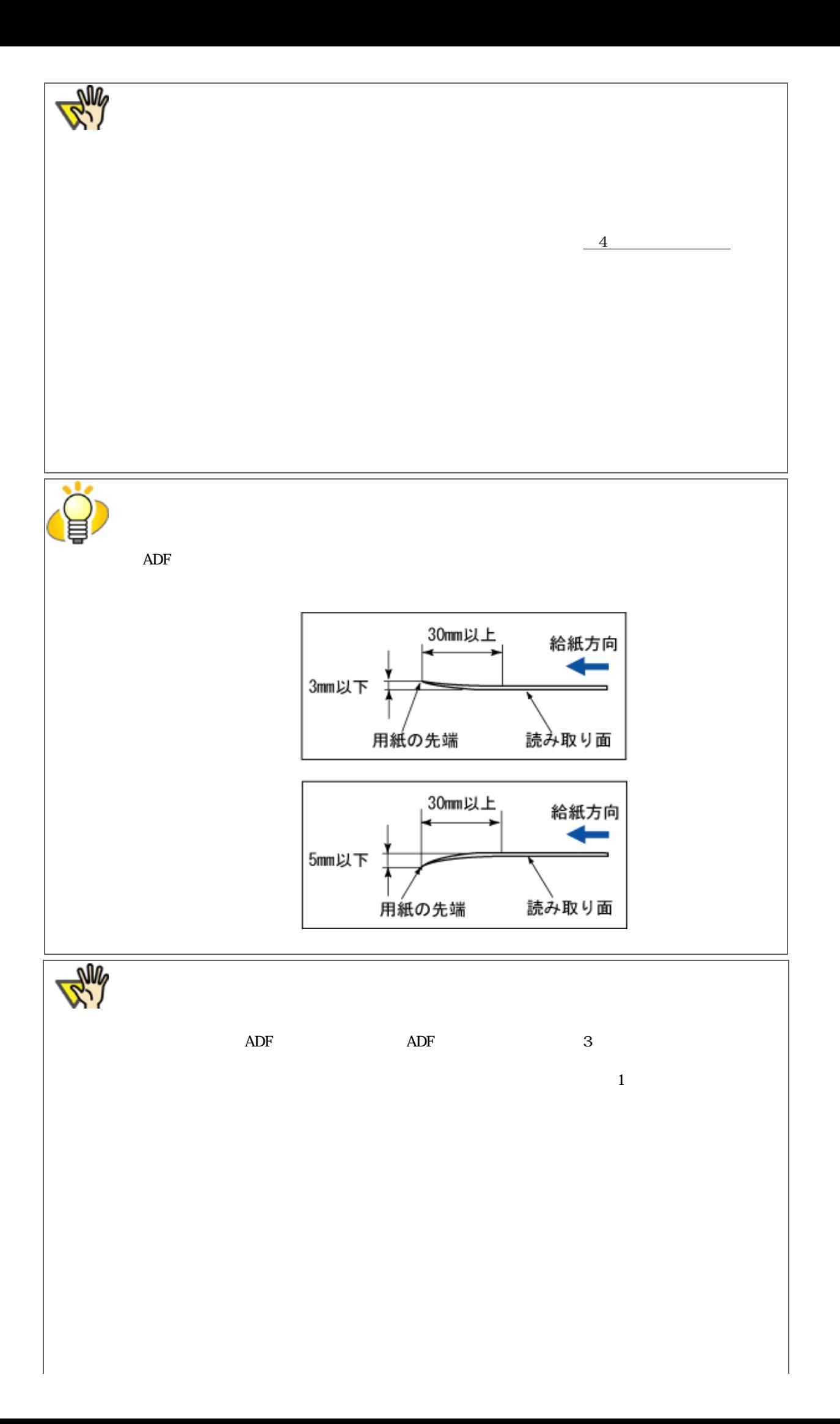

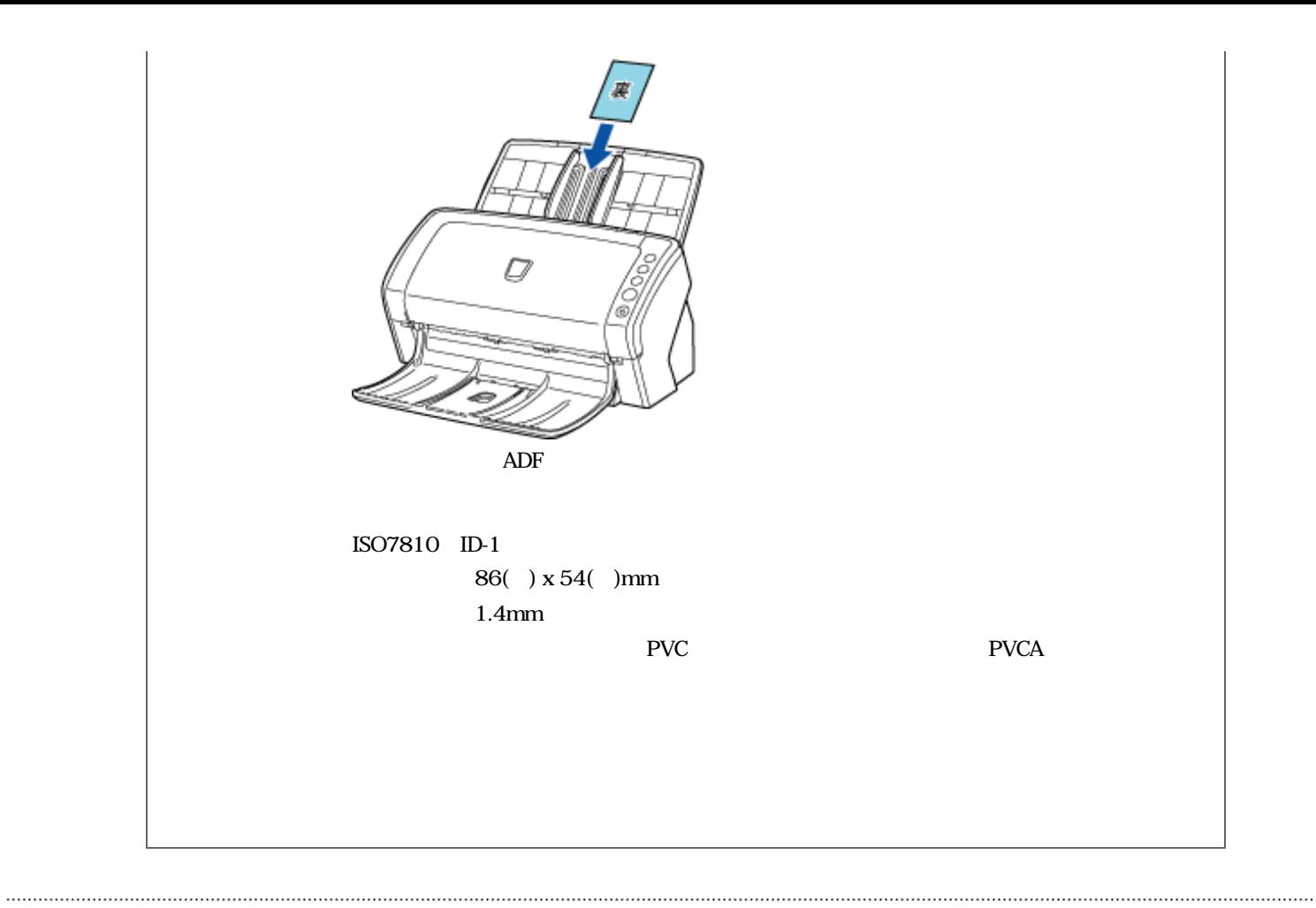

All Rights Reserved Copyright 2007 © PFULIMITED

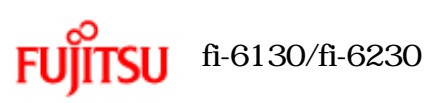

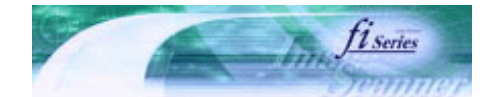

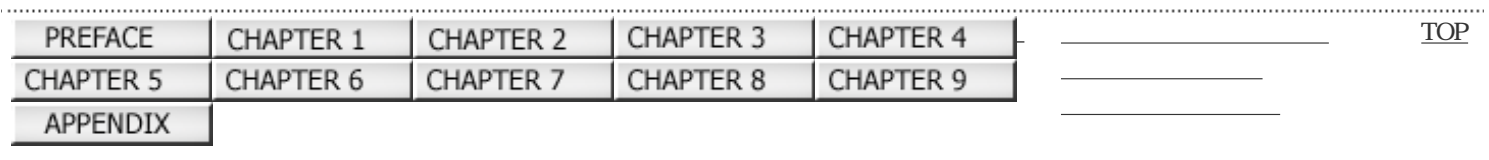

前ペ-ージ 次ページ

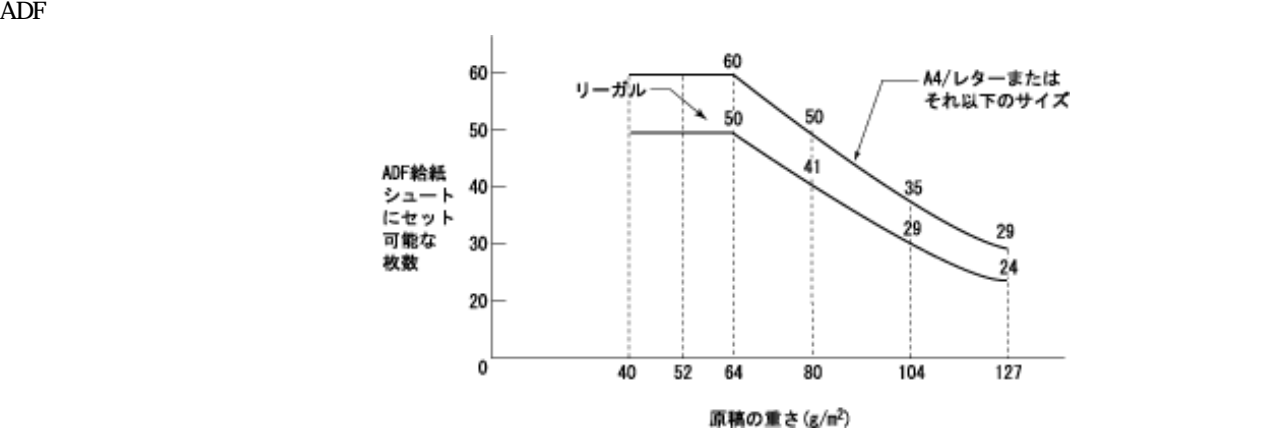

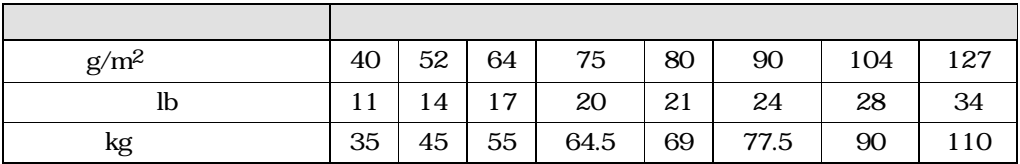

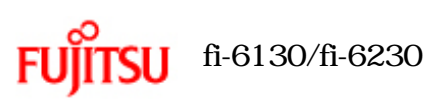

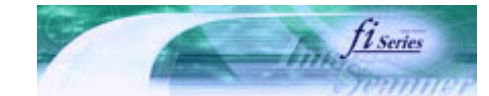

次ページ

前ページ

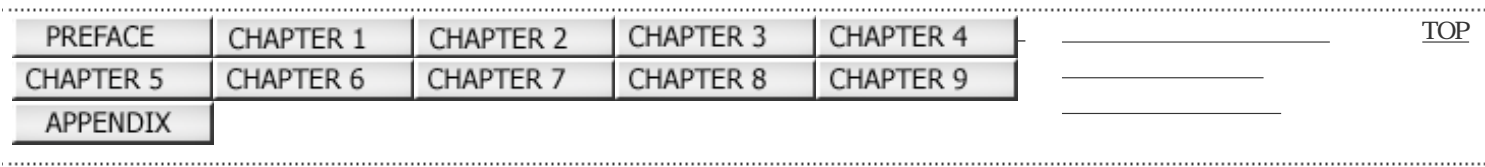

# 7.4

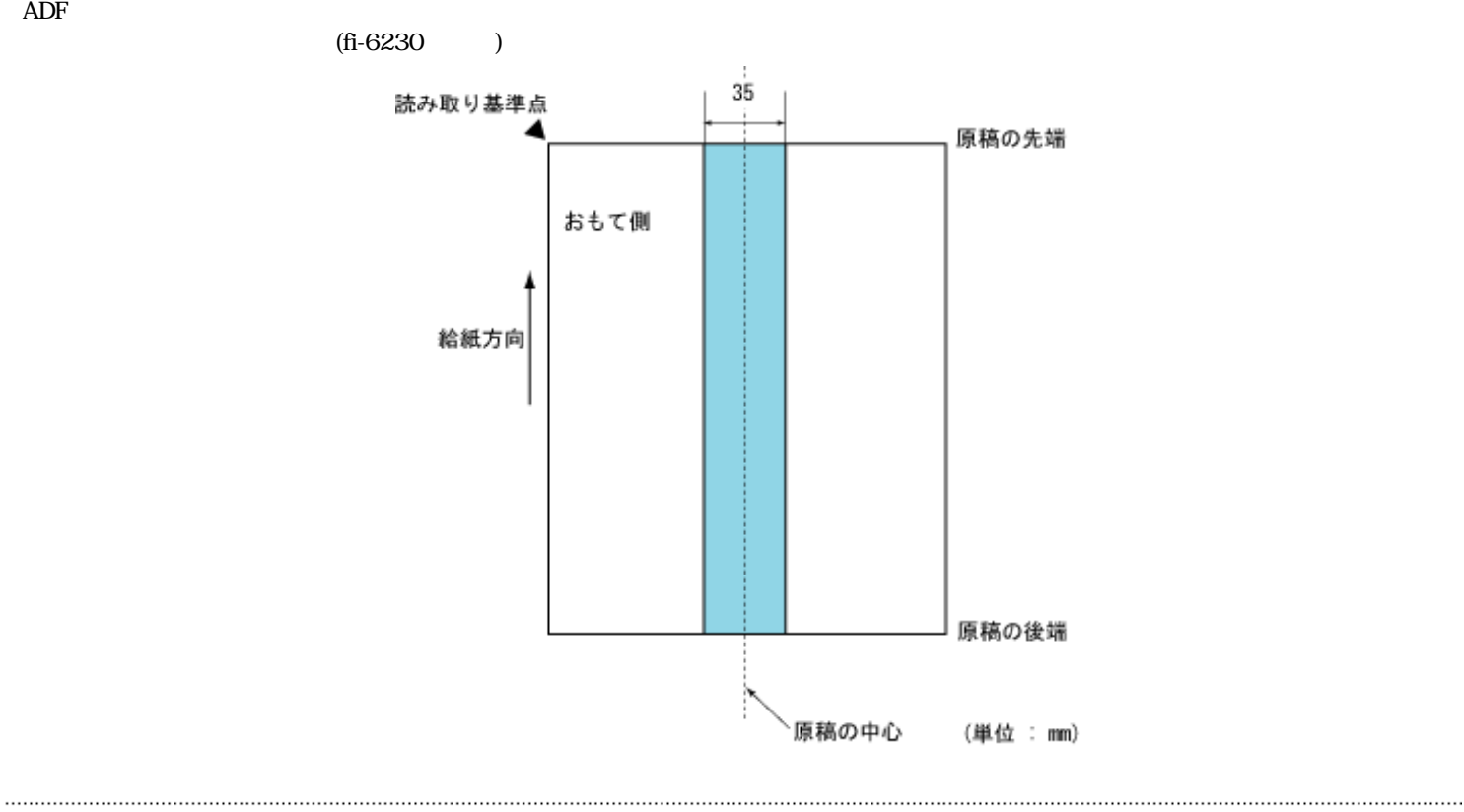

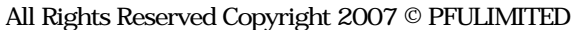

<span id="page-168-0"></span>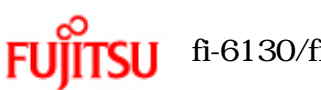

## fi-6130/fi-6230

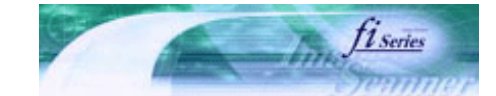

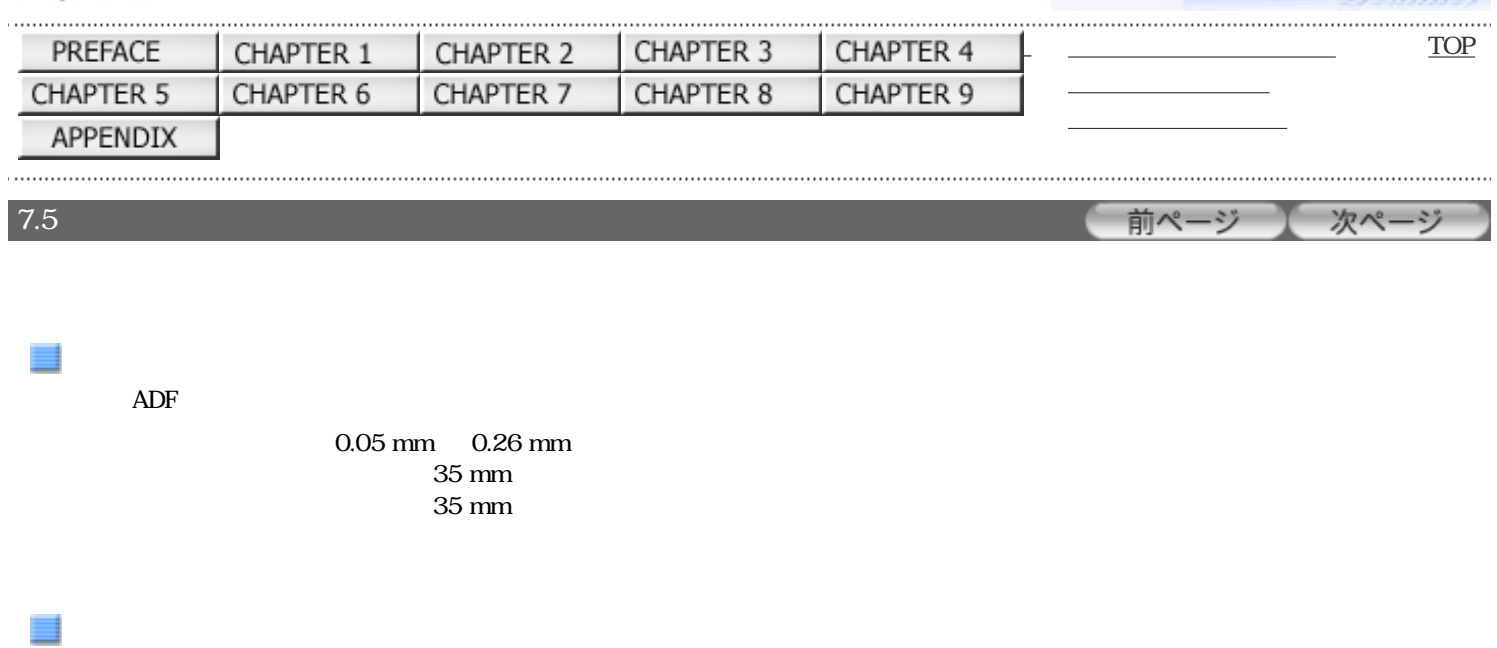

 $\triangle$ DF

 $1\%$  $35 \text{ mm}$ 

 $\Delta$ DF

 $0.05 \text{ mm} \quad 0.26 \text{ mm}$   $1\%$  $1\%$  $35 \text{ mm}$  $35 \text{ mm}$ 

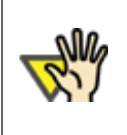

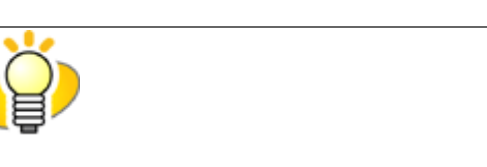

30 mm

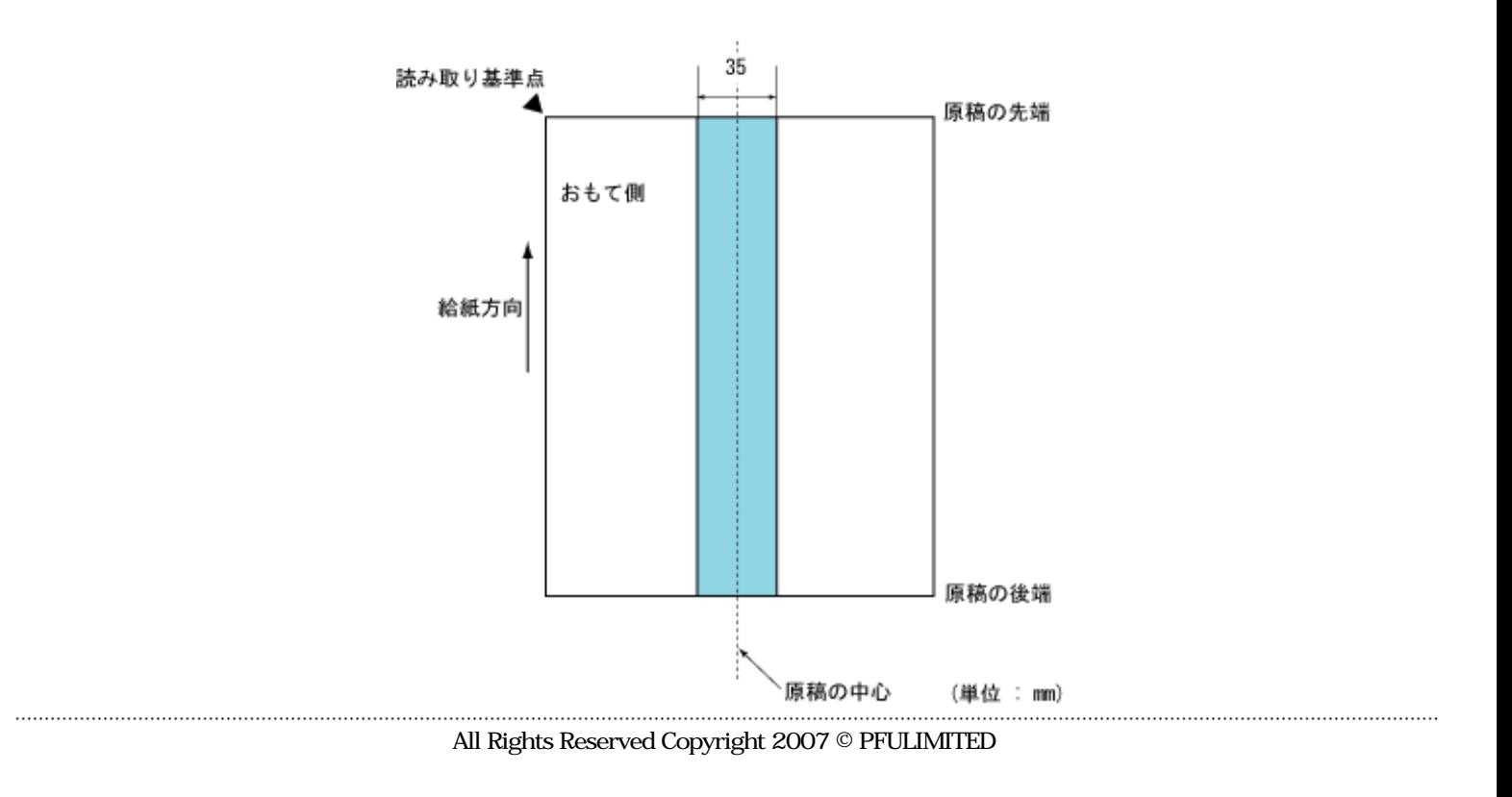

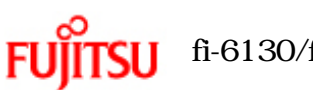

## fi-6130/fi-6230

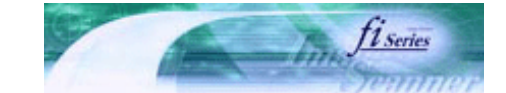

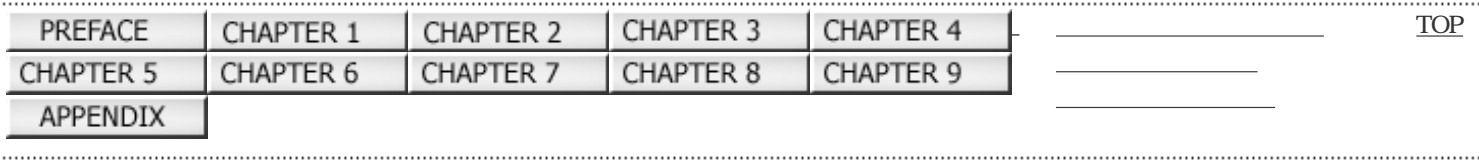

 $8\,$   $8\,$ 

前ページ 次ページ

Software Operation Panel

<span id="page-171-0"></span>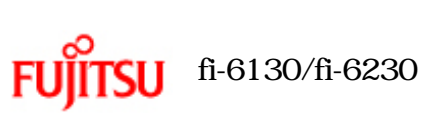

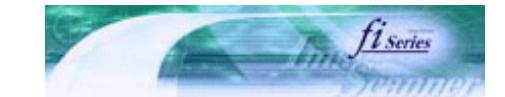

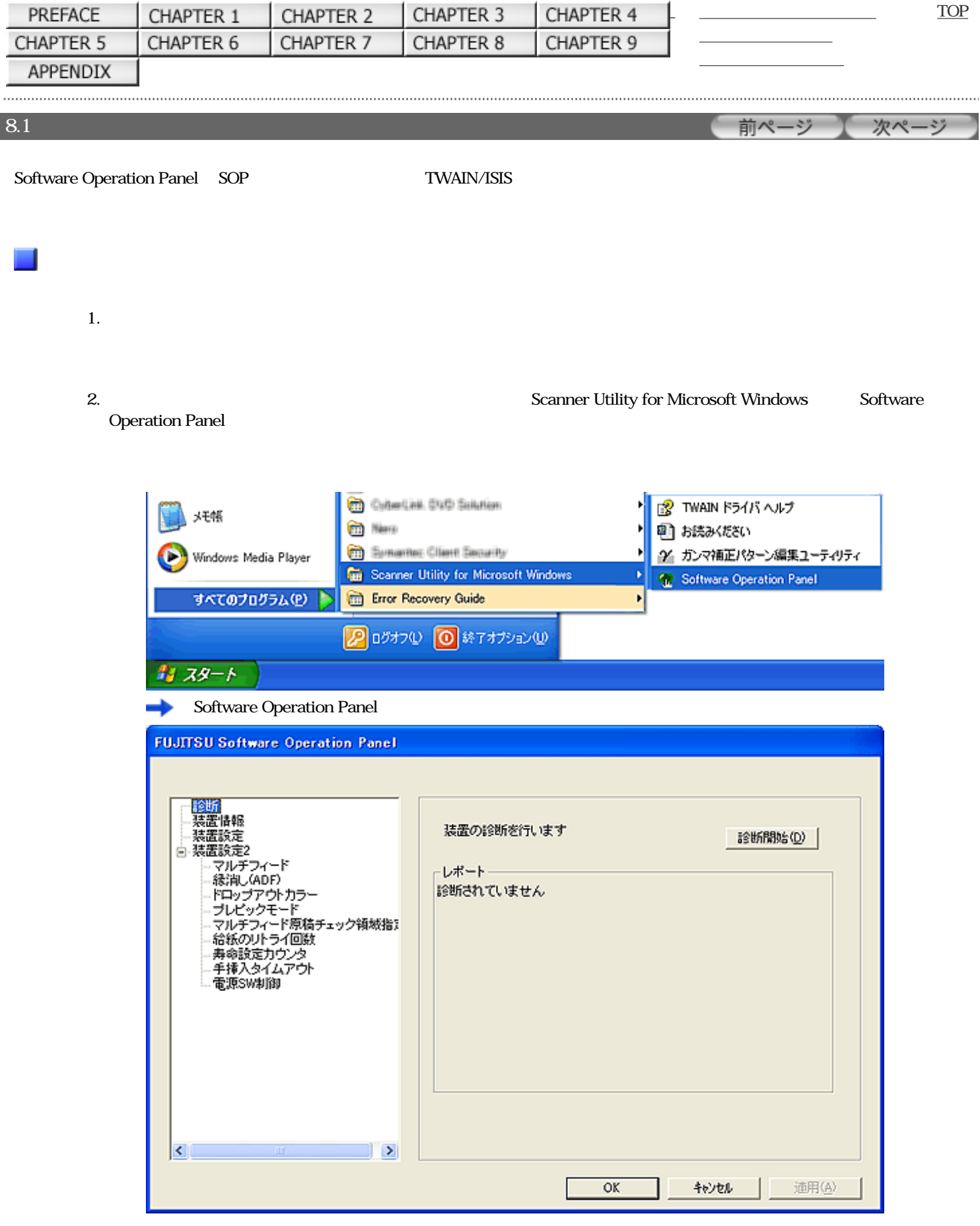

∐

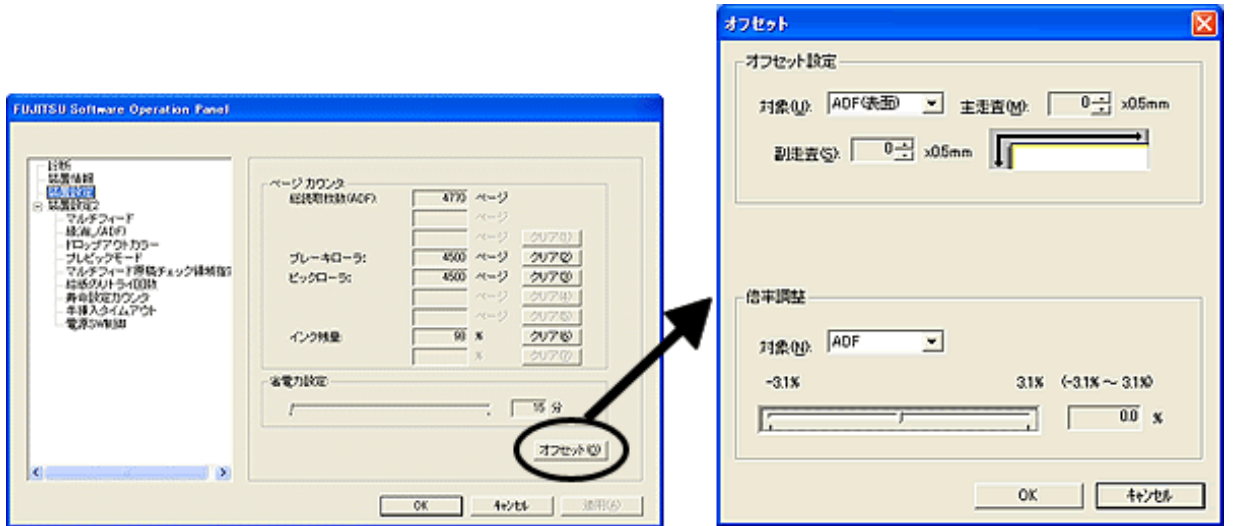

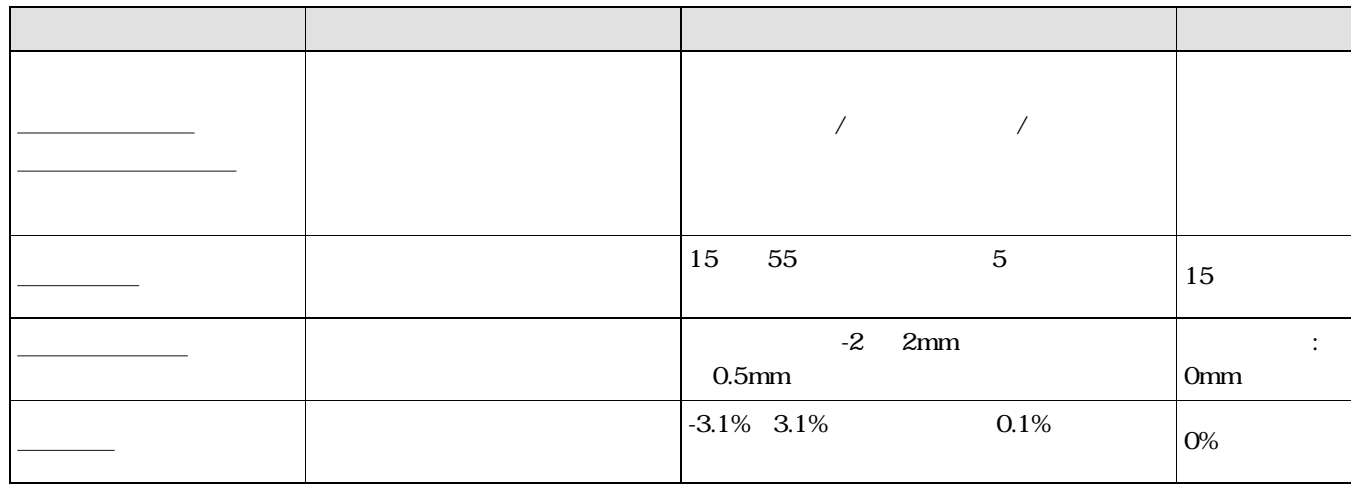

装置設定2⊟

![](_page_173_Picture_86.jpeg)

![](_page_173_Figure_1.jpeg)

![](_page_174_Picture_71.jpeg)

<span id="page-175-0"></span>![](_page_175_Picture_0.jpeg)

![](_page_175_Picture_1.jpeg)

![](_page_175_Picture_2.jpeg)

次ページ

前ページ

![](_page_175_Picture_64.jpeg)

 $8.2$ 

## 1. Software Operation Panel

 $8.1$ 

 $2.$ 

![](_page_175_Picture_65.jpeg)

<span id="page-176-0"></span>![](_page_176_Picture_0.jpeg)

![](_page_176_Picture_1.jpeg)

![](_page_176_Picture_54.jpeg)

前ページ 次ページ

![](_page_176_Picture_55.jpeg)

## 1. Software Operation Panel

 $8.1$ 

 $2.$ 

![](_page_176_Picture_56.jpeg)

 $3.$ 

![](_page_177_Picture_43.jpeg)

<span id="page-178-0"></span>![](_page_178_Picture_0.jpeg)

![](_page_178_Picture_2.jpeg)

![](_page_178_Picture_62.jpeg)

前ページ 】 次ページ

![](_page_178_Picture_63.jpeg)

![](_page_178_Picture_64.jpeg)

 $3.$ 

⊒

作品のマルチフィードを無効にしたいとき。<br>アルチン・スタッチのアルチン・スタッチの ■ Ħ ≡ 10/15/20mm New

 $\overline{4}$ 

4.  $\sim$  2

 $-3.18$
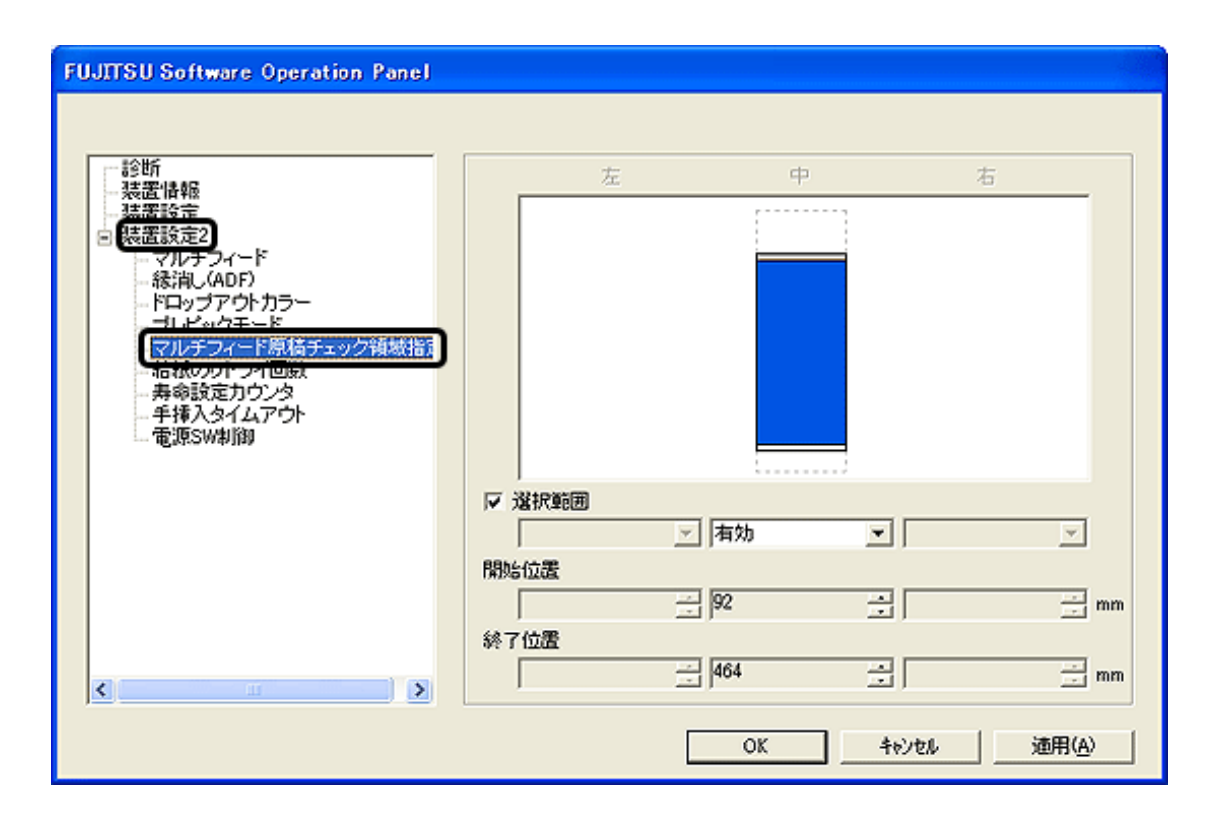

35 Ţ 検出範囲 原稿搬送方向 - 原稿

 $\sim$ 

単位:mm

 $\overline{0}$ 

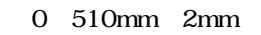

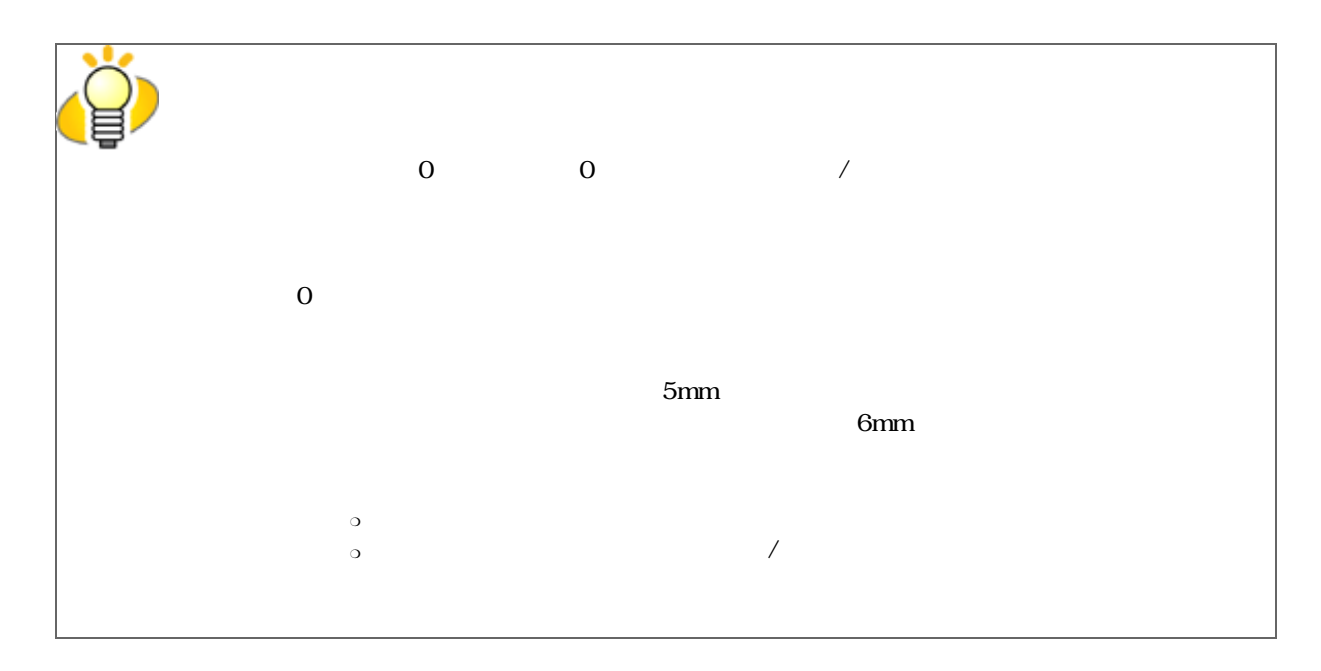

設定例1

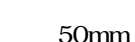

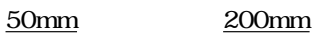

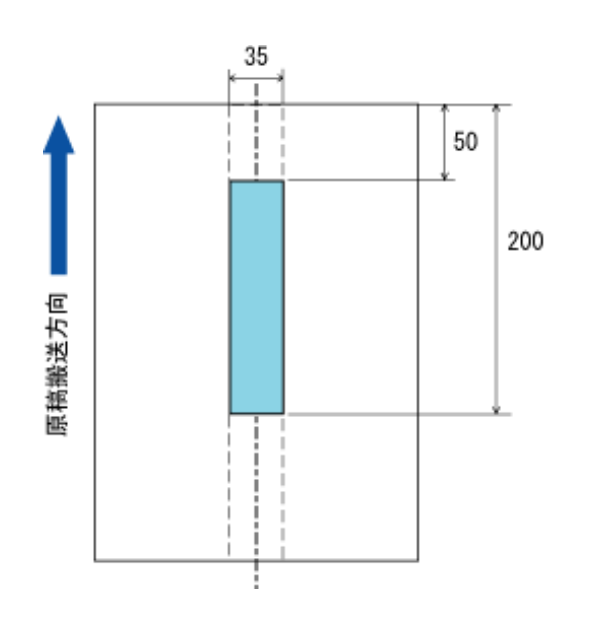

 $\,$  mm  $\,$ 

設定例2

omm omm

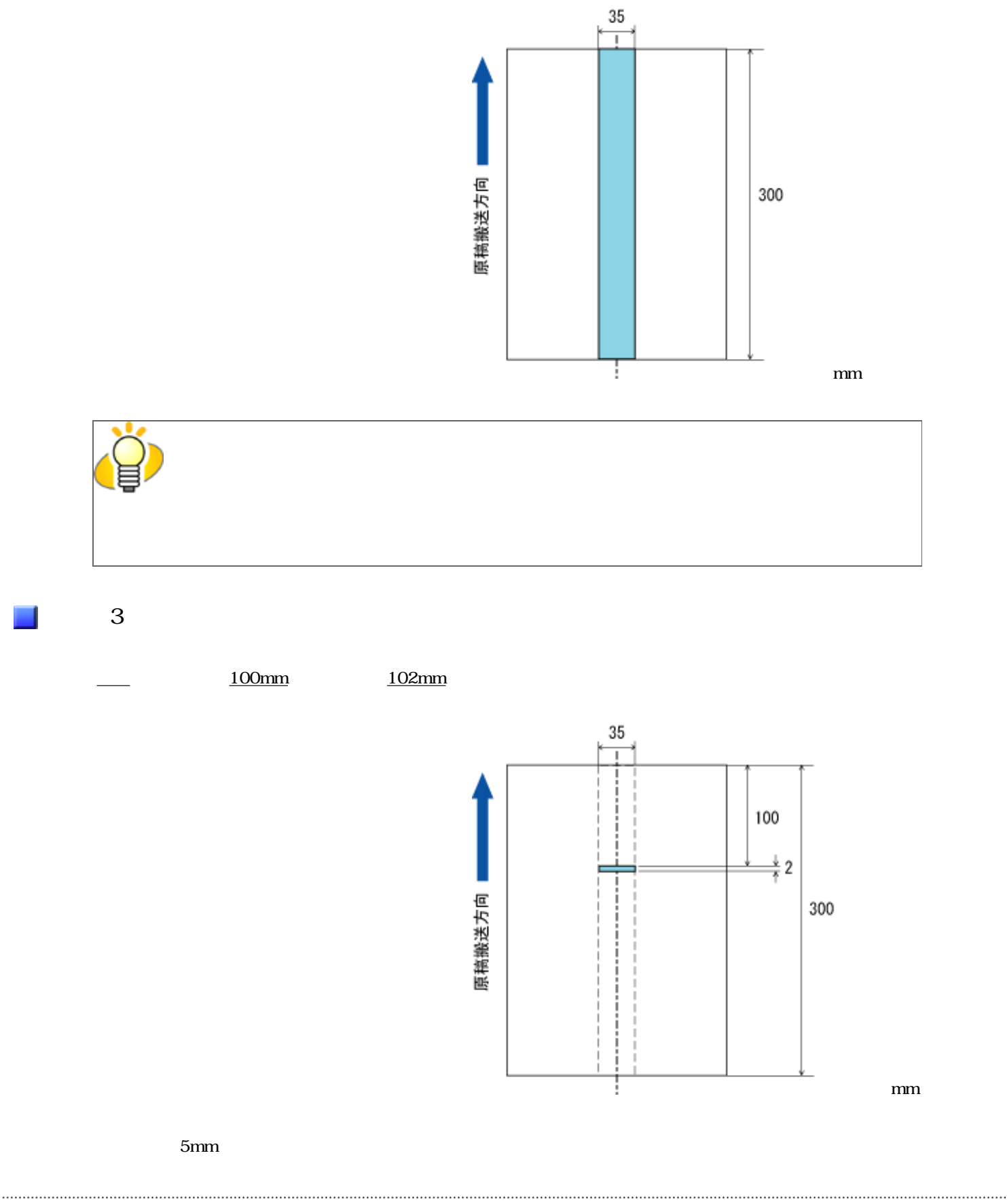

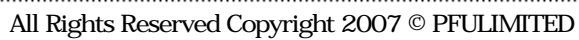

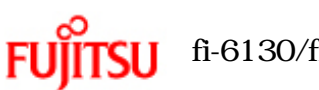

# fi-6130/fi-6230

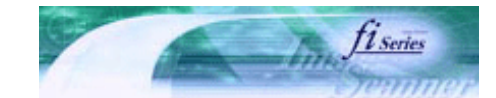

次ページ

前ページ

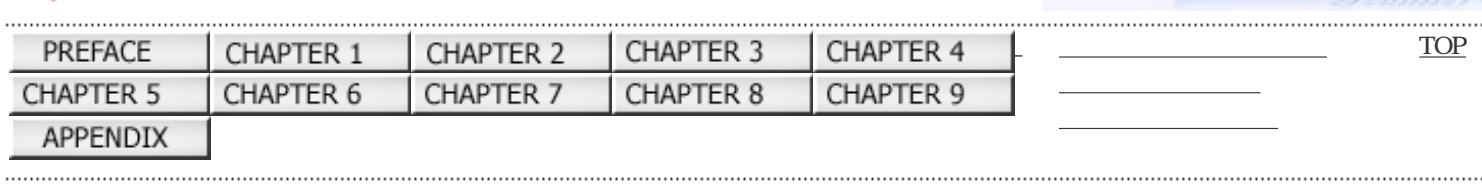

 $8.5$ 

# 1. Software Operation Panel

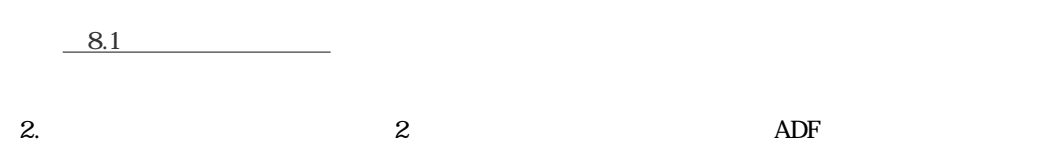

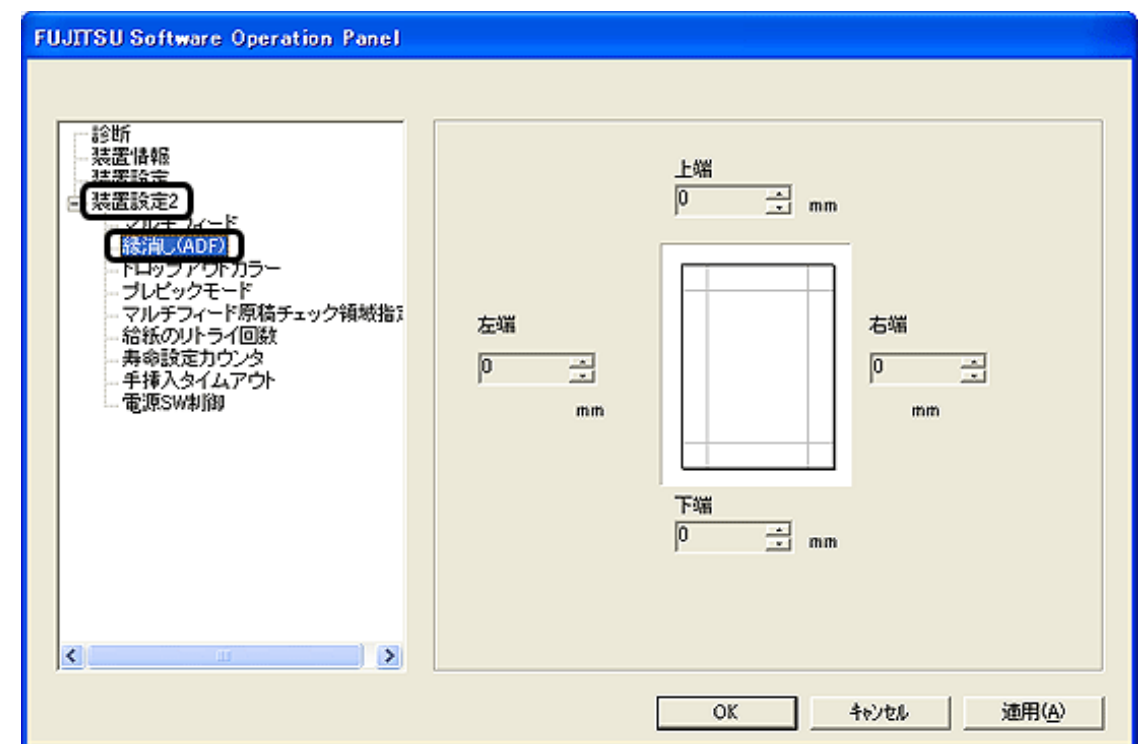

3.  $/ / / /$ 

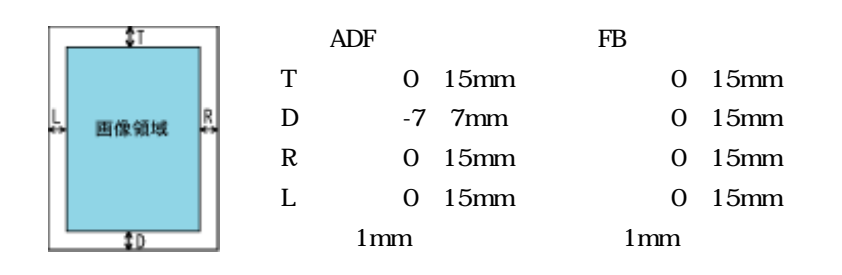

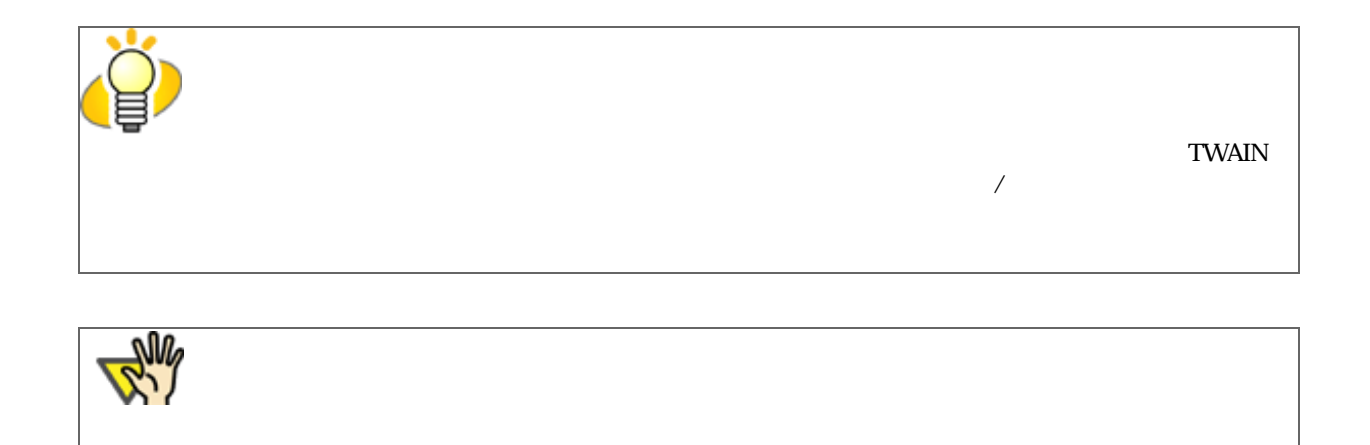

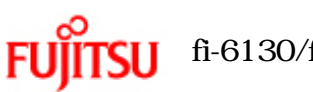

# fi-6130/fi-6230

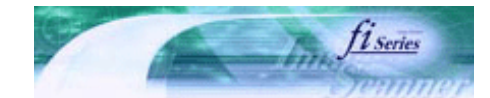

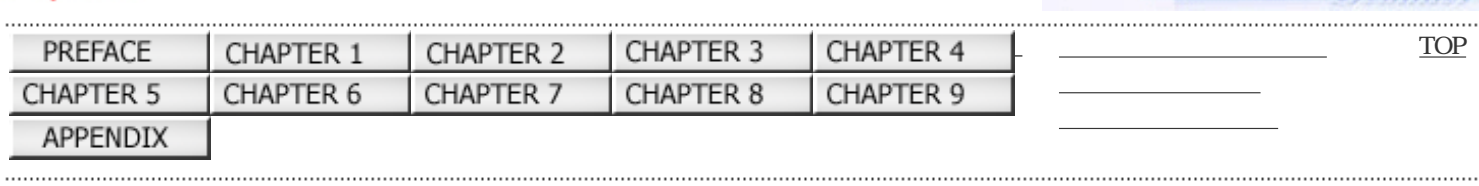

8.6

前ページ 次ページ

 $\sim$  2

## 1. Software Operation Panel

 $8.1$ 

2.  $\sim$  2

**FUJITSU Software Operation Panel** 。<br>装置情報 建築設業  $C$  赤 装置設定2 マルチフィー<br>経過 (ADE ○緑 【経習】(AFF)<br>- フルチフィード原稿チェック領域指】<br>- フルチフィード原稿チェック領域指】<br>- 給紙のリトライ回数<br>- 奉命設定カウンタ<br>- 手挿入タイムアウト<br>- 電源SW制御 安善 C til Ł  $\rightarrow$  $\overline{\text{OK}}$ 適用(A) キャンセル

 $3.$ 

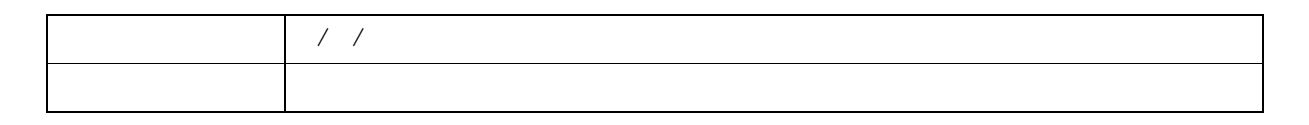

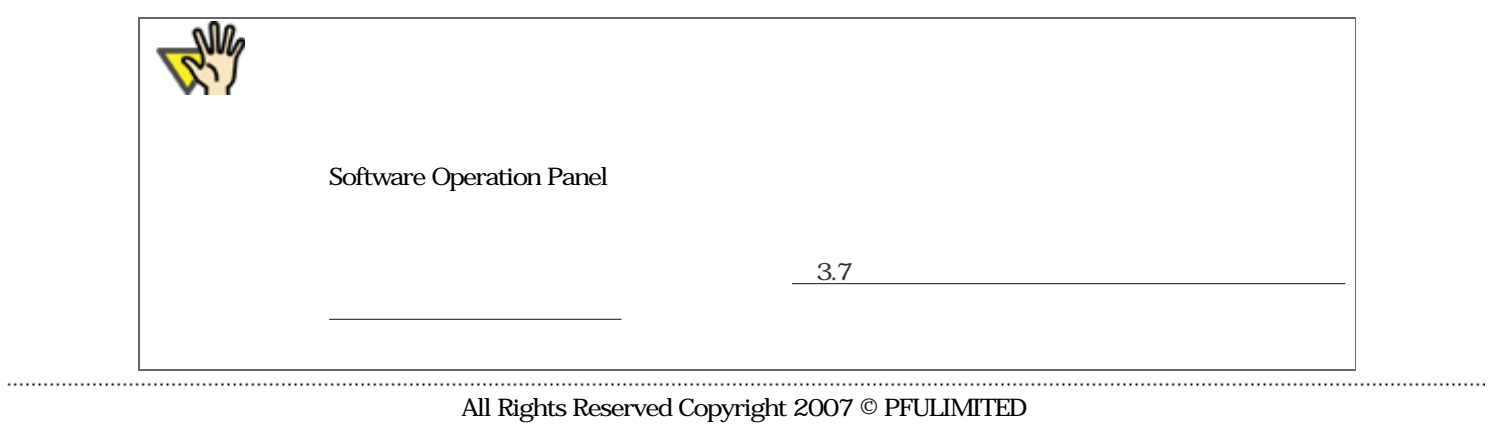

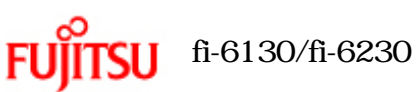

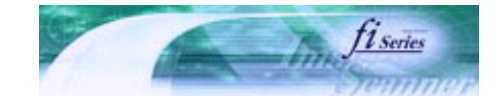

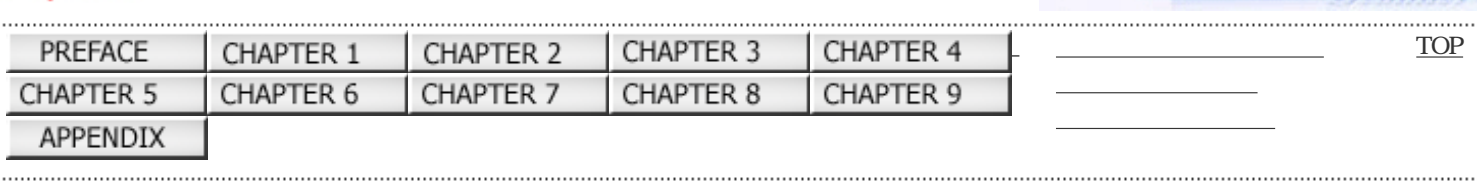

### 前ページ 次ページ

# 1. Software Operation Panel

 $8.1$ 

2.  $\sim$  2

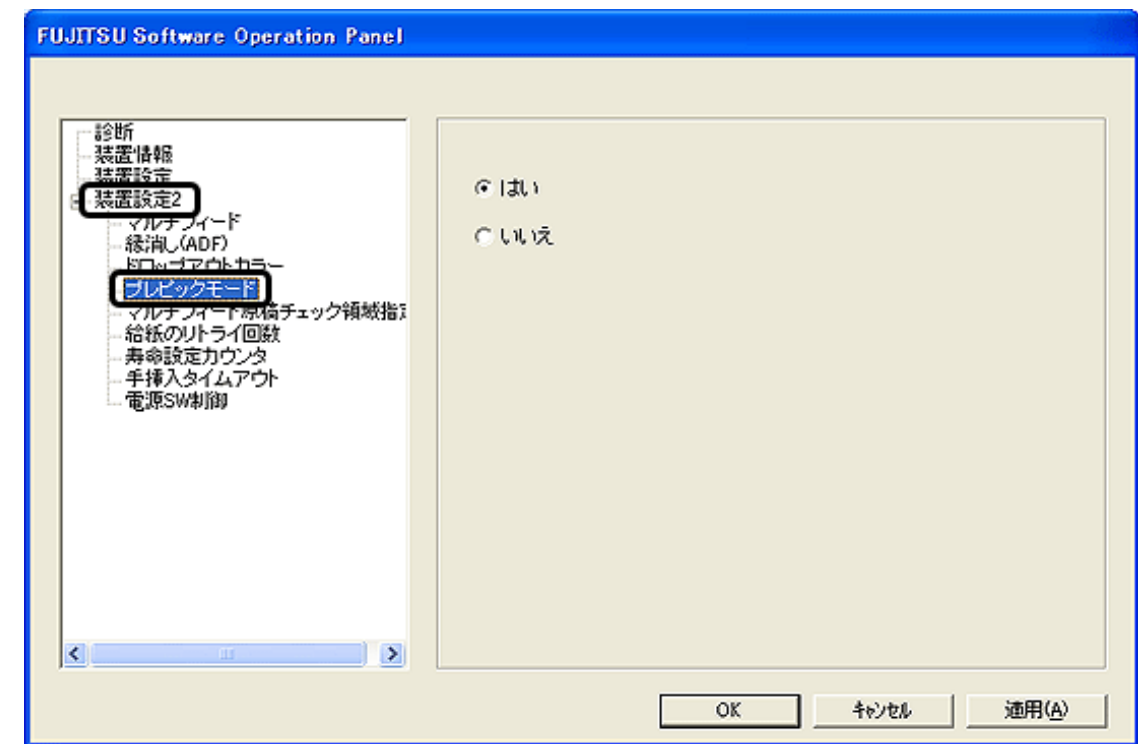

 $3.$ 

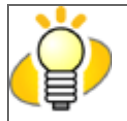

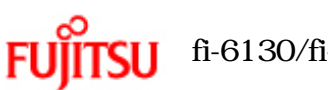

# fi-6130/fi-6230

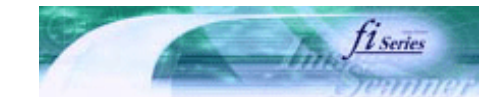

次ページ

前ページ

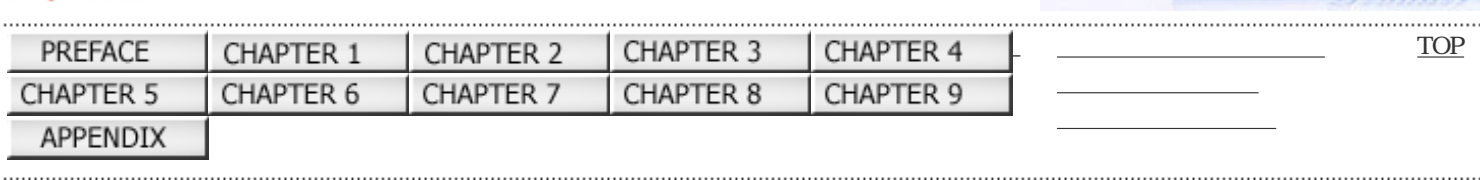

 $|8.8|$ 

# 1. Software Operation Panel

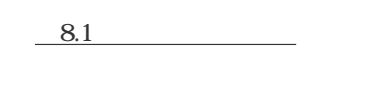

2.  $\sim$  2

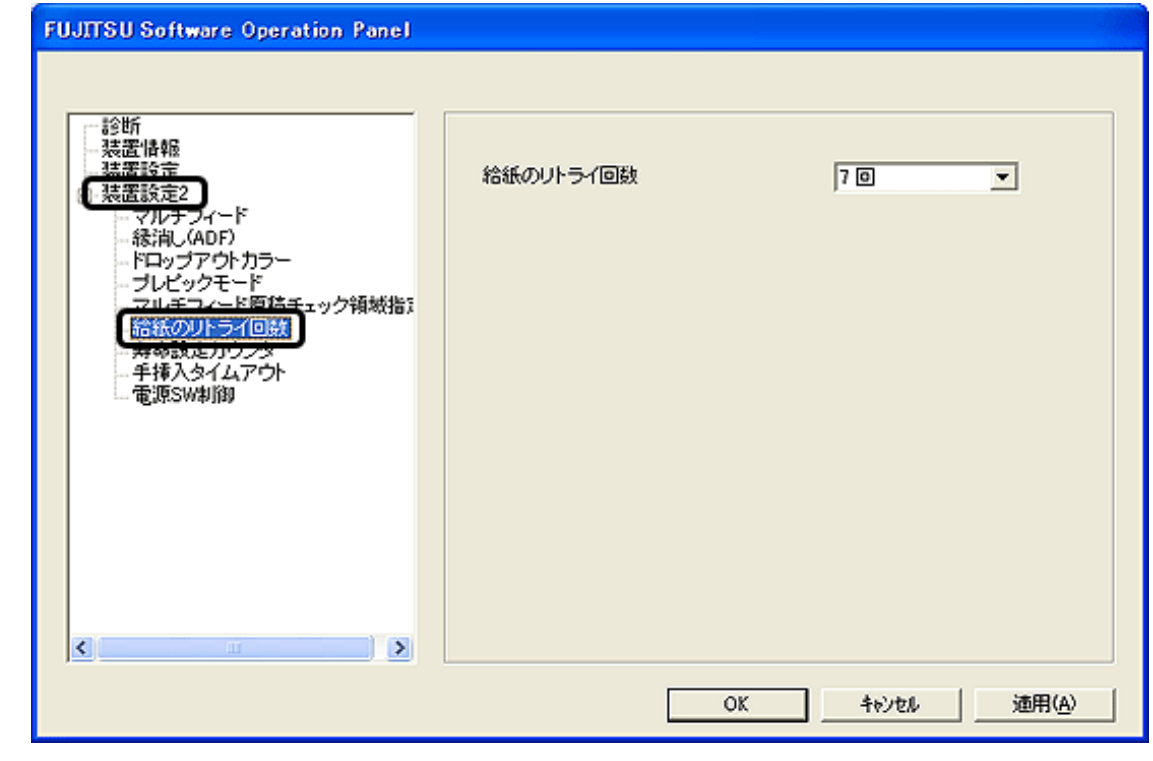

3. 1 12

..........................

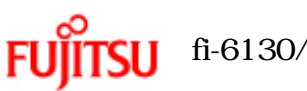

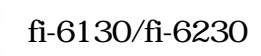

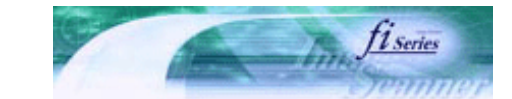

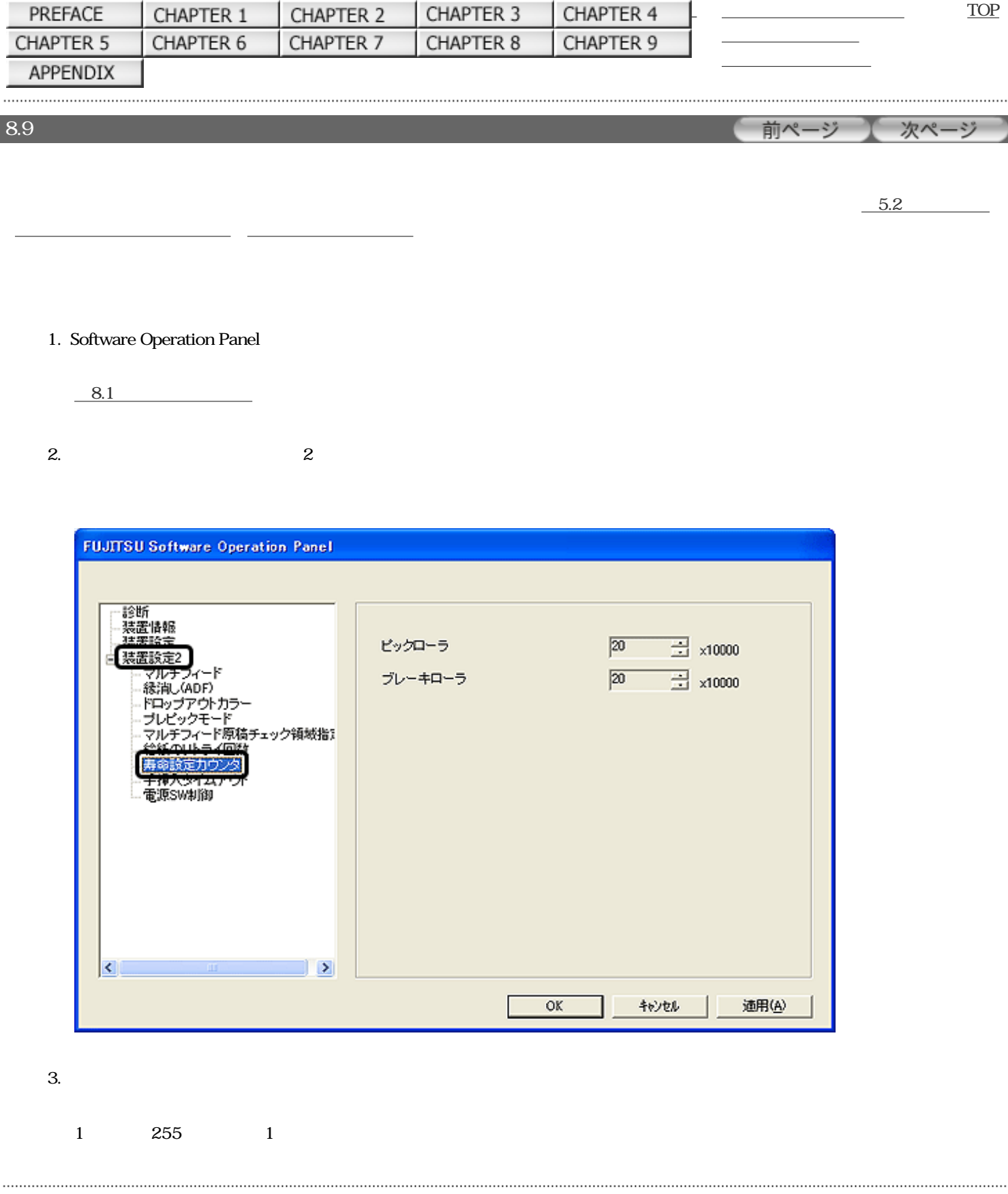

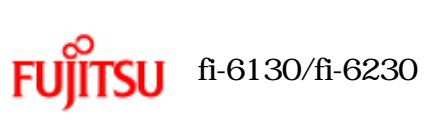

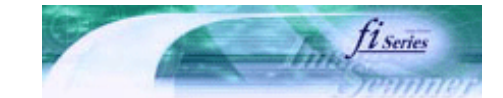

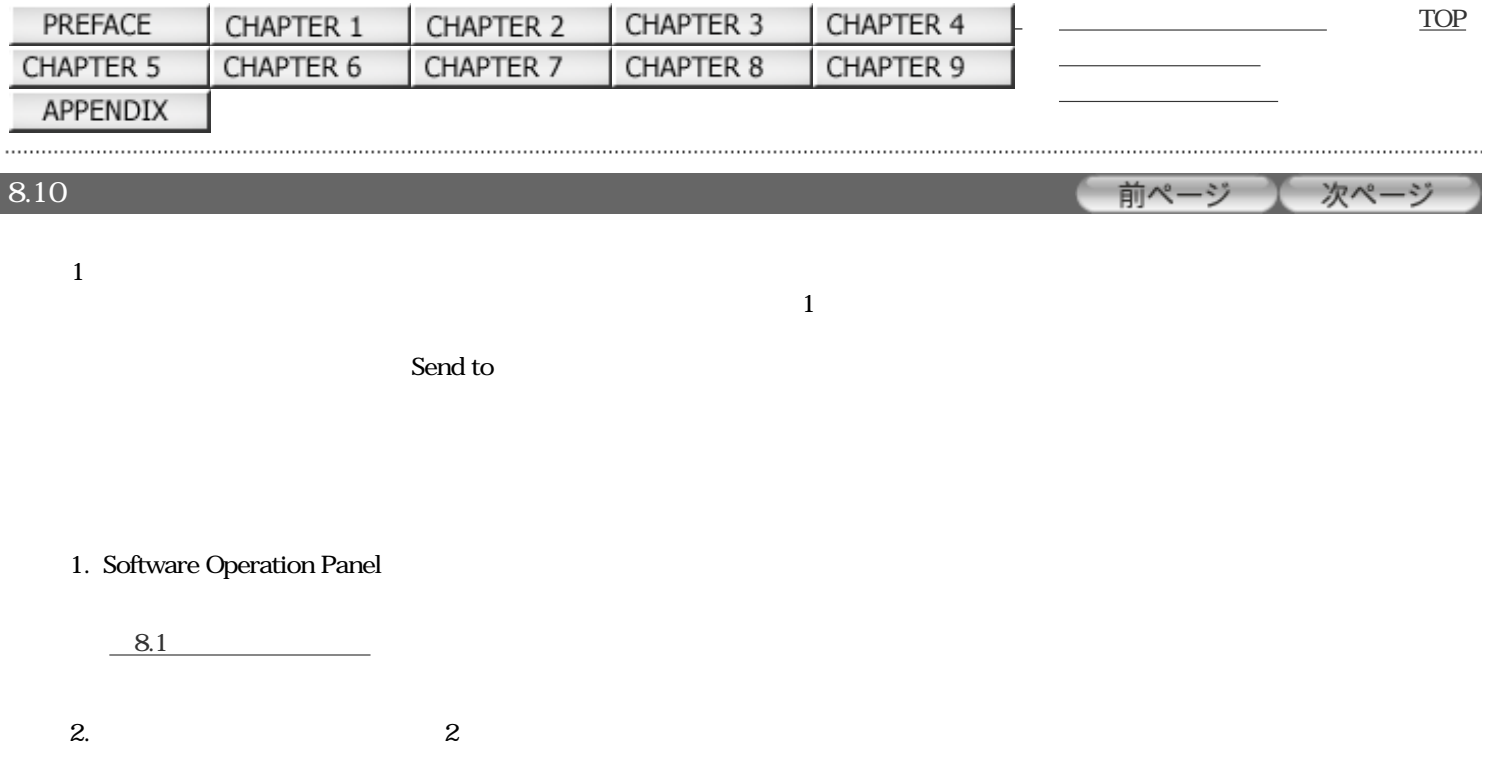

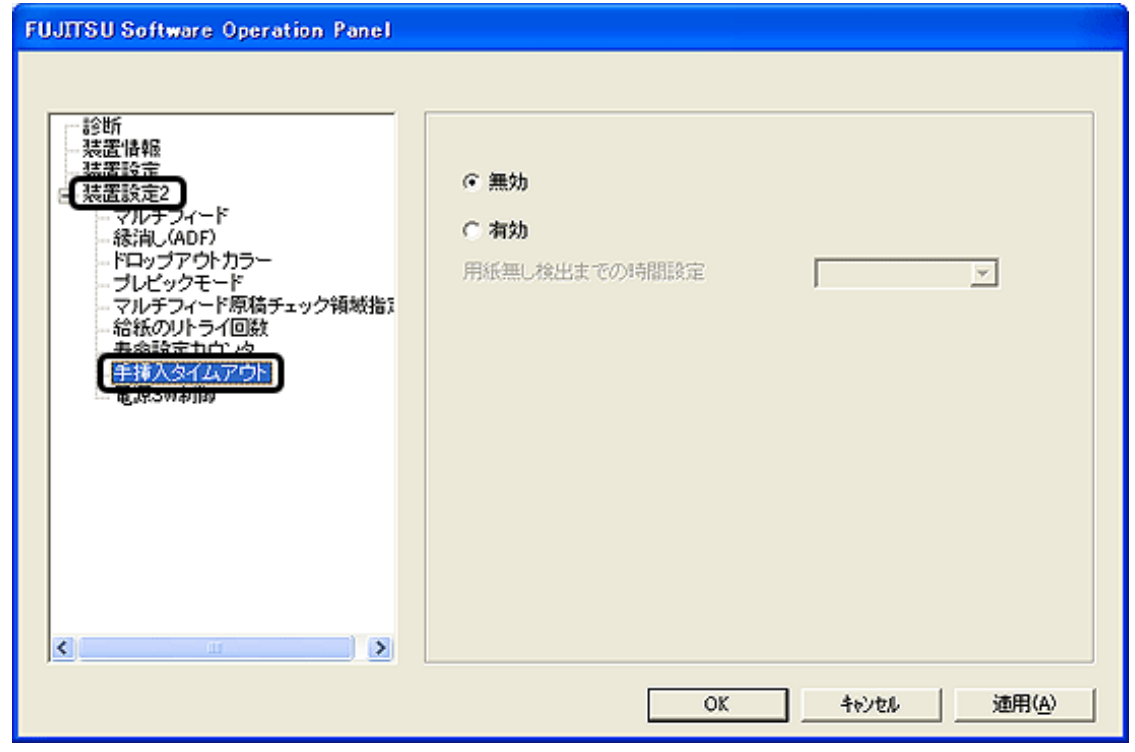

 $3.$ 

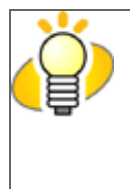

 $ADF$ 

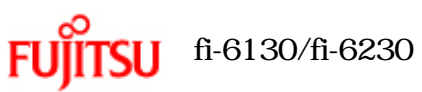

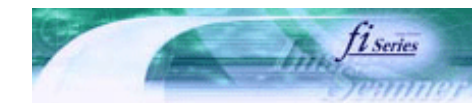

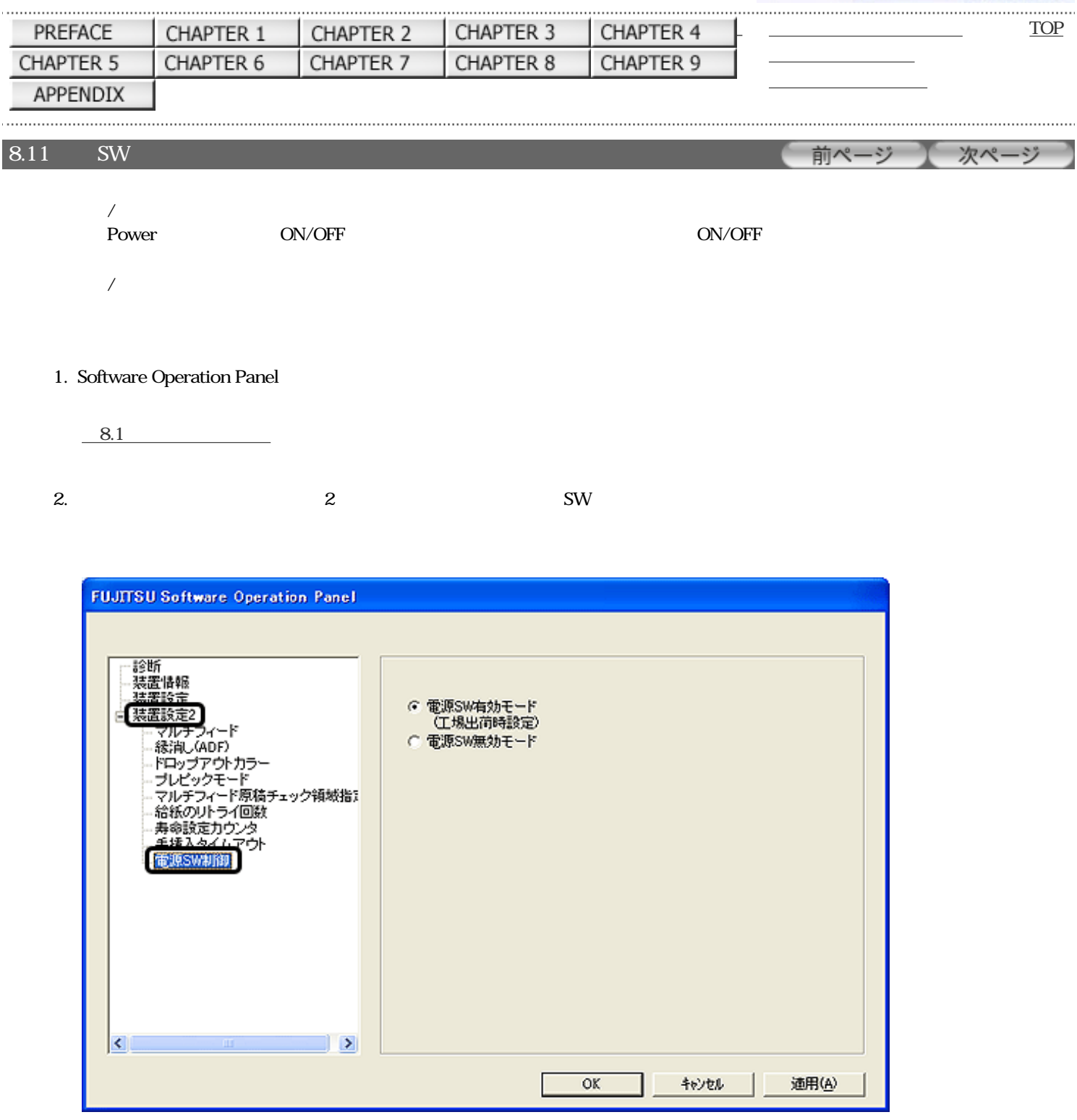

3. The Power SON/OFF SW SW SW DN/OFF  $\text{SW}$ 

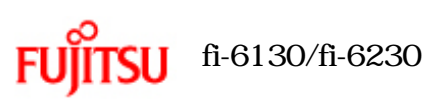

第9章 スキャナの仕様

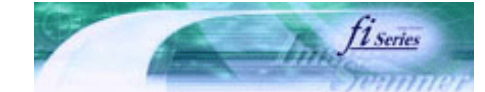

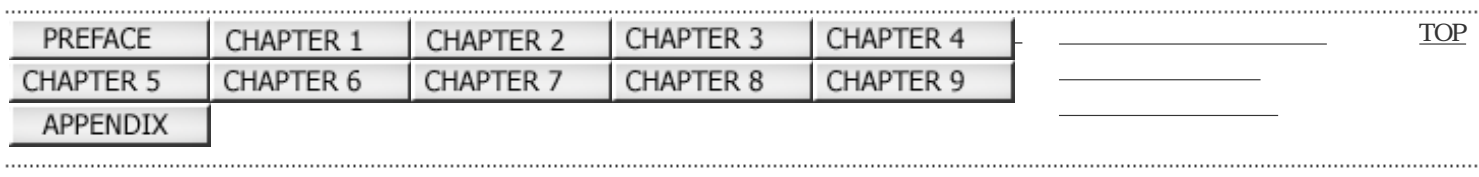

前ページ 次ページ

All Rights Reserved Copyright 2007 © PFULIMITED

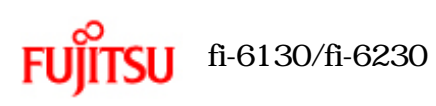

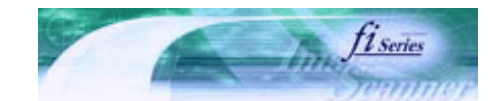

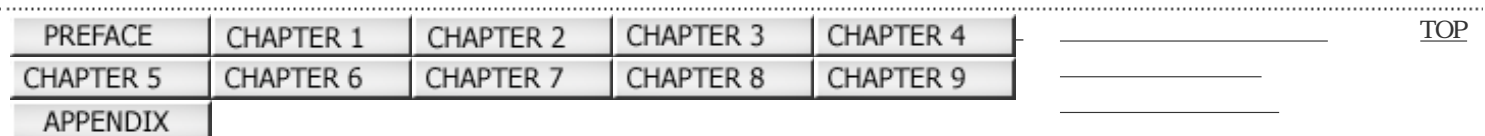

前ページ 次ページ

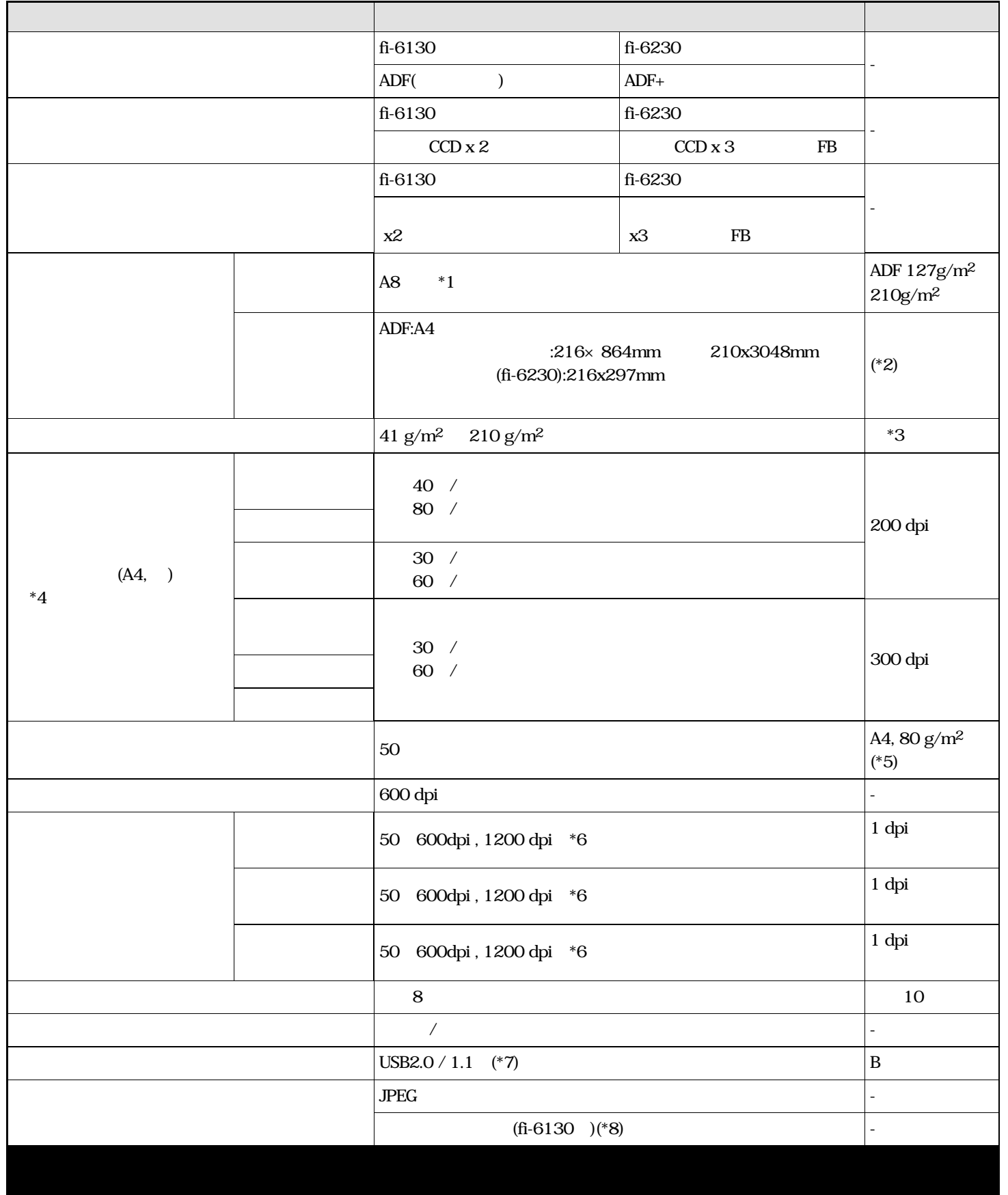

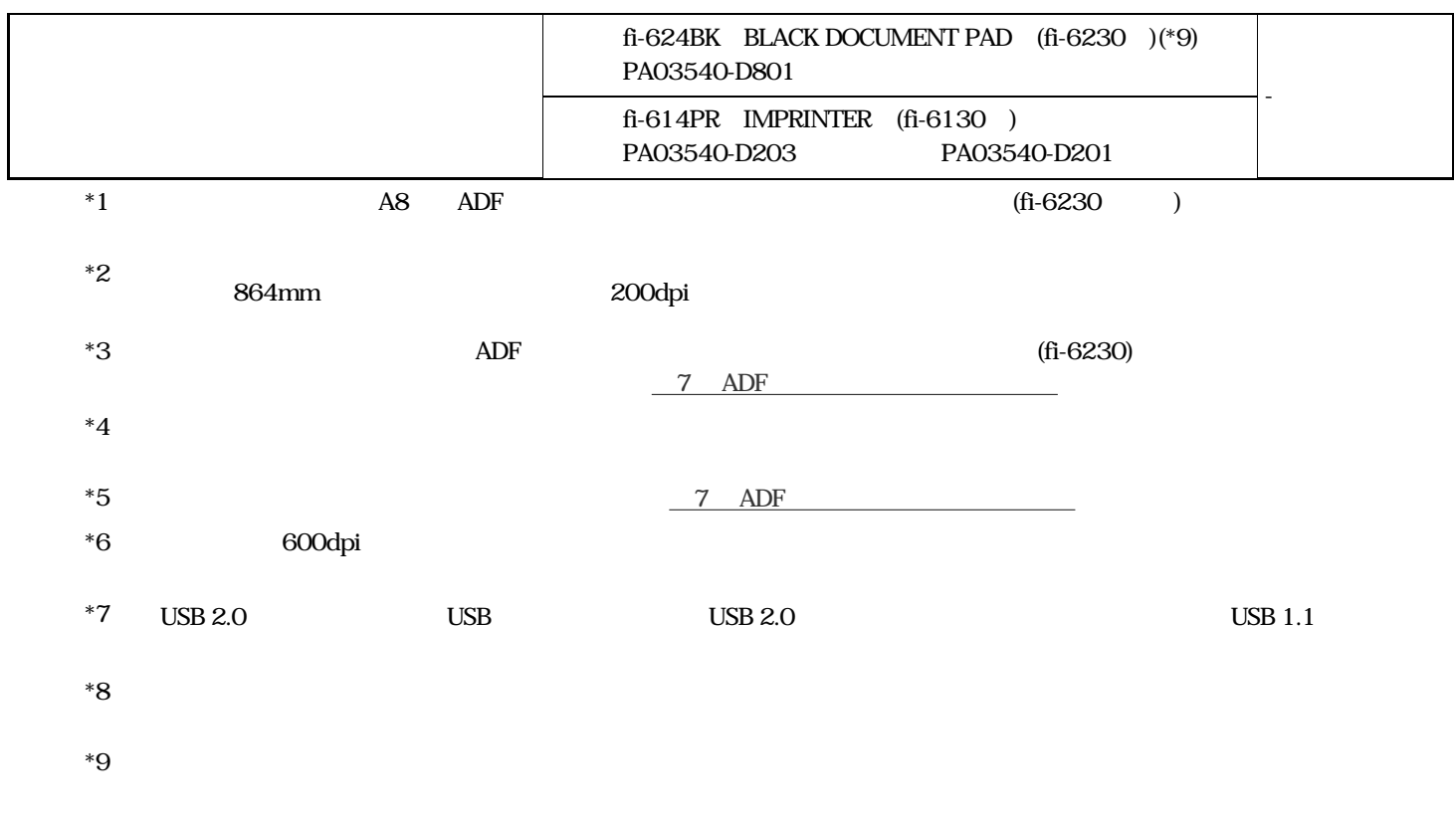

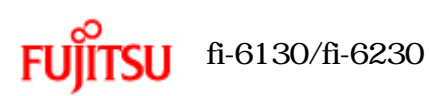

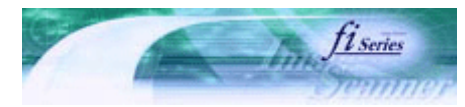

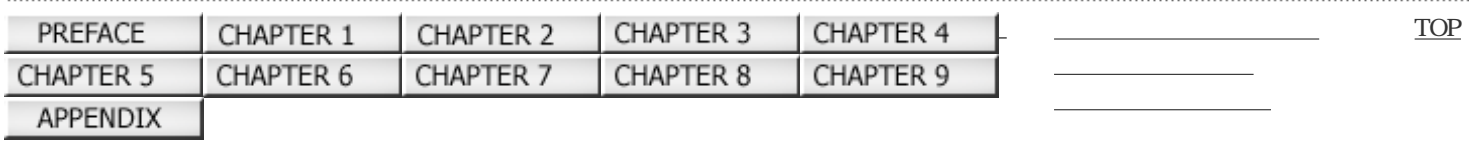

## 9.2 設置諸元

前ページ 次ページ

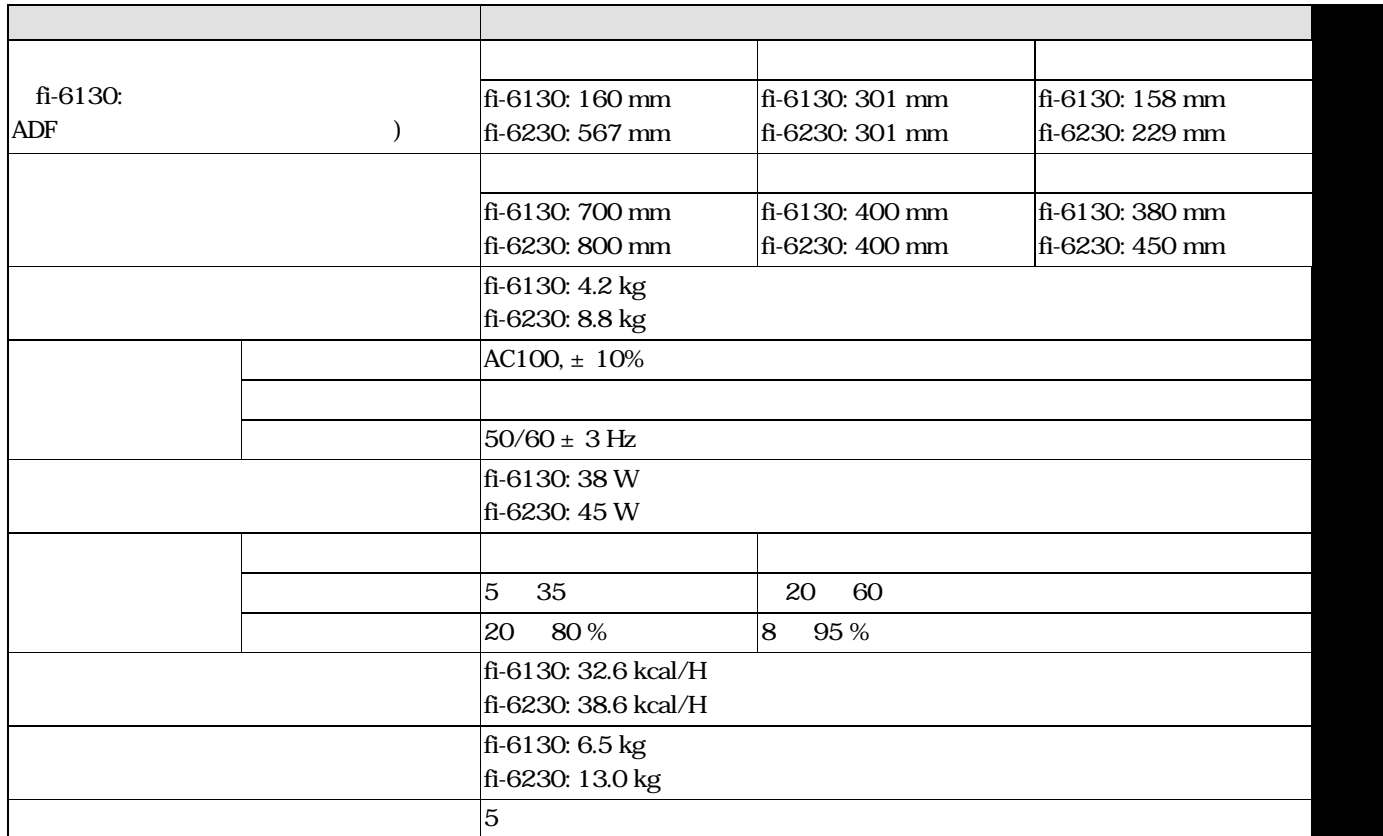

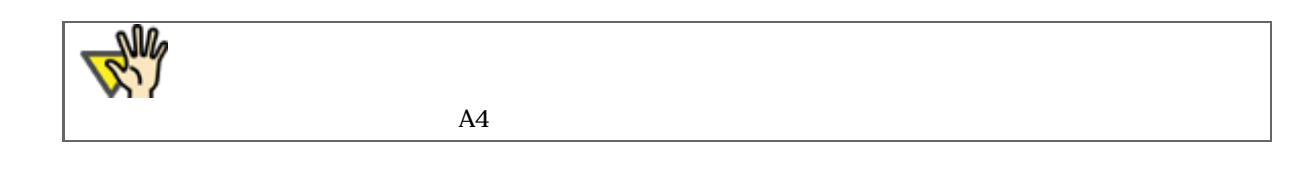

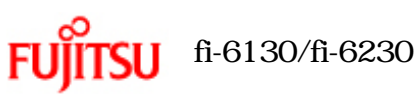

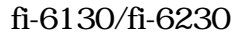

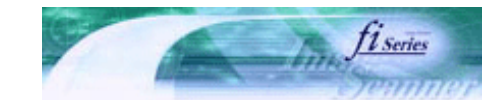

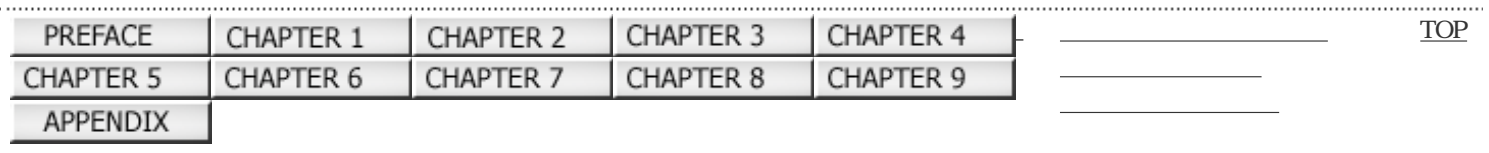

次ペ--~) 前ぺ 4)

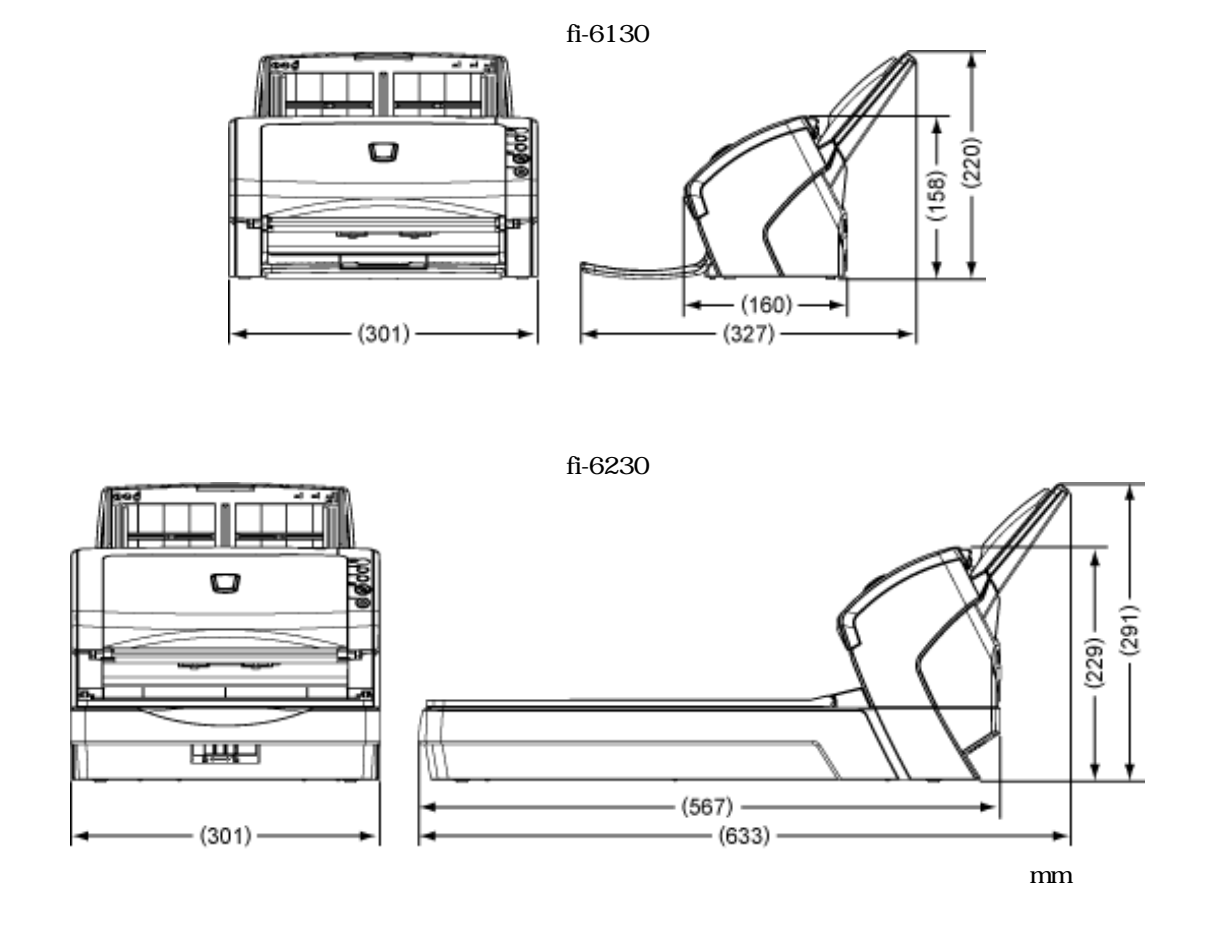

All Rights Reserved Copyright 2007 © PFULIMITED

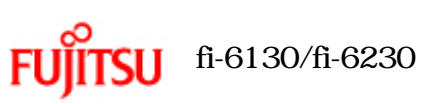

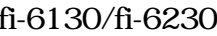

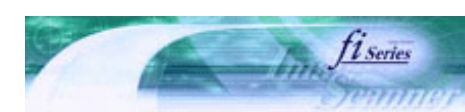

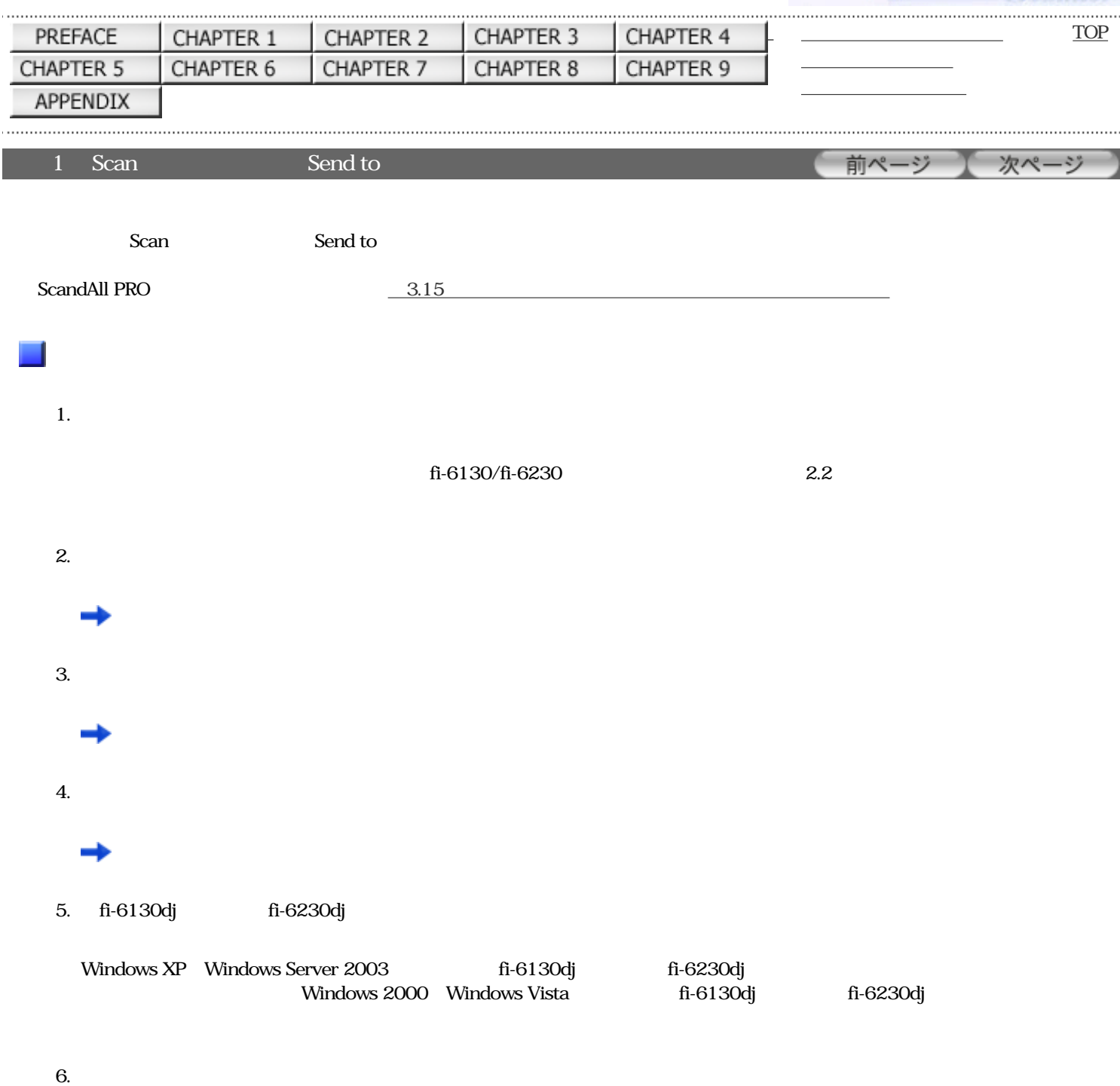

7. 
Vindows XP

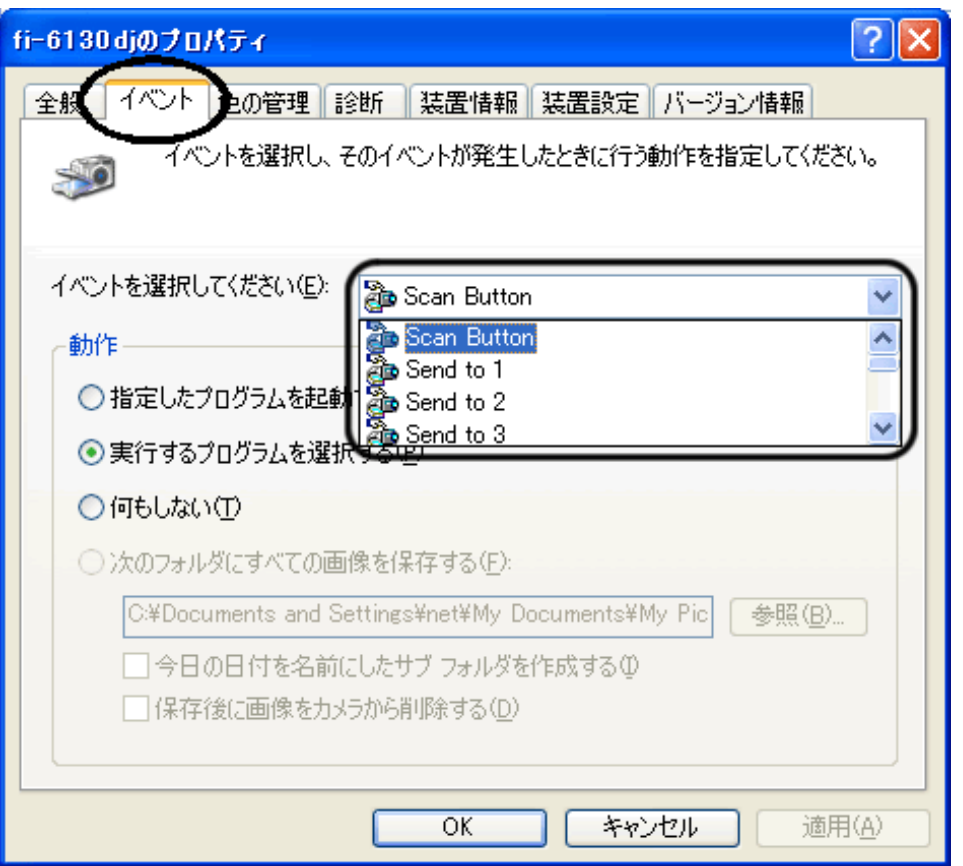

Scan Button Scan

A Send to 1 a 9 (2012) 2012 1 a 9 (2012) 2012 1 a 9 (2012) 2012 1 a 9 (3012) 2013 2014 1 a 9 (3012) 30 (3012) 30 (3012) 30 (3012) 30 (3012) 30 (3012) 30 (3012) 30 (3012) 30 (3012) 30 (3012) 30 (3012) 30 (3012) 30 (3012) 3

8. イベントで起動するアプリケーションと実行する処理を選択します。Windows XPの場合は、「動作」の下の「指定したプロ

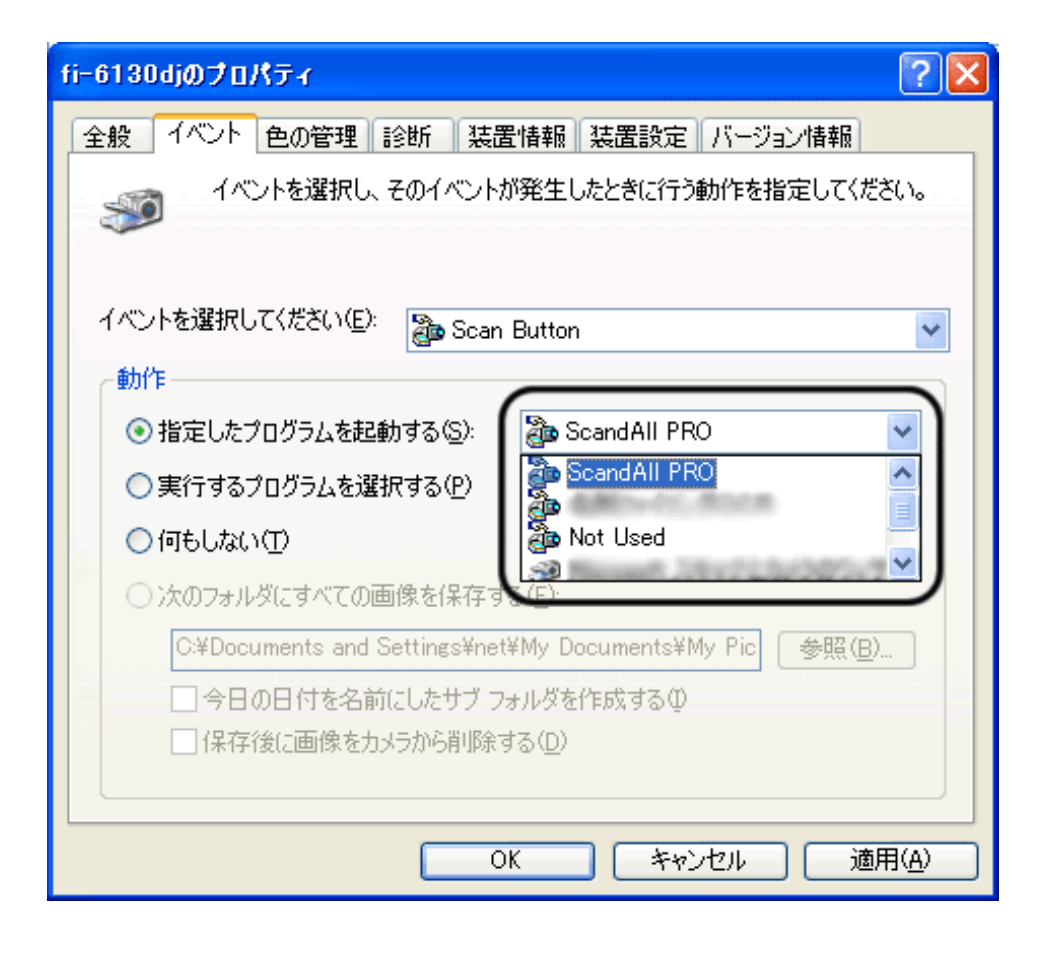

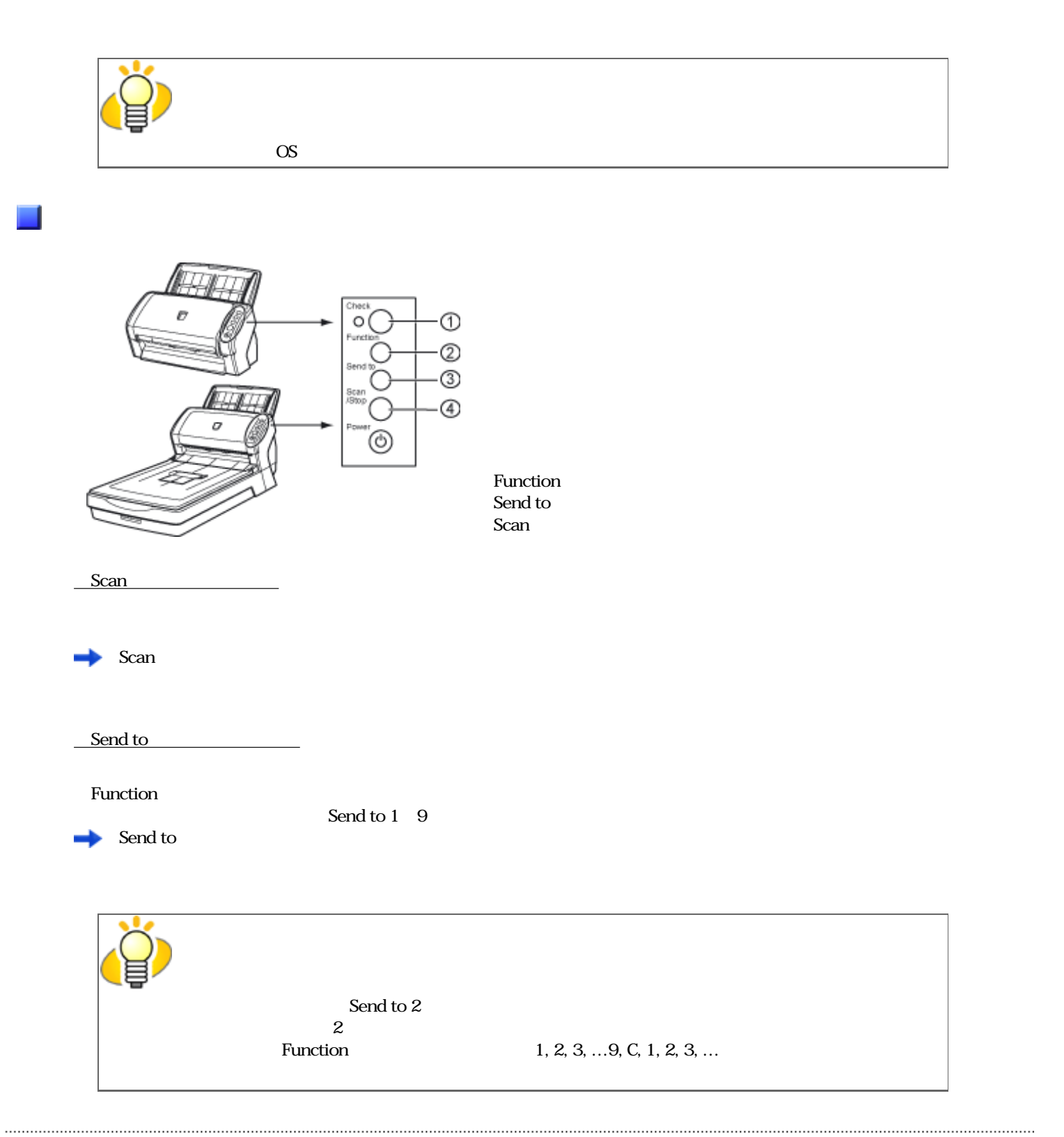

All Rights Reserved Copyright 2007 © PFULIMITED